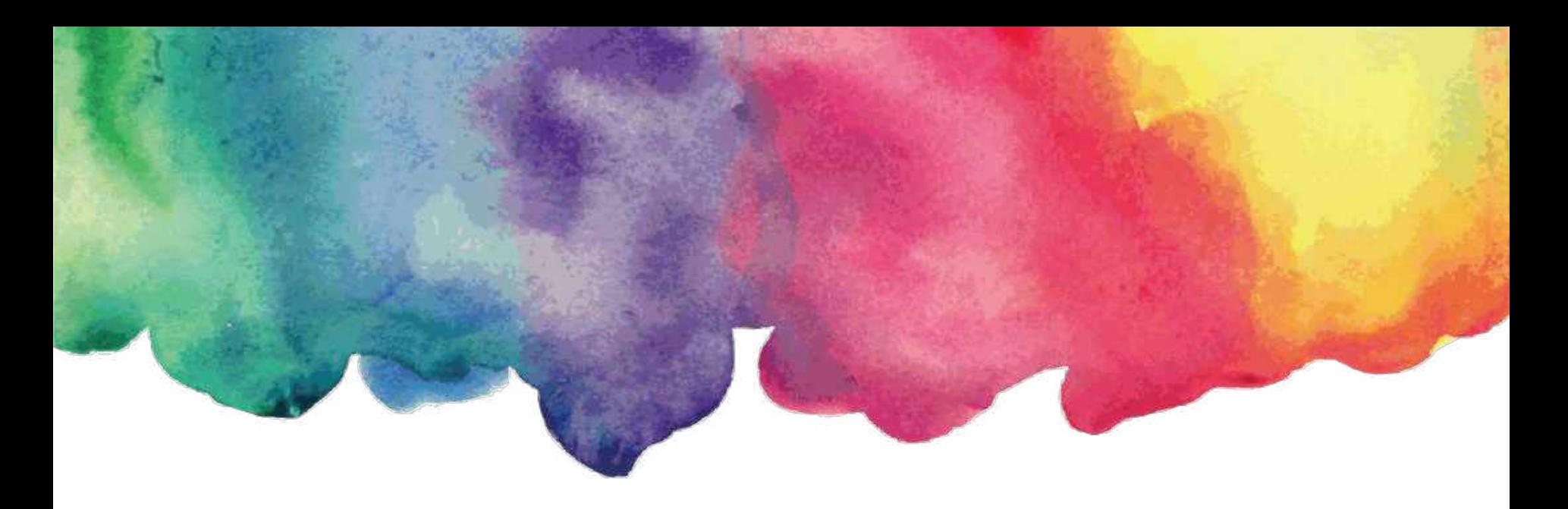

#### **綜合所得稅電子申報實務及稅額試算簡介**

#### **- 含收件應注意事項 -**

日 期: 112/04/25 講 者:北區國稅局桃園分局 稅務員 鍾佩芸

1

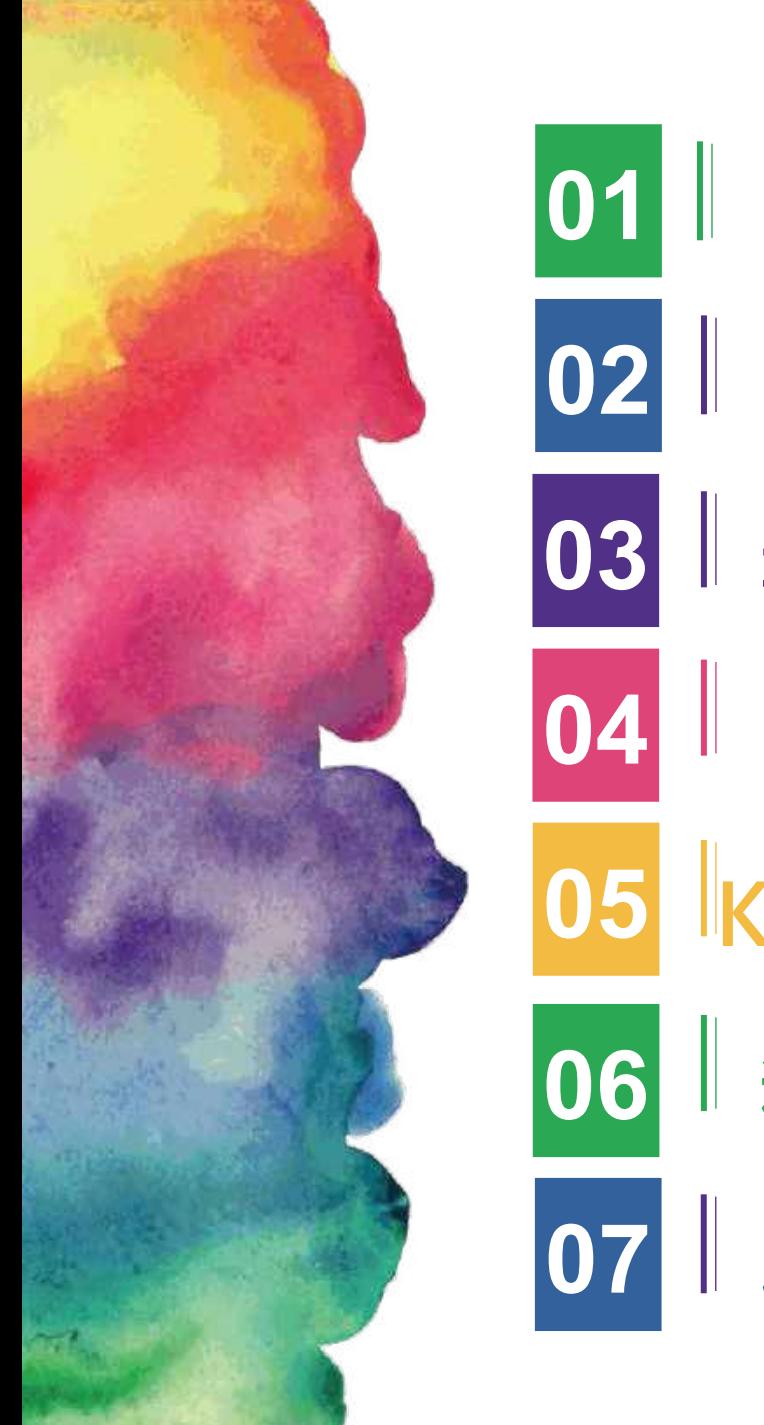

 **電子申報繳稅服務網站說明 02 名種系統環境適用功能介紹 03 赛报税軟體下載及操作說明 電子報繳稅系統功能操作講解 Kiosk 服務 ( 查查詢碼 ) 稅額試算說明及操作示範 收件注意事項**

# **01 電子申報繳稅服務網站說明**

# **電子申報繳稅服務網站**

#### 財政部電子申報繳稅服務網址 https://tax.nat.gov.tw

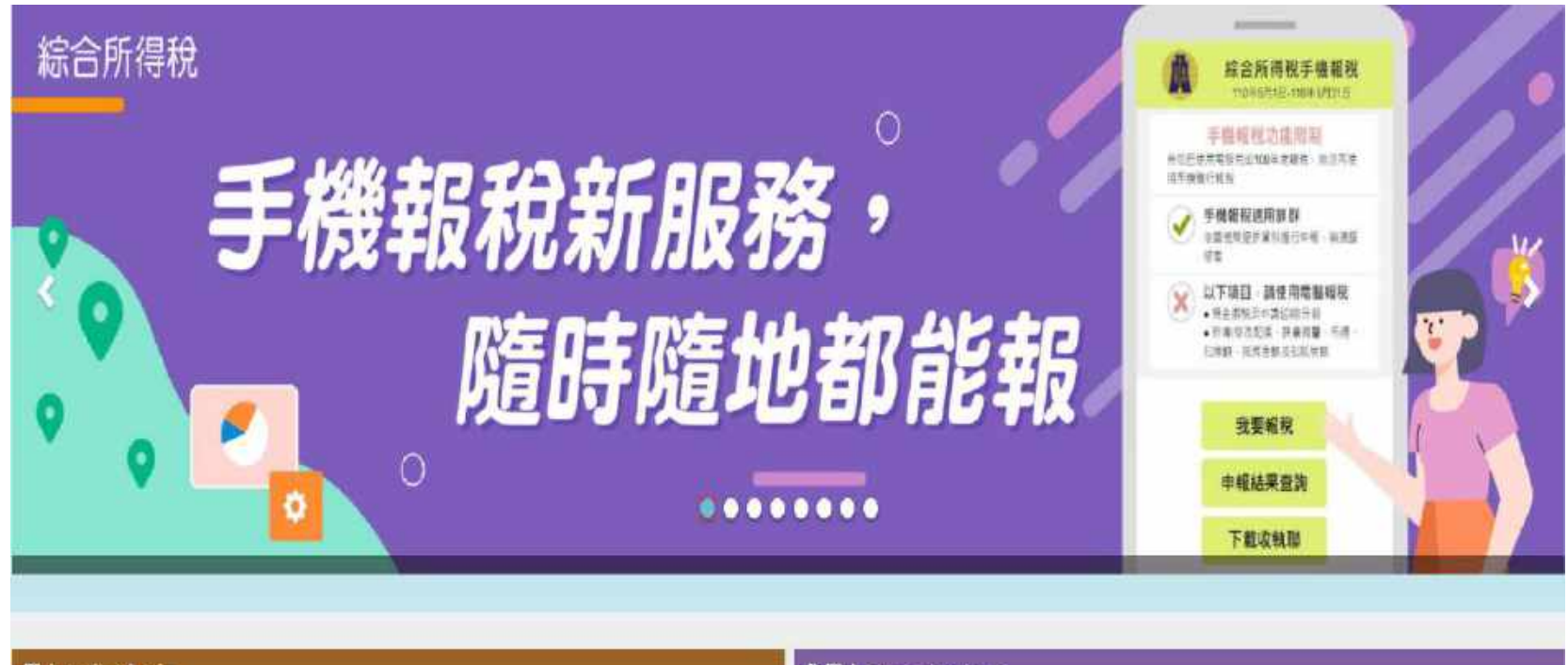

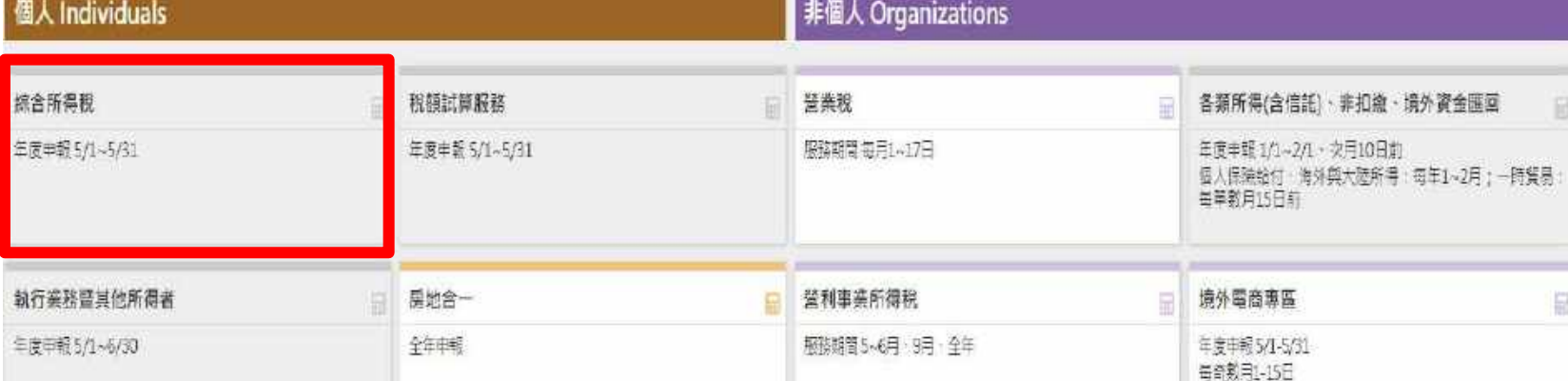

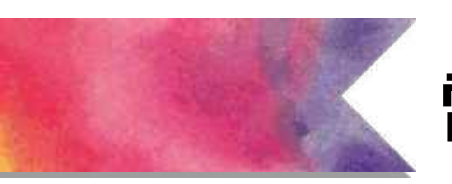

# **電子申報繳稅服務網站**

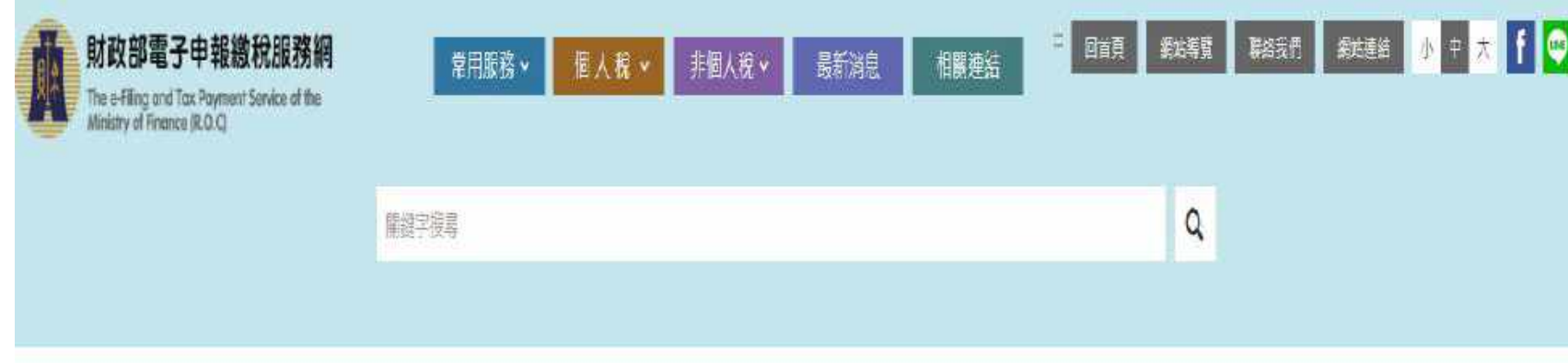

#### 首頁》個人》綜合所得稅

#### 综合所得税

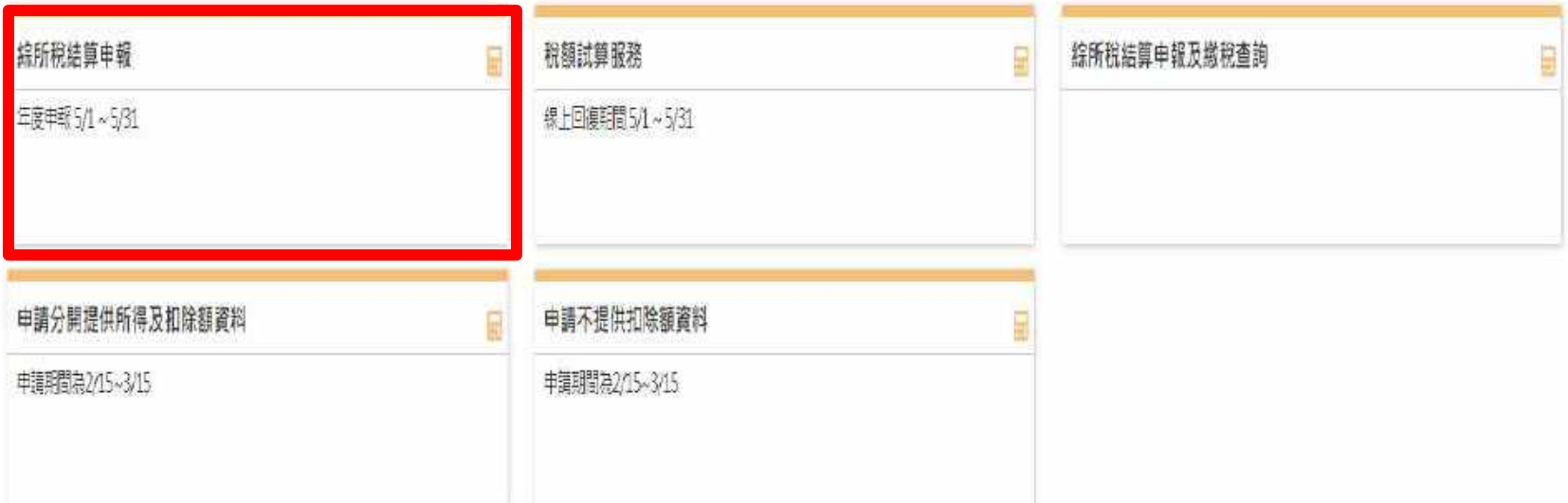

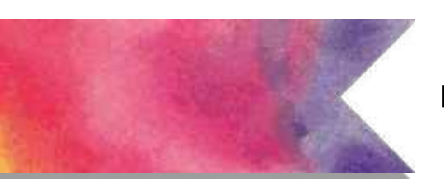

服務時間: 8:30~17:30

# **電子申報繳稅服務網站**

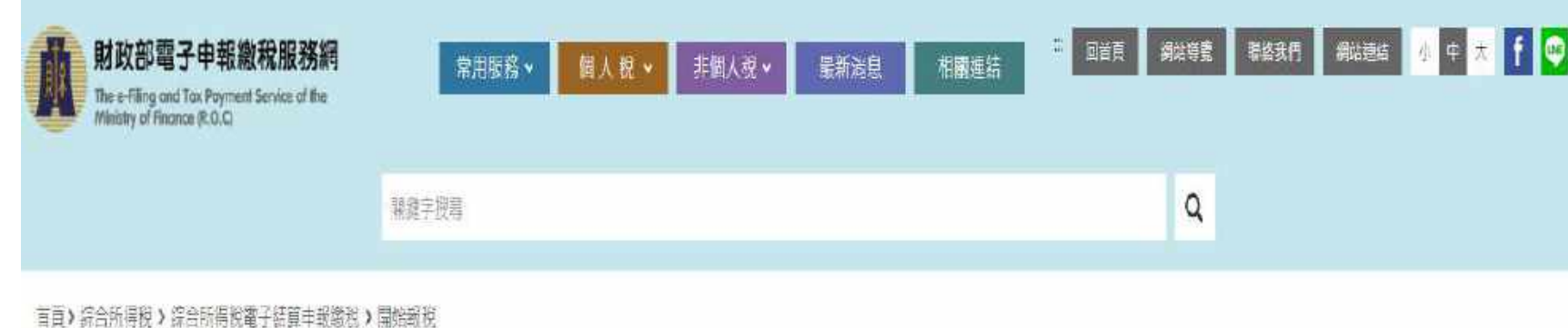

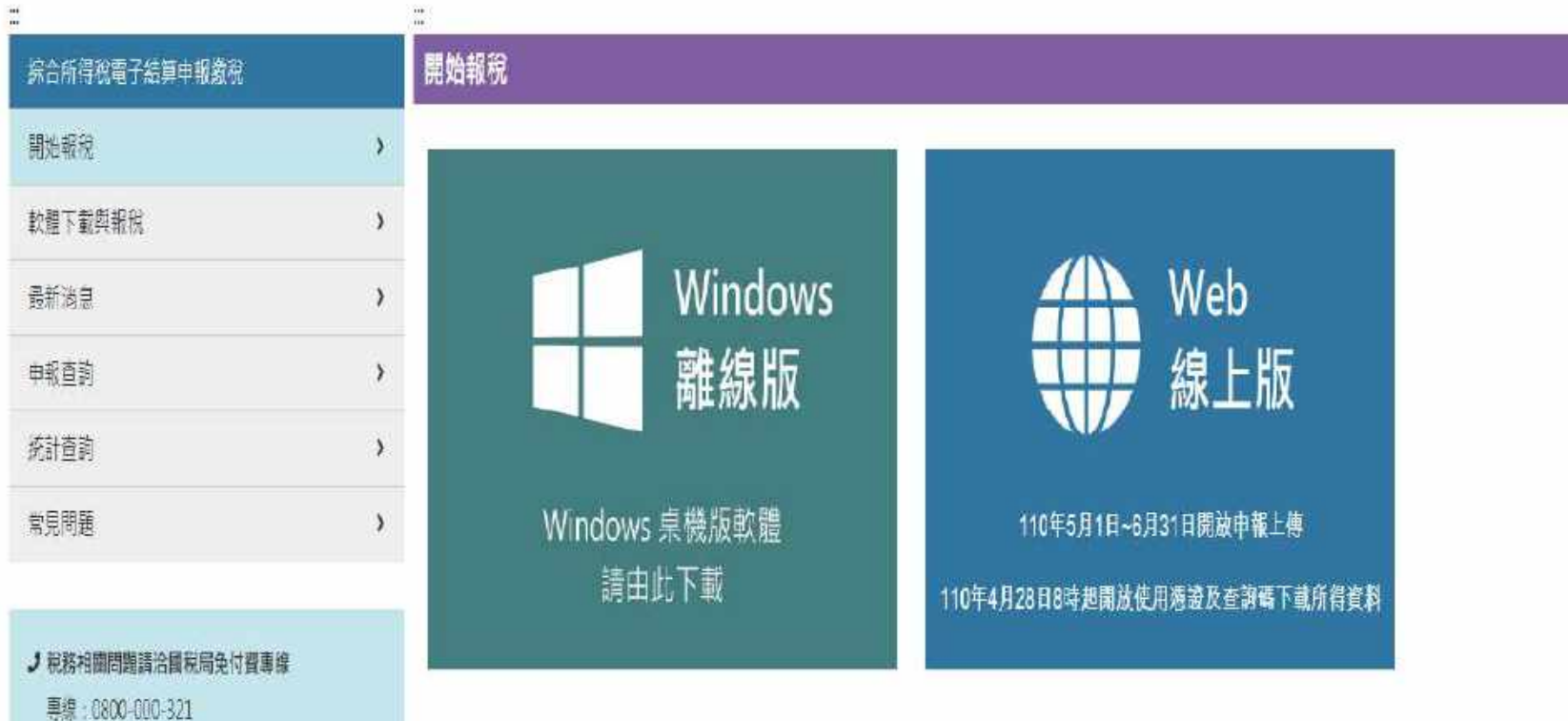

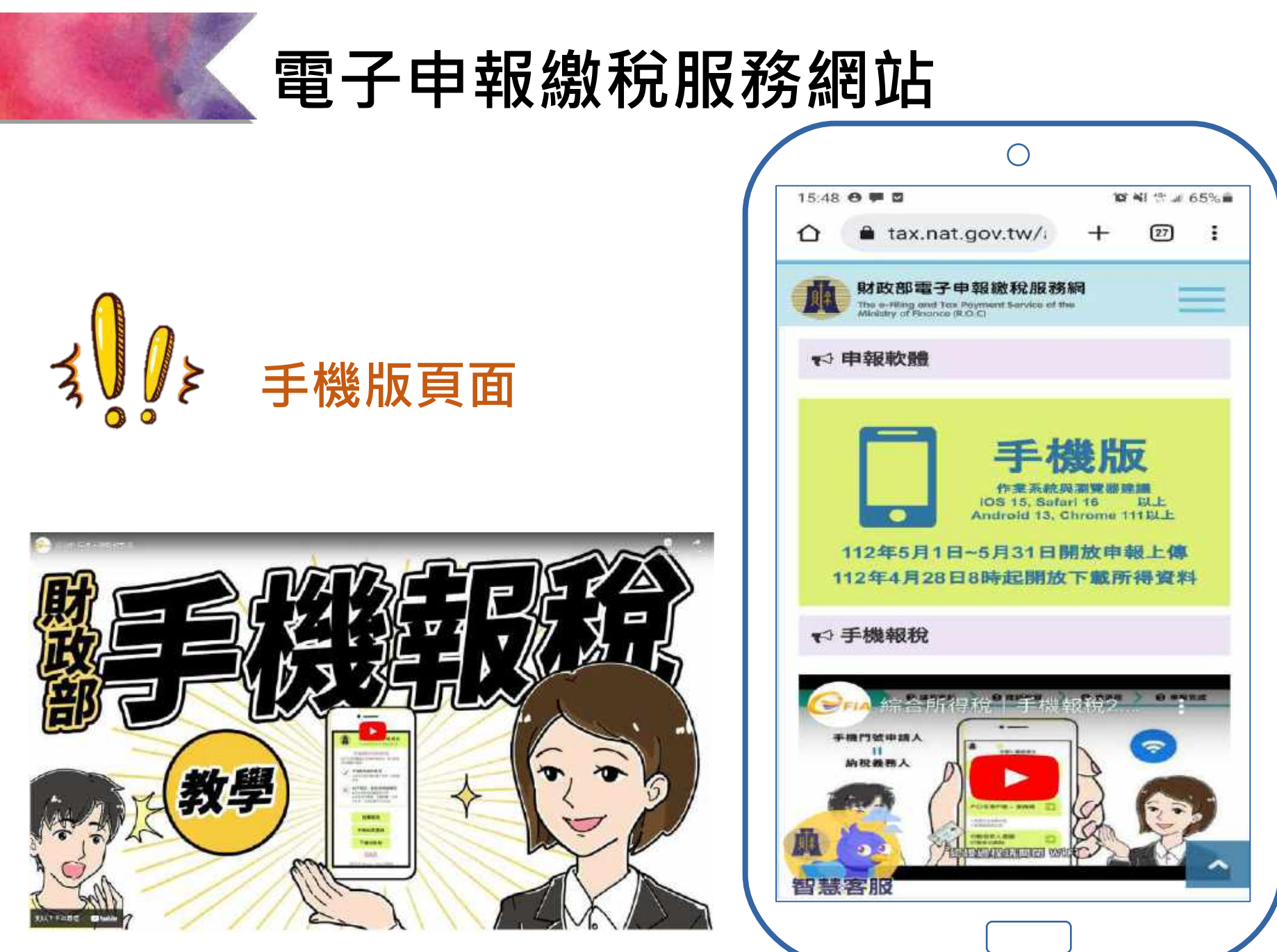

# **02 各種系統環境適用功能介紹**

各種系統環境適用申報系統版本

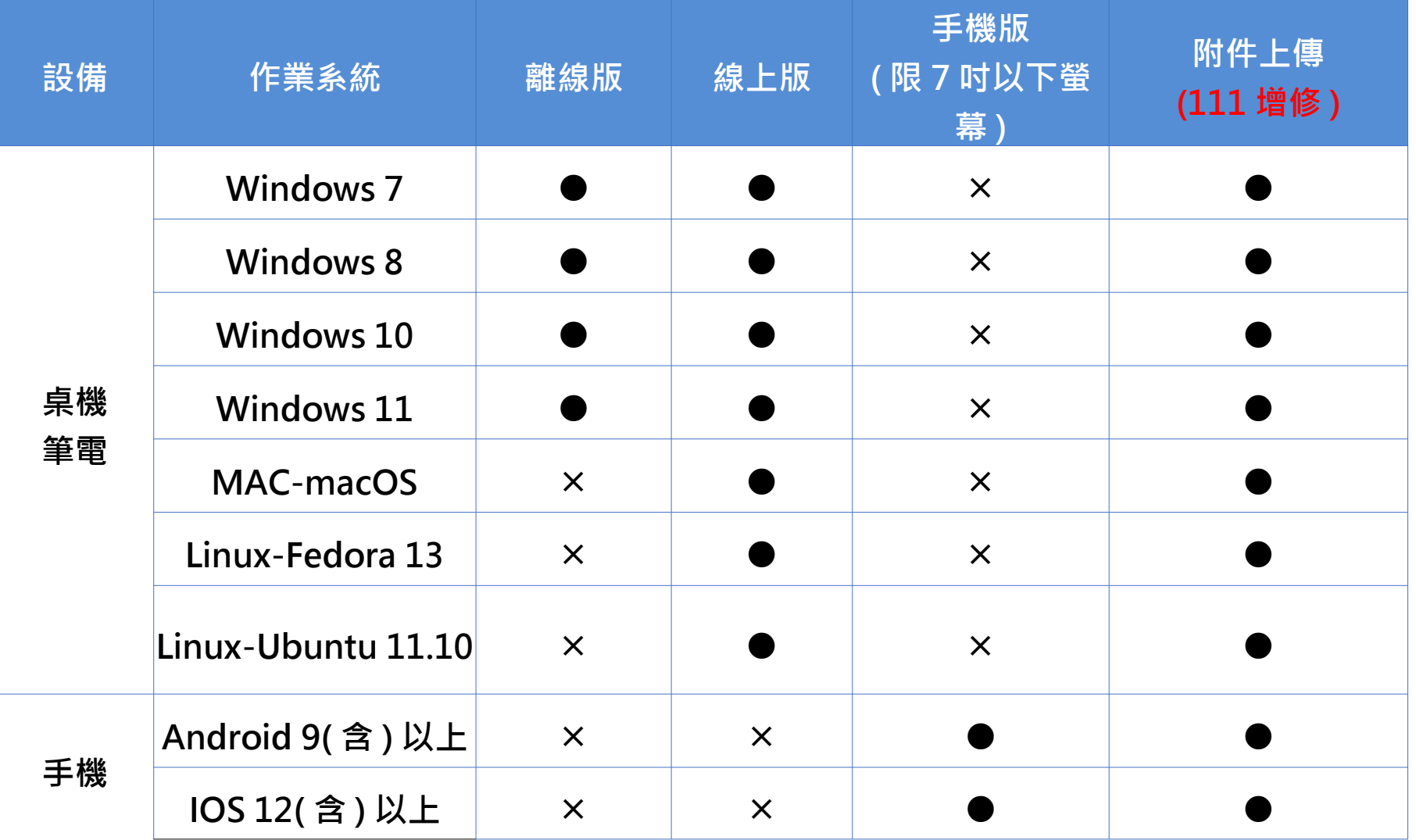

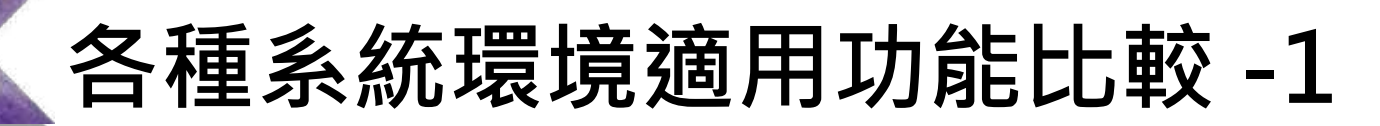

#### 下載所得、扣除額資料

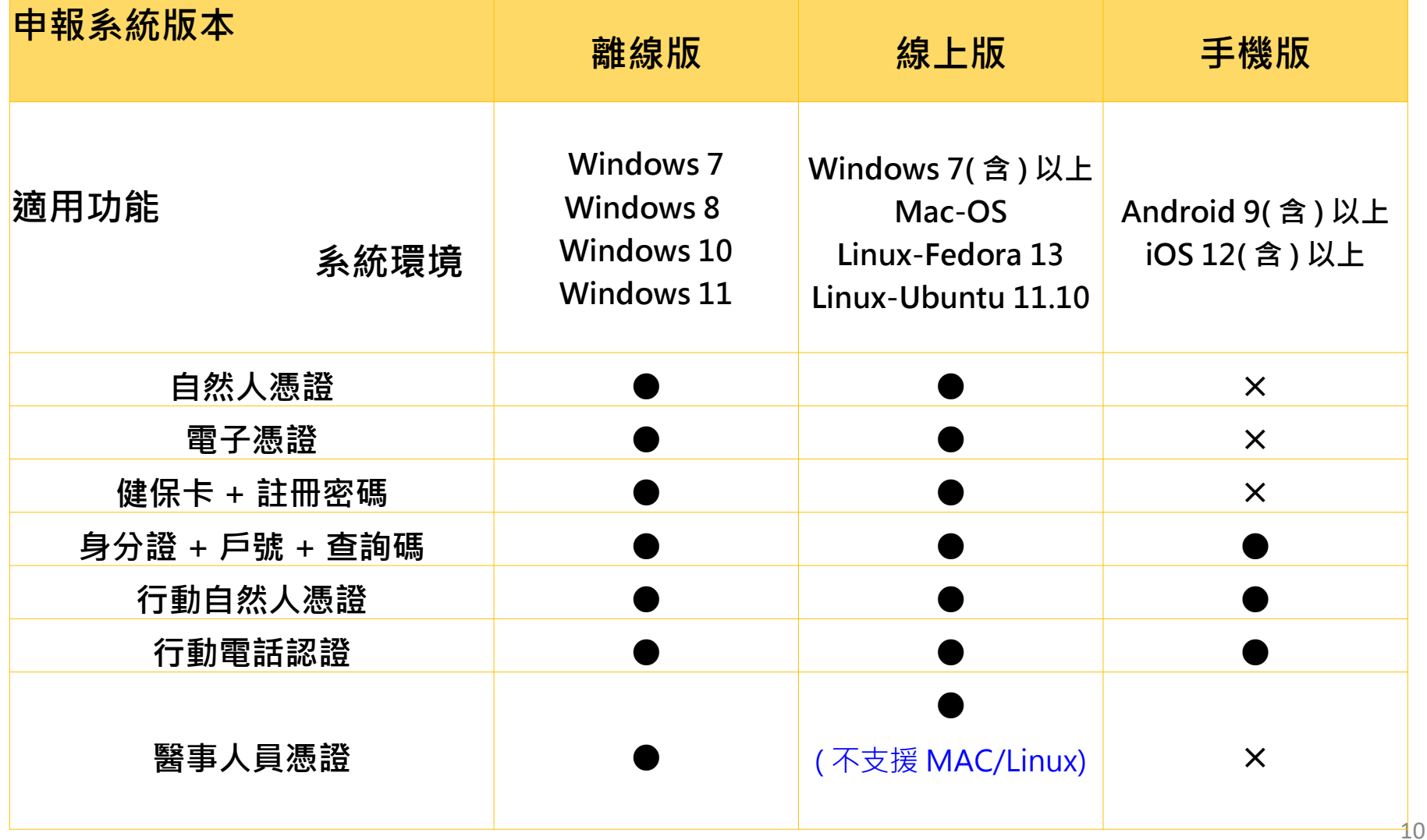

#### 儲存、讀取申報檔

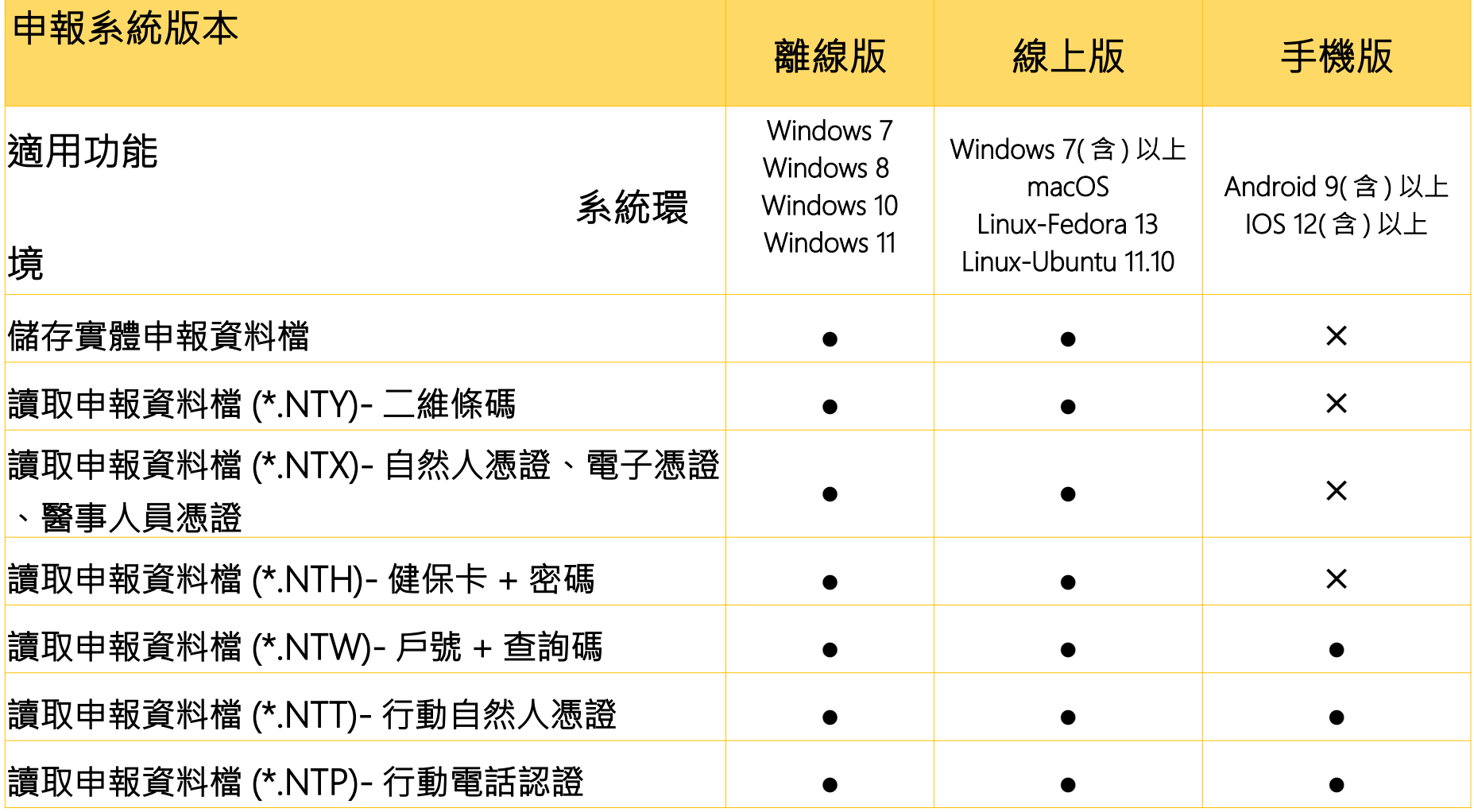

匯入查調檔、收執聯、申報檔及下載 / 列印參考清單

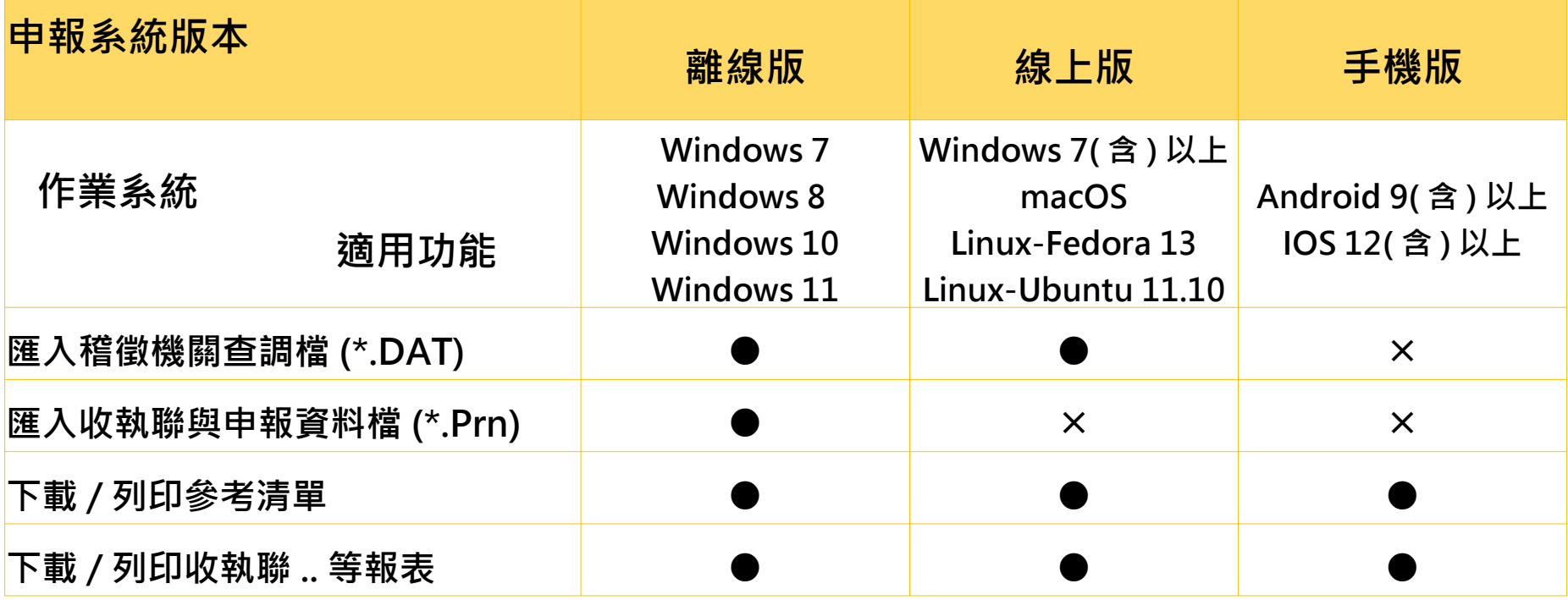

載入、匯入配偶或扶養親屬所得、扣除額資料、申報檔、查調檔

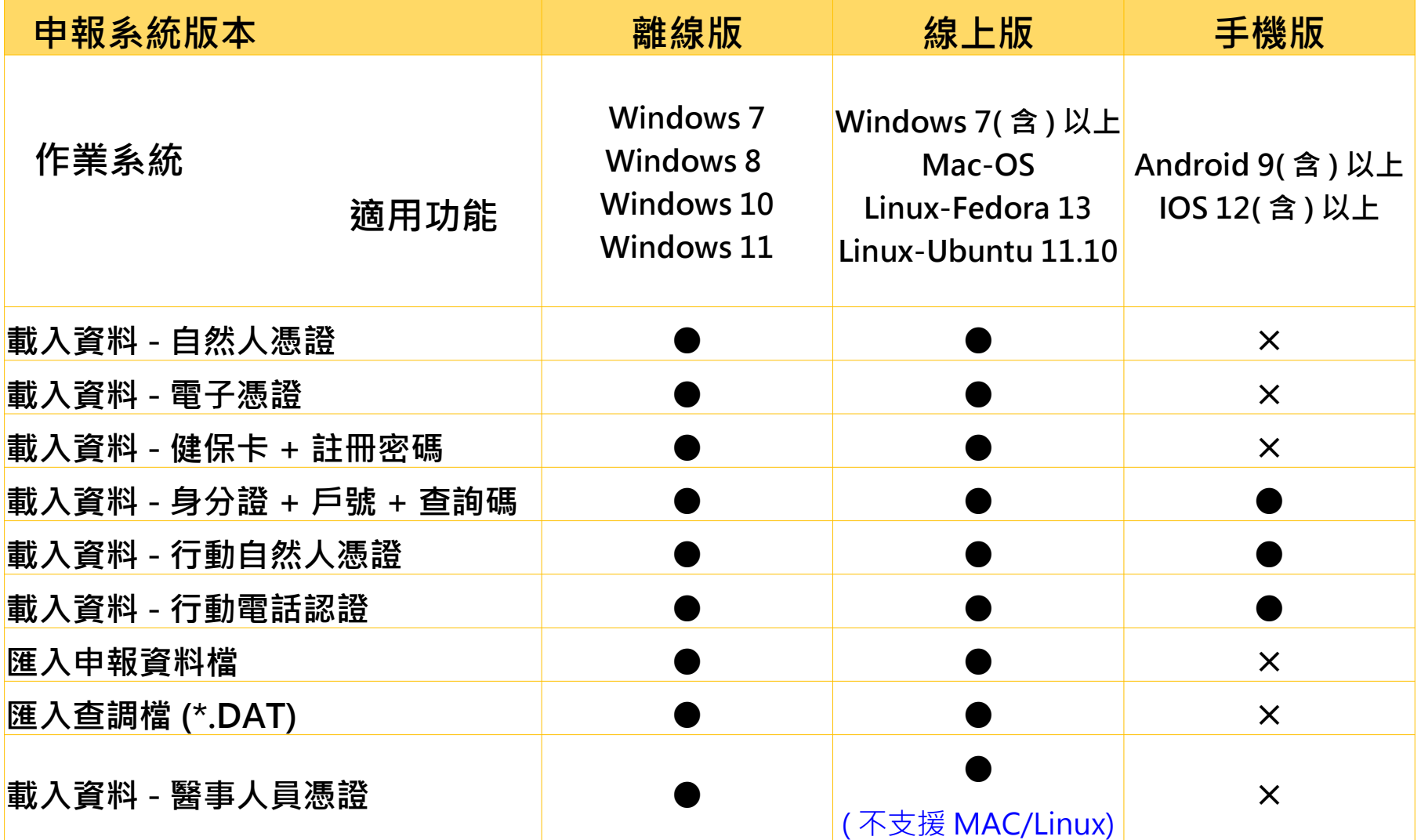

#### 各申報方式適用綜所稅申報系統繳稅功能

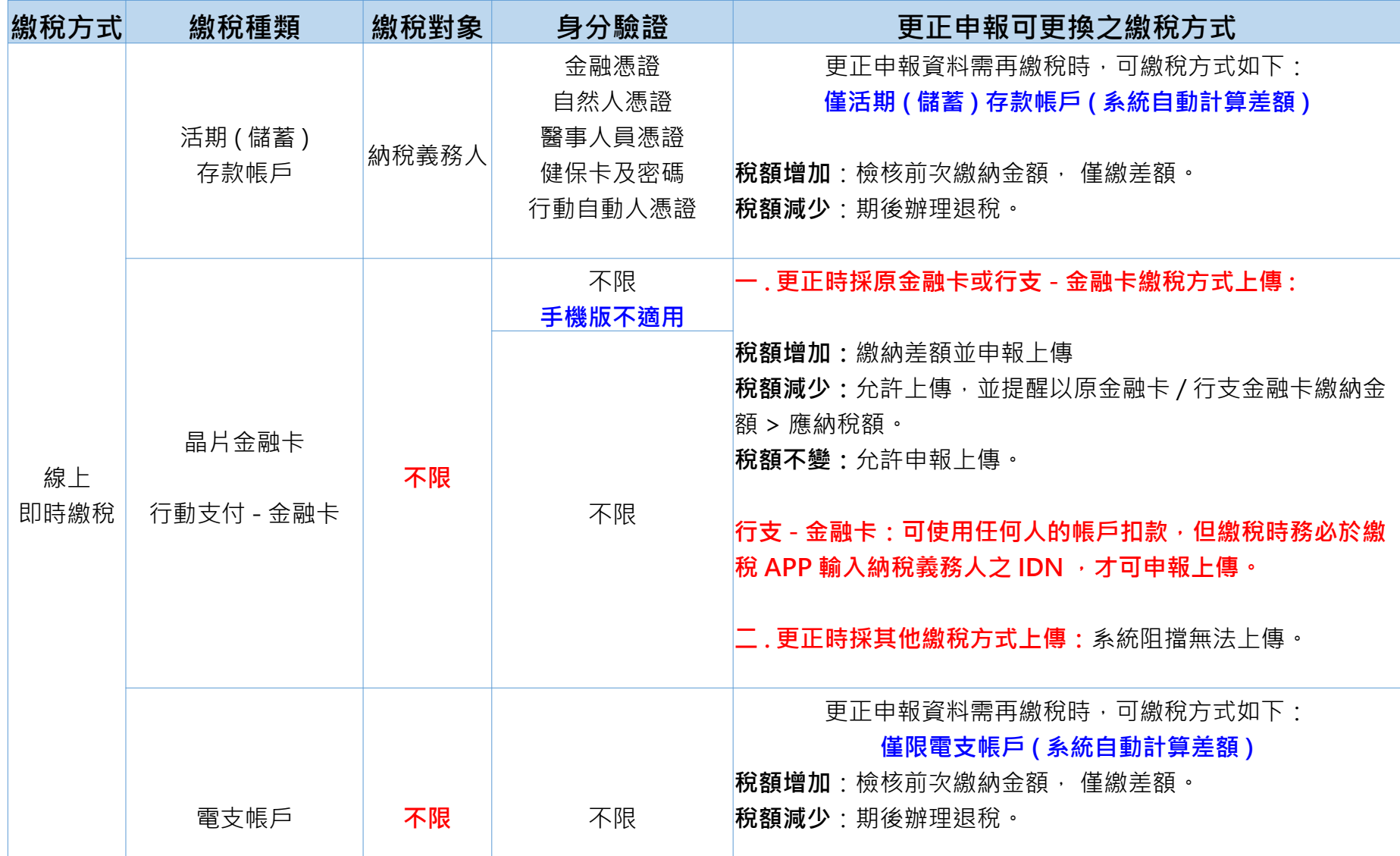

#### 各申報方式適用綜所稅申報系統繳稅功能

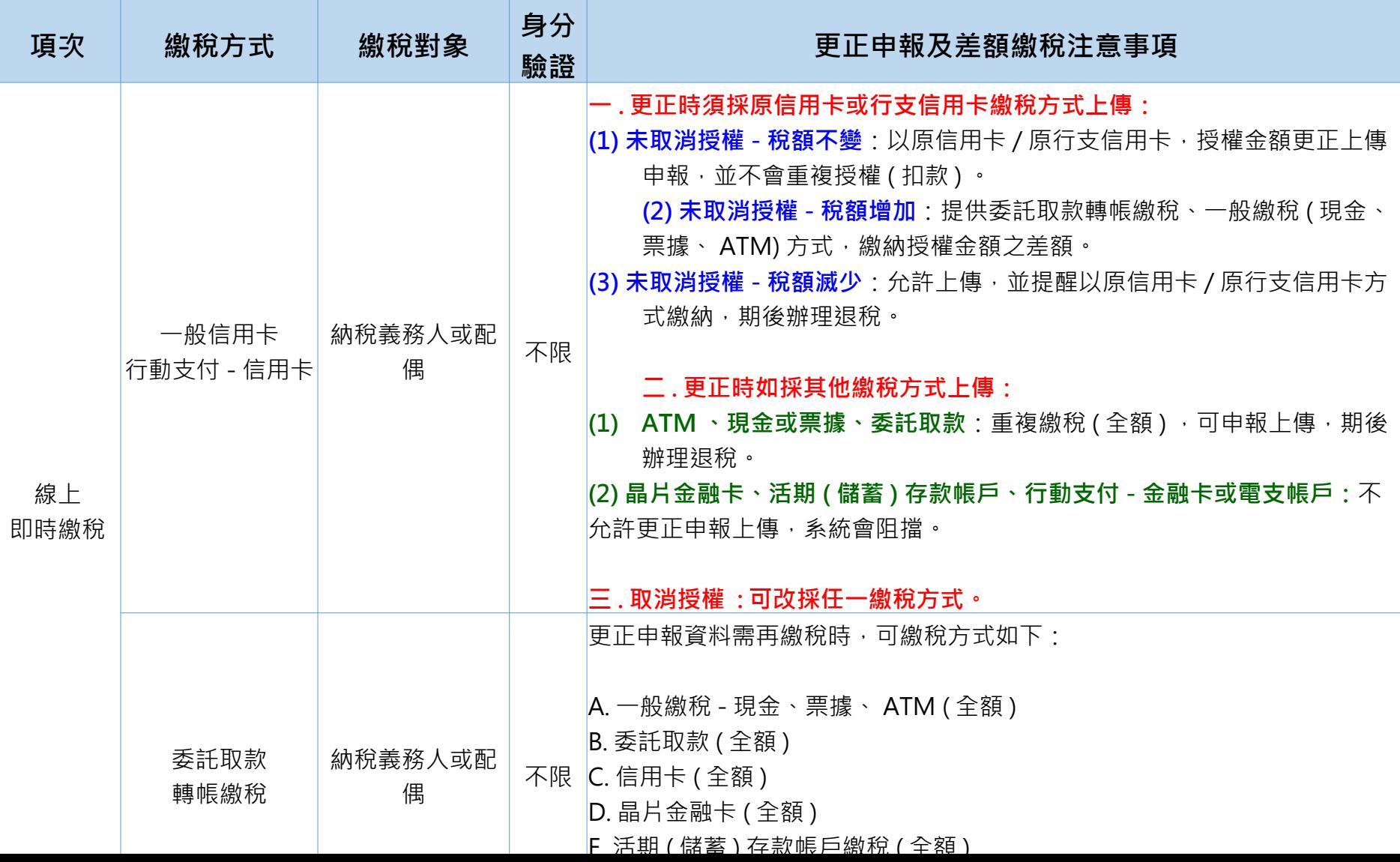

各申報方式適用綜所稅申報系統繳稅功能

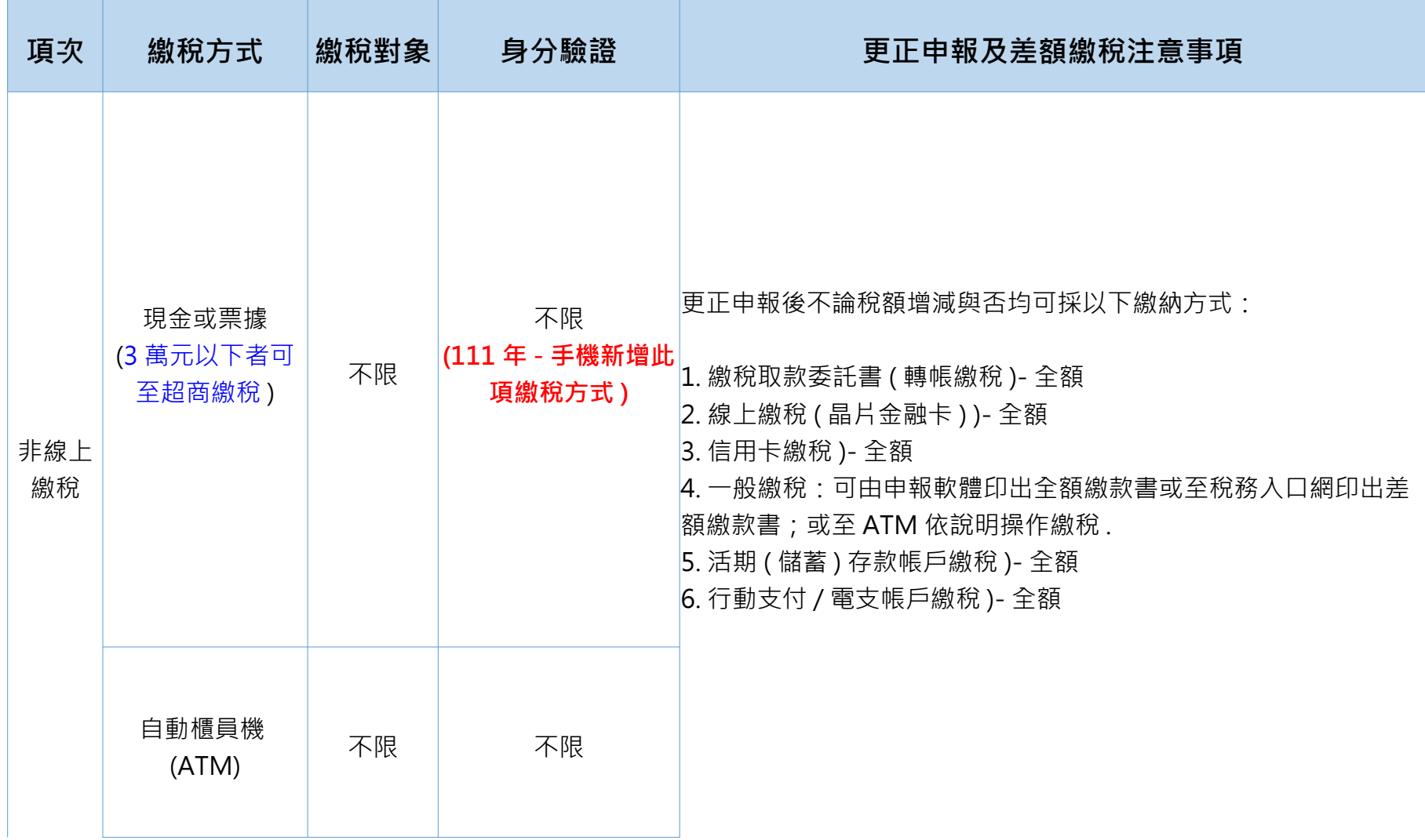

# **03 報稅軟體下載及操作說明**

- **- 離線版下載、操作**
- **- 線上版操作**
- **- 手機版操作**
- **- 手機認證補充說明**

### **報稅軟體 - 離線版下載**

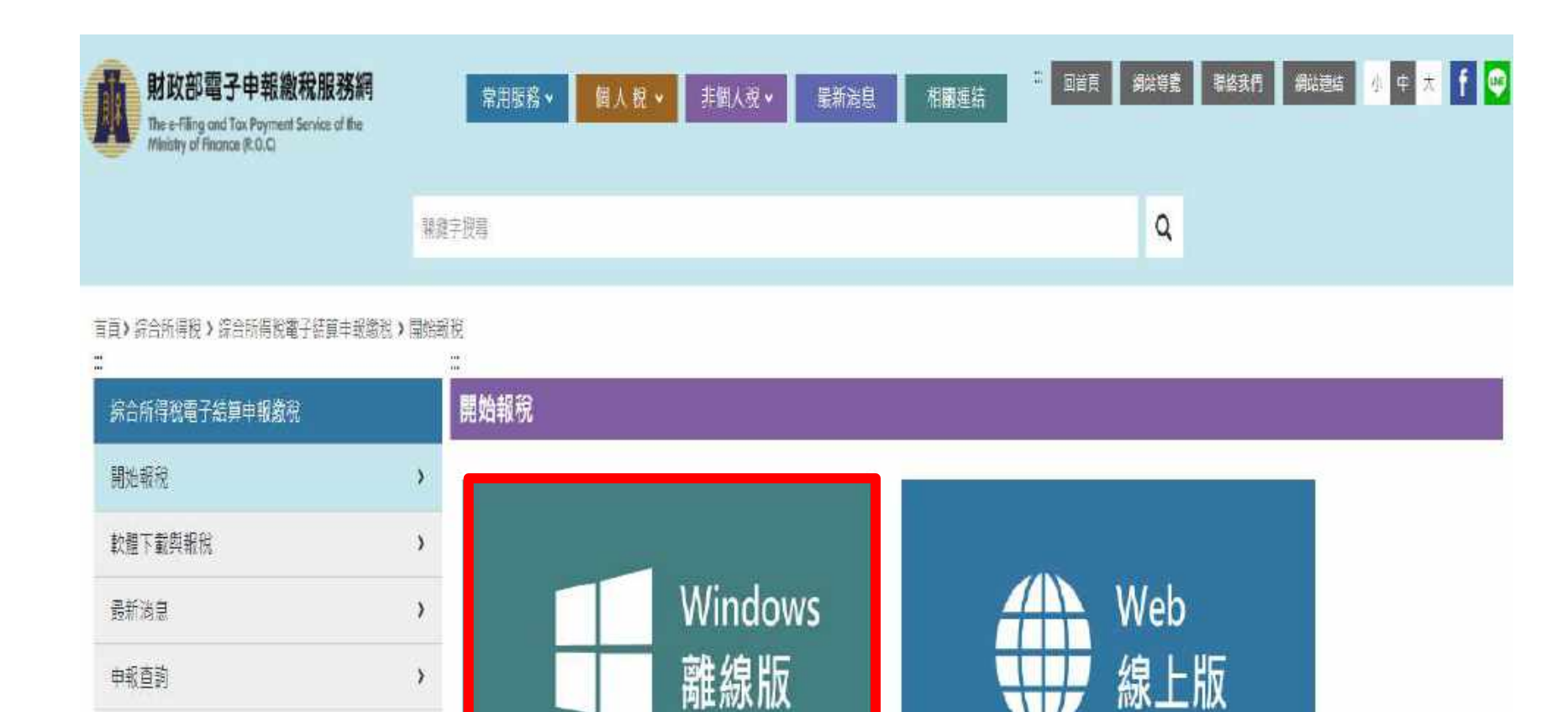

n.

110年5月1日~6月31日開放申報上傳

110年4月28日8時起開放使用憑證及查詢碼下載所得資料

Windows 桌機版軟體

請由此下載

♪ 税務相關問題請洽國税局免付費事線 真线: 0800-000-321 服務時間: 8:30~17:30

 $\lambda$ 

 $\lambda$ 

控計管論

常見問題

**報稅軟體 - 離線版下載**

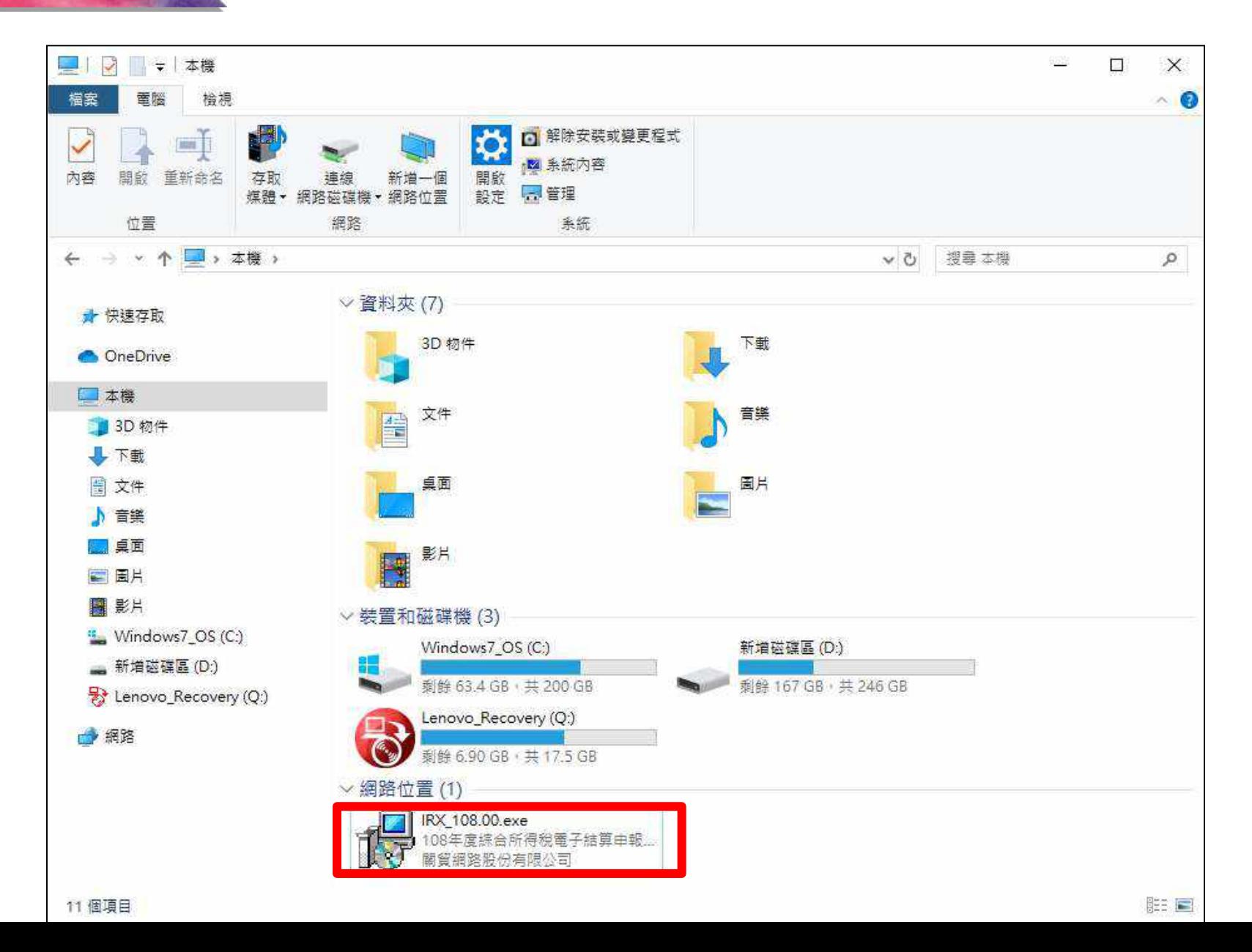

19

#### **報稅軟體 - 離線版下載**

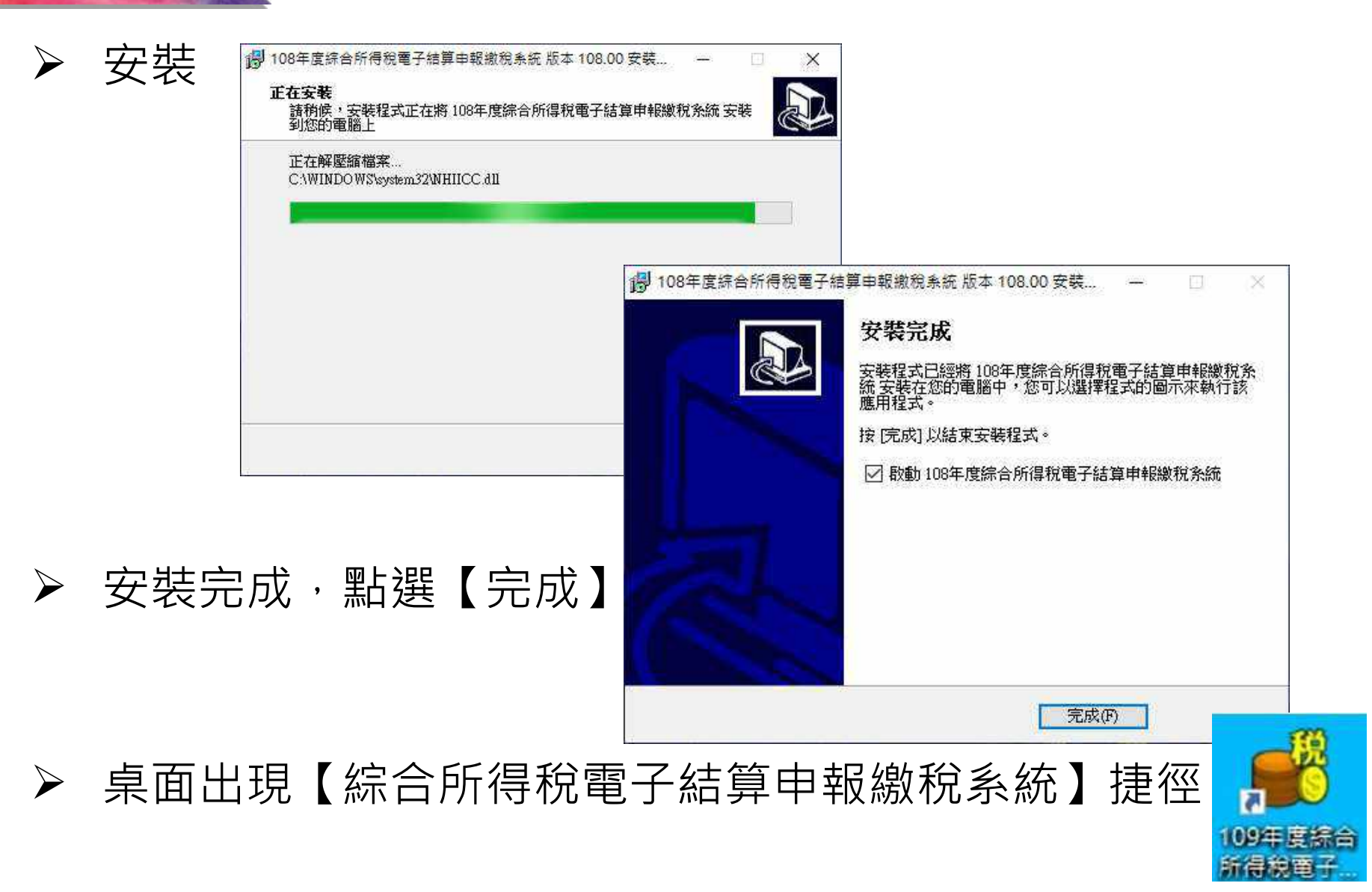

# **報稅軟體 - 離線版操作**

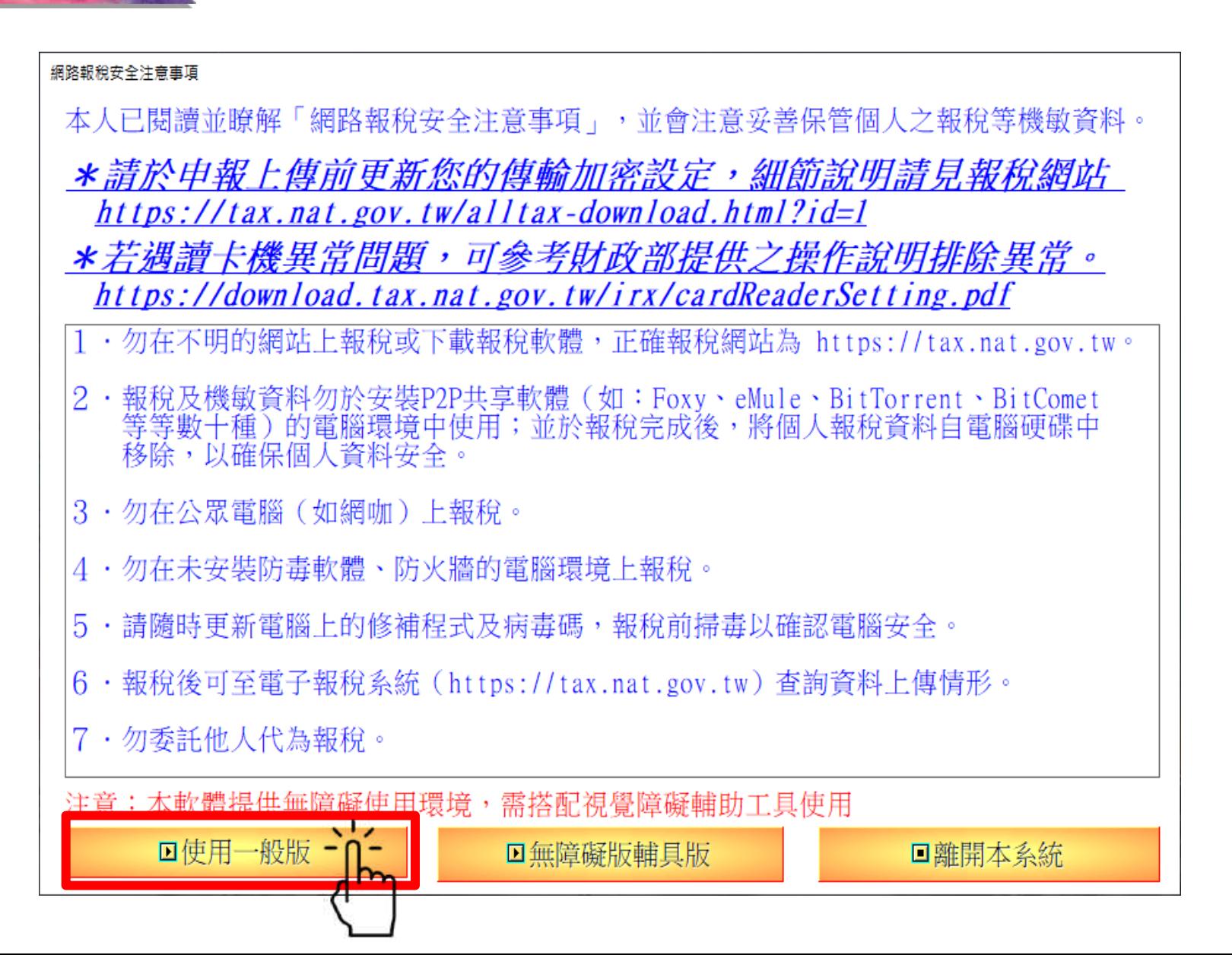

#### **報稅軟體 - 離線版操作**

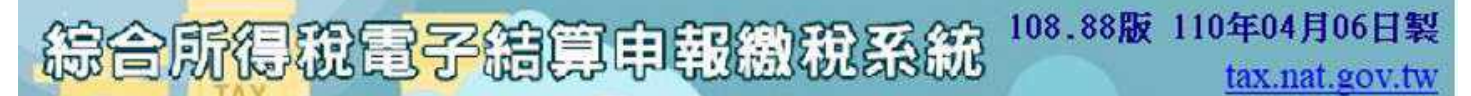

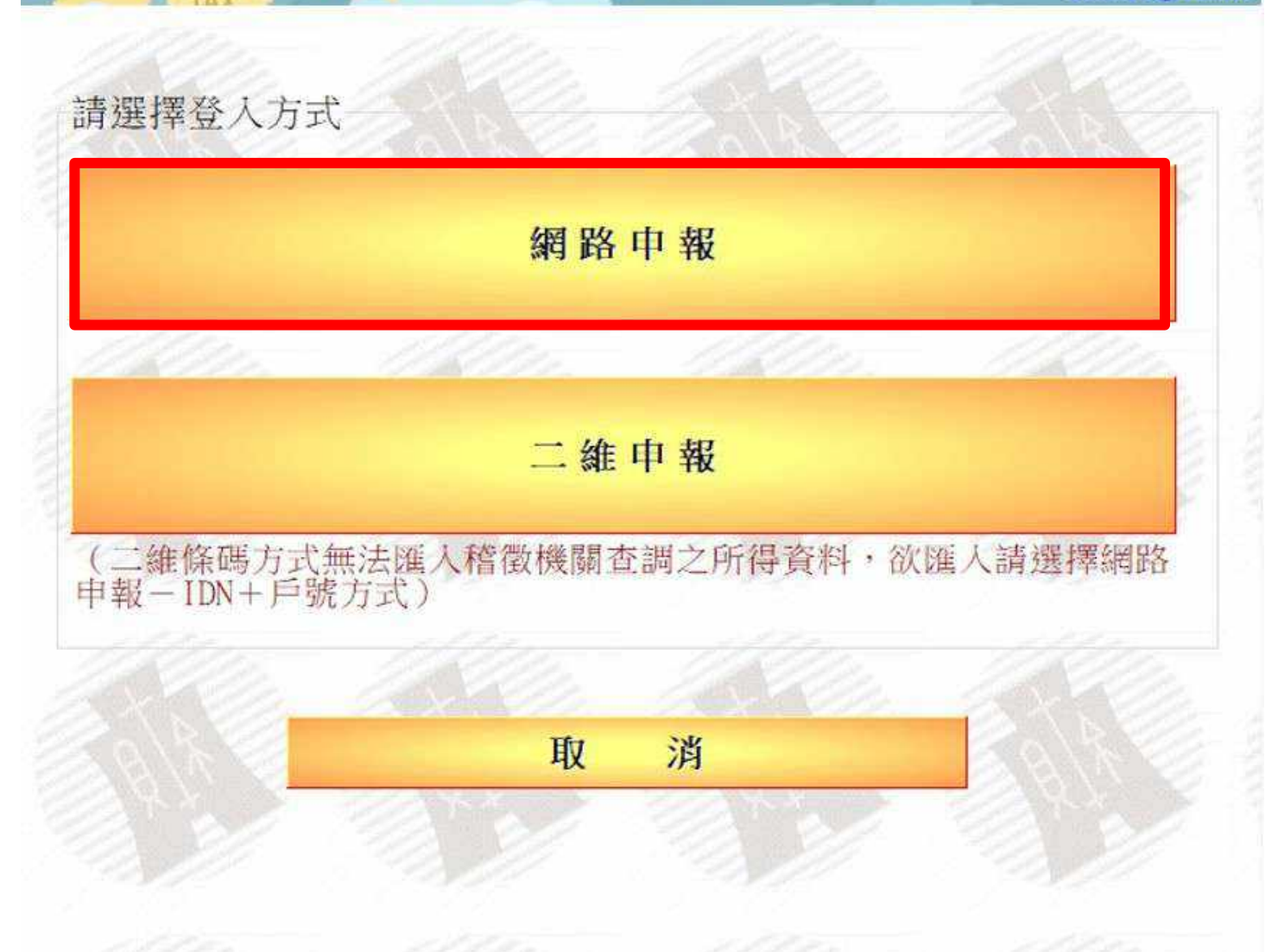

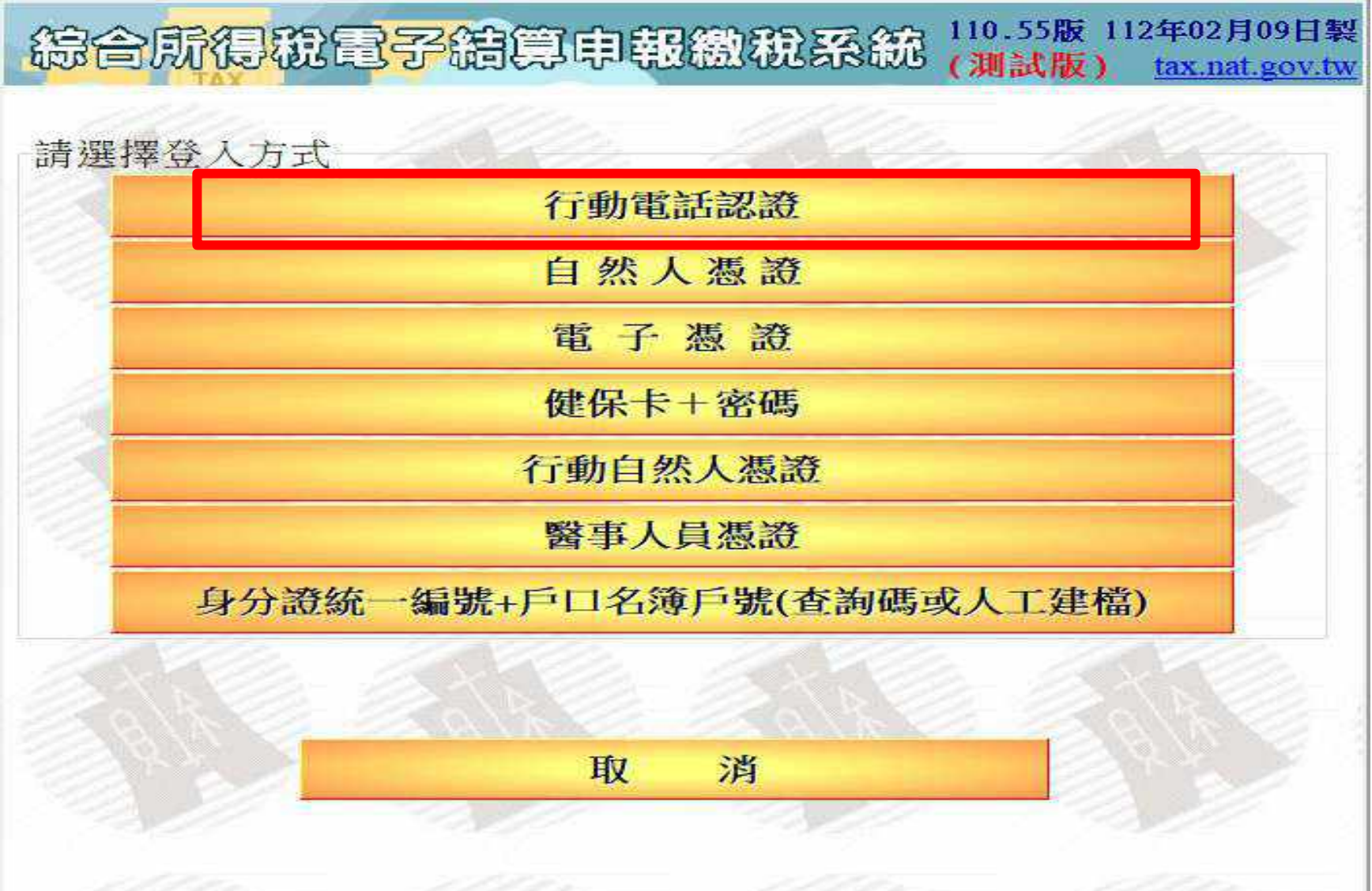

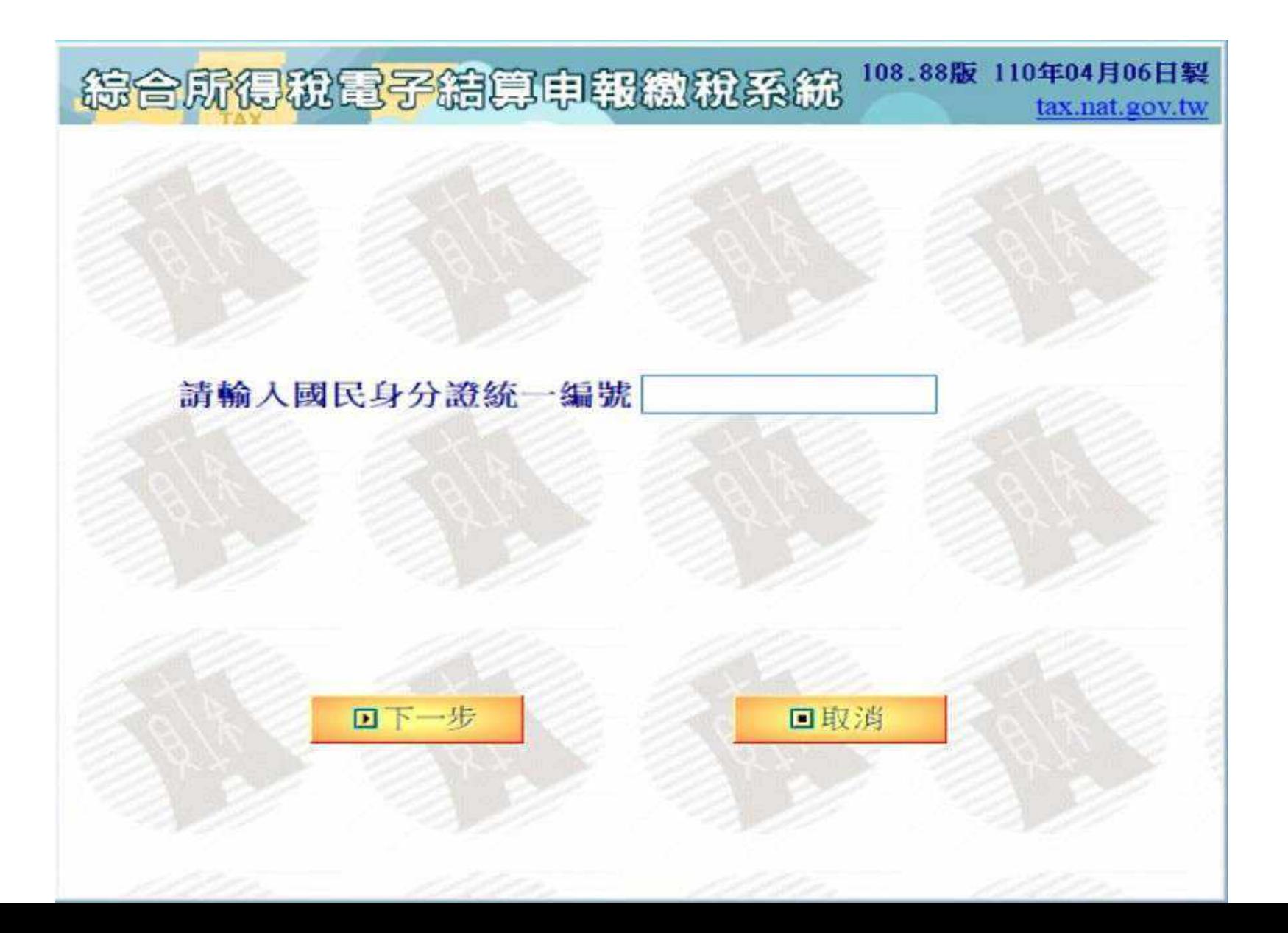

108.88版 110年04月06日製 結合所得稅電子結算申報繳稅系統

tax.nat.gov.tw

西1. 直接讀取上一次儲存的中報資料

❸2.下載當年度所得、扣除額、稅籍資料或本年上次上傳申報資料

93. 以查詢碼下載當年度所得、扣除額、稅籍資料或本年上次上傳申報資料

擊4. 匯入收執聯與申報資料(移轉其他電腦列印使用)(例:\*.Prn)

酉5. 匯入所得及扣除額資料(限稽徵機關查詢之資料檔)(例:\*.DAT)

**@6. 選擇讀取儲存的申報資料(例: \*. NTP)** 

**回7. 直接進入系統,建立新資料** 

608. 最新版本檢查

(39. 補印申報收執聯、繳款書及相關文件

□10. 離開

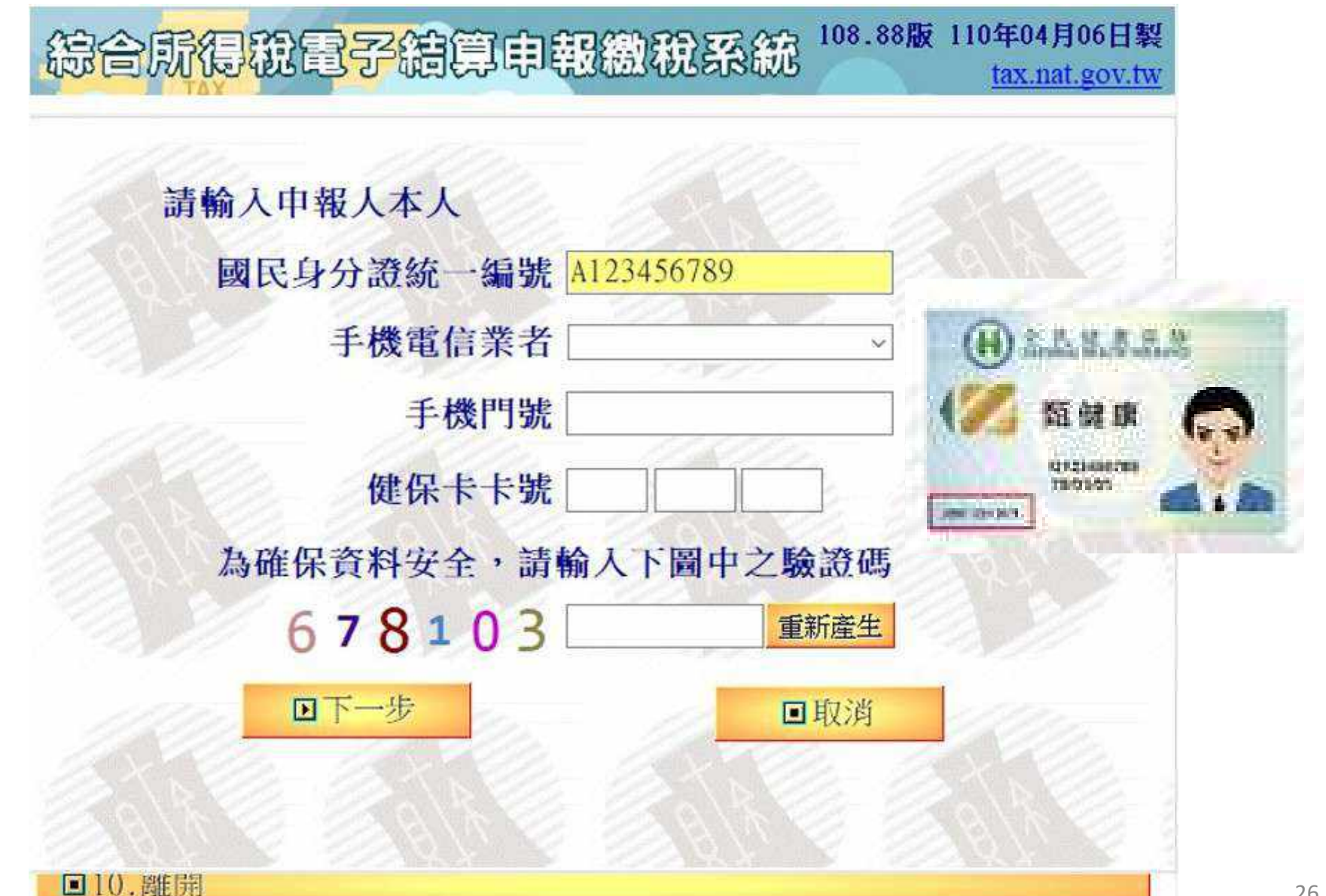

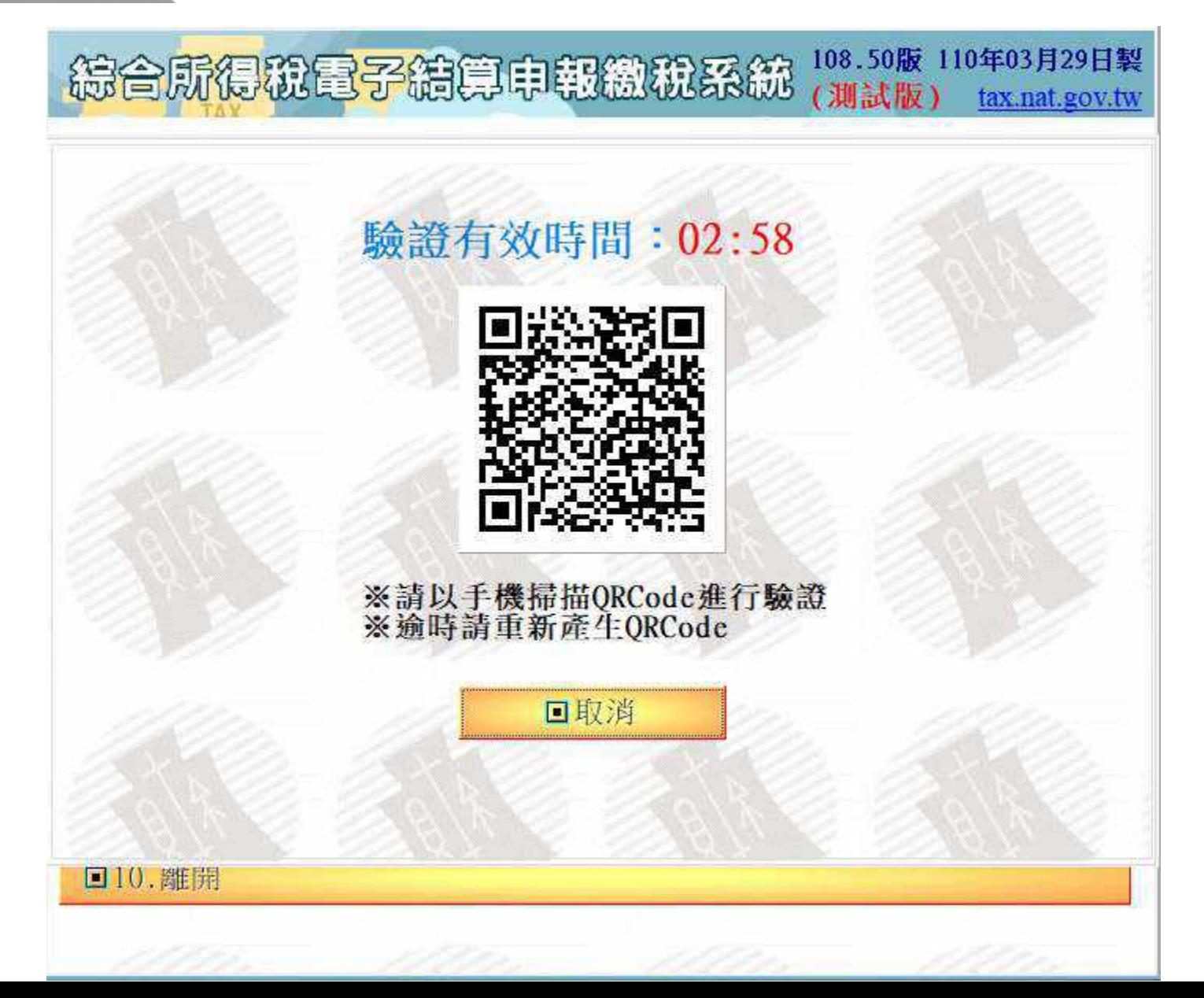

▶ 身分驗證成功,即可下載當年度所得及扣除額資料

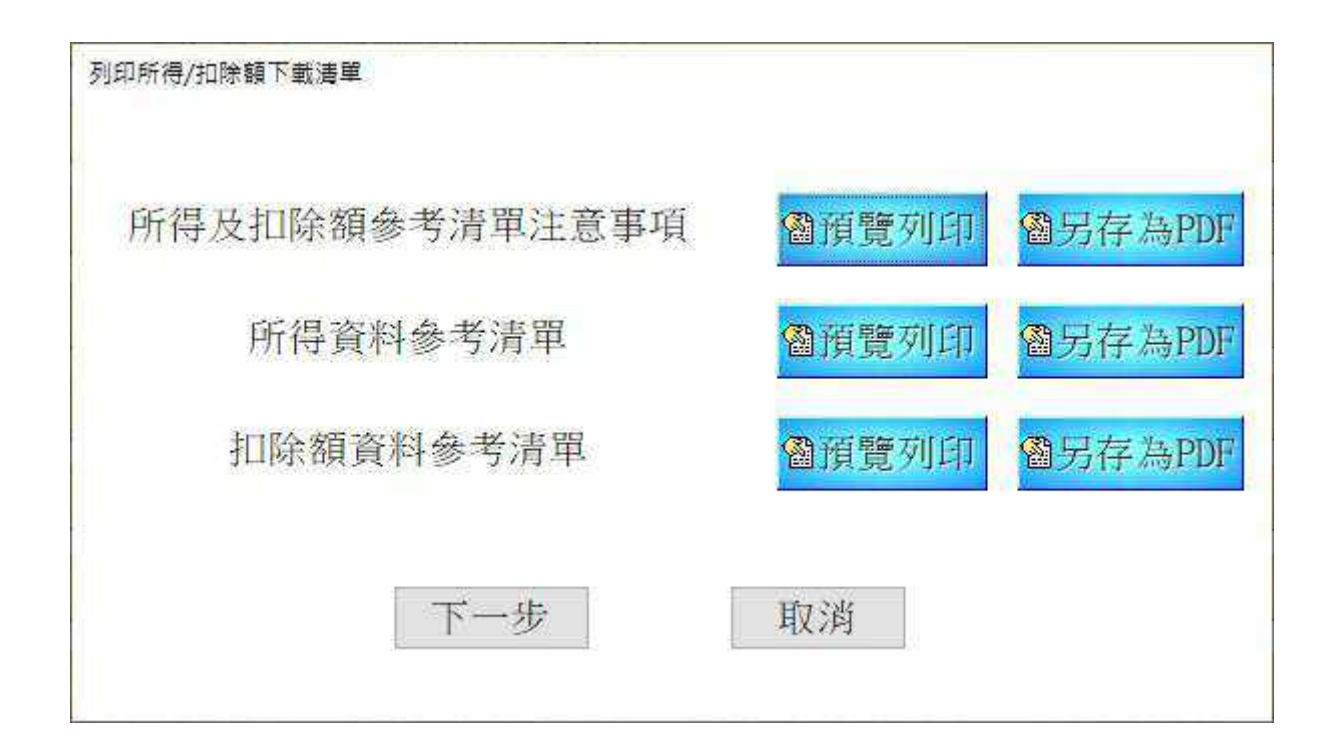

# **報稅軟體 - 線上版操作**

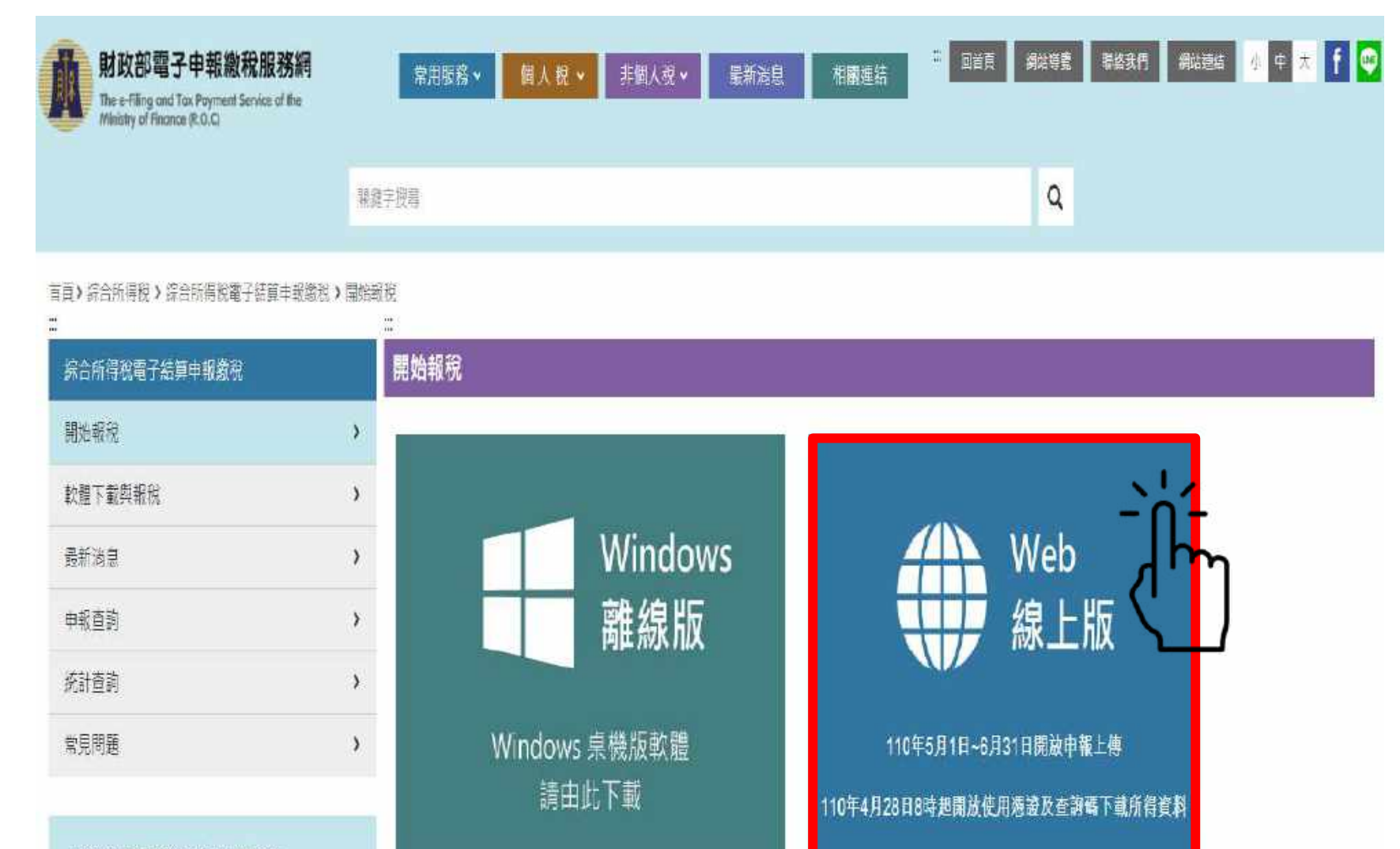

J 税務相關問題請洽國程局免付習事線 專線: 0800-000-321 服務時間: 8:30~17:30

綜合所得稅申報系統

(測試版)

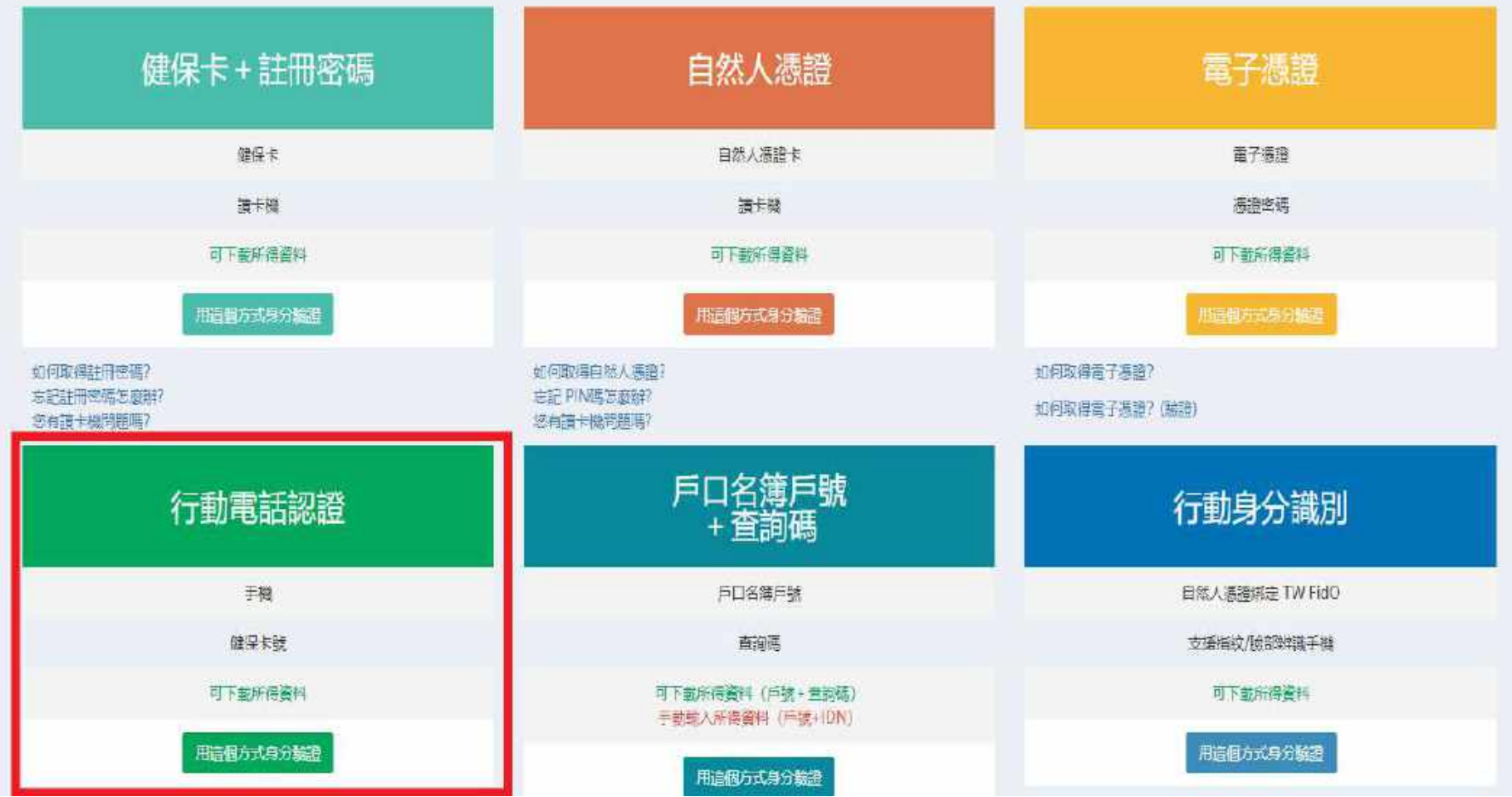

#### 綜合所得稅申報系統

系統環境檢查

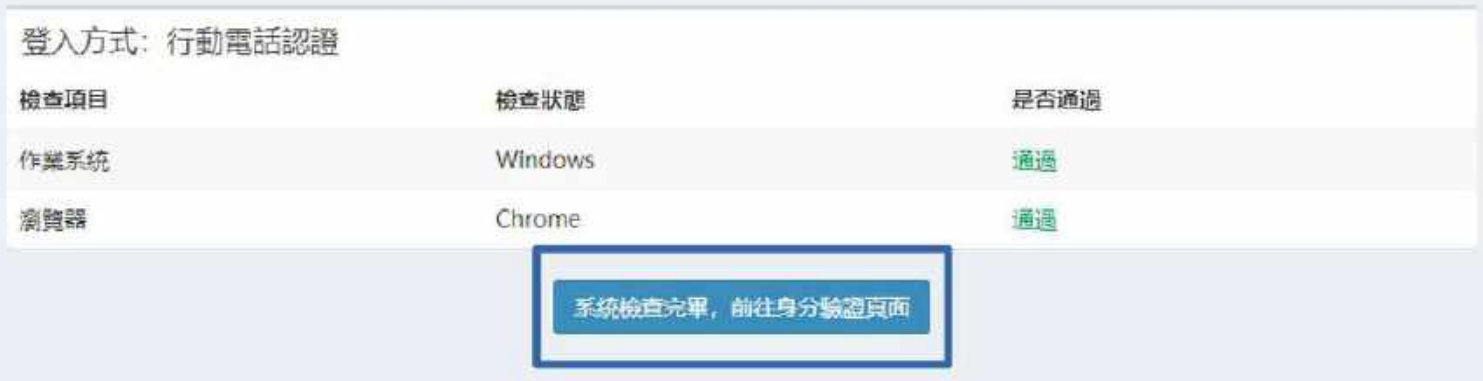

#### 綜合所得稅申報系統

身分驗證

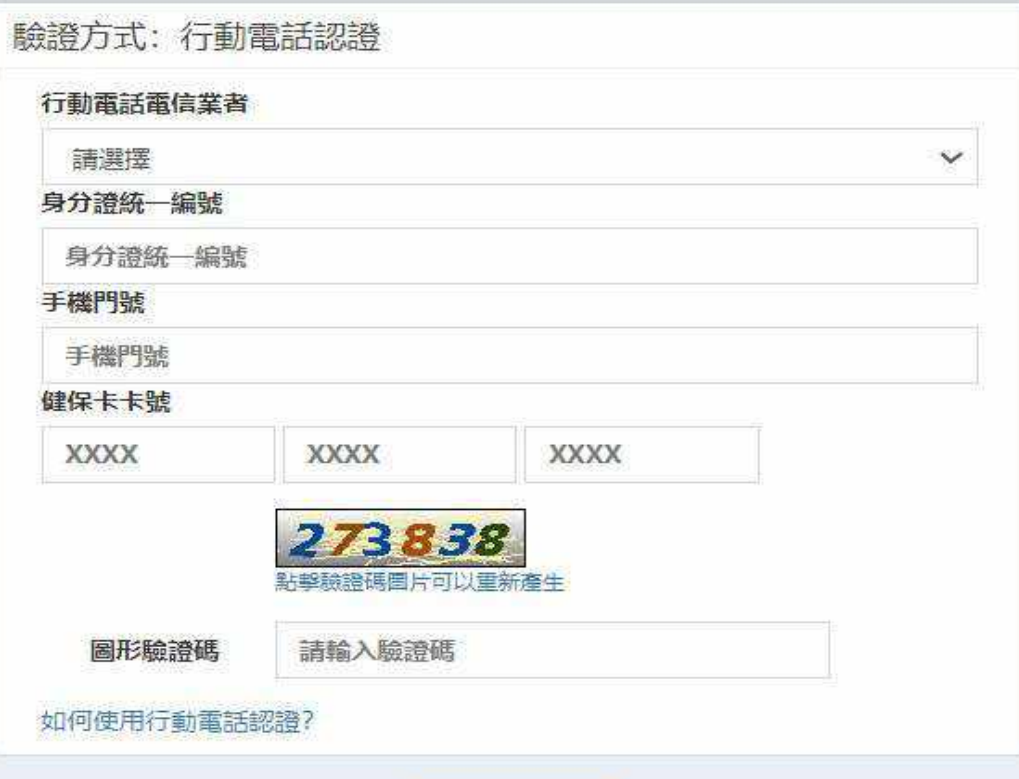

執行身分驗證

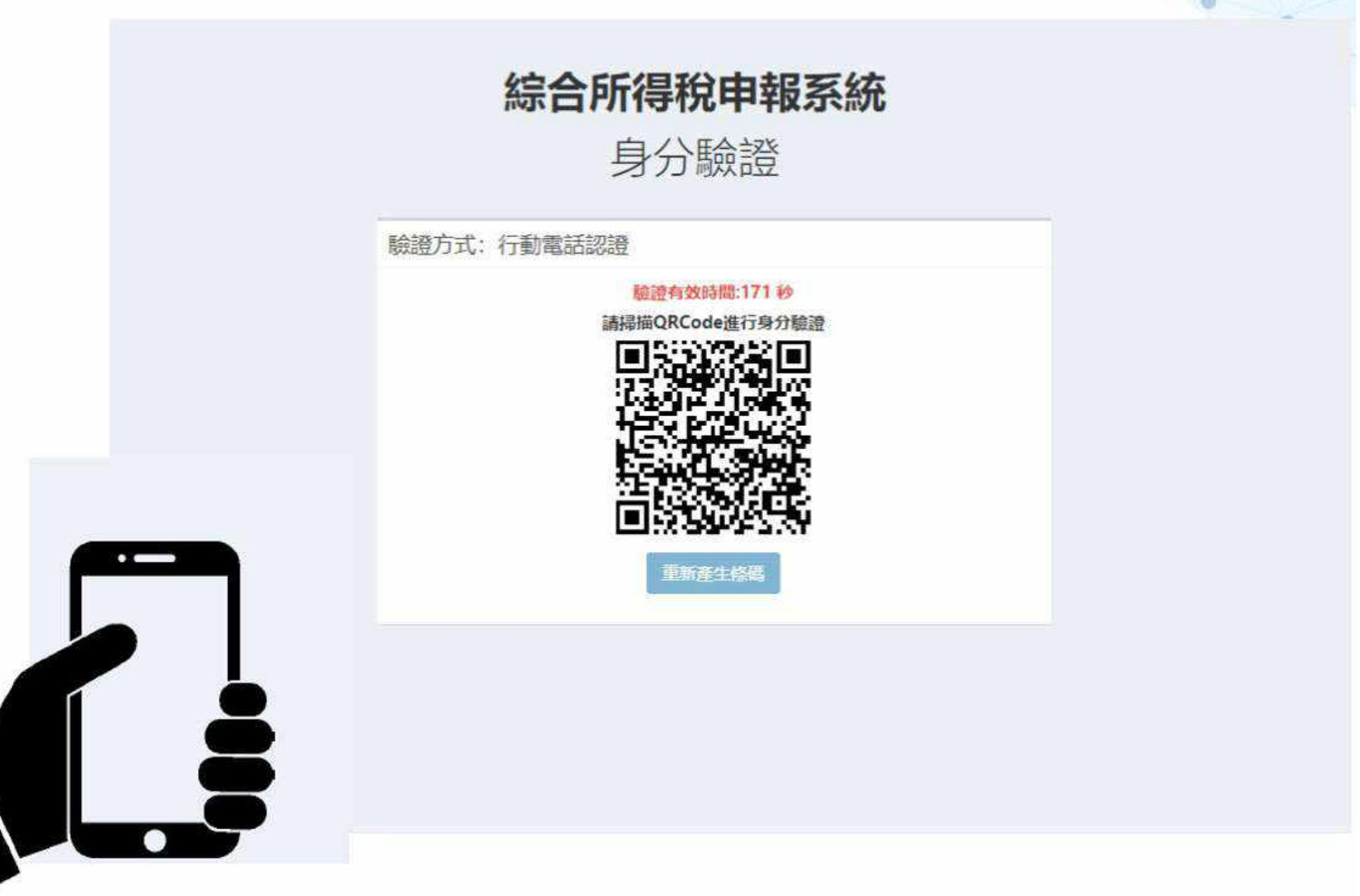

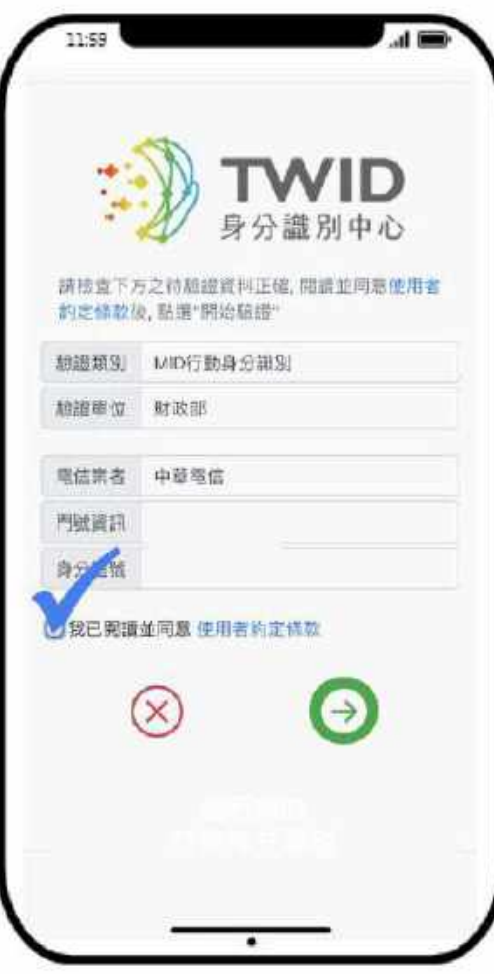

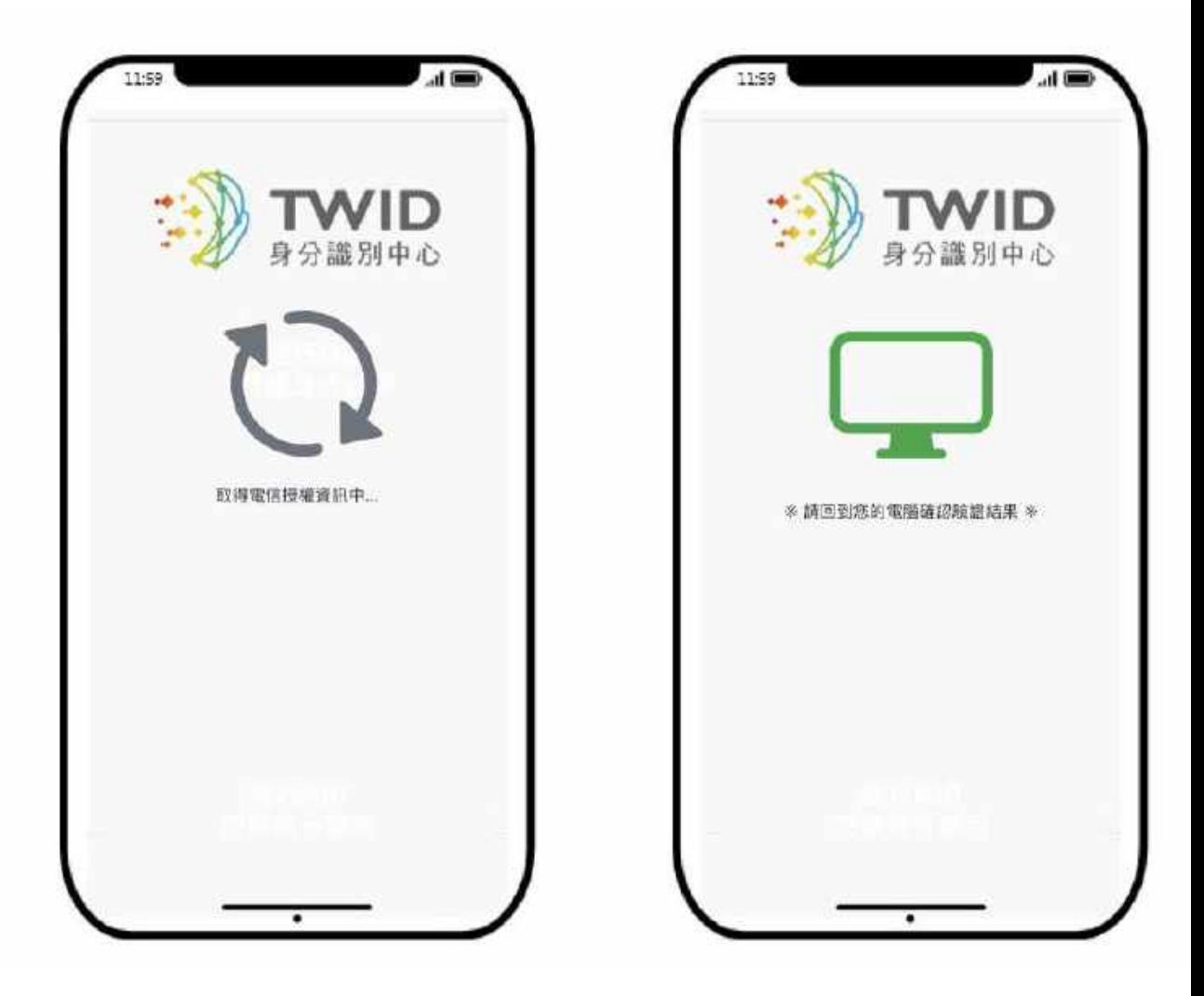

# 電腦顯示驗證結果 成功, 代表已完成行動電話認證囉!  $\mathbb{Z}^{(\mathbb{Z}^{(1)})}$

#### 歡迎登入 (測試版)

#### 這是您今年第一次報稅

#### 下載本年度所得、扣除額、稅籍資料

第一次登入或未上傳申報資料者:點選此功能下載當年度所得、扣除額、稅籍資 料, 協助您快速完成報稅。

#### 讀取儲存的申報資料

有儲存申報資料者: 點選此功能讀取儲存的申報資料。

#### 匯入所得及扣除額資料(\*.DAT)

至稽徵機關查詢所得資料檔(取得光碟片)者: 點選此功能匯入當年度所得、扣除 額資料, 進行報稅作業。

讀取儲存的申報資料(\*.ntp)

有儲存申報資料者: 點選此功能讀取儲存的申報資料。

自行輸入報稅資料

想自行輸入申報資料者: 點選此功能進行報稅作業。
# **報稅軟體 - 手機版操作 ( 行動電話認證 )**

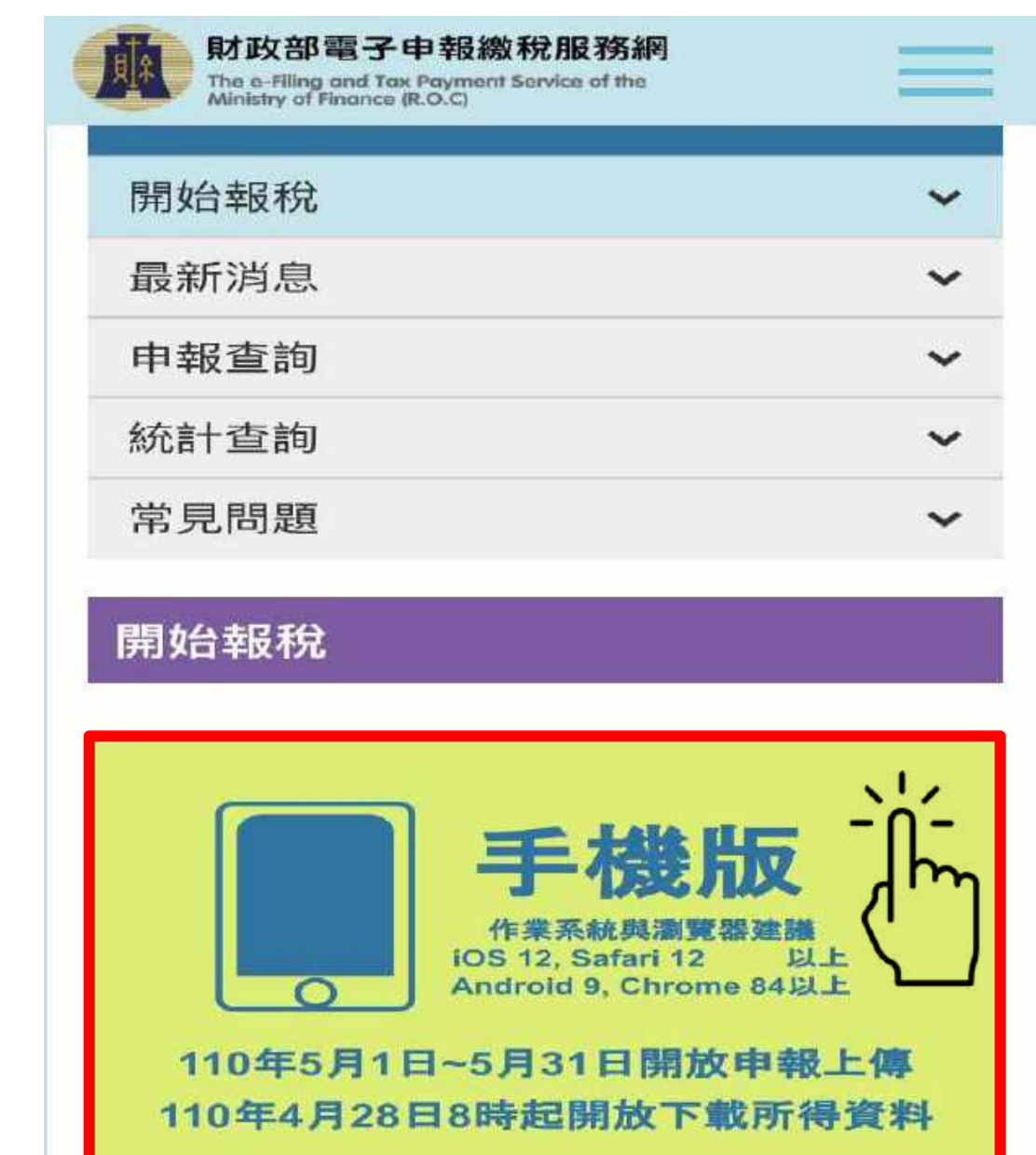

**手機螢幕 7 吋以下 才可看到**

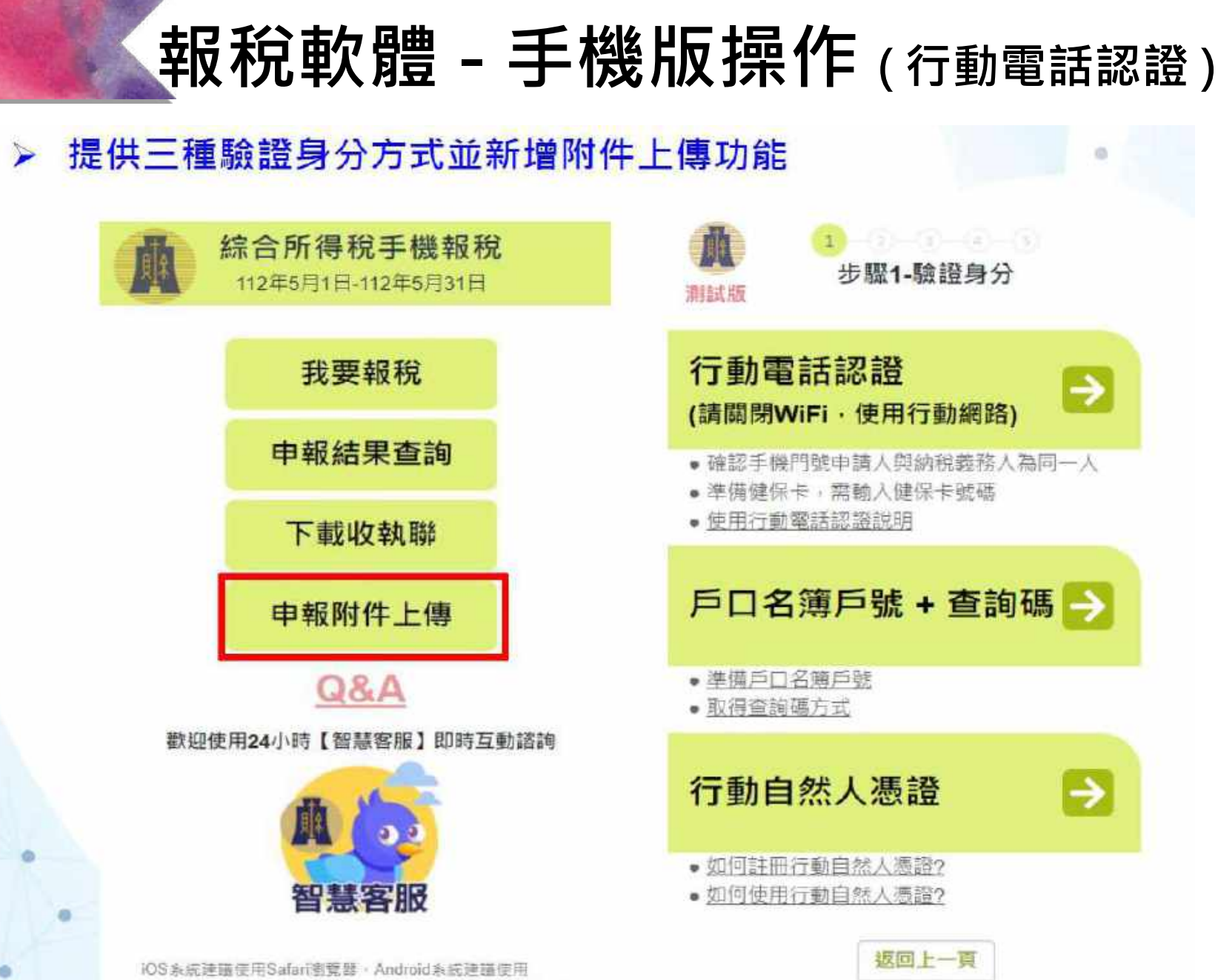

Chrome 患費器,以避免無法下動或分享攻執辦等PDF之狀況 警告:

### **報稅軟體 - 手機版操作 ( 行動電話認證 )**

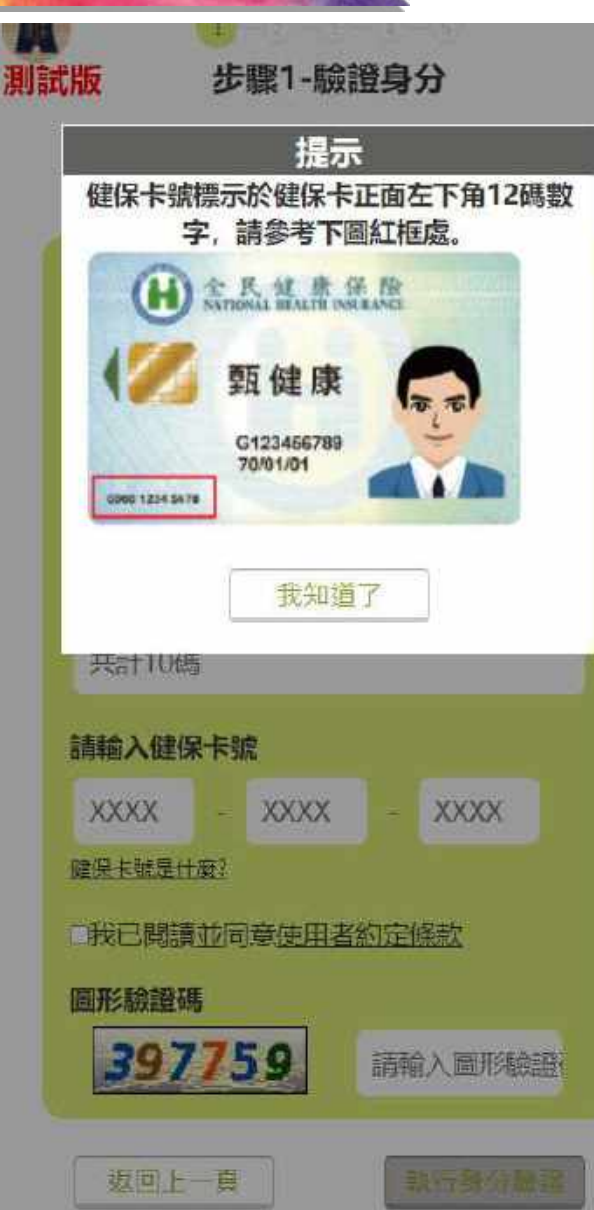

#### TWID MID(WEB版)行動電話認證

- 1. 提供電信業者門號和身分證字號驗證服務,透過4G/5G網路連線確認其所提供之 資料(門號、身分證字號)和電信業者門號租用人是否相符。
- 2. 支援中華電信、台灣大哥大、台灣之星、遠傳(ibon mobile、LINE MOBILE)
- 3. 支援電信個人月租型門號使用行動數據上網進行身分識別,請特別注意以下情 境。

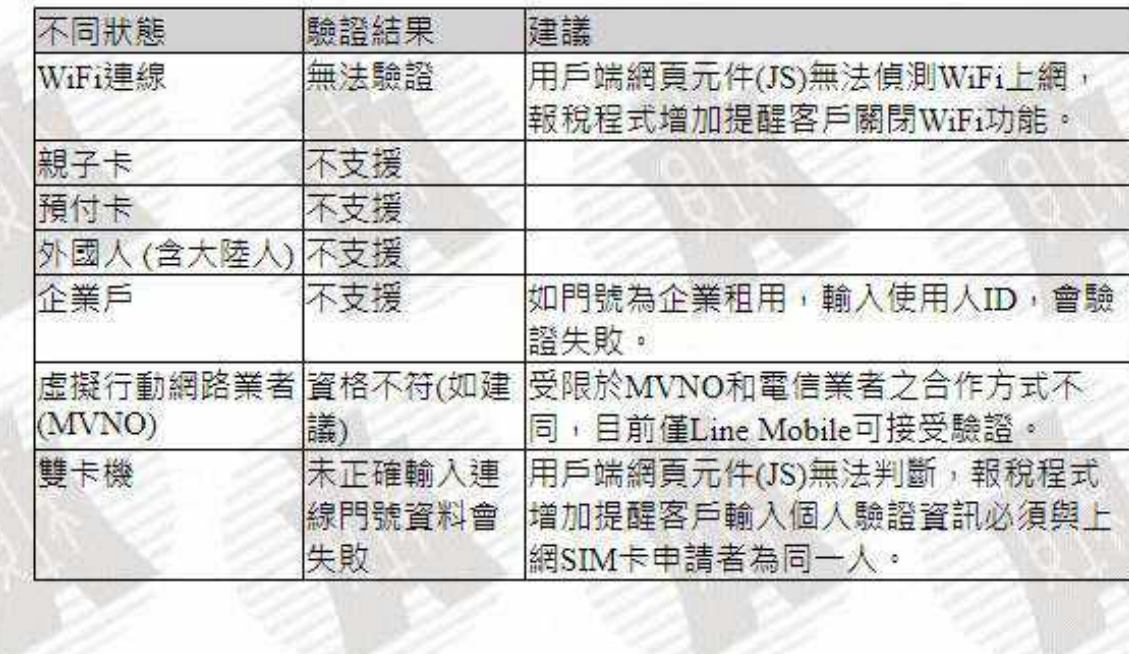

### **報稅軟體 - 手機版操作 ( 戶號 <sup>+</sup> 查詢碼 )**

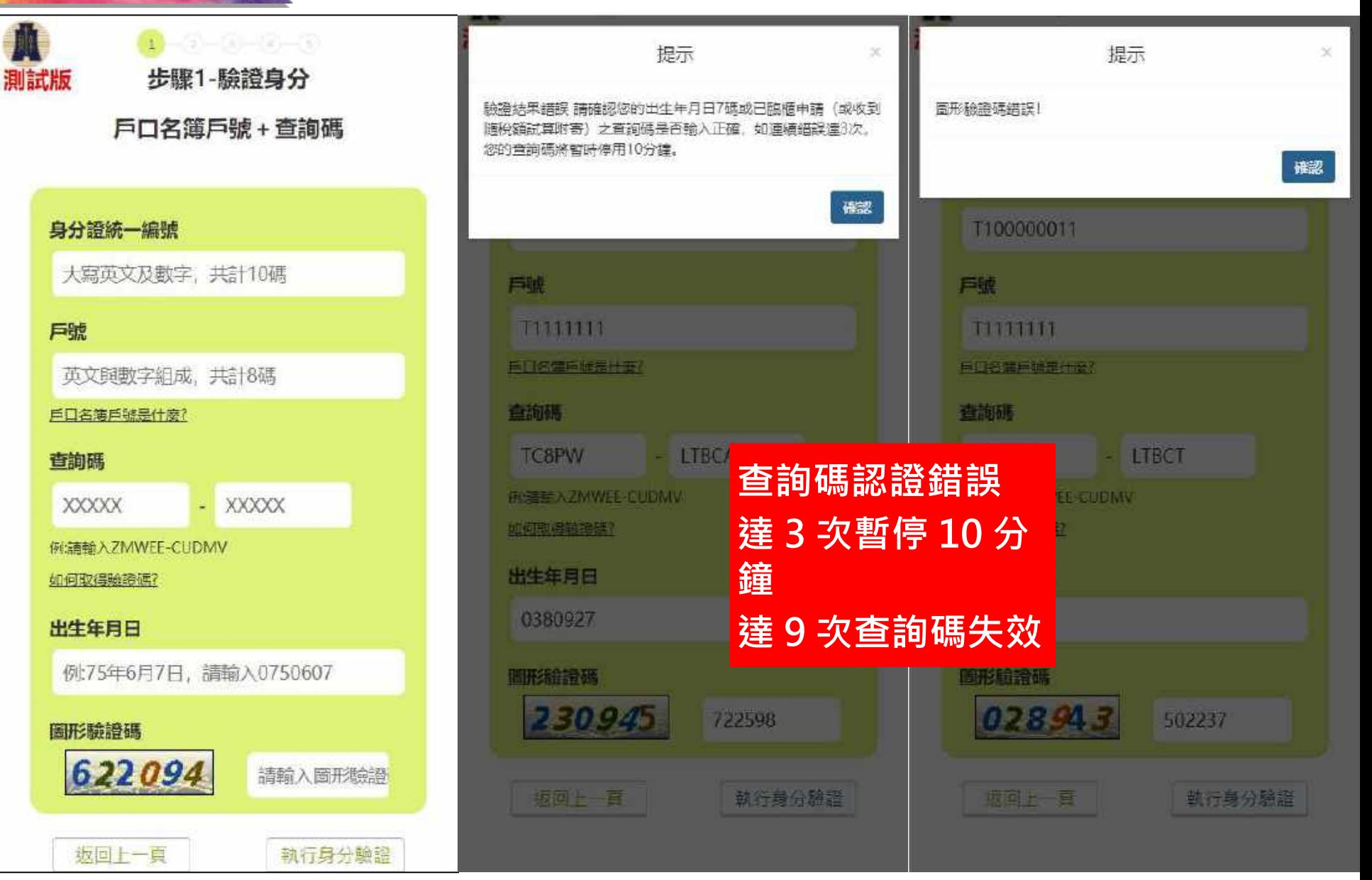

## **報稅軟體 - 手機版操作 ( 行動身分識別認證 )**

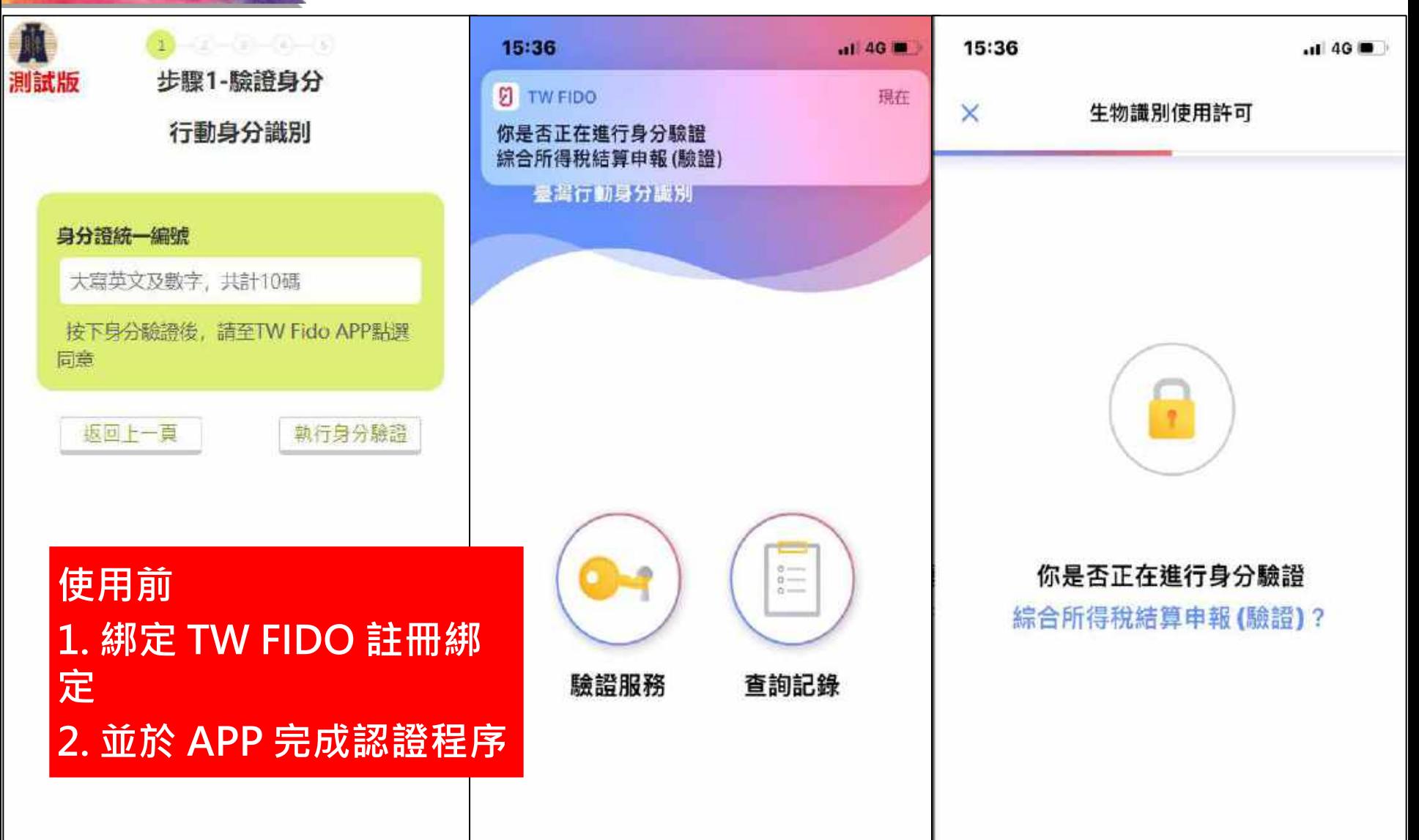

#### **報稅軟體 - 手機認證補充說明**

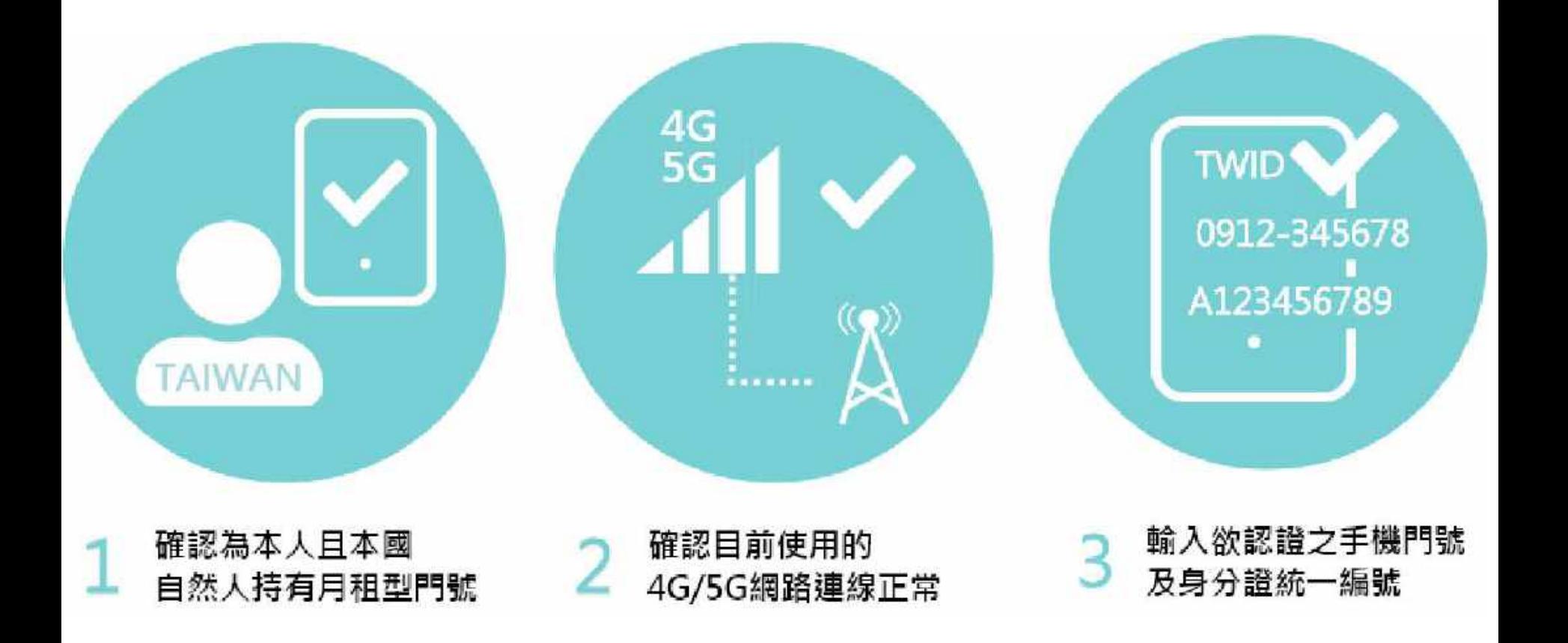

### **報稅軟體 - 手機認證補充說明**

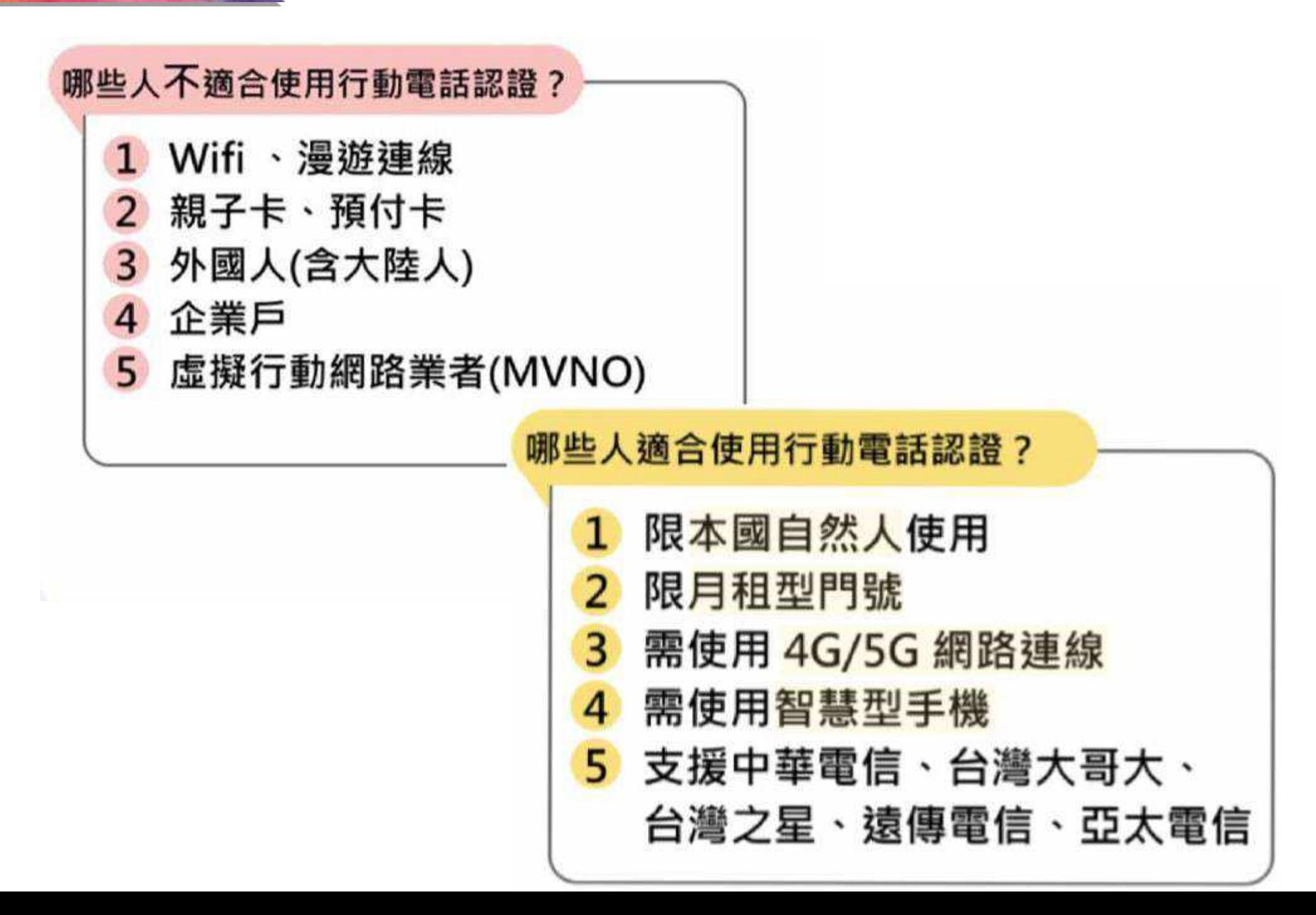

# **04 電子報繳稅系統功能操作講解**

- **- 離線版講解**
- **- 手機版講解**
- **- 網路版講解**

# **系統操作 - 離線版 ( 基本資料 )**

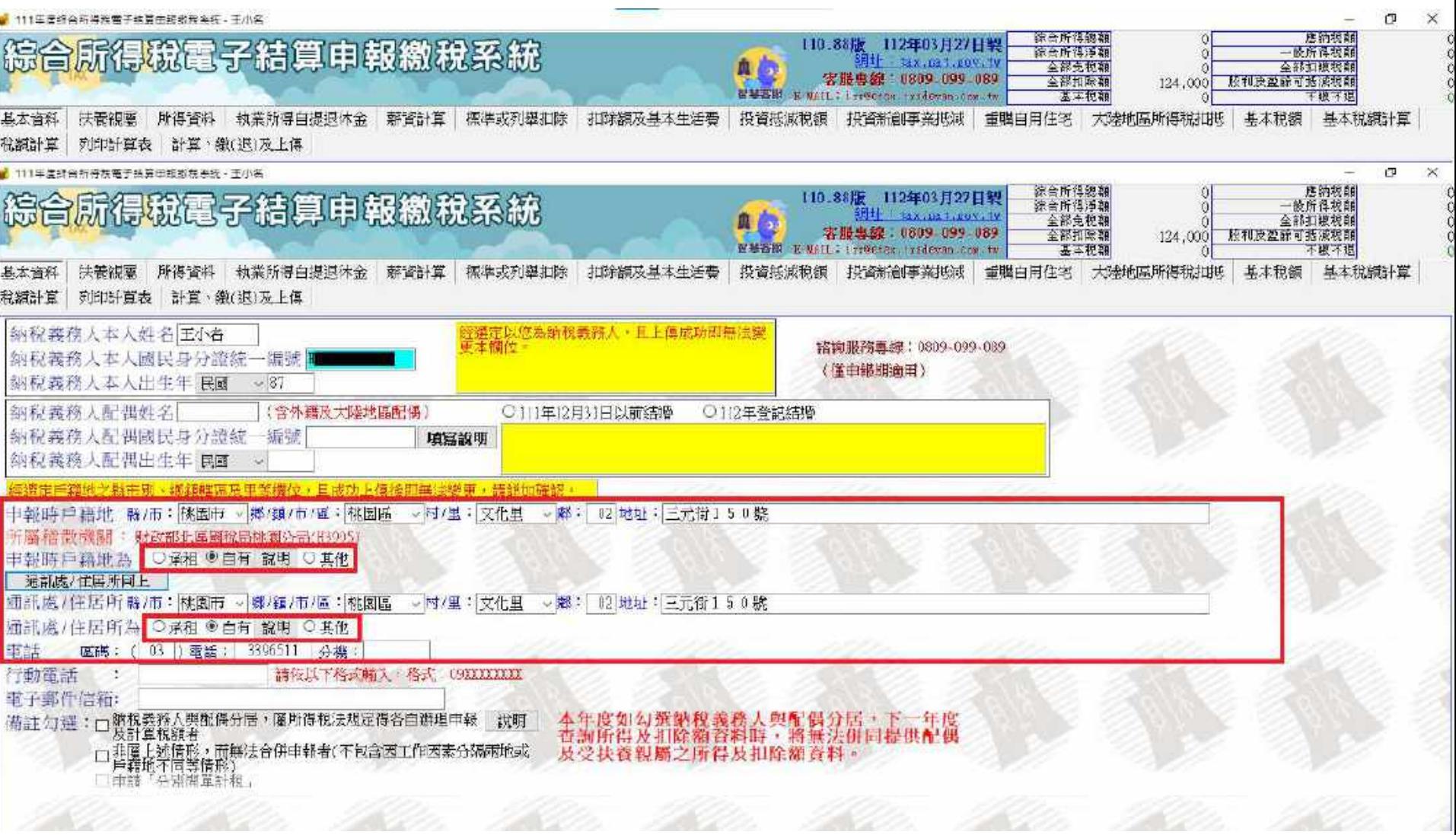

# **系統操作 - 離線版 ( 扶養親屬 )**

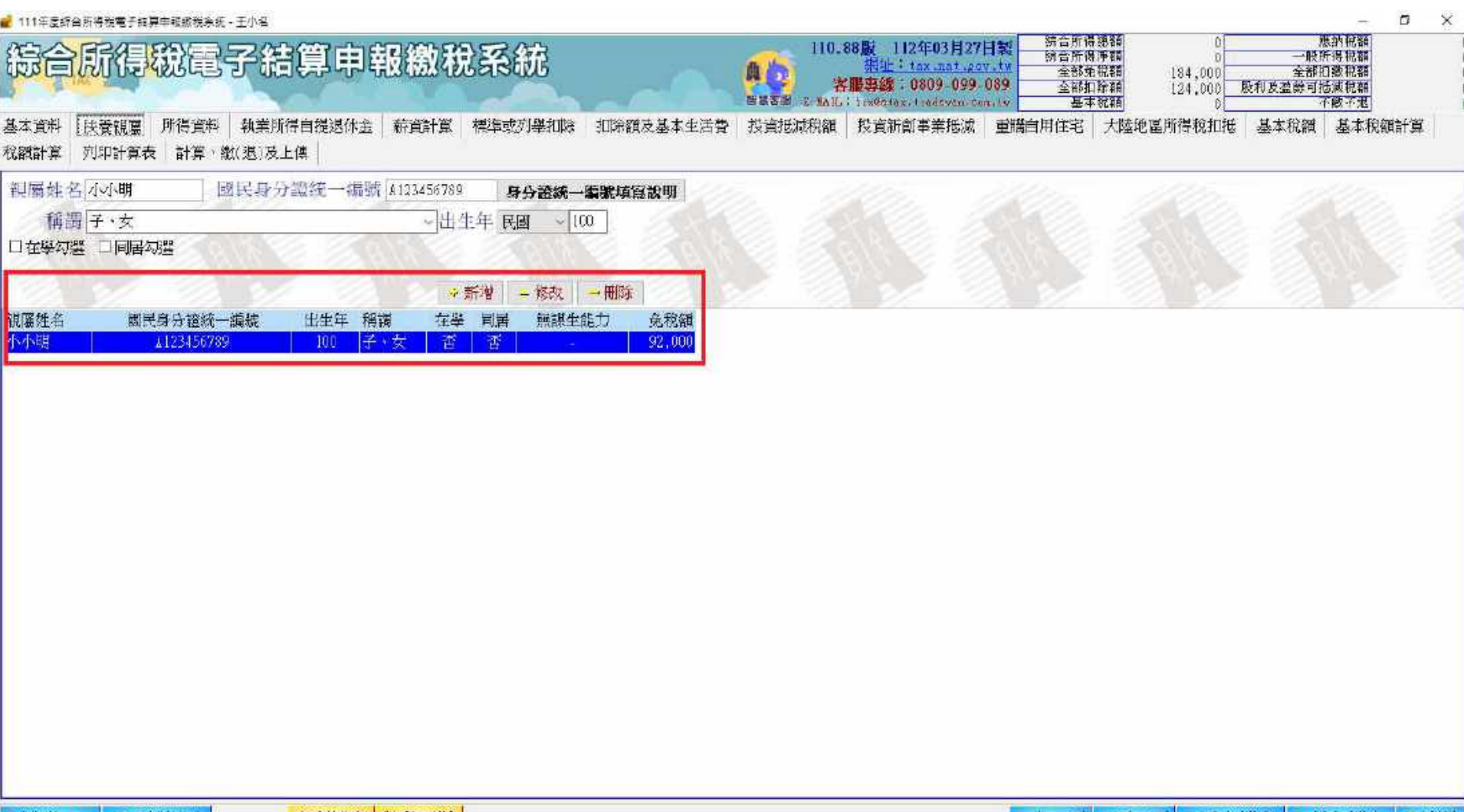

**系統操作 - 離線版 ( 載入所得 )**

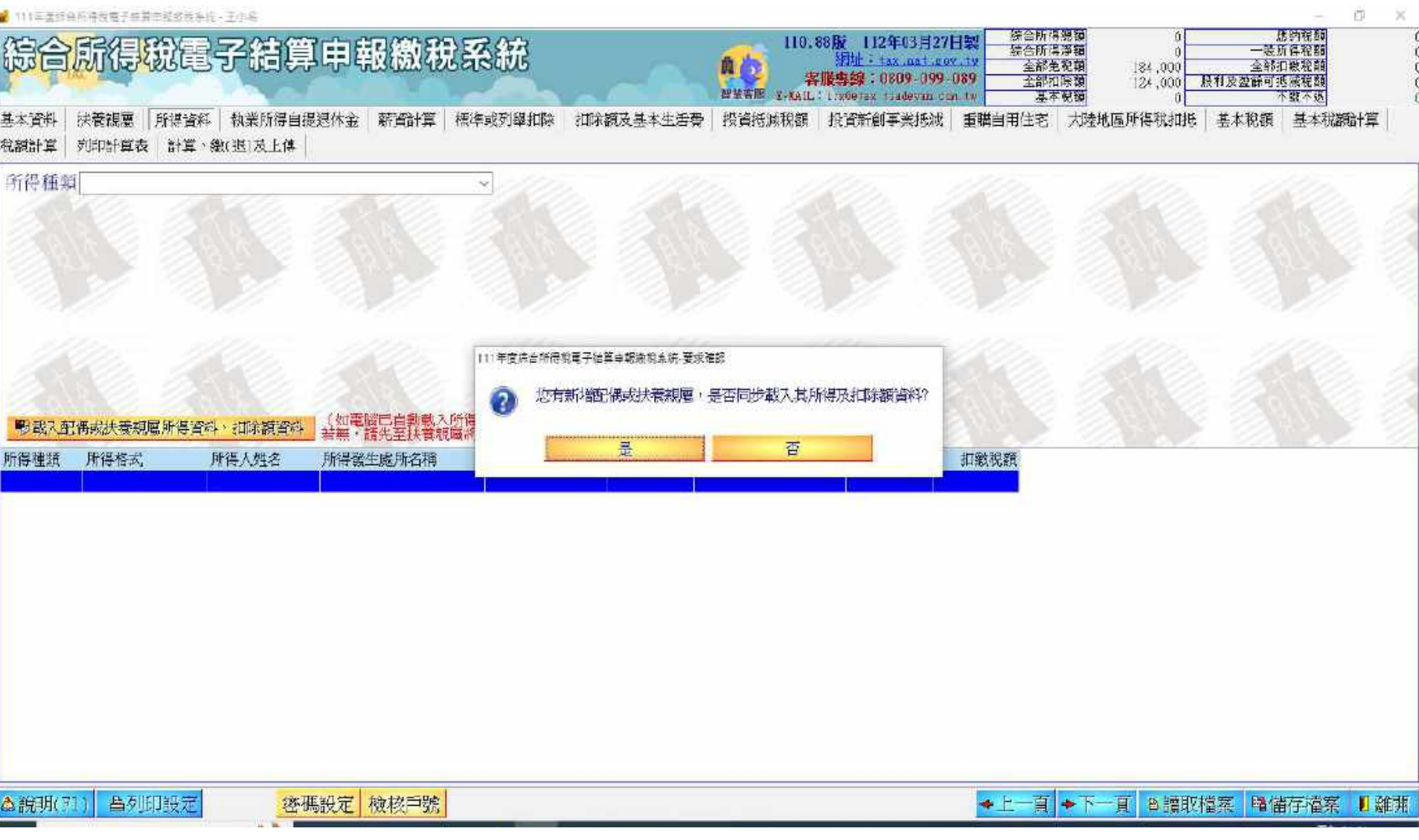

**系統操作 - 離線版 ( 載入所得 )**

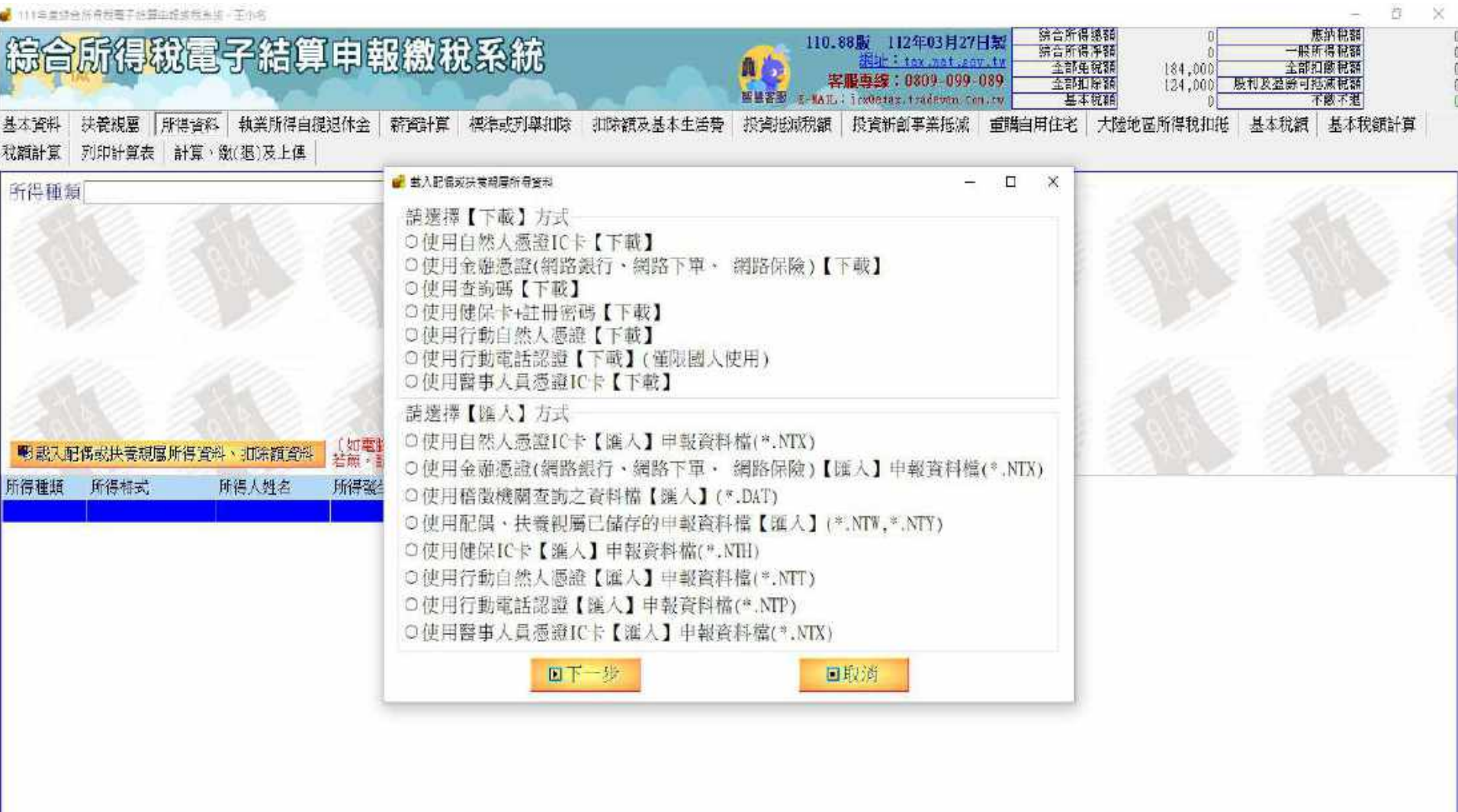

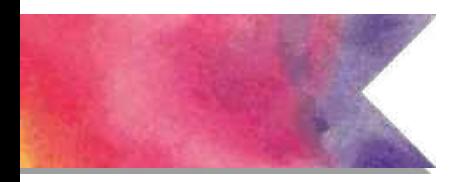

### **系統操作 - 離線版 ( 所得編修 )**

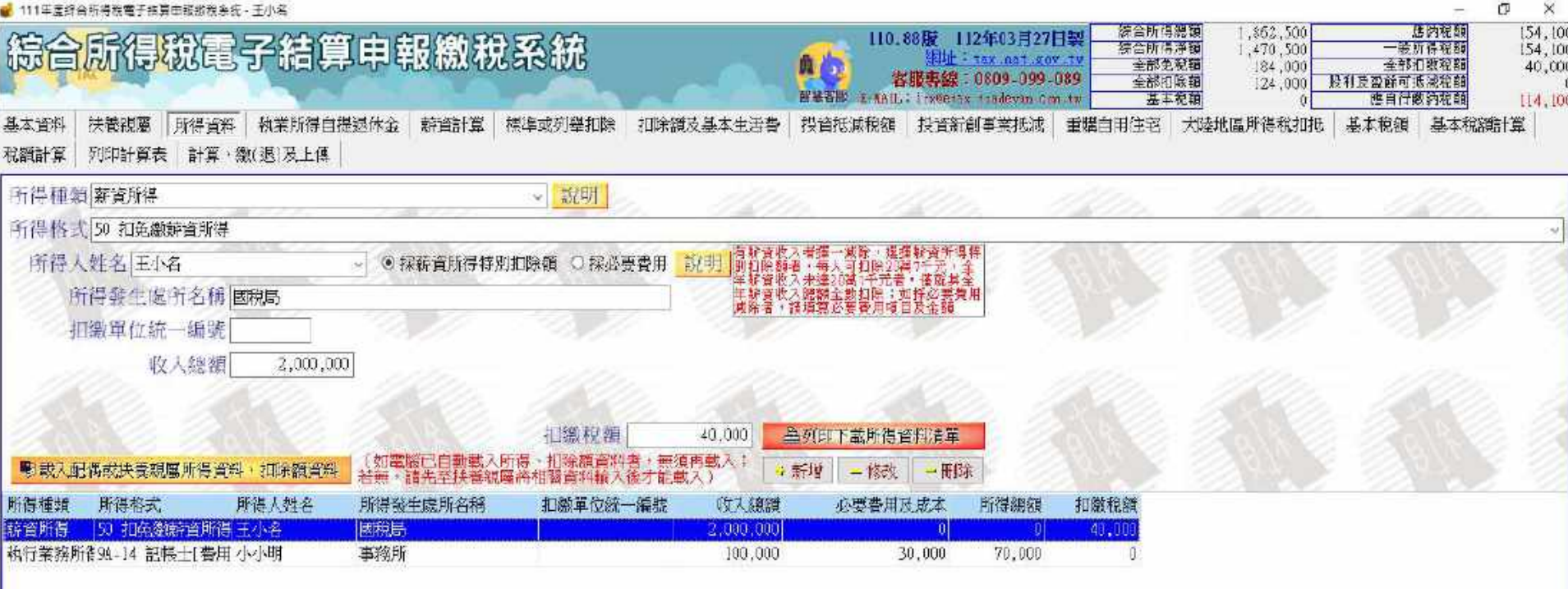

◆上一頁 ◆下一頁 2 環取檔案 | 輪儲存檔案 ■ 雖現

## **系統操作 - 離線版 ( 執行業務 - 自提退休金 )**

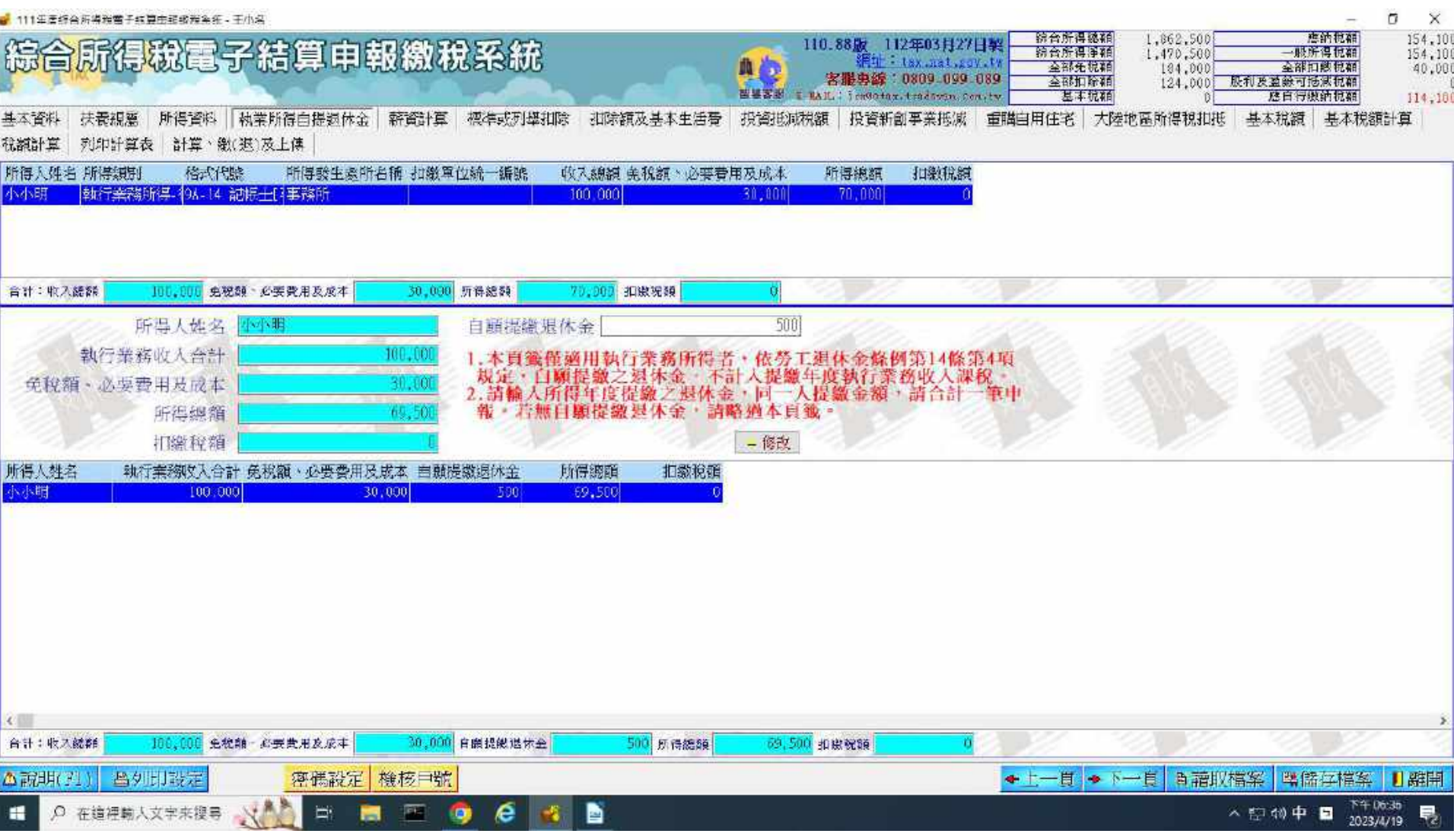

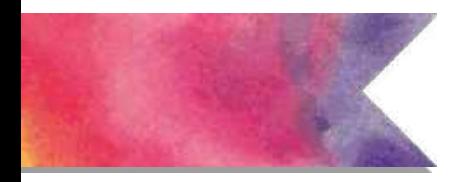

# **系統操作 - 離線版 ( 薪資計算 )**

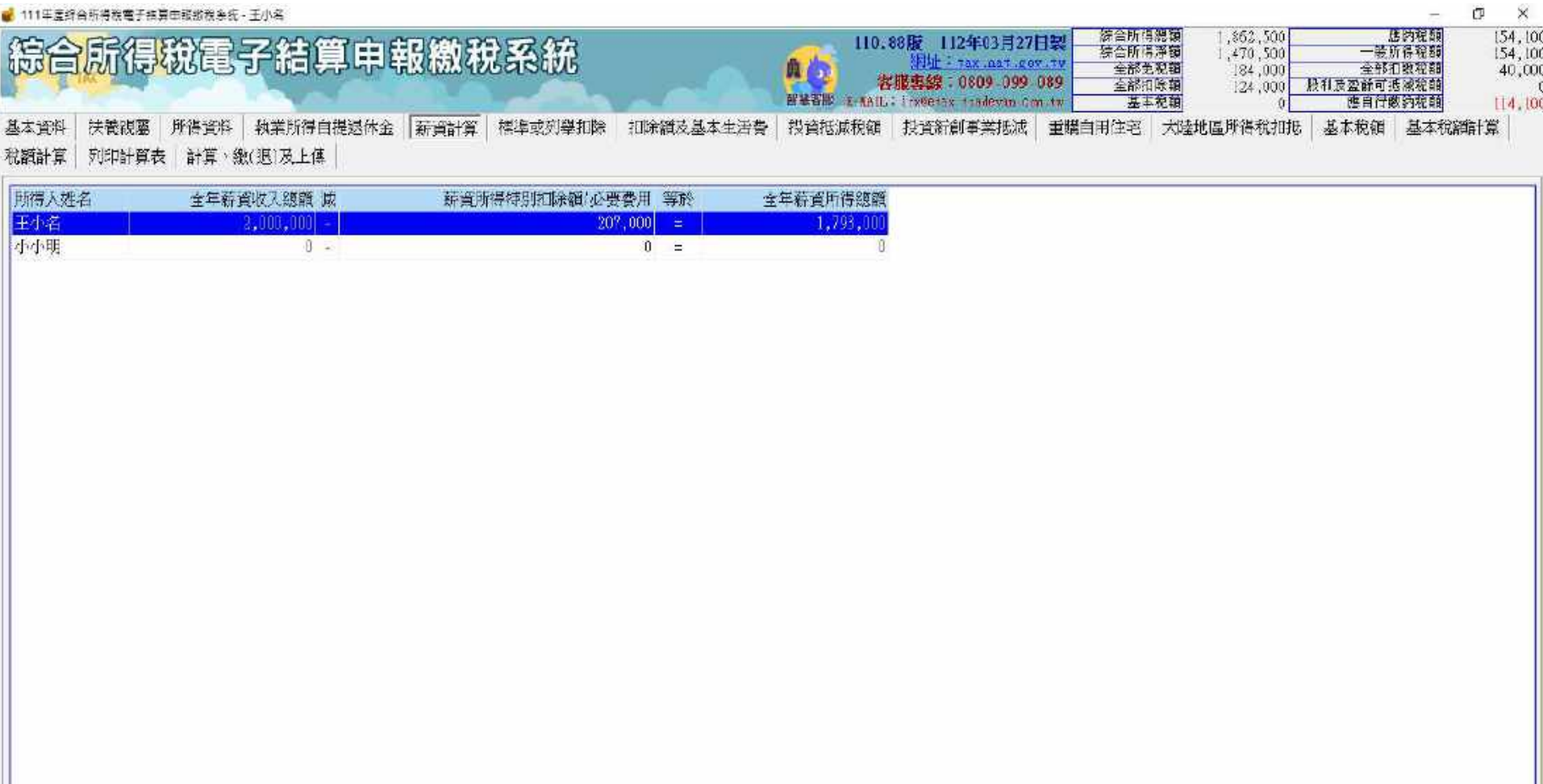

**系統操作 - 離線版 ( 標準 / 列舉扣除 )**

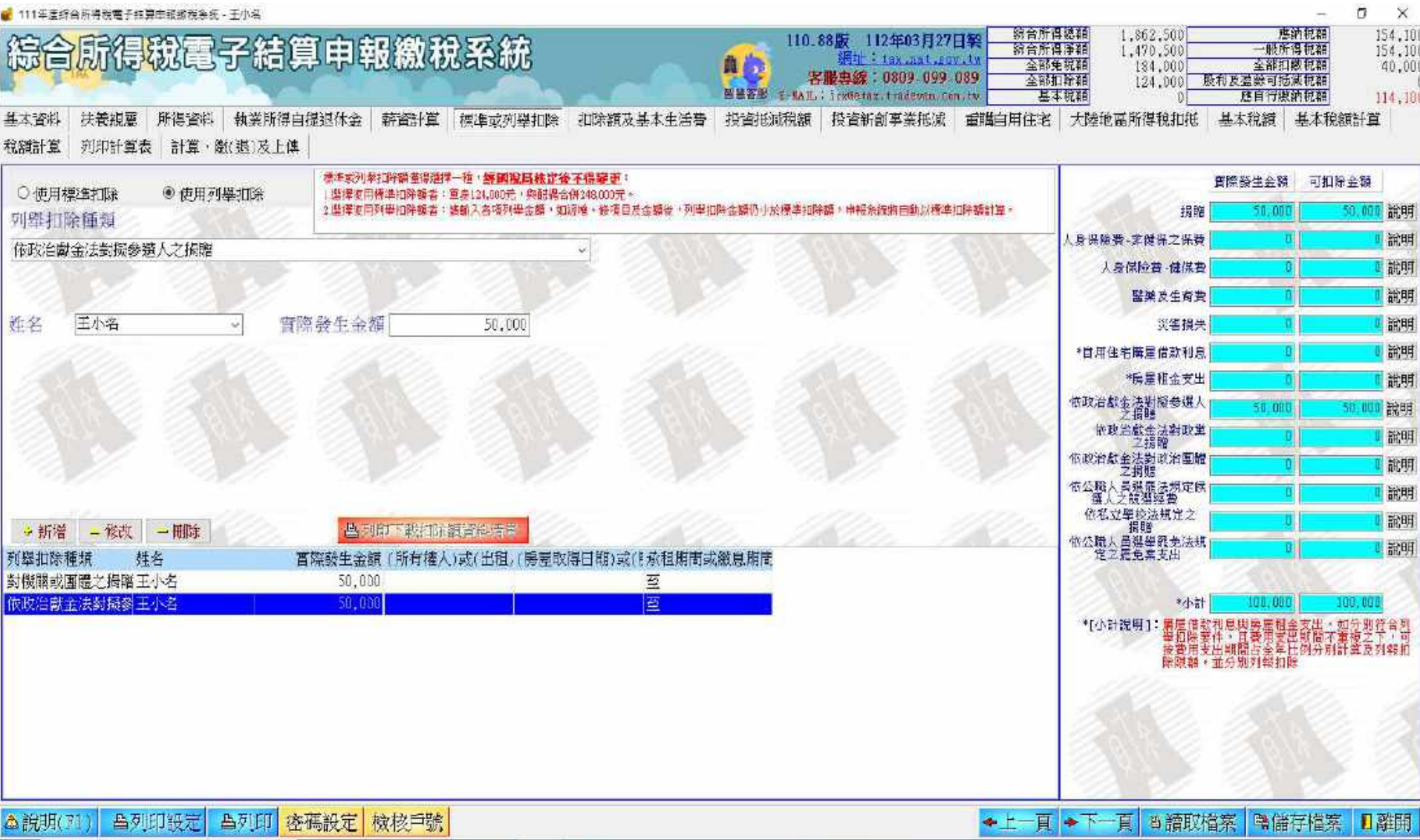

**系統操作 - 離線版 ( 扣除額及基本生活 )**

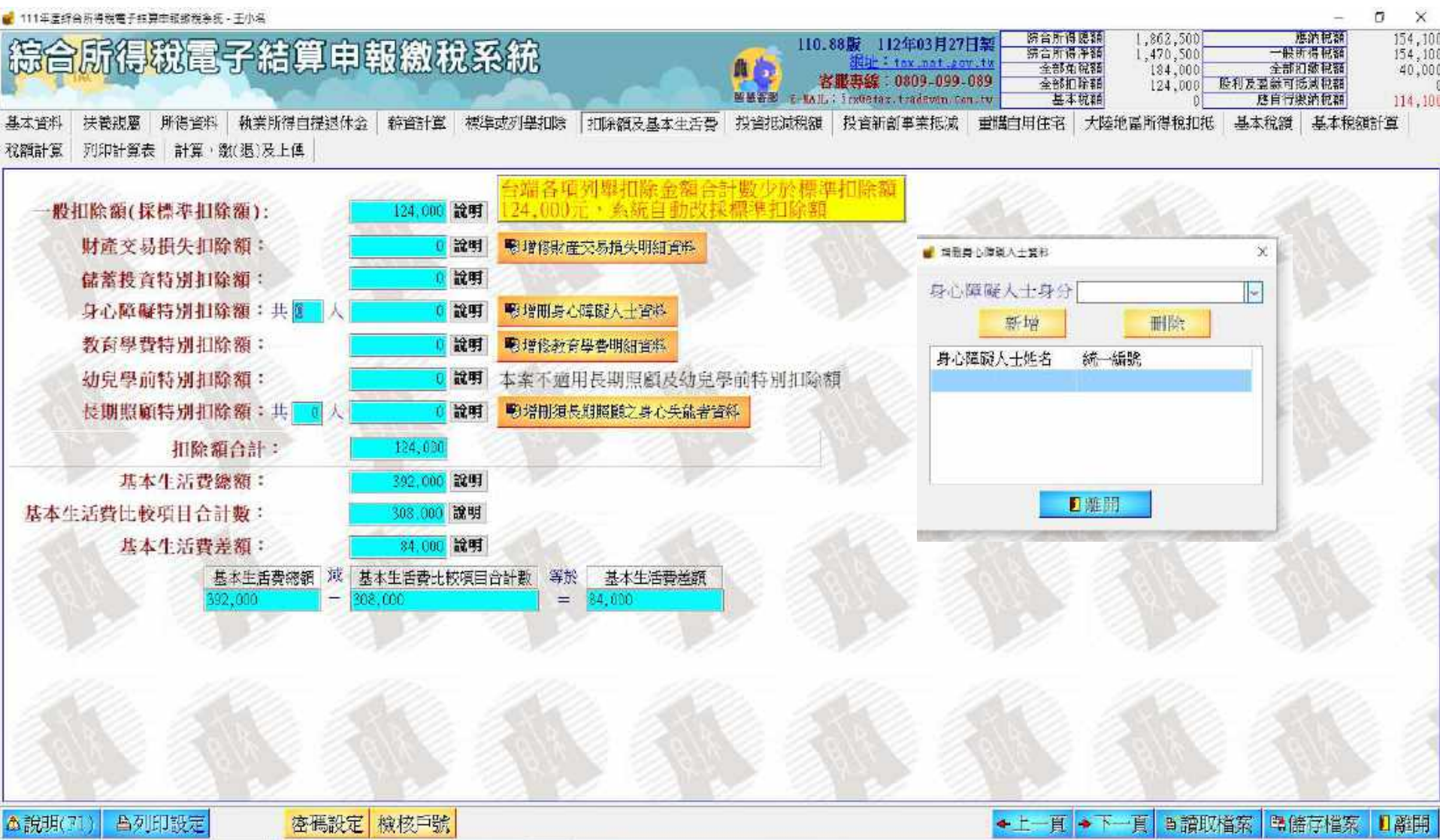

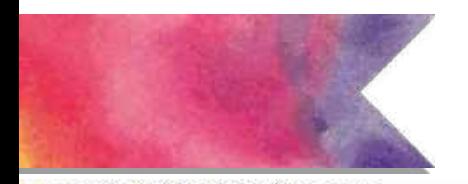

### **系統操作 - 離線版 ( 重購自用住宅 )**

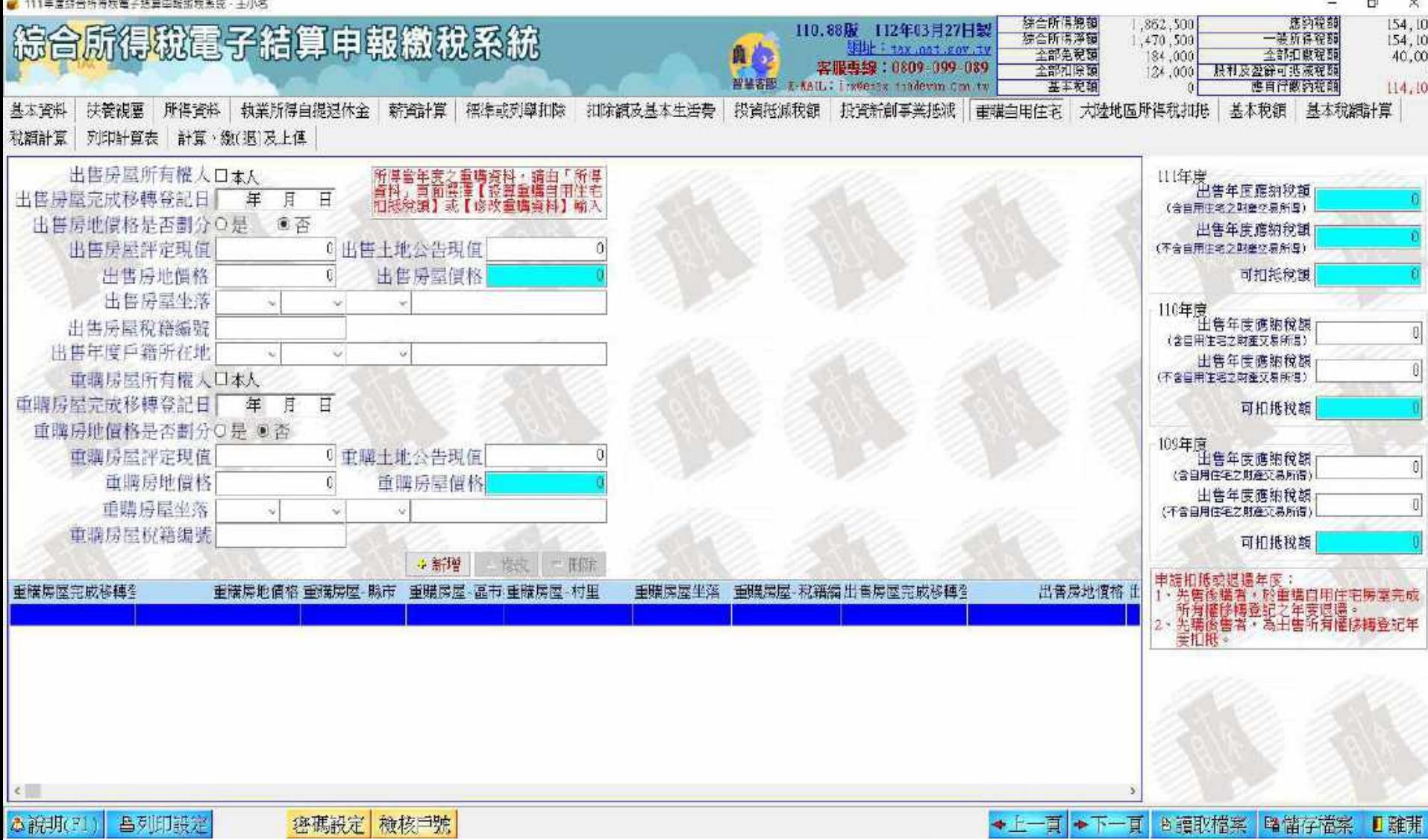

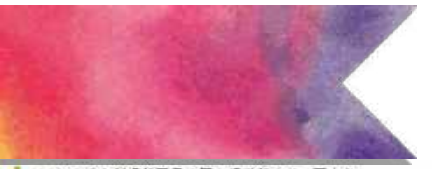

### **系統操作 - 離線版 ( 基本稅額 )**

■ 111年度综合所得税電子結算申報搬稅系统、王小名 o × 惠酒税额  $154, 101$ 除音所得總額 1,862,500 綜合所得稅電子結算申報繳稅系統 110.88版 112年03月27日製 新音所得手鞘 一般所得祝福 1,470,500 154,100 網址 tax.nat.cov.tw 自主 全部免税額 全部扣缴税額 184,000 40,000 容服再综: 0809-099-089 全部扣除器 股利及盈餘可抵減稅額  $124,000$ 皆慧吝恶 E-MAIL: investas.tradevan.com.tw 基本税額 总目行模納税額 114, 100  $\mathbf{D}$ 扶養視屬 所得資料 執業所得自提退休金 薪資計算 標準或列學扣除 投資抵減税額 投資新創事業抵減 重購自用住宅 大陸地區所得稅扣抵 基本稅額 基本税額計算 扣除額及基本生活費 基本資料 税額計算 | 列印計算表 計算, 繳(退)及上傳 所得項目 海外班得 将定例始給付<br>有債證券交易所得<br>以前年度有情論券交易損失扣除金額<br>中報綜合所得税減除之非現金規贈 需申報基本稅額條作說明 + 新增 二核改 推注 每股交易價格 所得項目 所得發生處所統一編號 所得發生處所名稱 所得人姓名 交割股數 收入總續 必要費用及成本 所得額 交割日 項目

◆上一頁 ◆下一頁 白讀取檔案 |鴨儲存檔案 日離開

# **系統操作 - 離線版 ( 稅額計算 )**

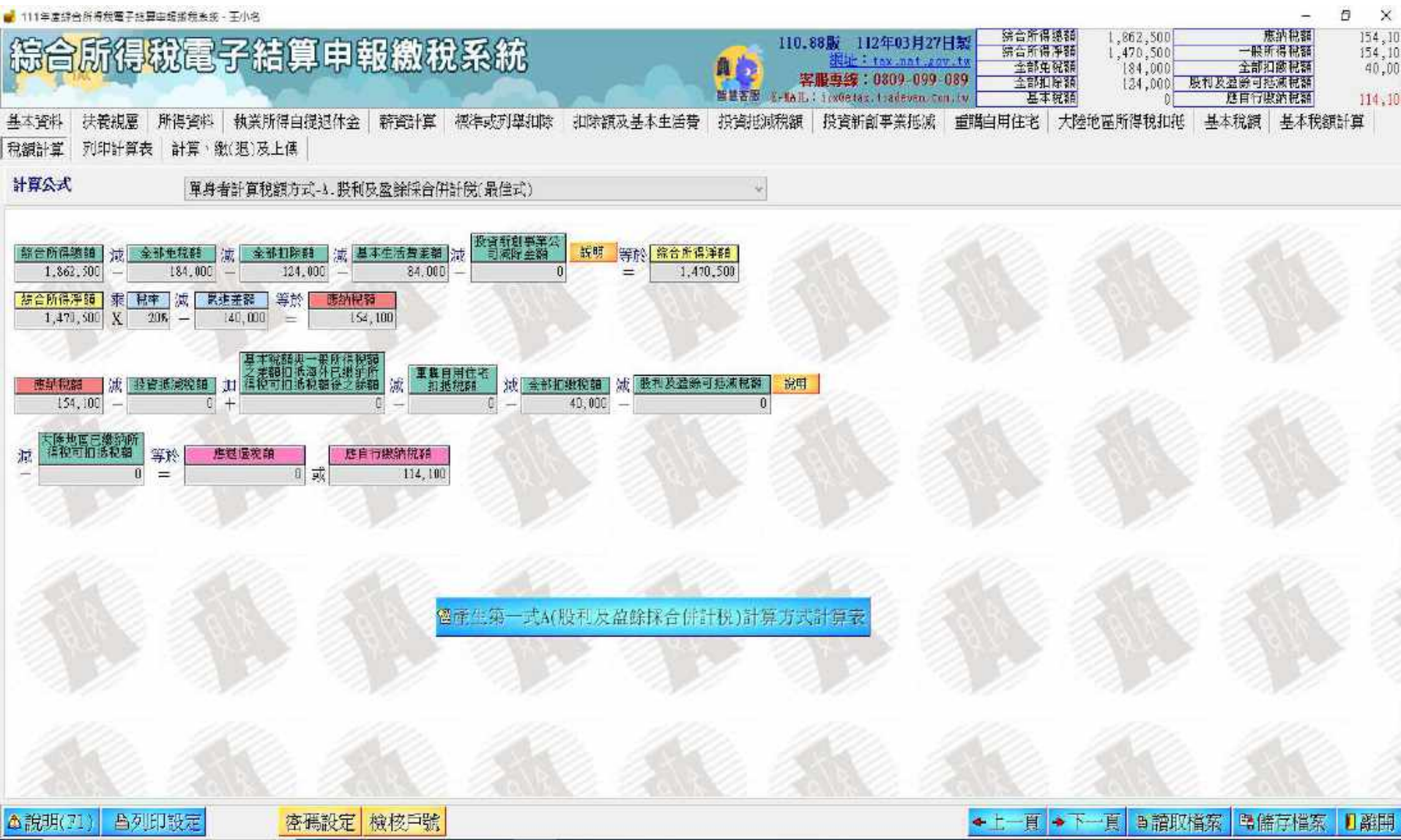

### **系統操作 - 離線版 ( 列印計算表 )**

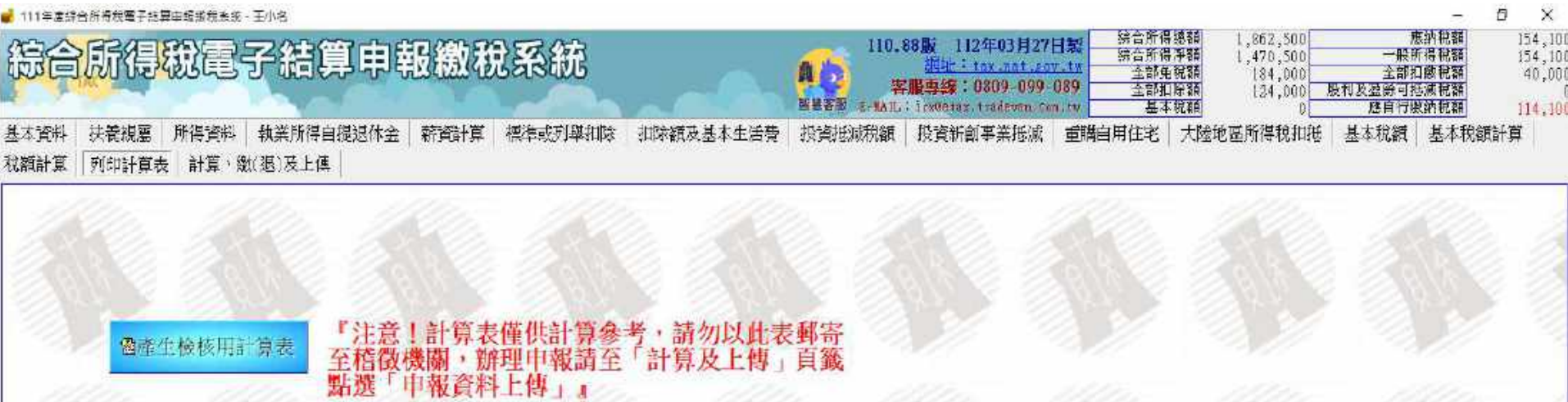

魯產生檢核用計算表

# **系統操作 - 離線版 ( 列印計算表 )**

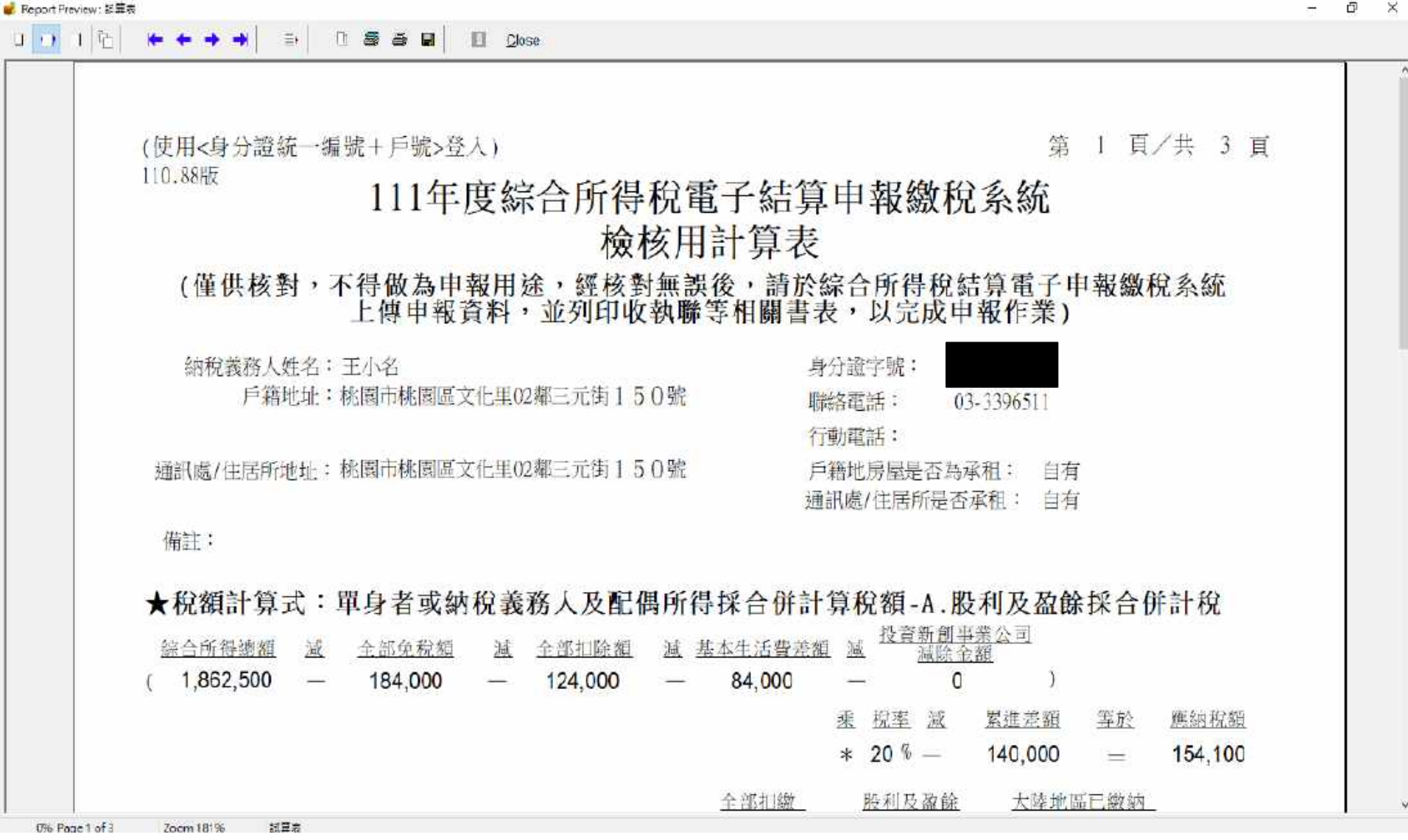

### **系統操作 - 離線版 ( 退稅 -1)**

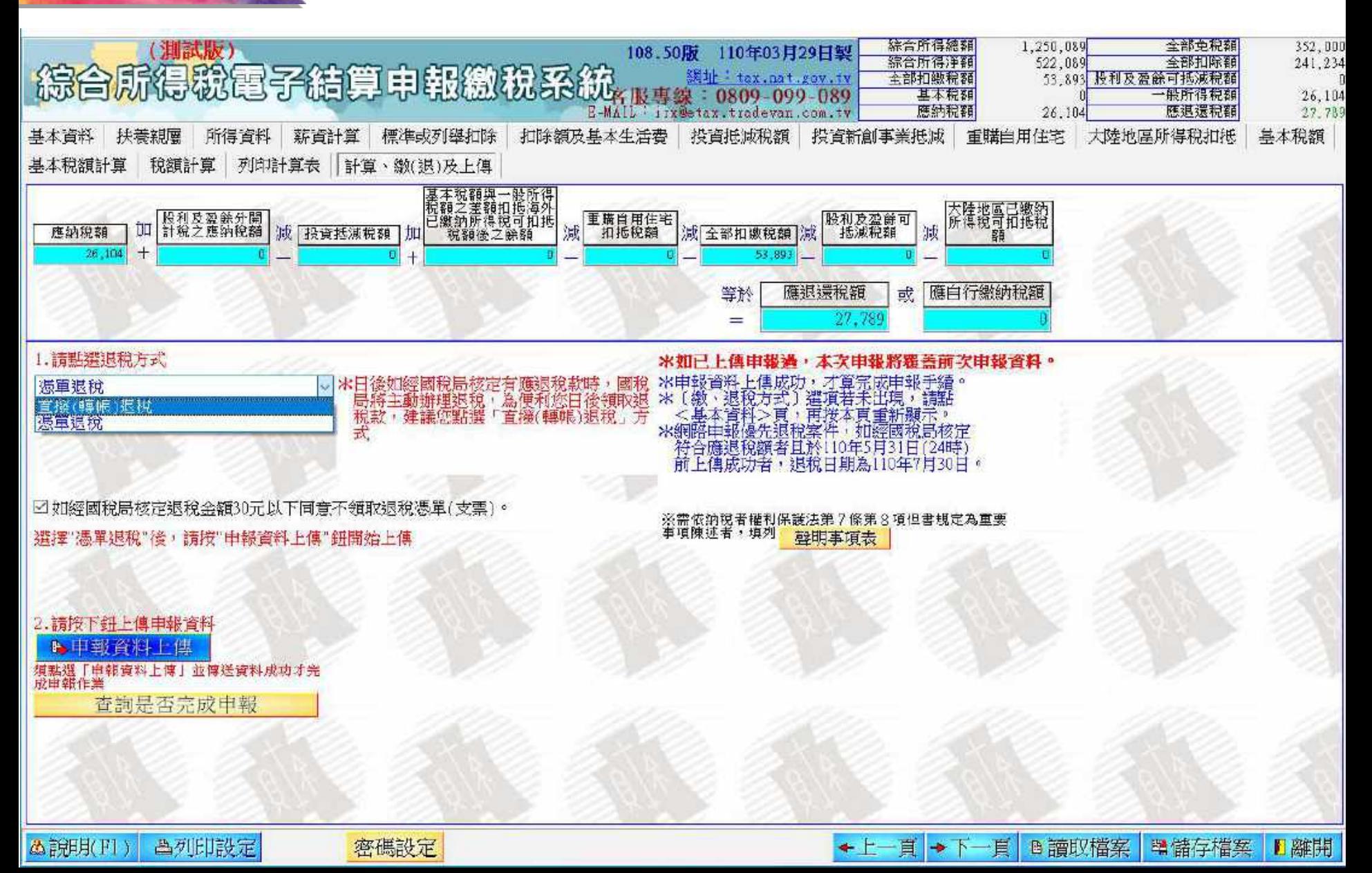

### **系統操作 - 離線版 ( 退稅 -2)**

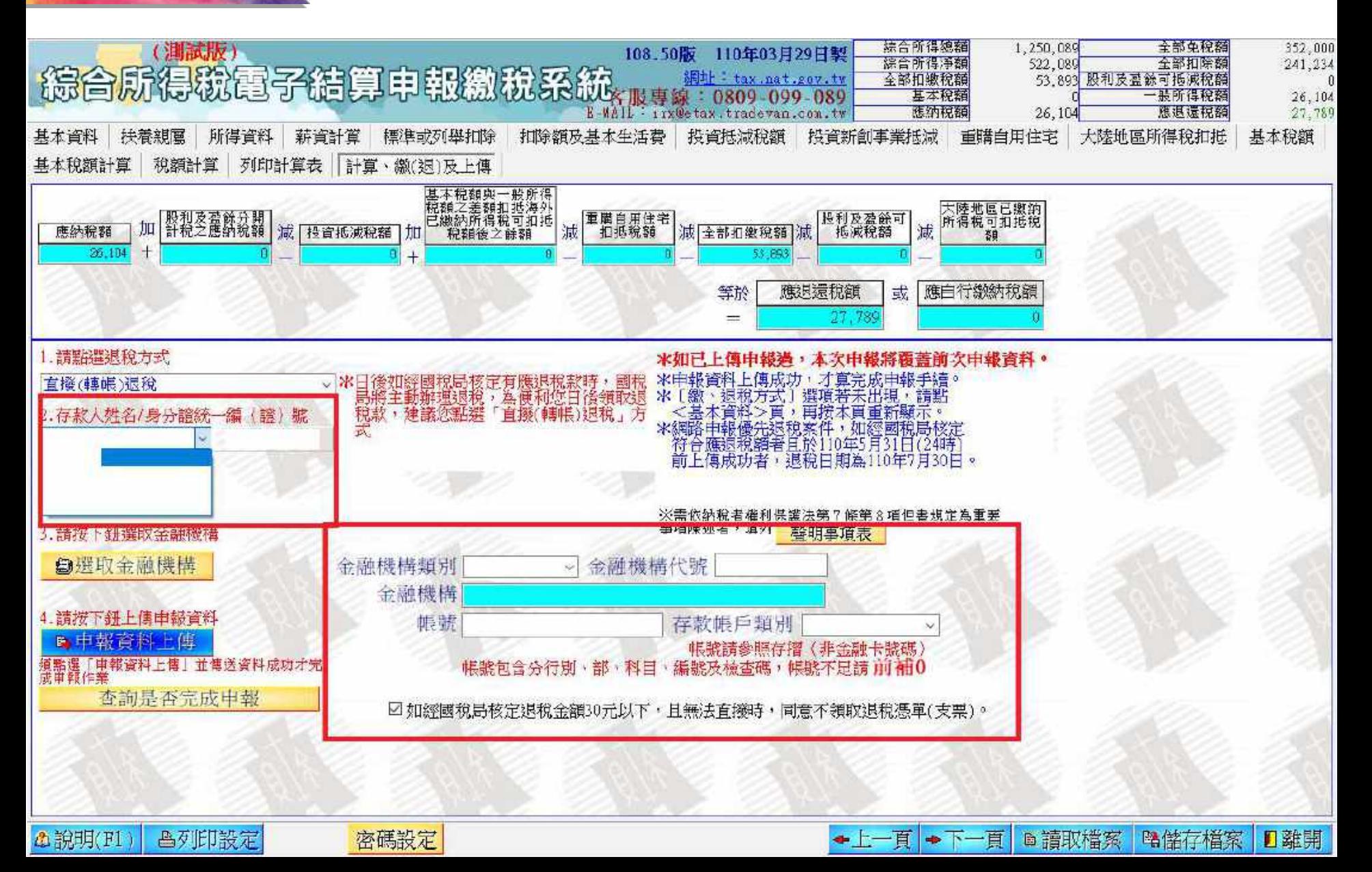

#### **系統操作 - 離線版 ( 繳稅 )**

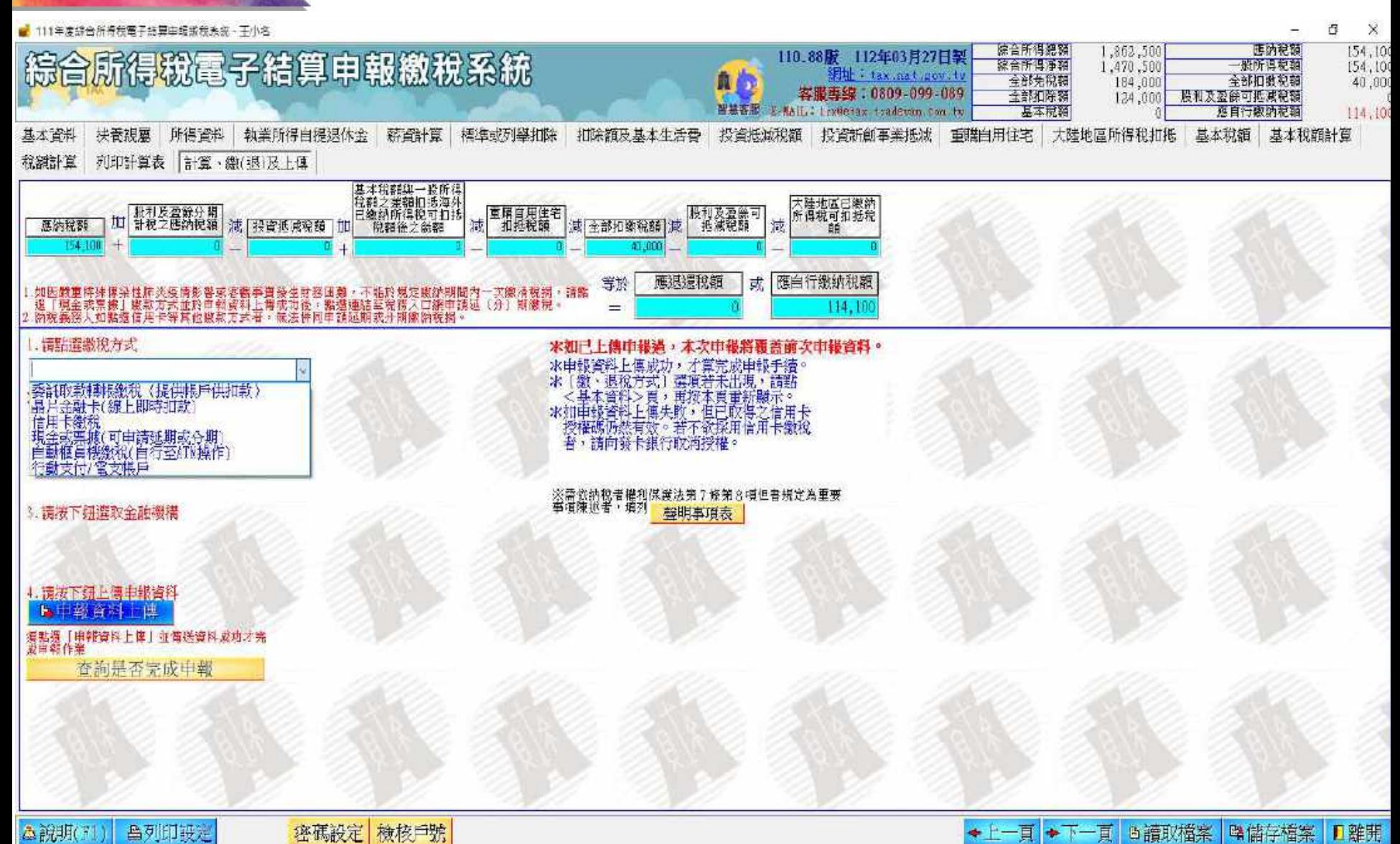

### **系統操作 - 離線版 ( 繳稅 - 委託取款 )**

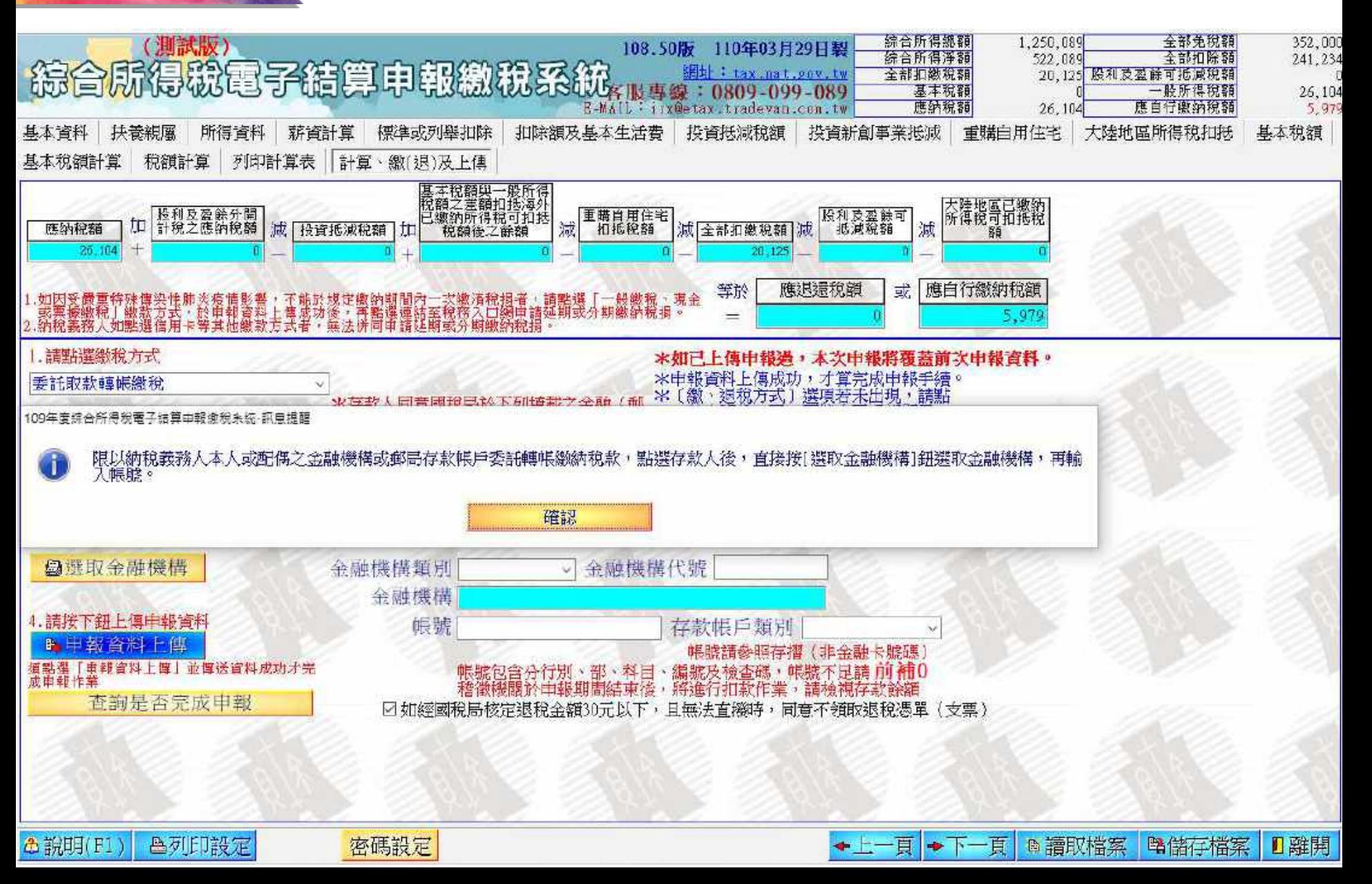

### **系統操作 - 離線版 ( 繳稅 - 委託取款 )**

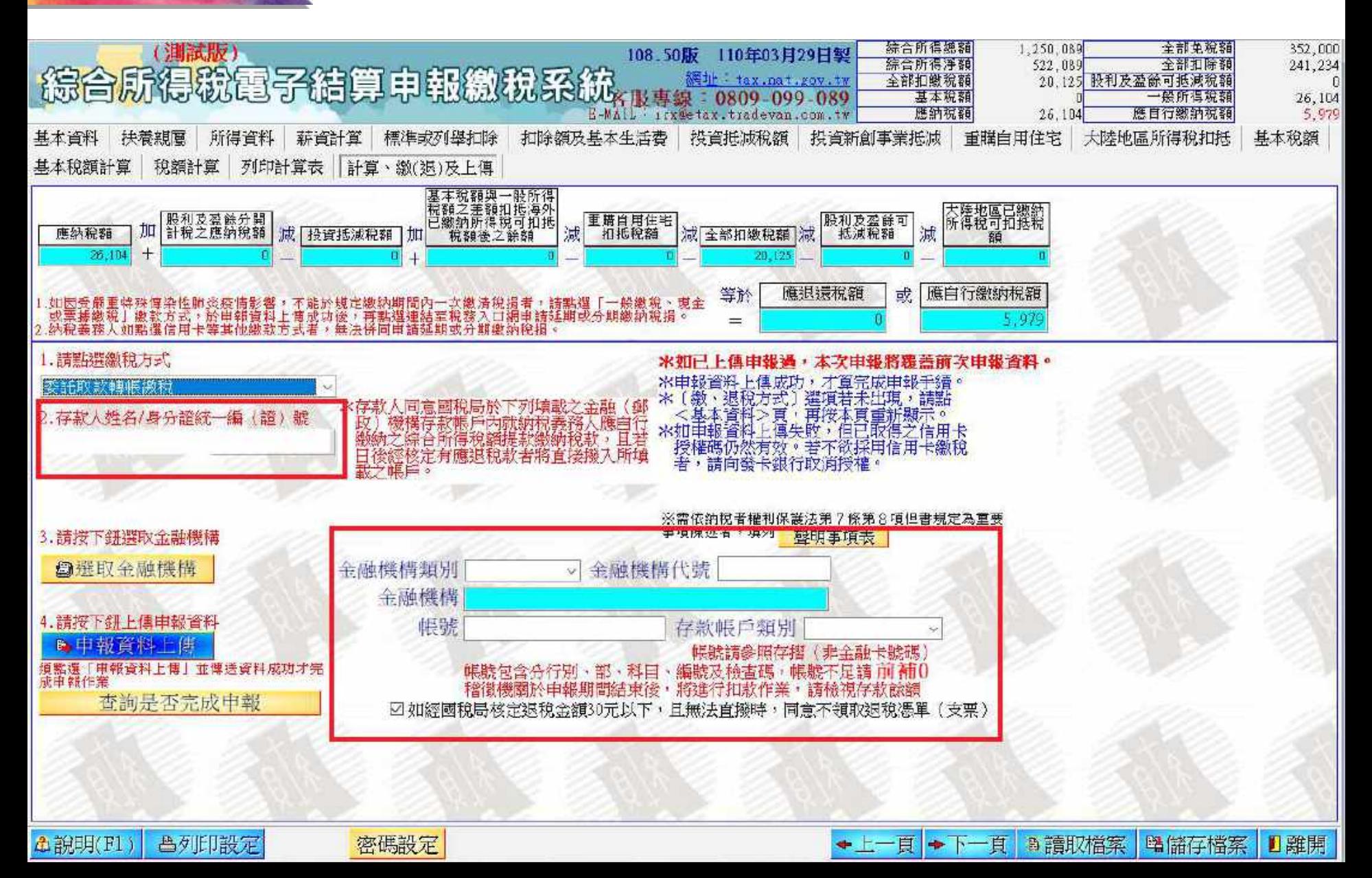

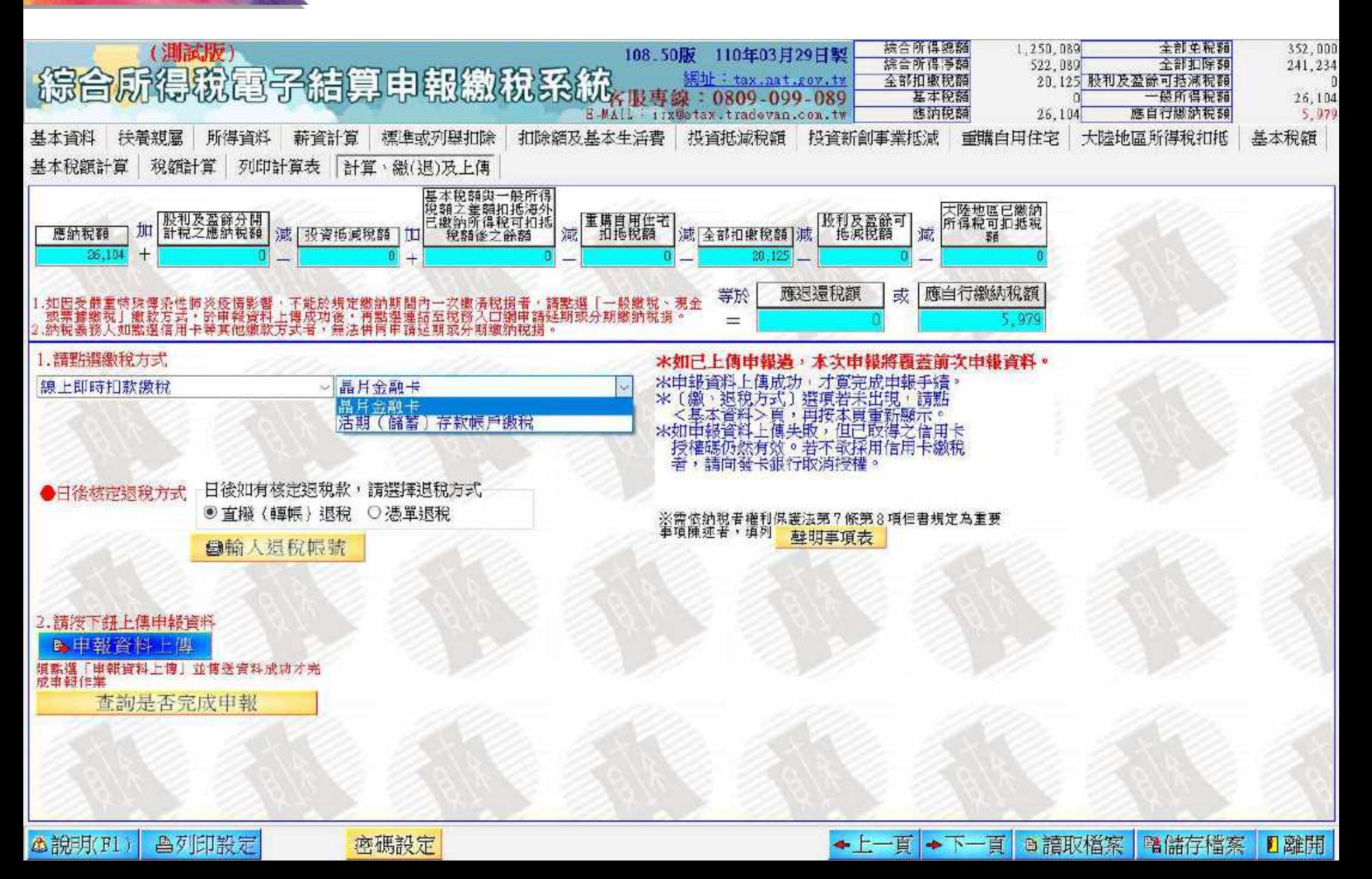

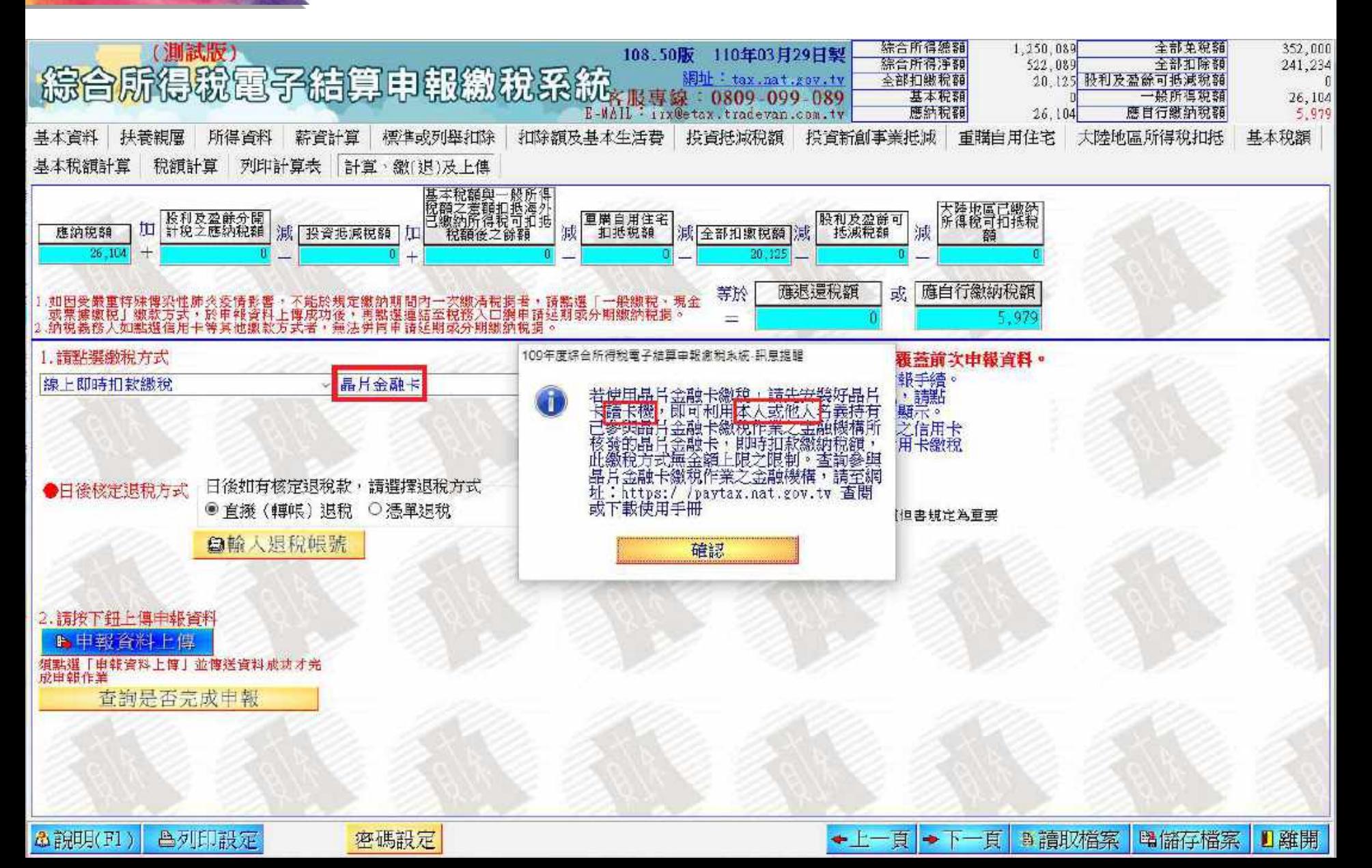

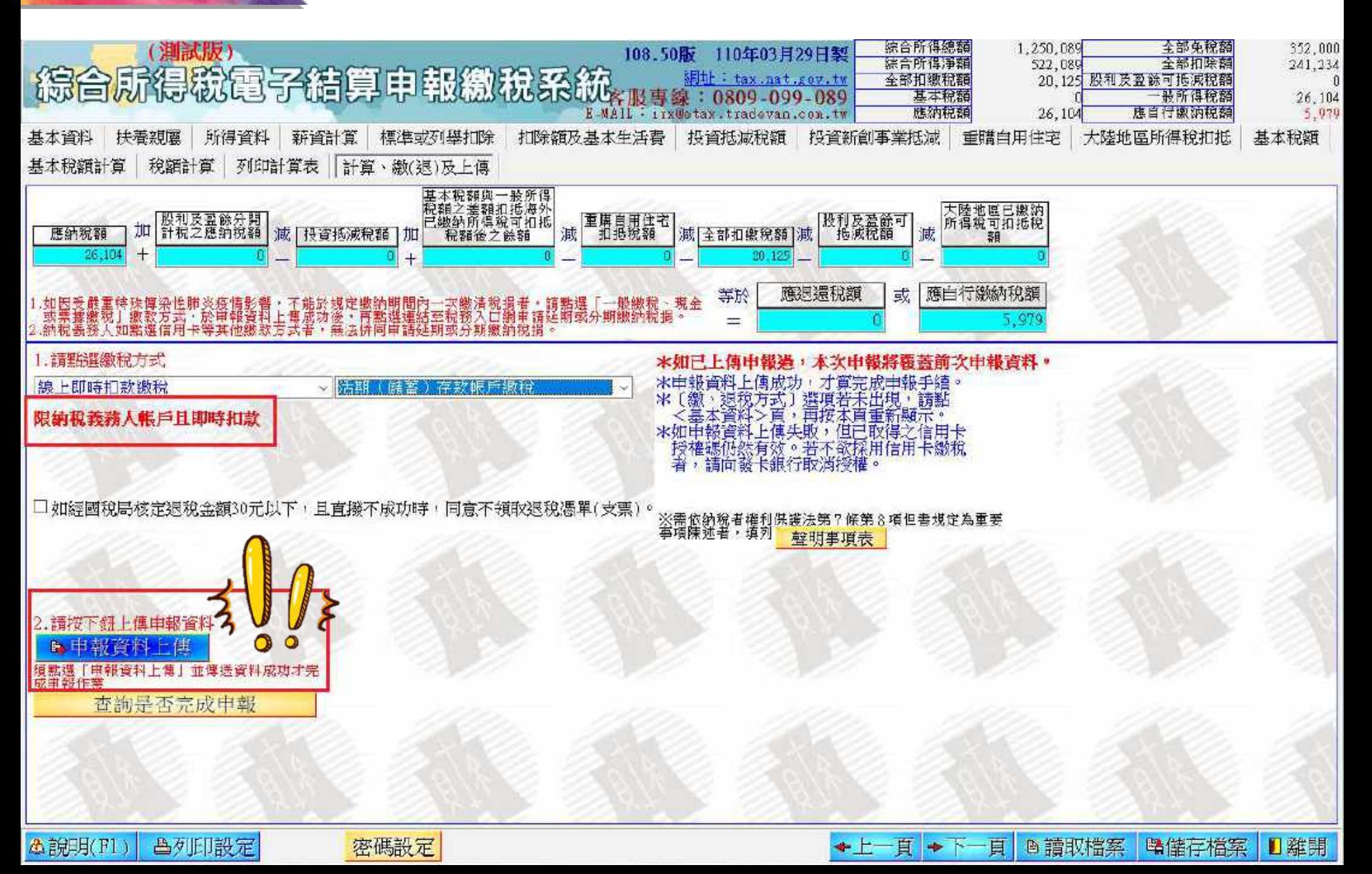

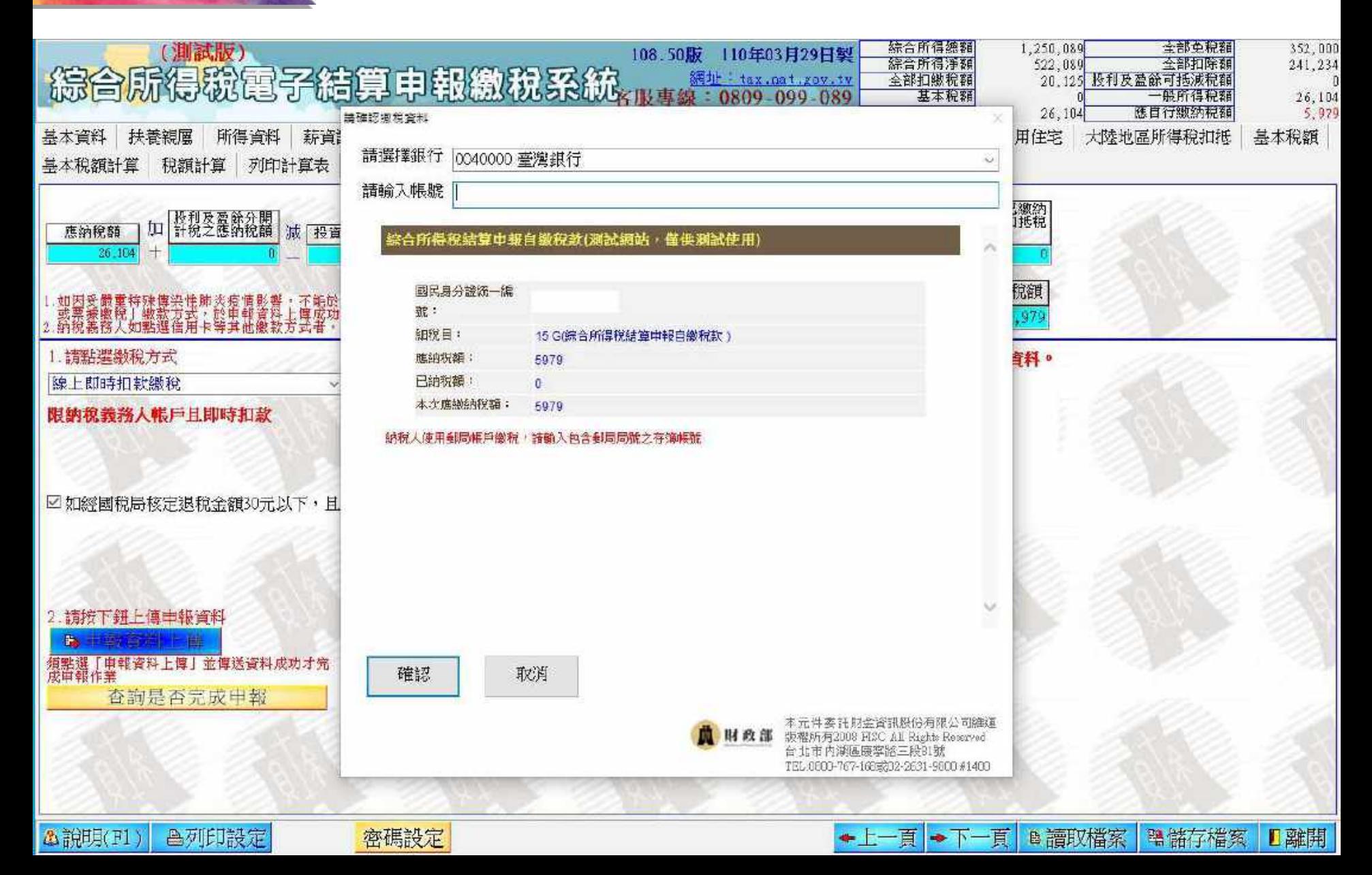

### **系統操作 - 離線版 ( 繳稅 - 信用卡 1)**

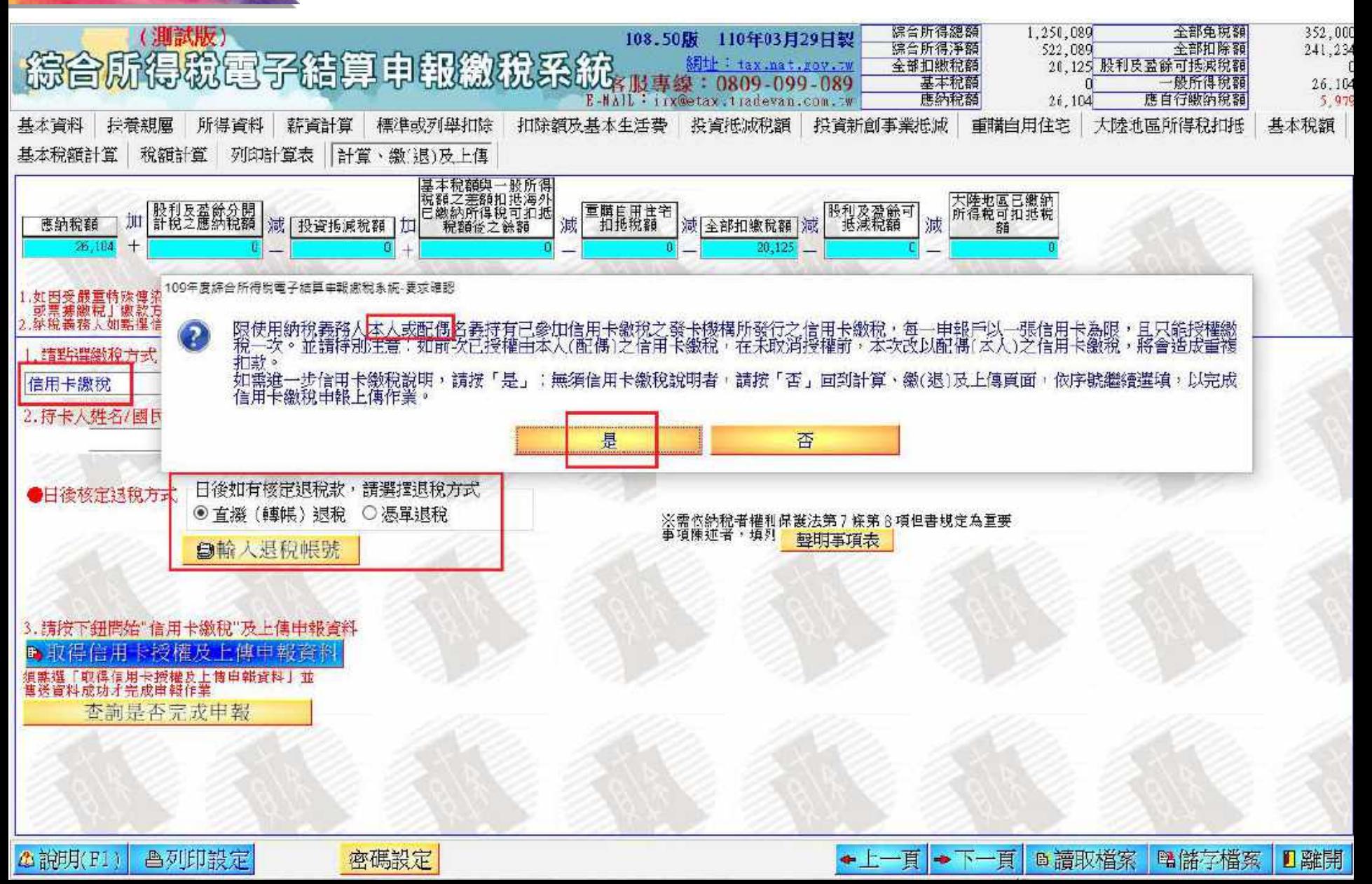

#### **系統操作 - 離線版 ( 繳稅 - 信用卡 2)**

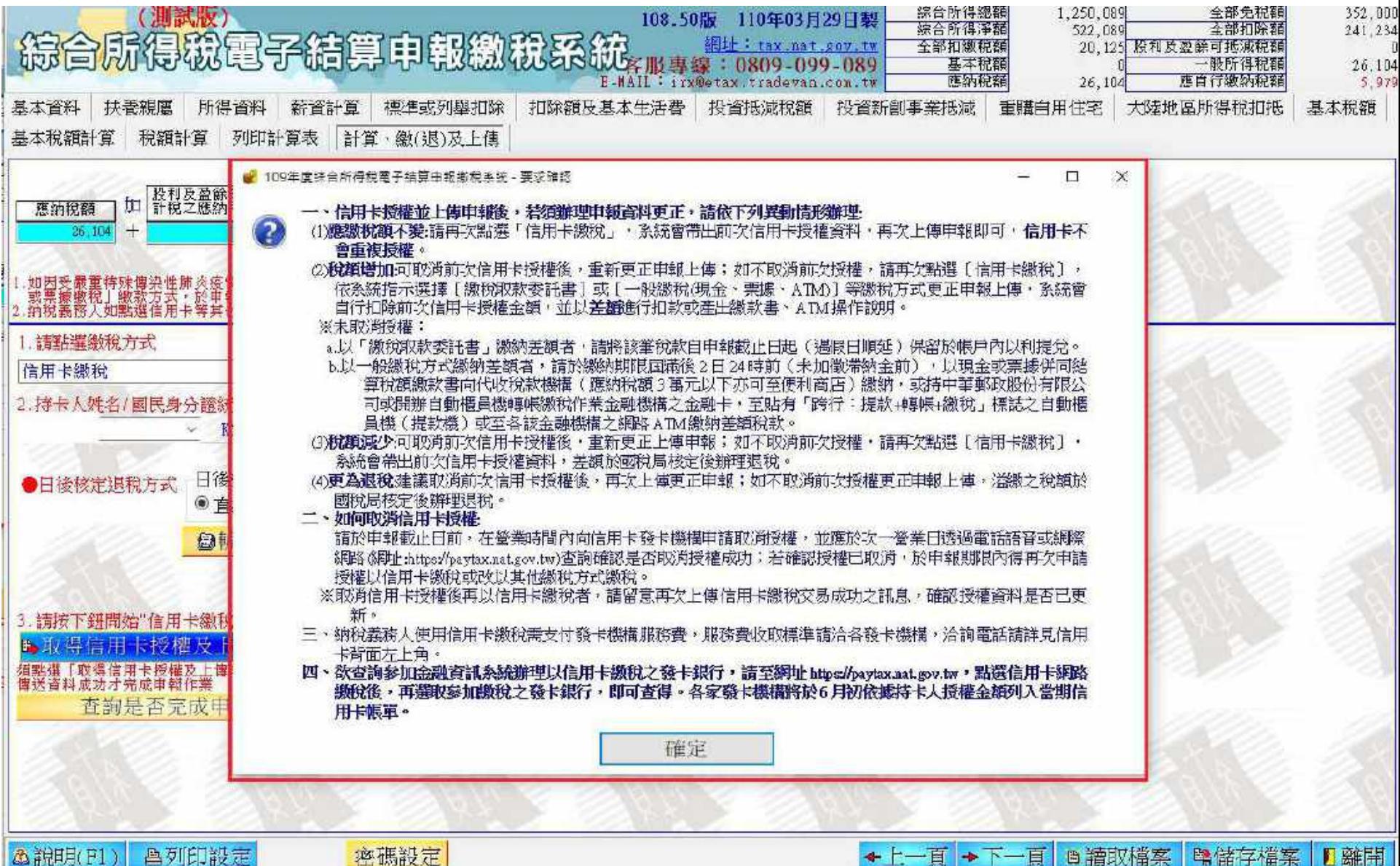

△說明(F1) ▲列印設定 密碼設定

#### **系統操作 - 離線版 ( 繳稅 - 信用卡 3)**

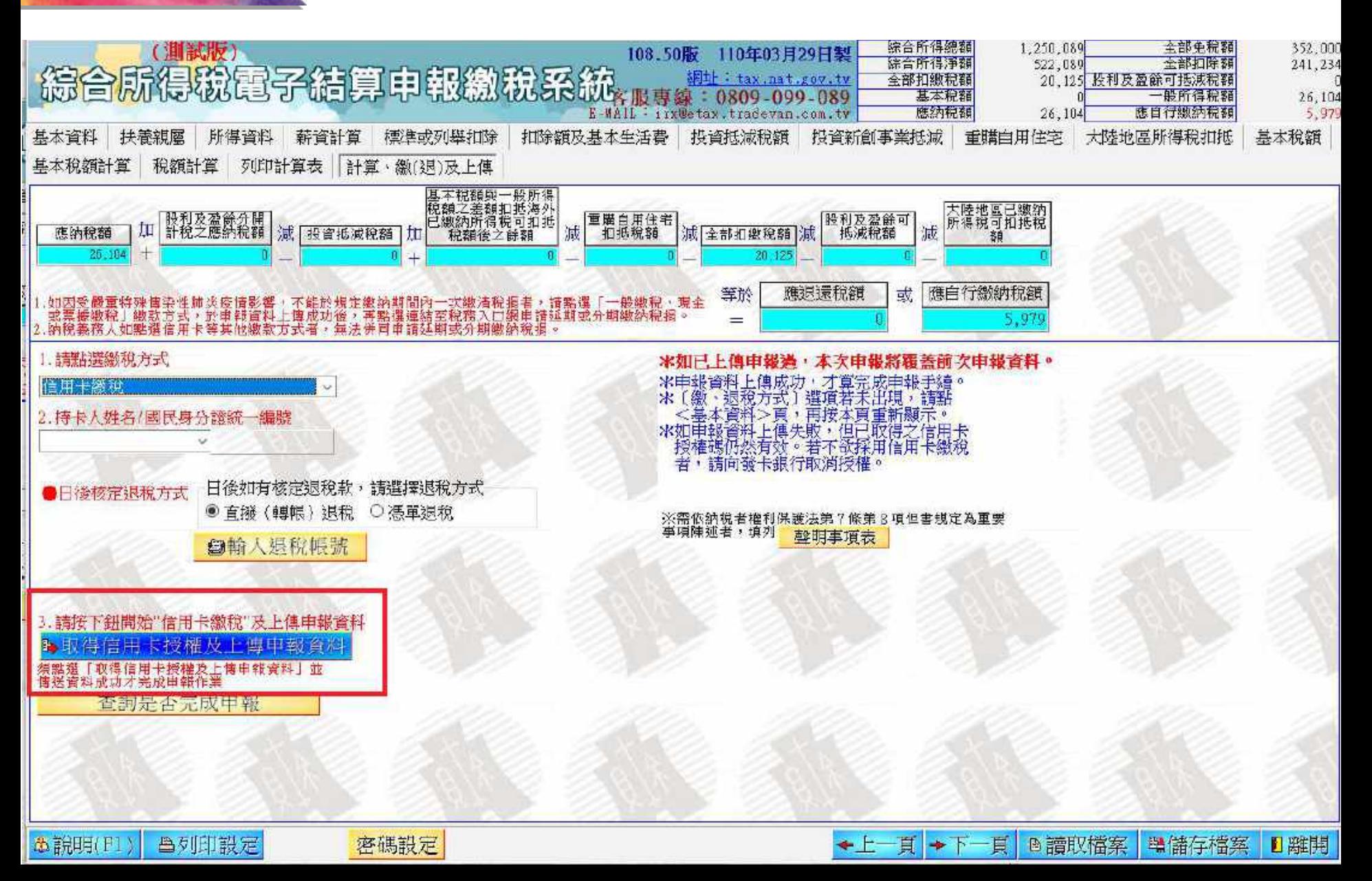

### **系統操作 - 離線版 ( 繳稅 - 信用卡 4)**

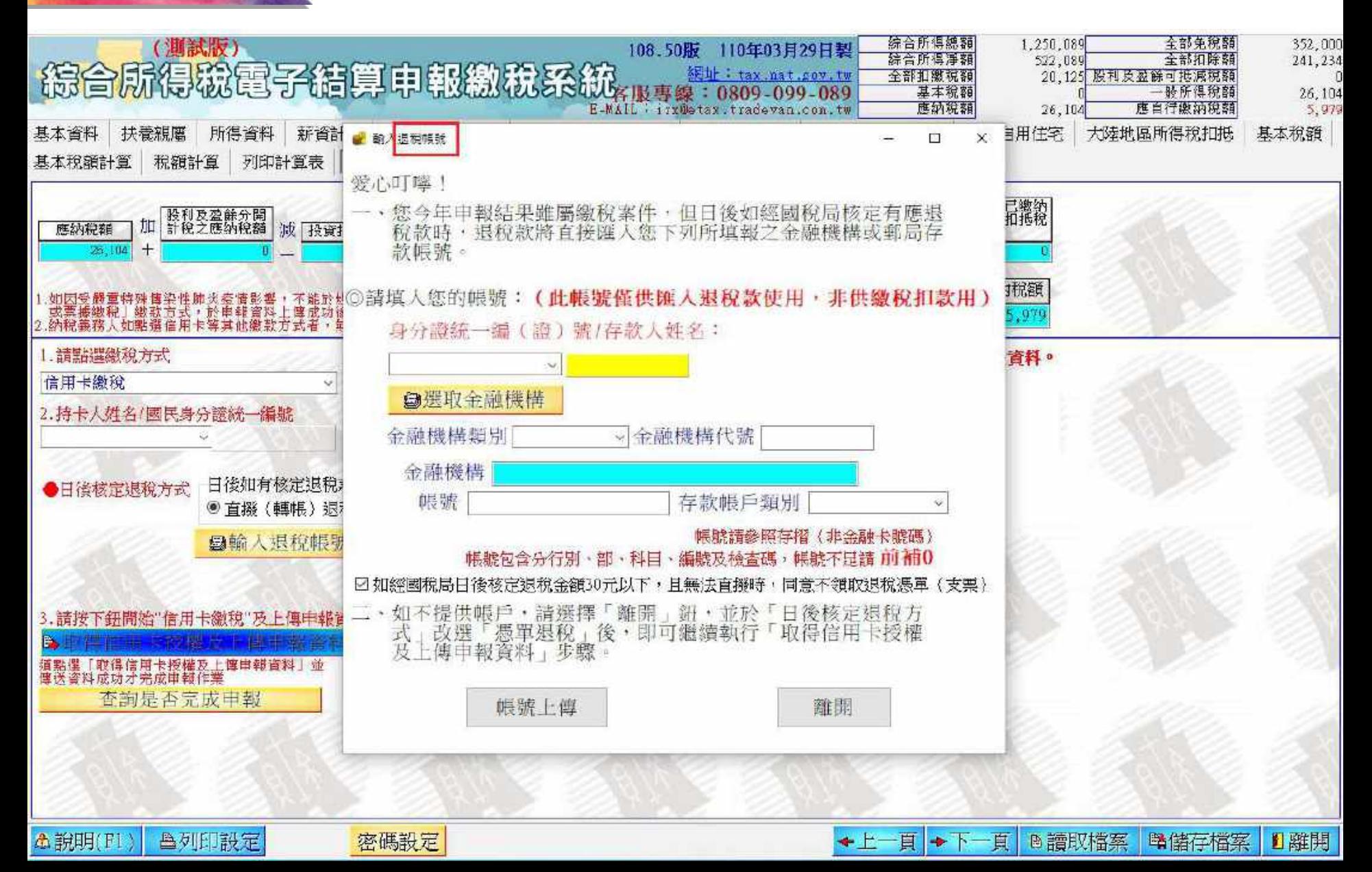

**系統操作 - 離線版 ( 繳稅 - 信用卡 5)**

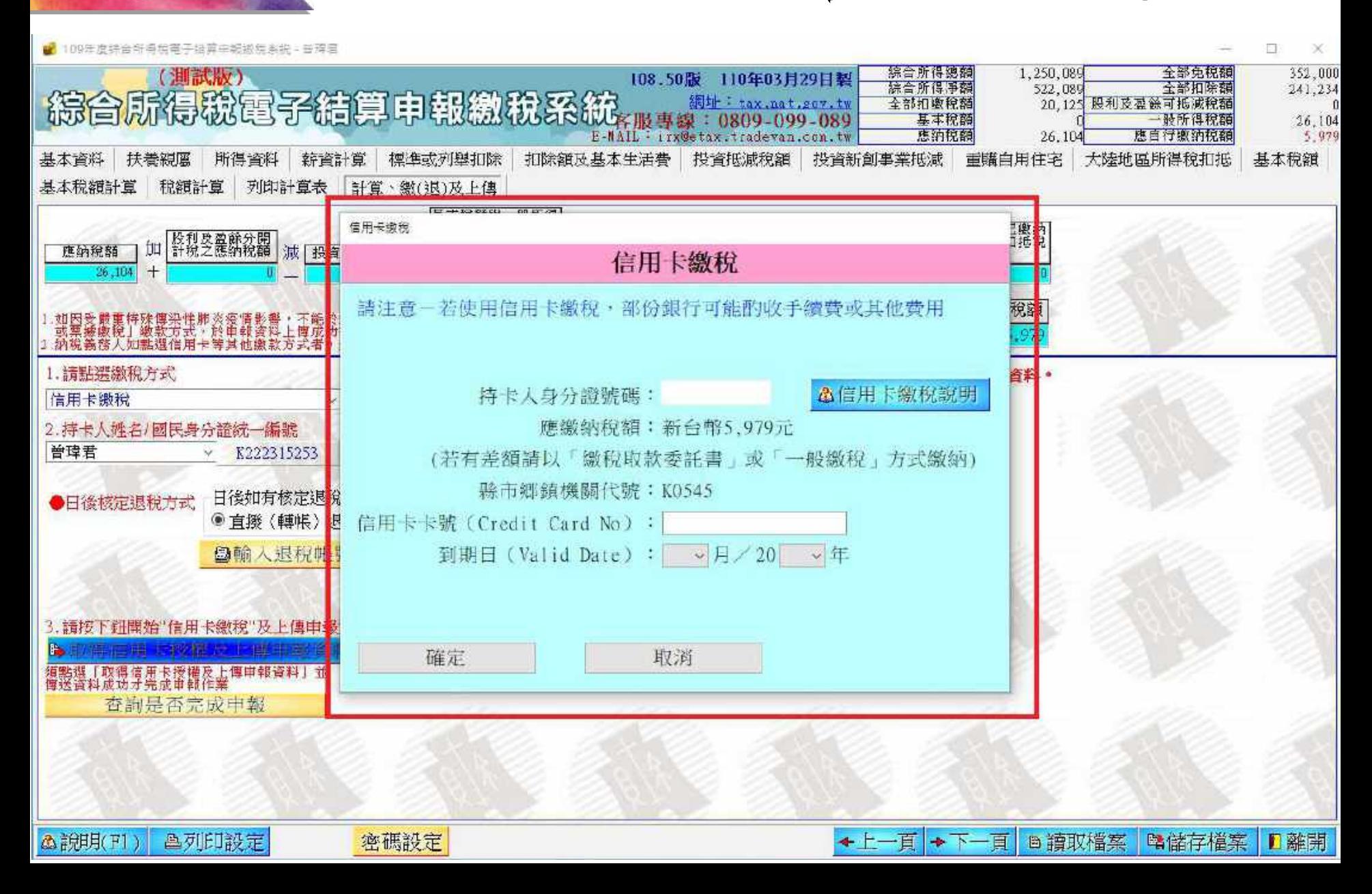
#### **系統操作 - 離線版 ( 繳稅 - 一般繳稅 1)**

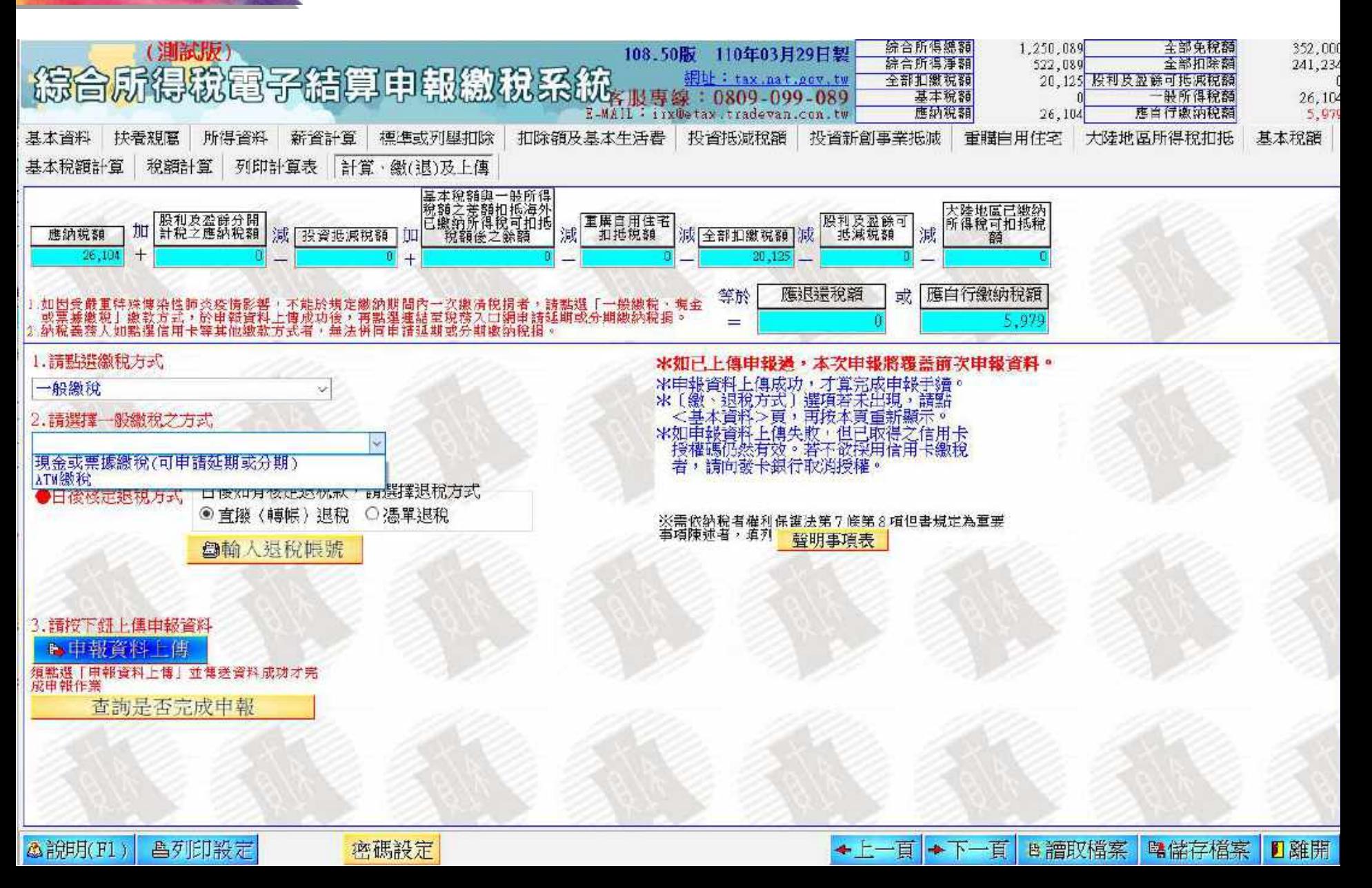

#### **系統操作 - 離線版 ( 繳稅 - 一般繳稅 2)**

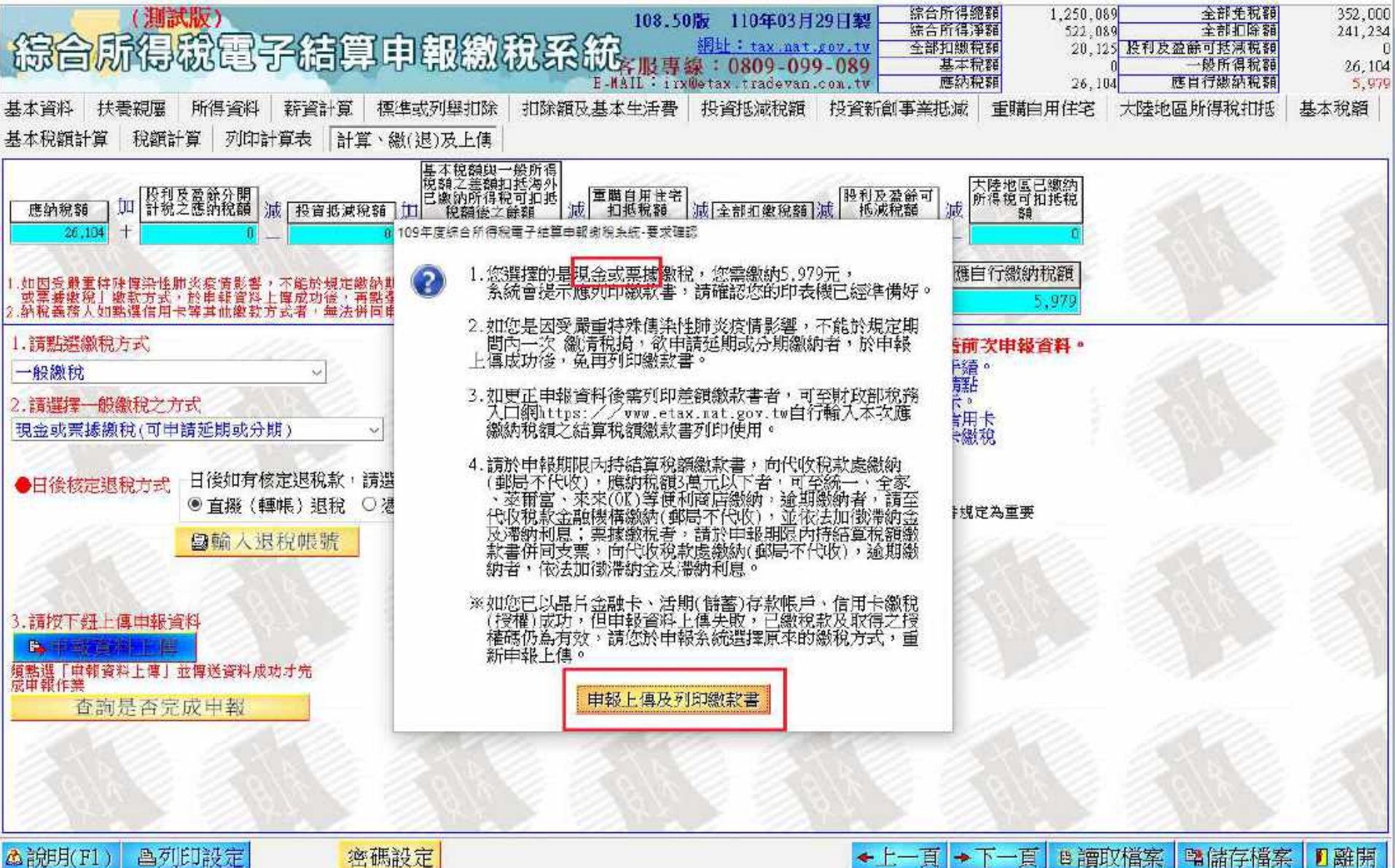

公訂用(F1) 昌列印設定 密碼設定

### **系統操作 - 離線版 ( 繳稅 - 一般繳稅 3)**

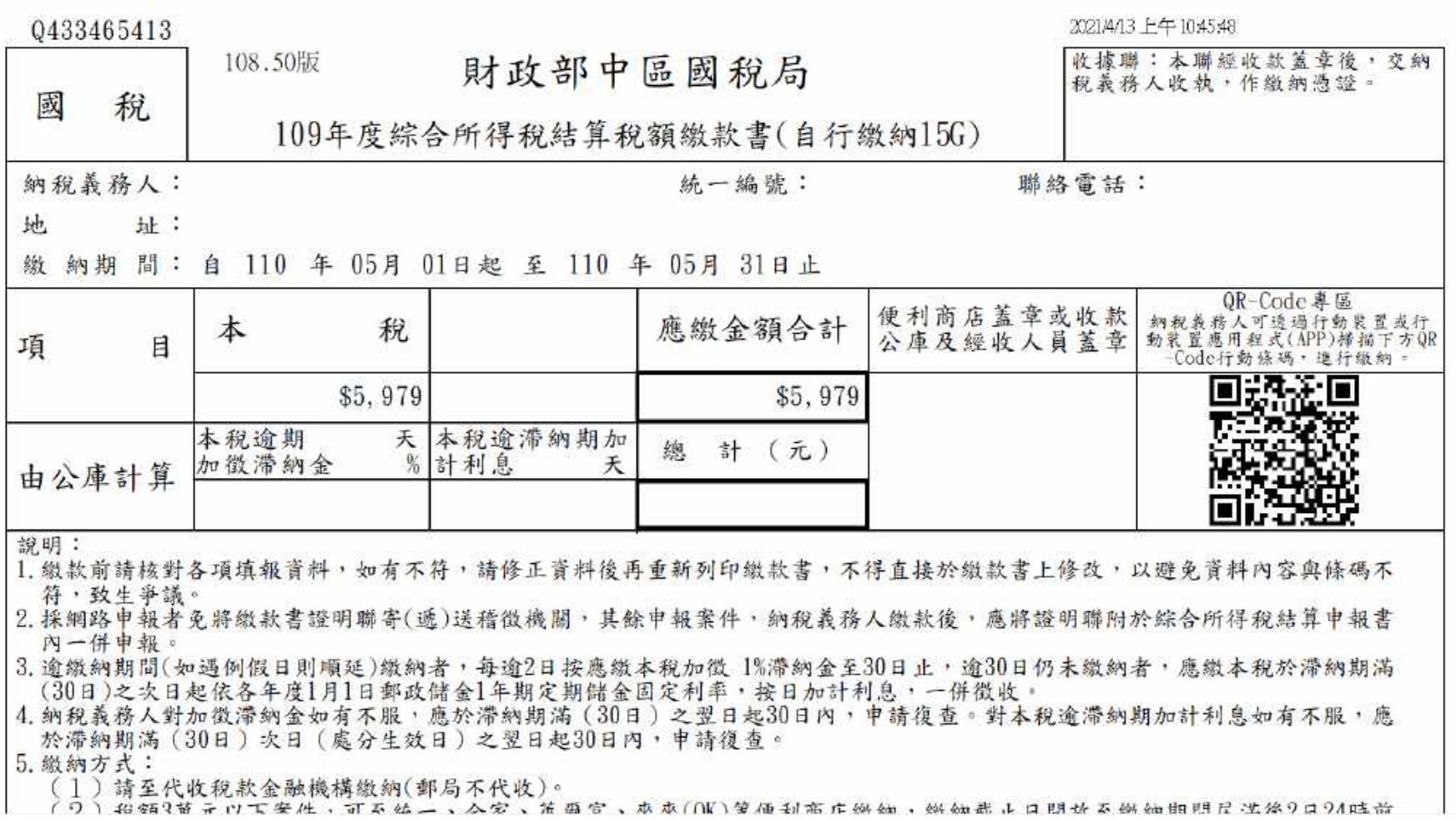

#### **系統操作 - 離線版 ( 繳稅 - 一般繳稅 4)**

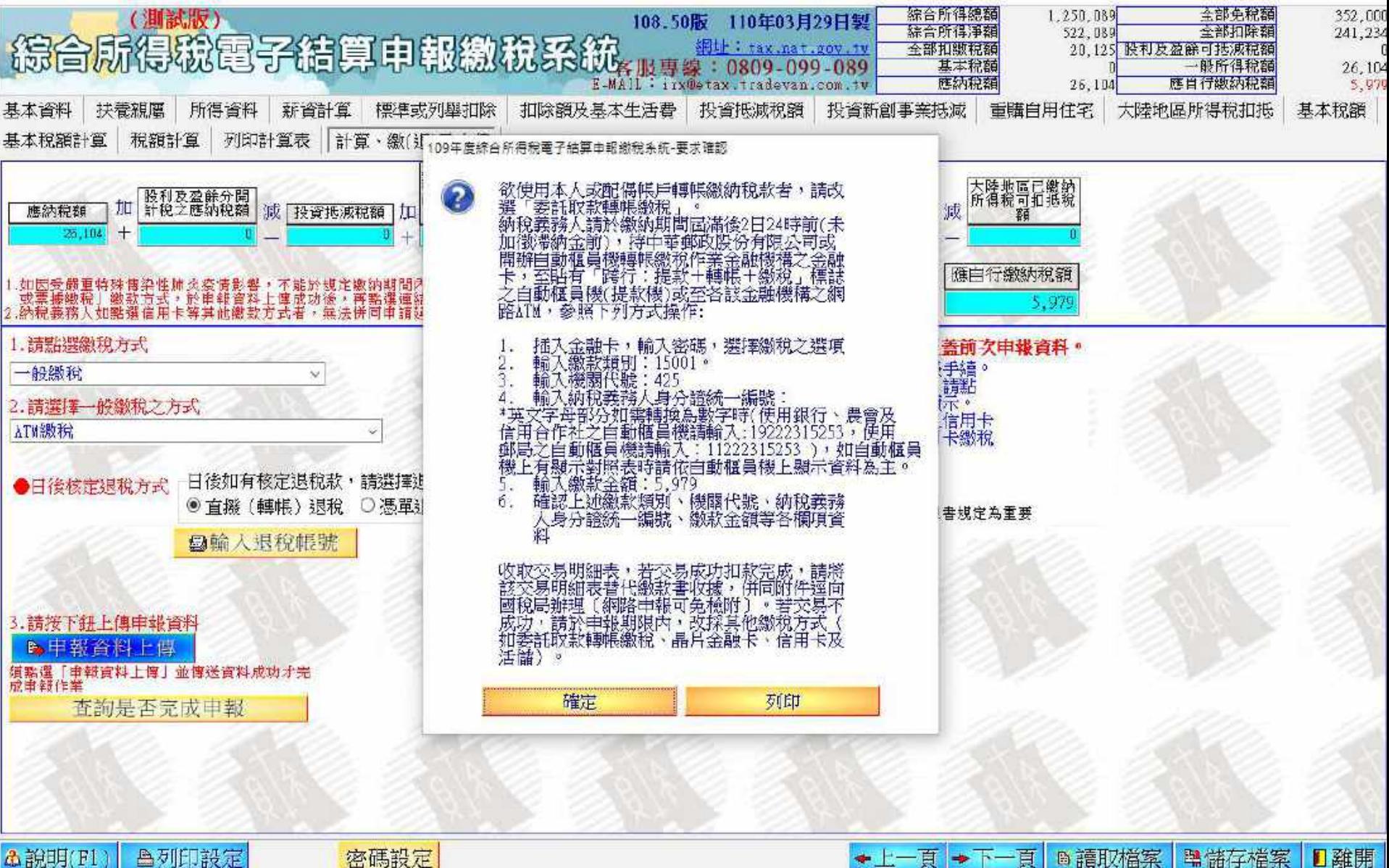

A 說明(F1) △列印設定 密碼設定

#### **系統操作 - 離線版 ( 繳稅 - 行動支付 1)**

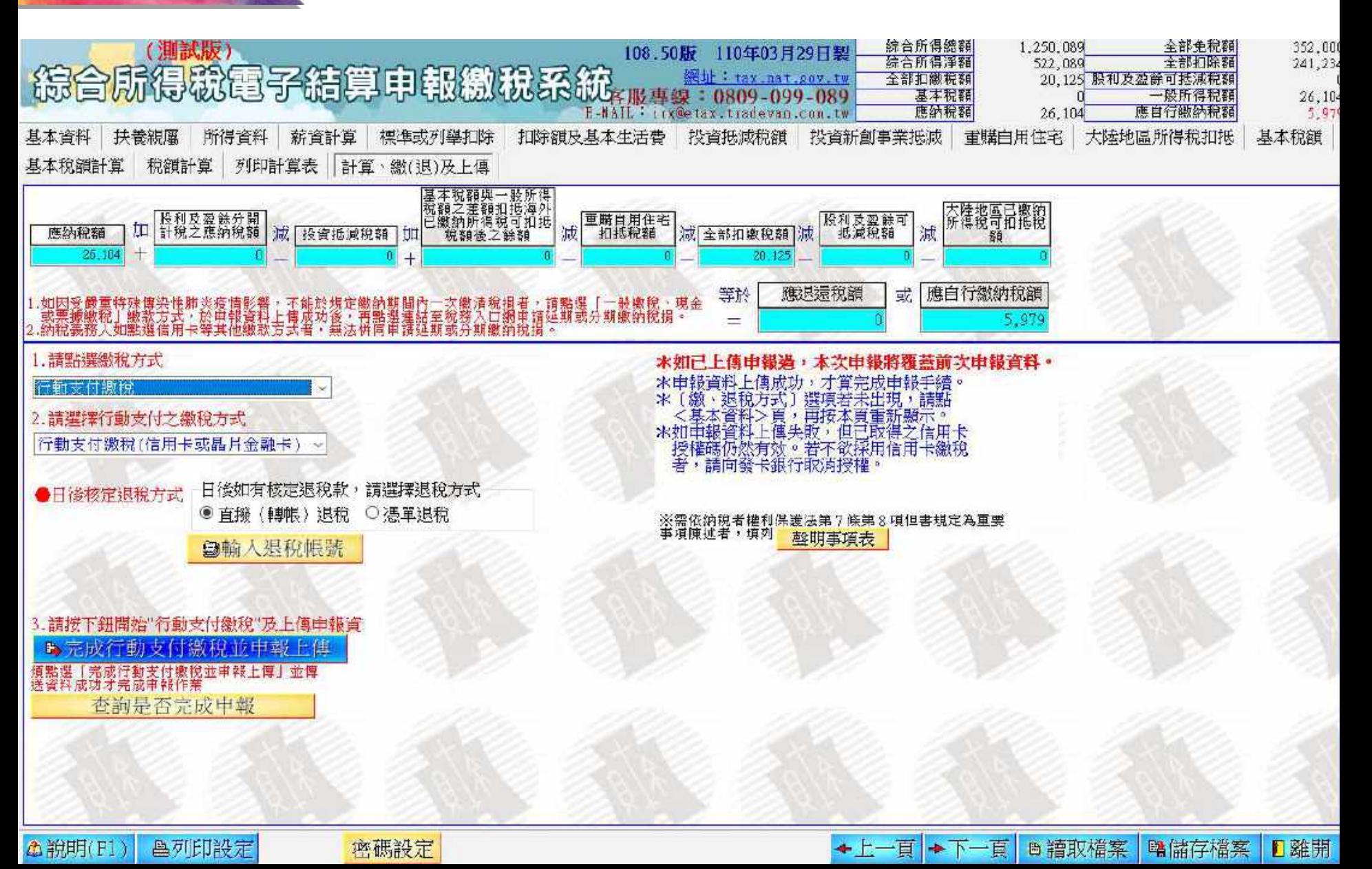

#### **系統操作 - 離線版 ( 繳稅 - 行動支付 2)**

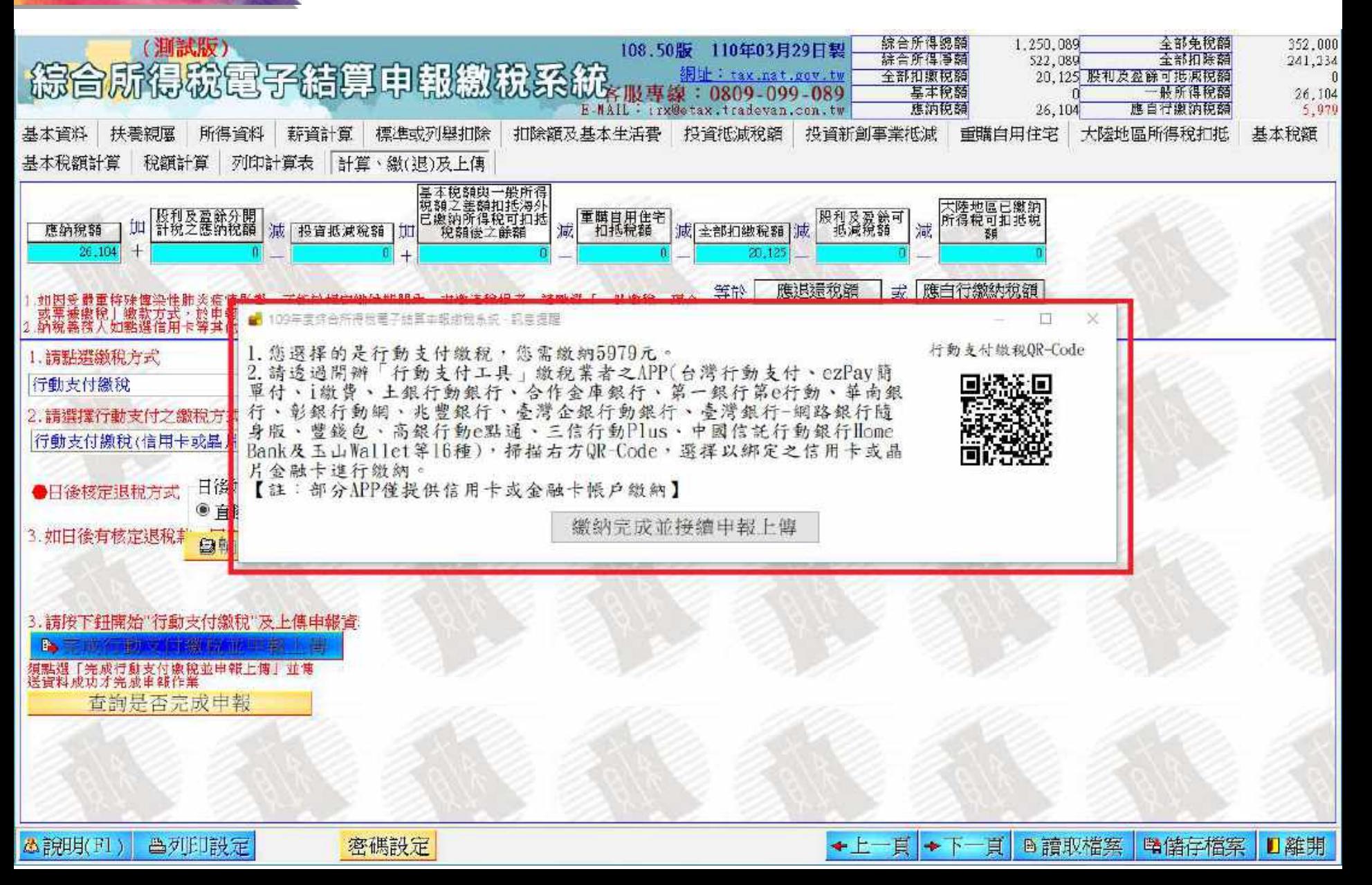

#### **系統操作 - 離線版 ( 繳稅 - 申報成功 )**

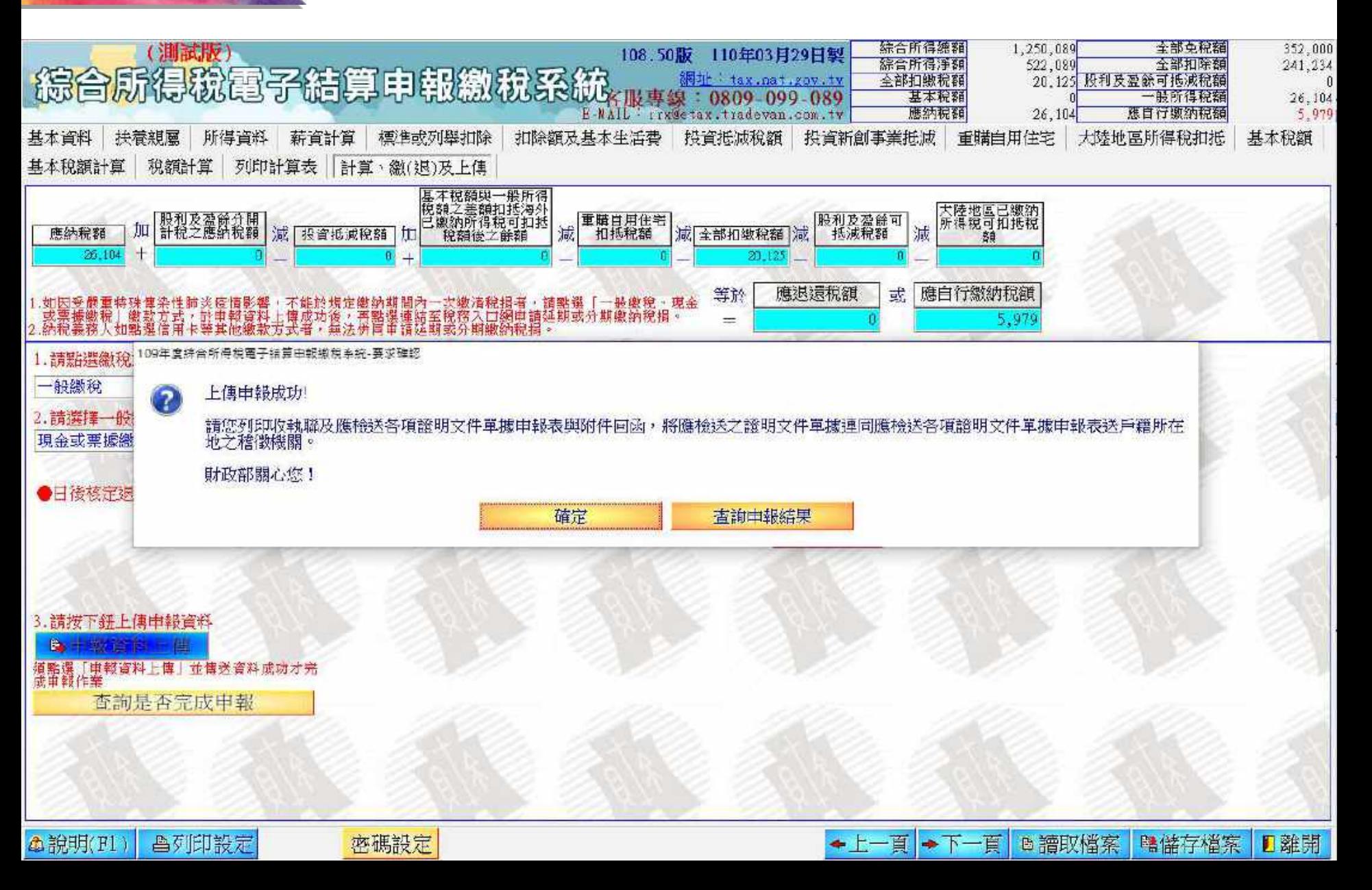

#### **系統操作 - 離線版 ( 繳稅 - 列印收執 )**

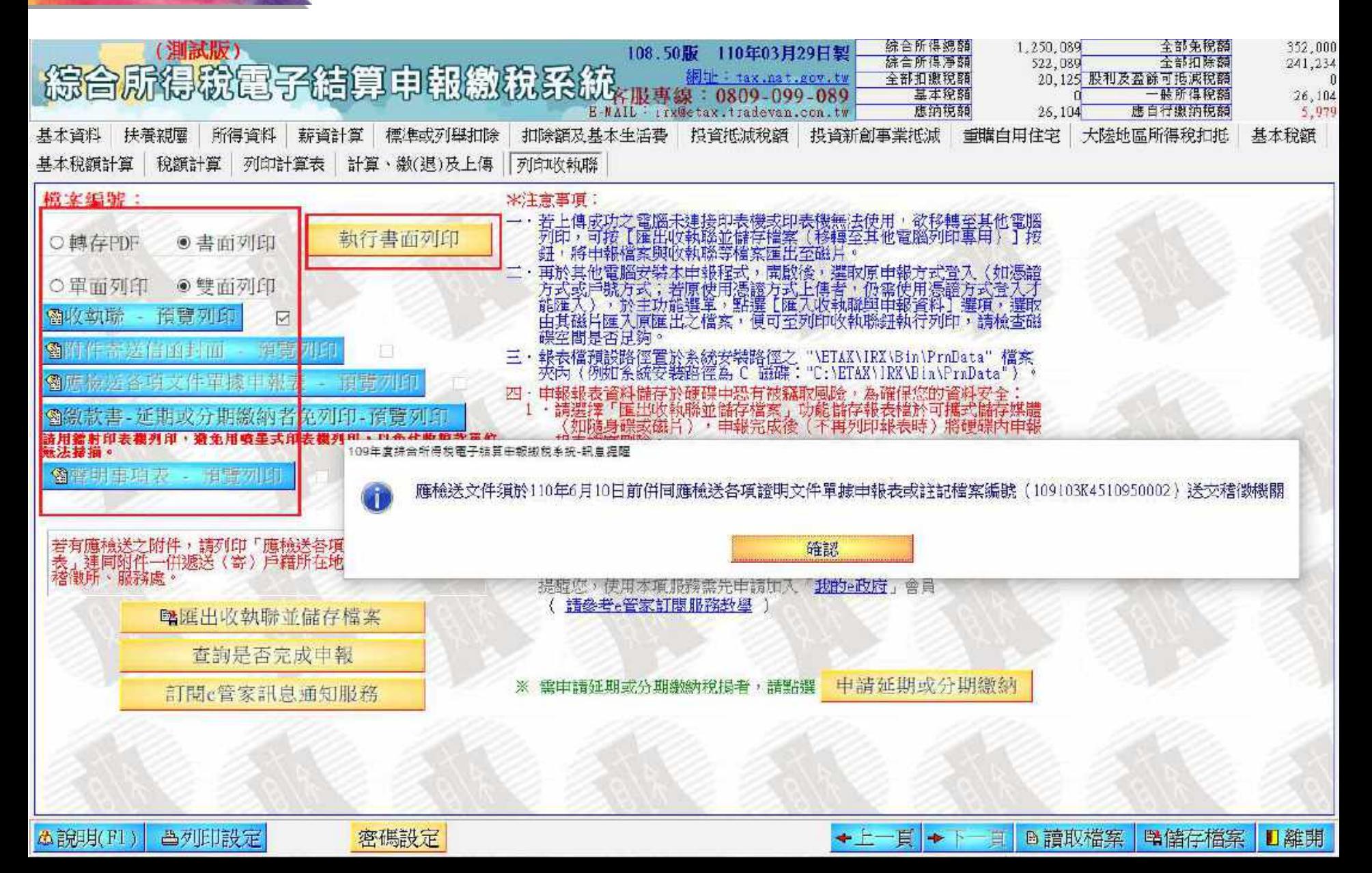

#### **系統操作 - 離線版 ( 繳稅 - 補印收執 )**

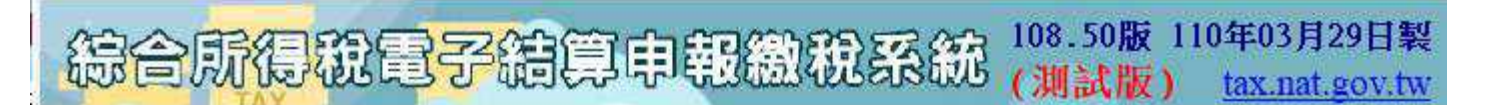

西1. 直接讀取上一次儲存的申報資料

**喝2.下載當年度所得、扣除額、稅籍資料或本年上次上傳申報資料** 

93. 以查詢碼下載當年度所得、扣除額、稅籍資料或本年上次上傳中報資料

聯4. 匯入收執聯與申報資料(移轉其他電腦列印使用)(例:\*.Prn)

d3. 匯入所得及扣除額資料(限稽徵機關查詢之資料檔)(例: \*. DAT)

117. 直接進入系統, 建立新資料

608. 最新版本檢查

(09. 補印申報收執聯、繳款書及相關文件

**□10. 離開** 

#### **系統操作 - 離線版 ( 繳稅 - 補印收執 )**

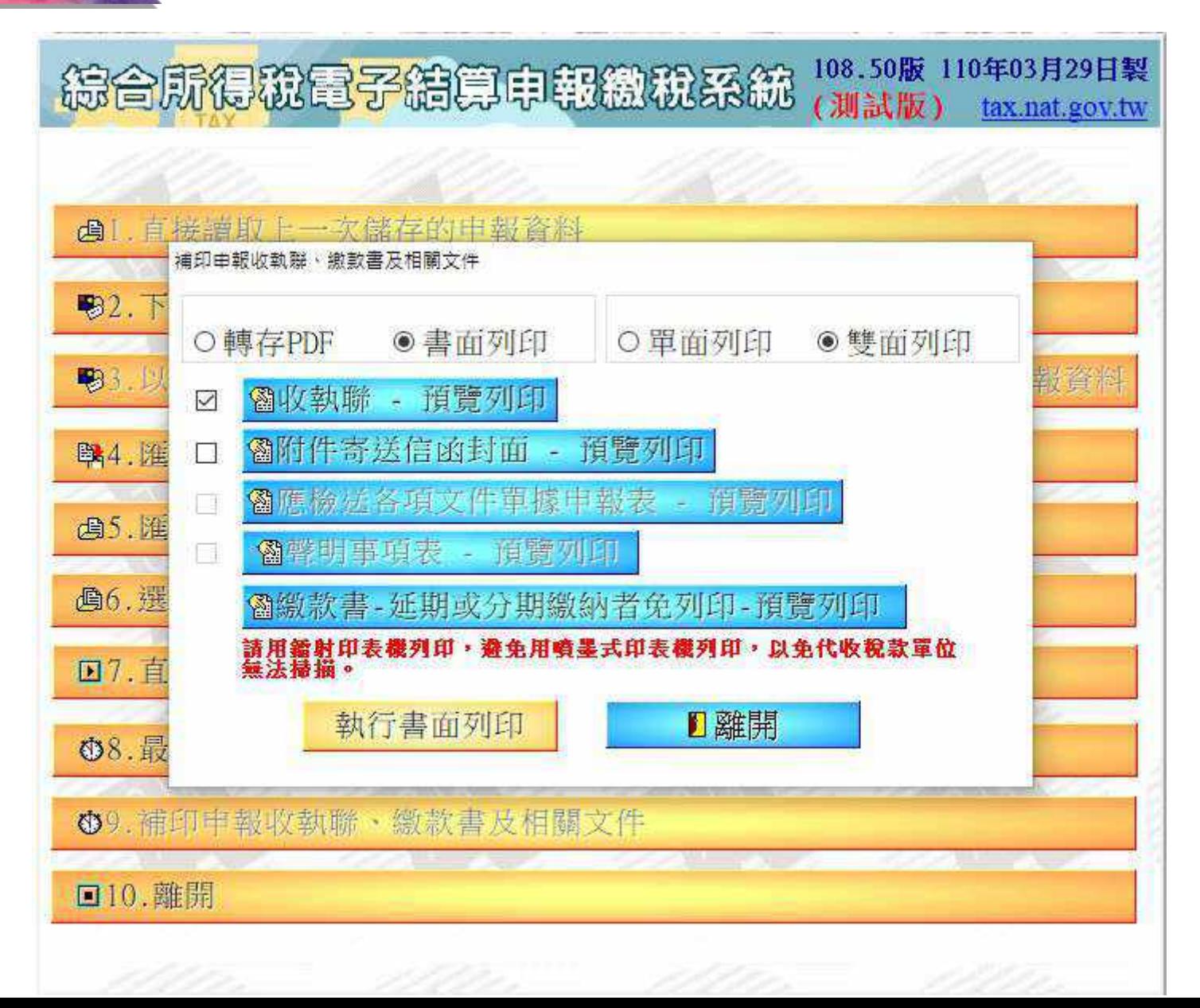

#### **系統操作 - 手機版 ( 基本資料 )**

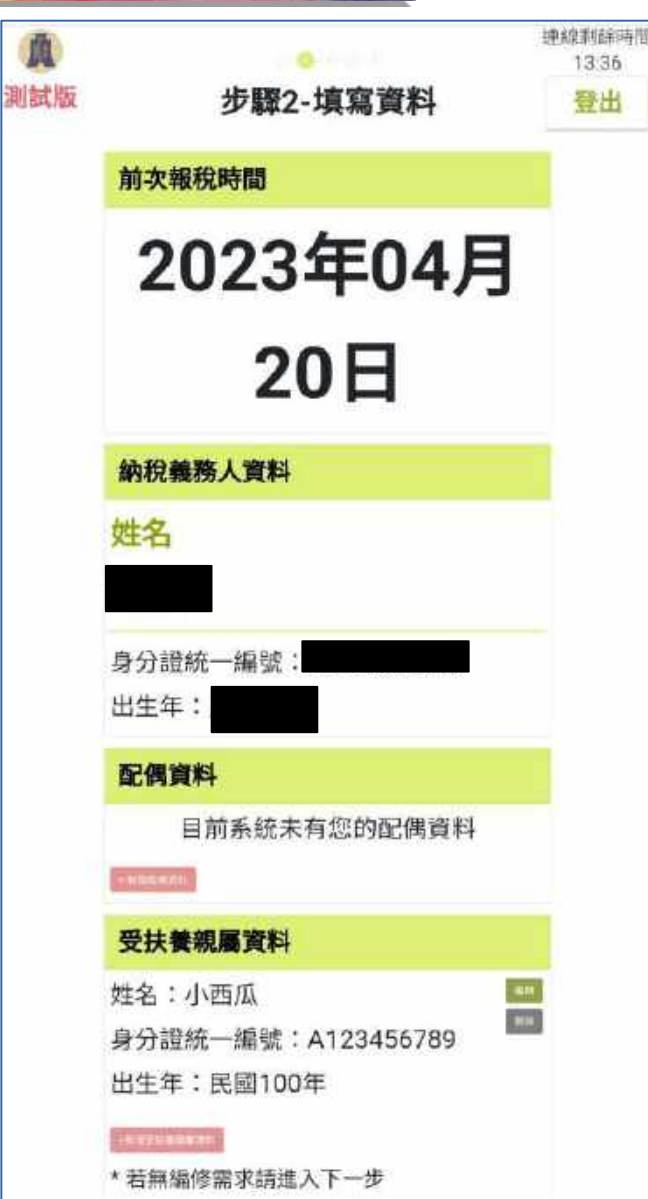

13:36

登出

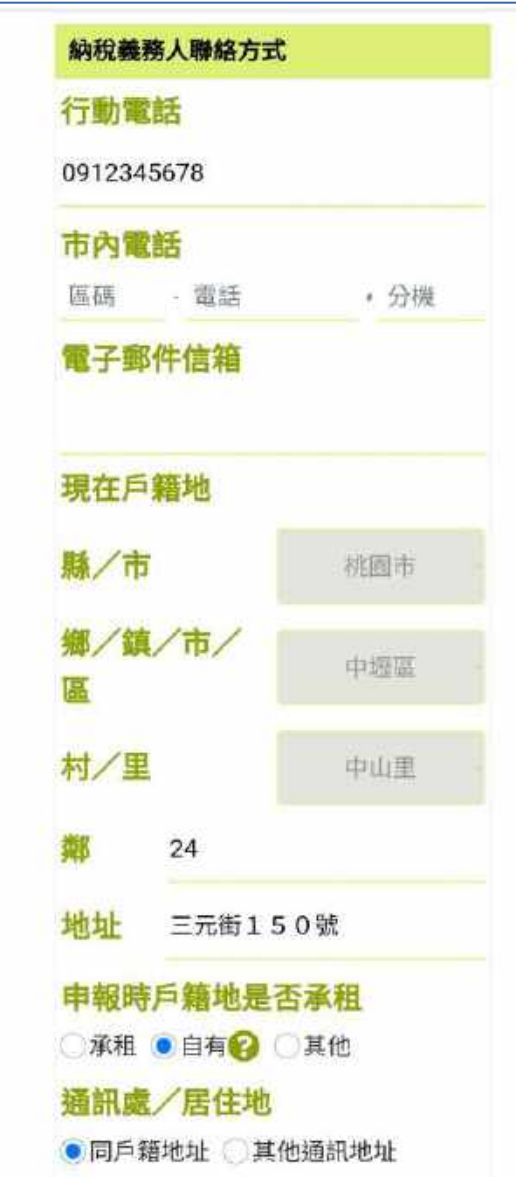

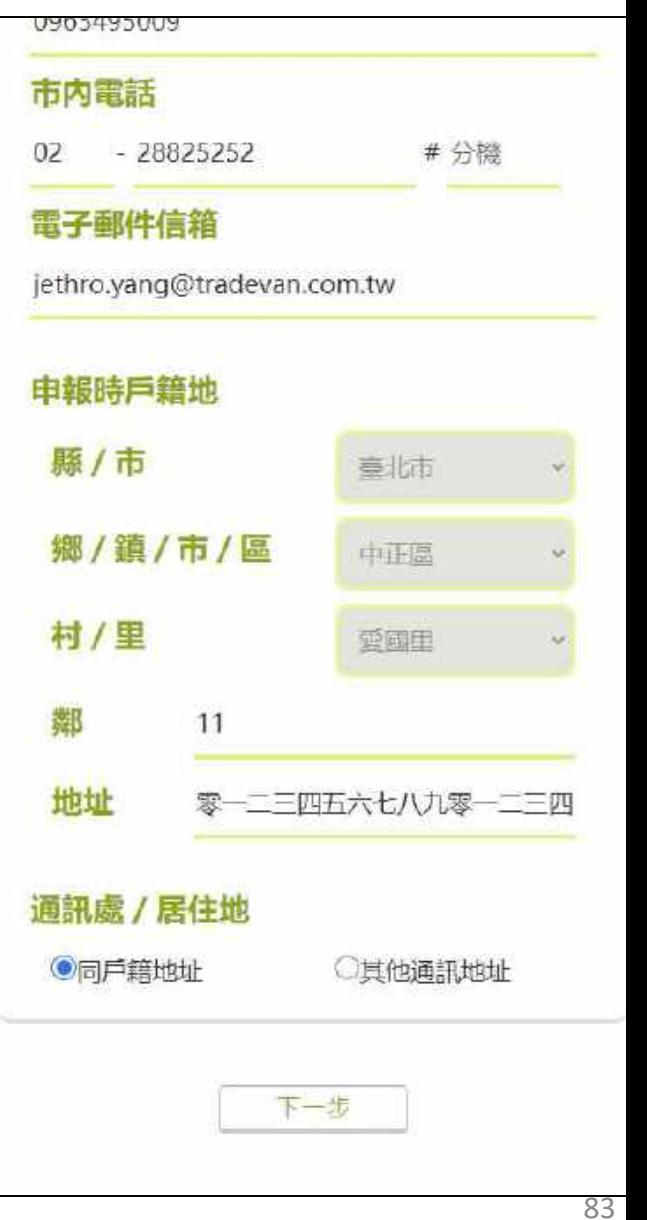

#### **系統操作 - 手機版 ( 查看與下載 )**

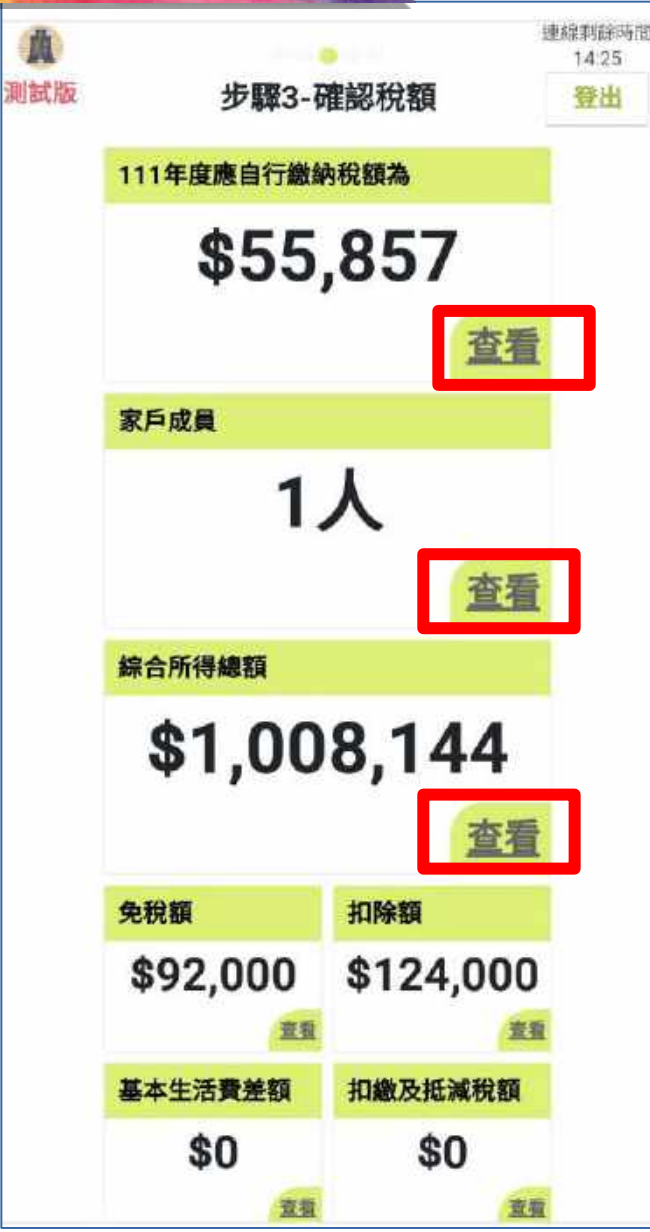

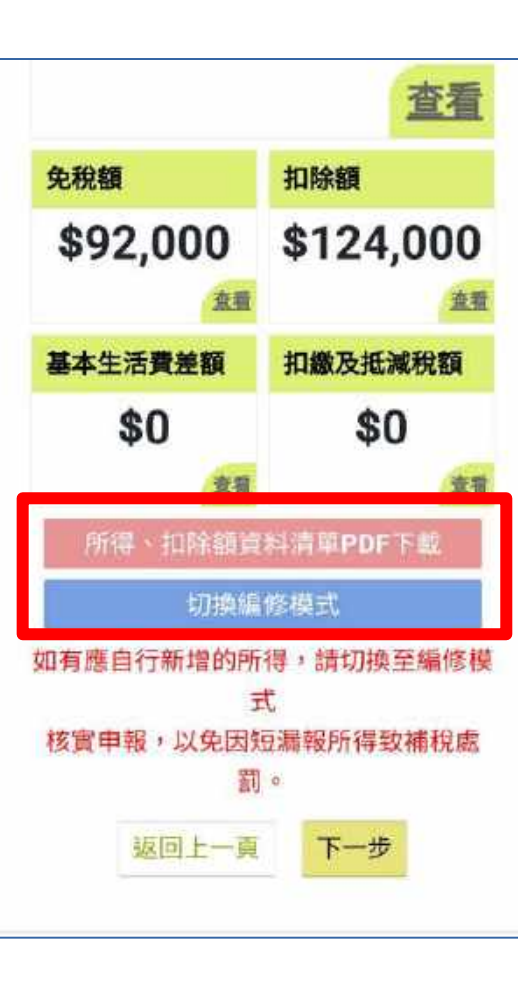

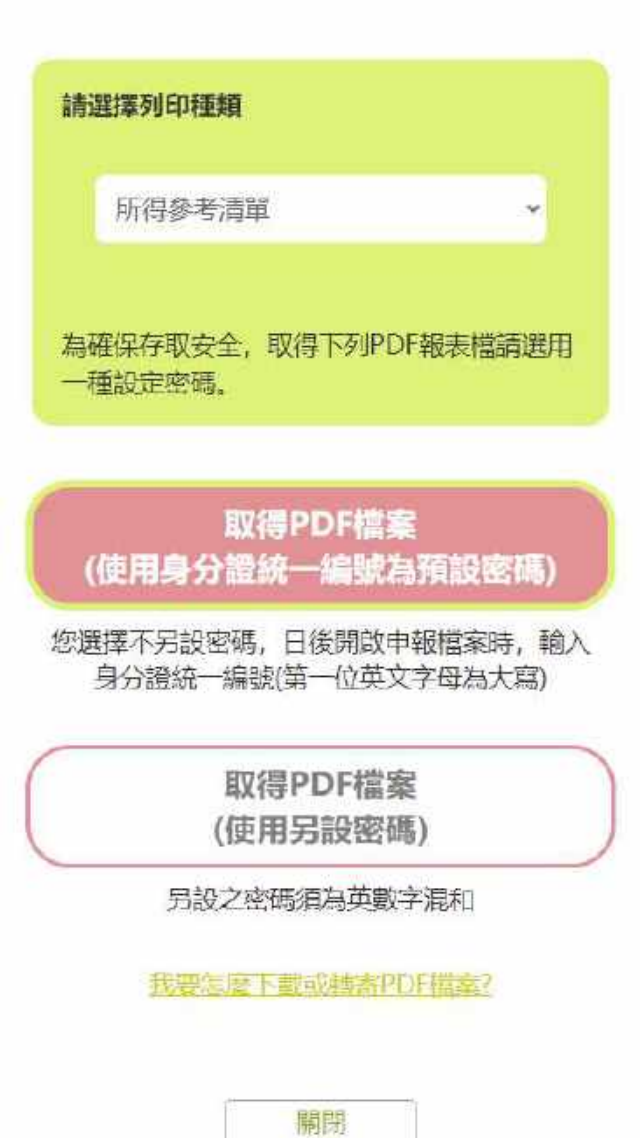

84

#### **系統操作 - 手機版 ( 繳稅 / 退稅方式 )**

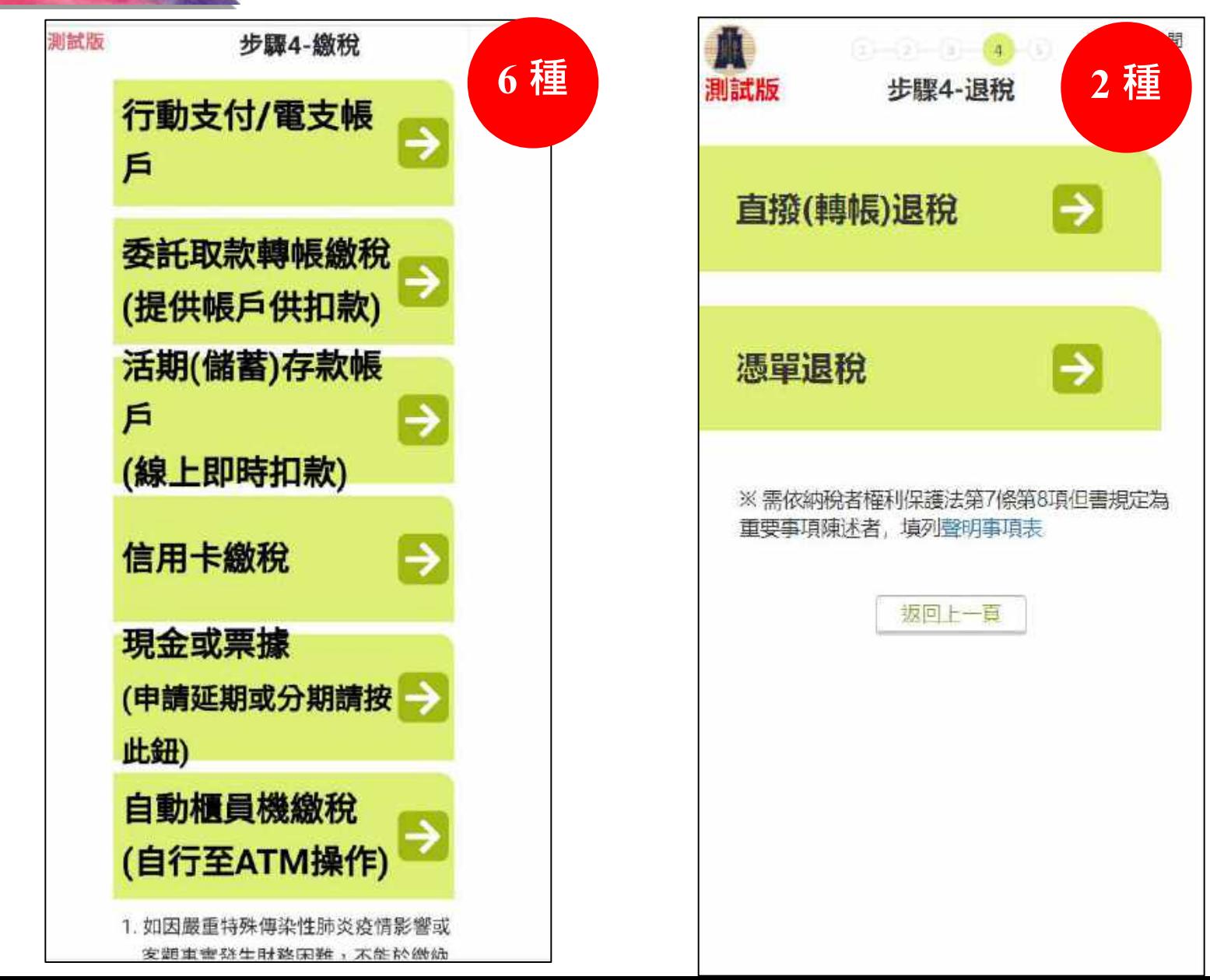

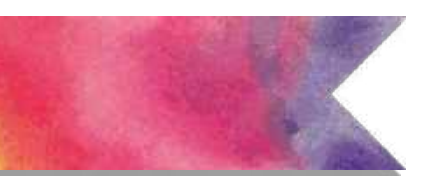

系統操作 - 手機版 (繳稅方式:行動支付)

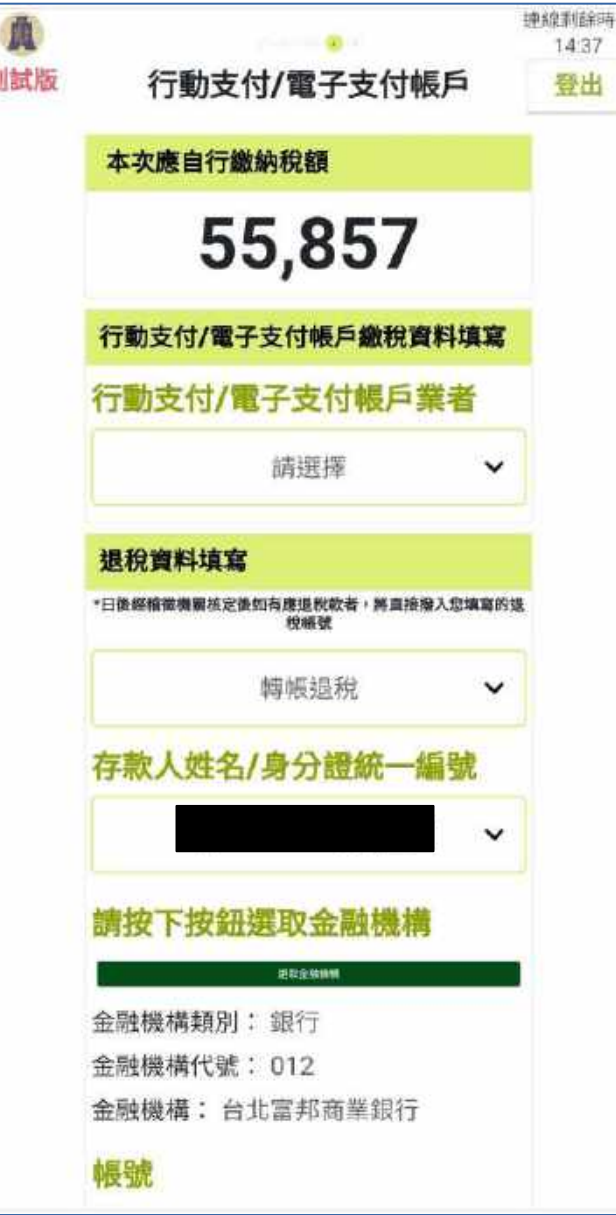

#### **系統操作 - 手機版 ( 繳稅方式:委託取款轉帳 )**

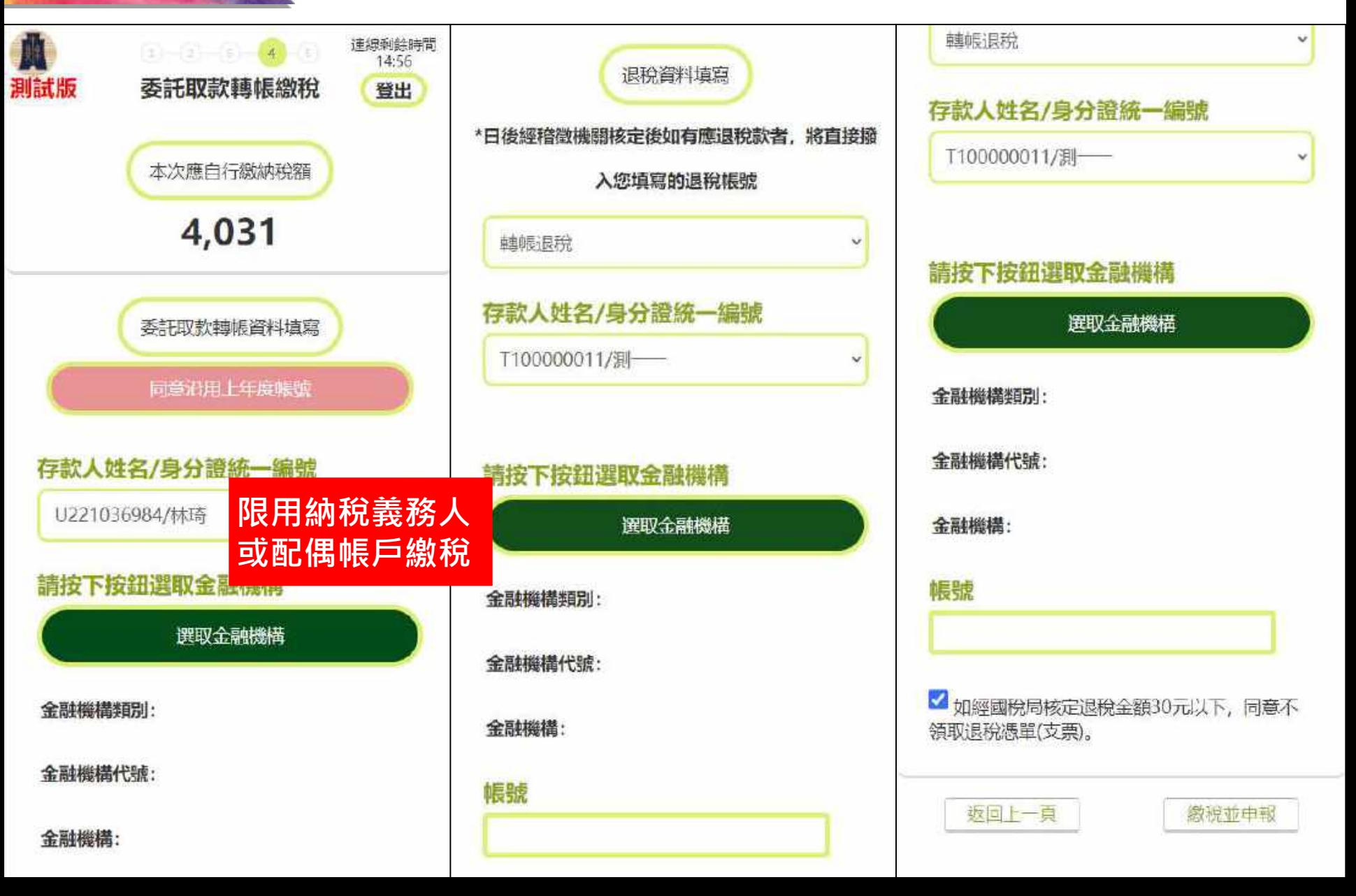

#### $\hat{A}$  然 旅 操 作 - 手 機版 ( 繳稅方式 : 活期 ( 儲蓄 ) 存款帳

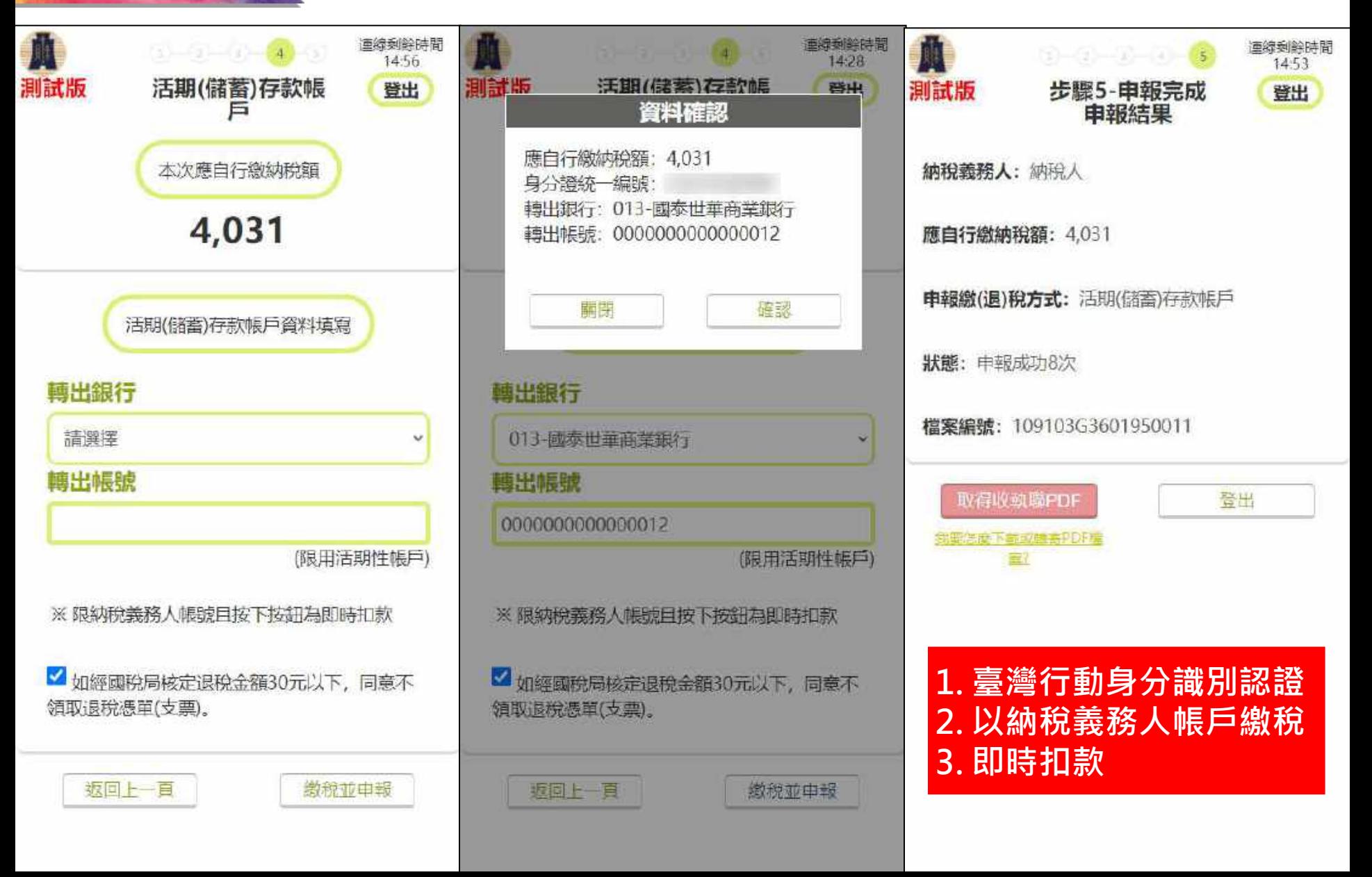

#### **系統操作 - 手機版 ( 繳稅方式: ATM 轉帳 )**

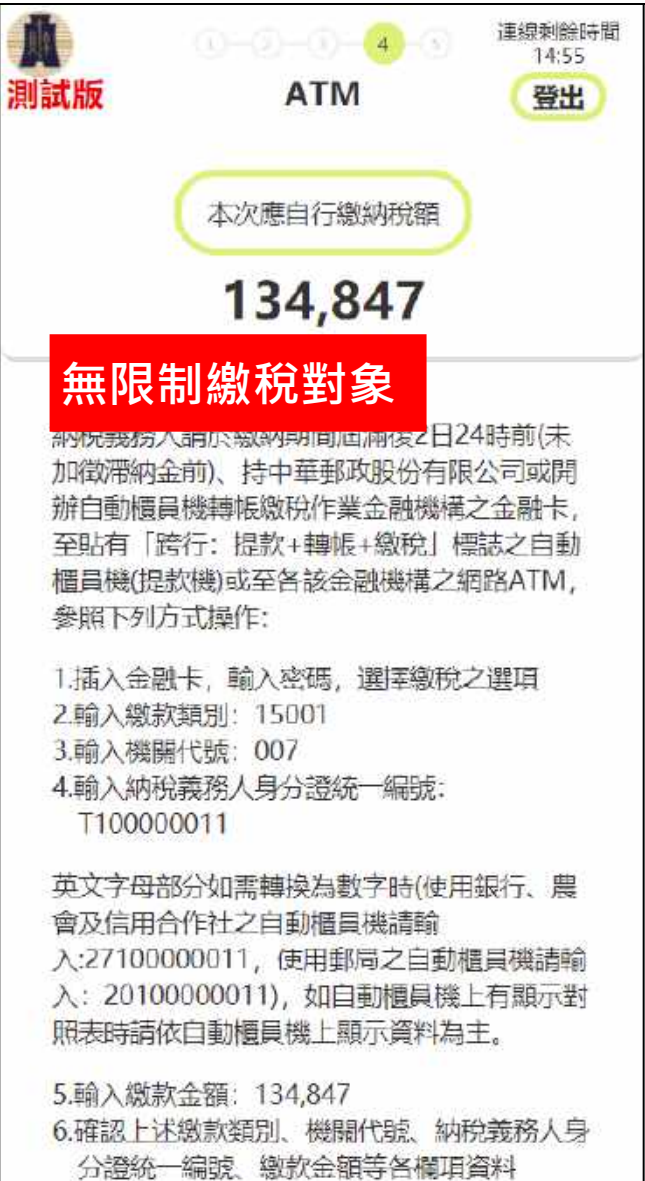

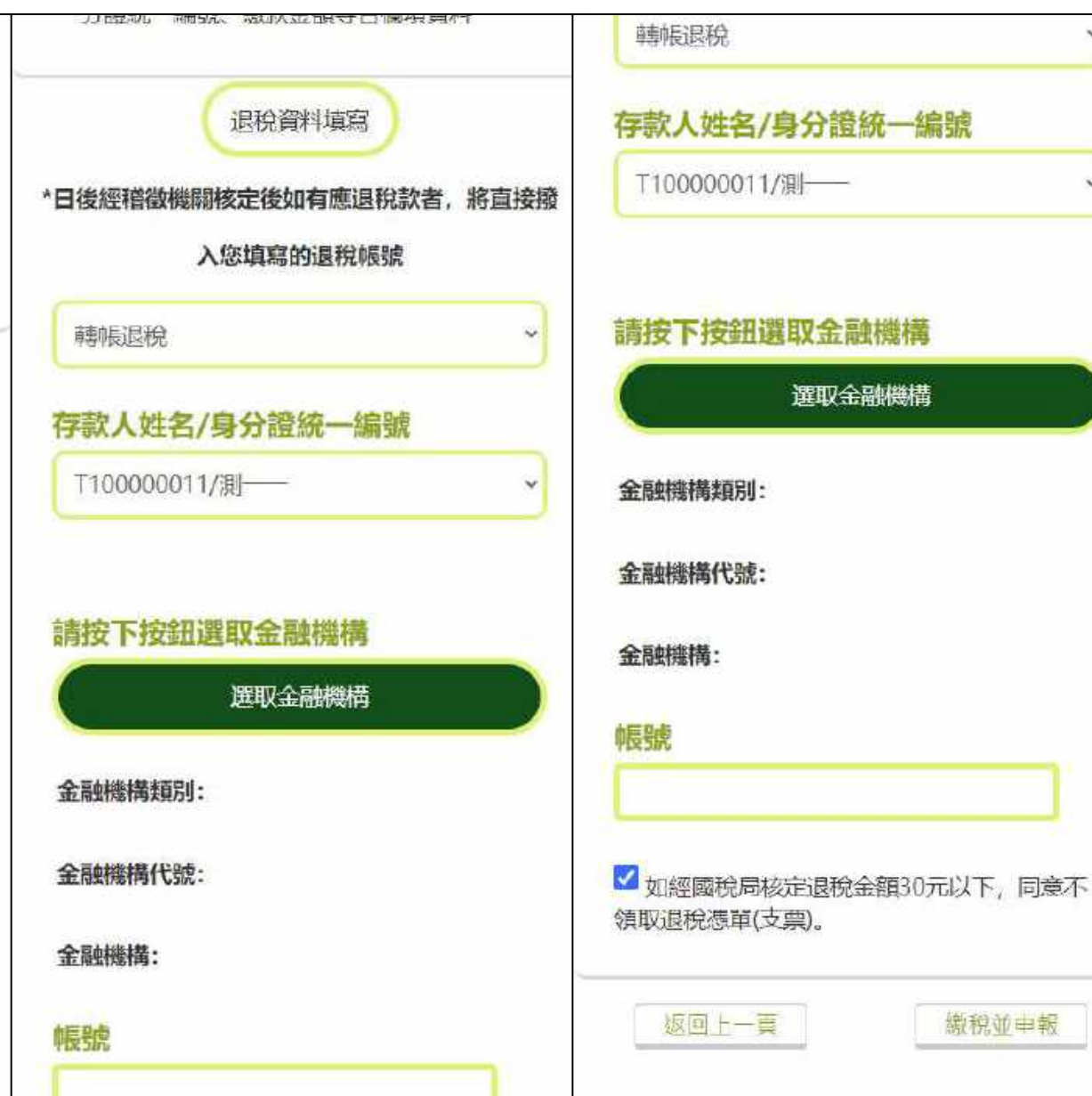

 $\ddot{\phantom{0}}$ 

#### 会統操作 - 手機版 ( 繳稅方式: 現金)

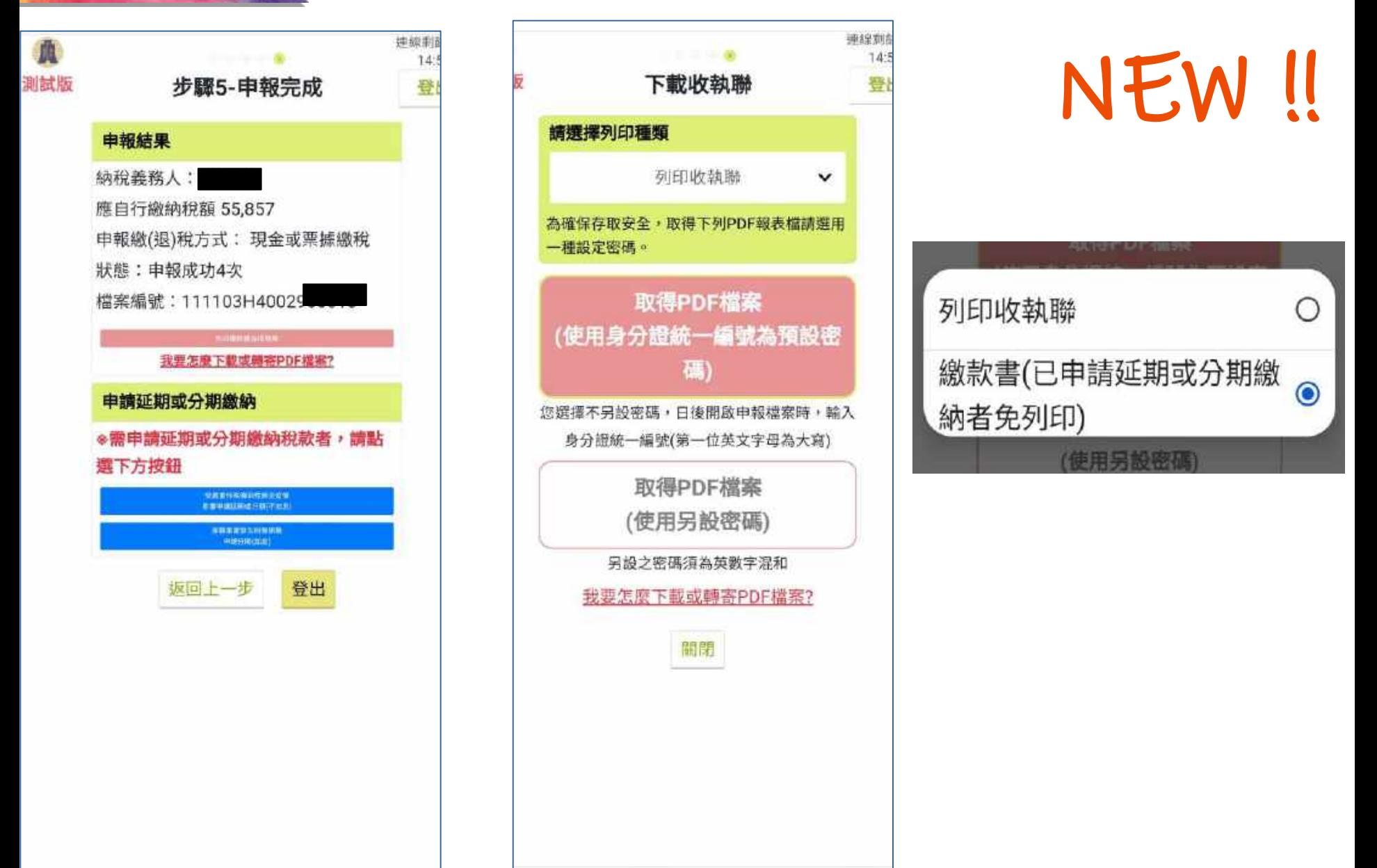

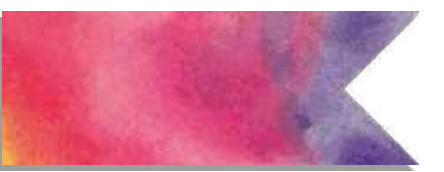

# 系統操作 - 手機版 (繳稅方式:現金)

## **{【//≥可至超商列印**

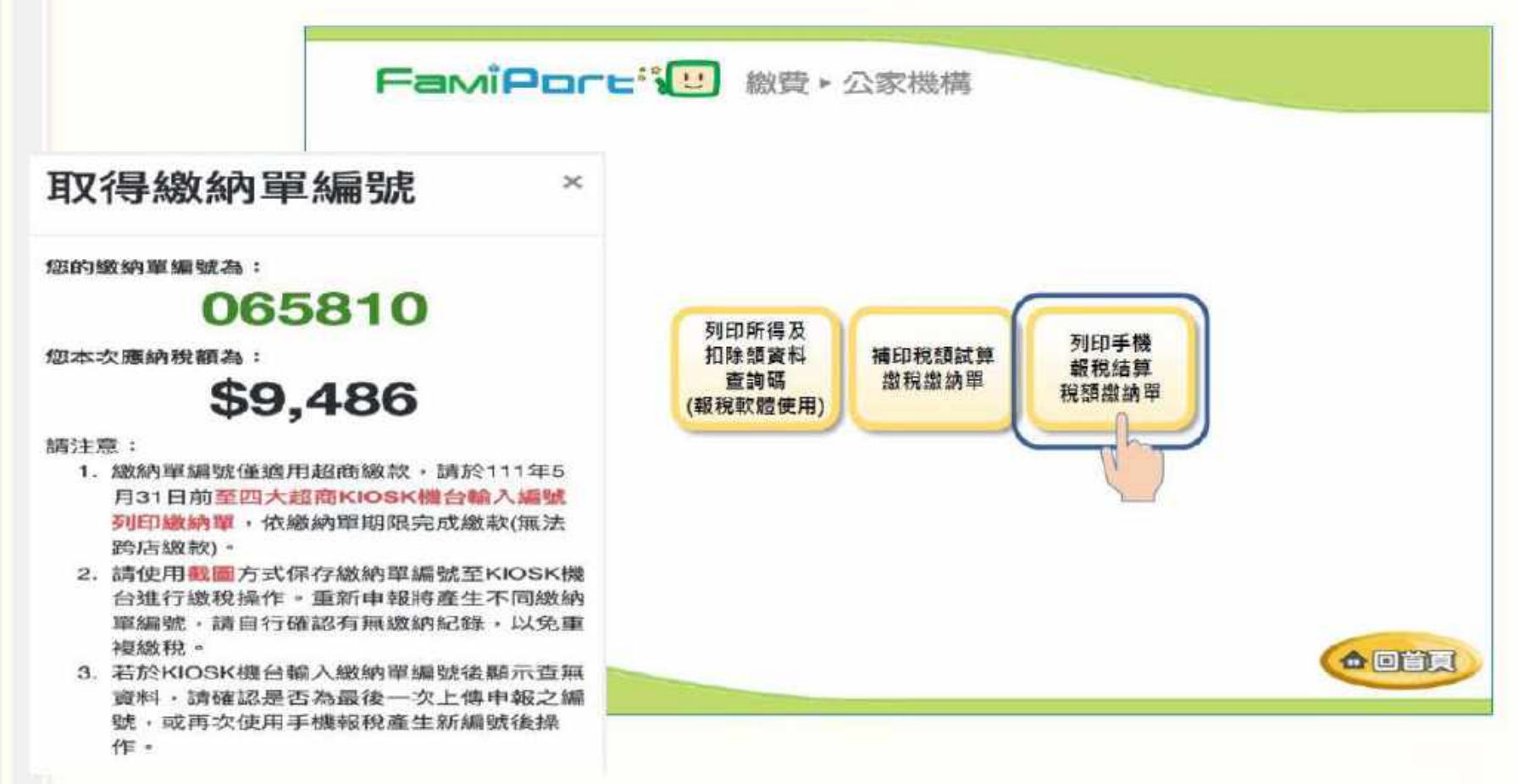

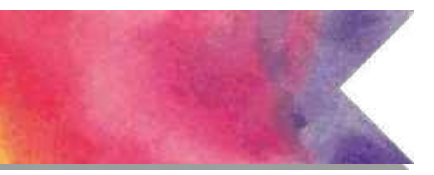

### 系統操作 - 手機版 (繳稅方式:現金)

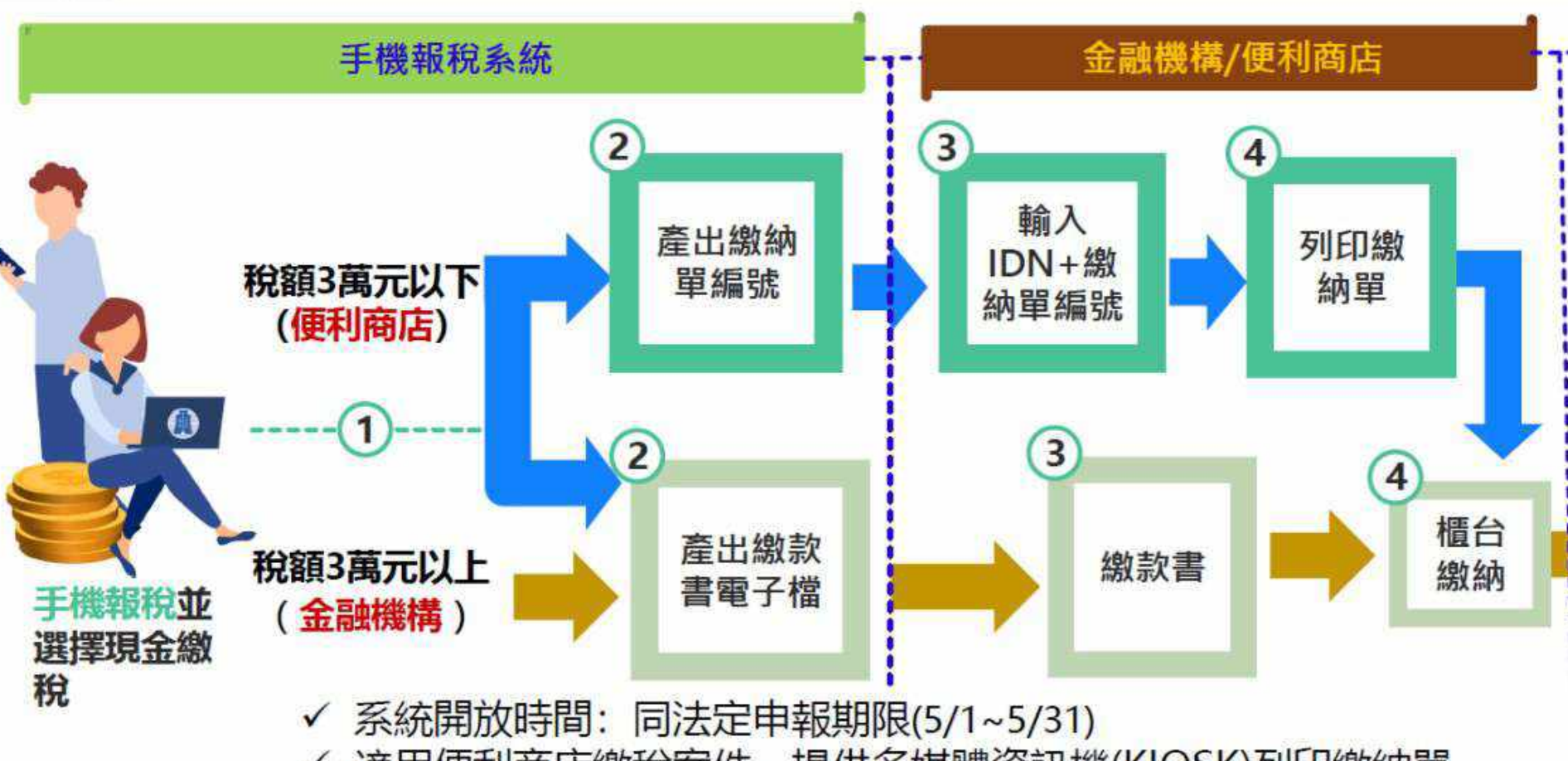

適用便利商店繳稅案件,提供多媒體資訊機(KIOSK)列印繳納單  $\checkmark$ 

√ 不限金額, 皆提供繳款書電子檔

**系統操作 - 手機版 ( 申報上傳 )**

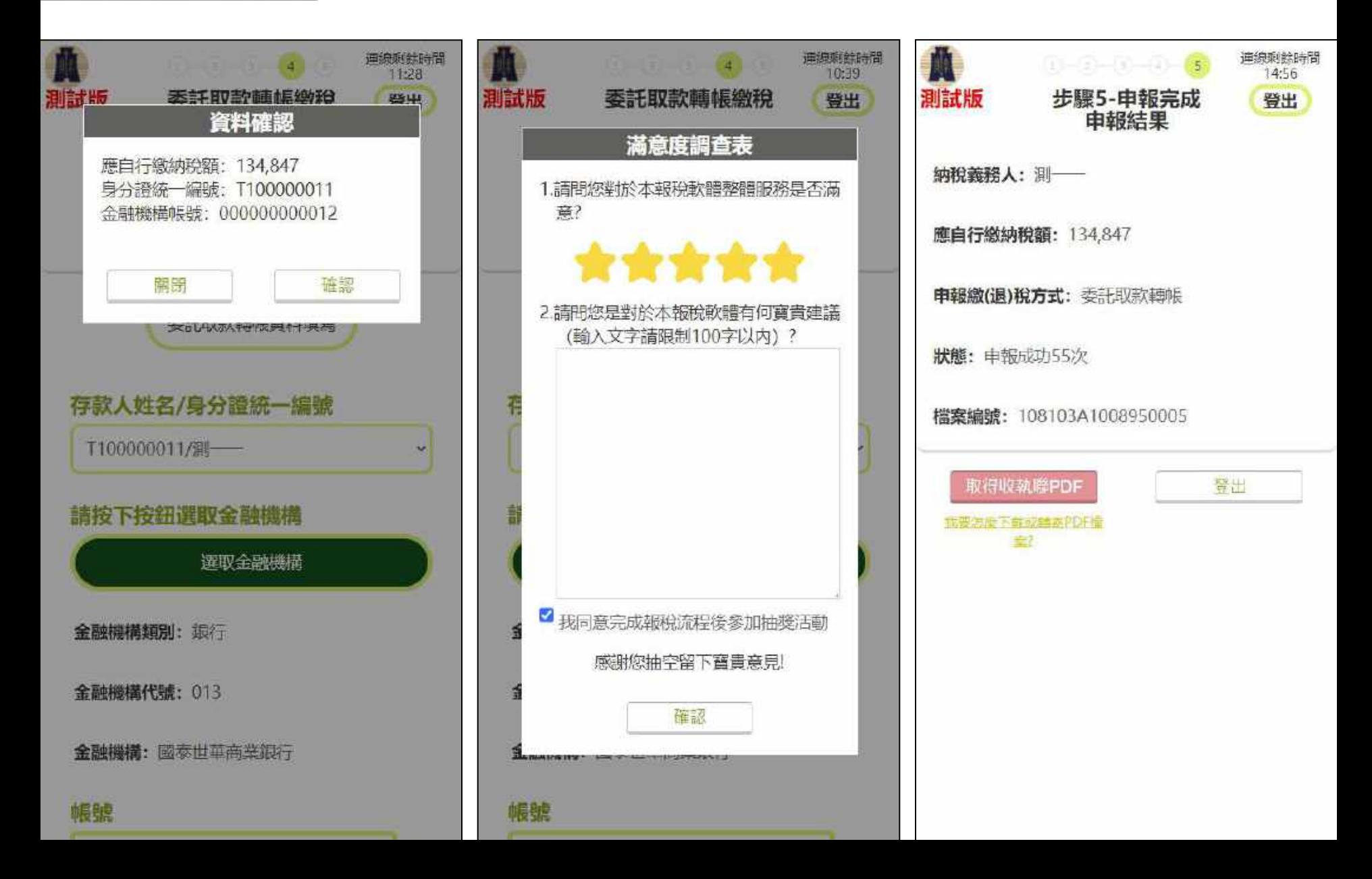

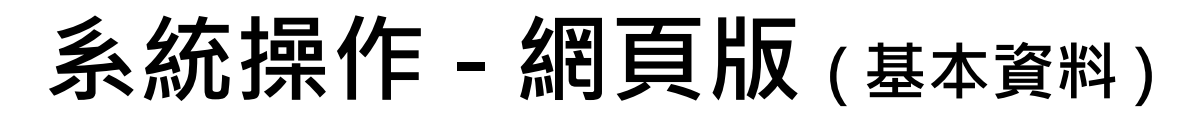

<sup>建線剩餘時間</sup> 客服資訊●  $\equiv$ 

扣除額免稅額 應自行繳納稅額 儲存中報檔 登出<br>216,000 55,857 ◎ 5 **所得總額**<br>1,008,144

#### 本人及配偶 納稅義務人及其配偶基本資料

填寫基本資料 / 本人及配偶

 $\infty$ 

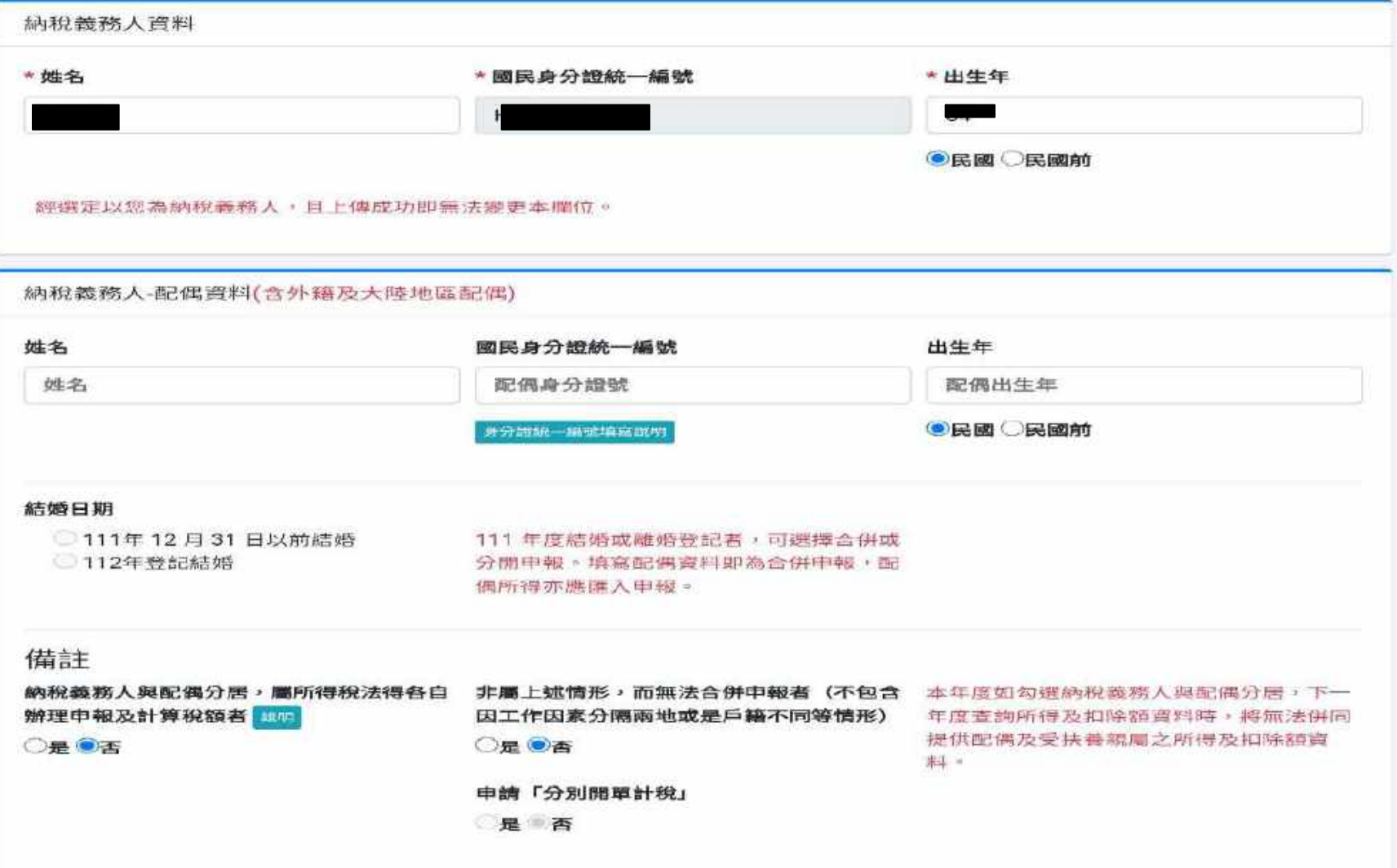

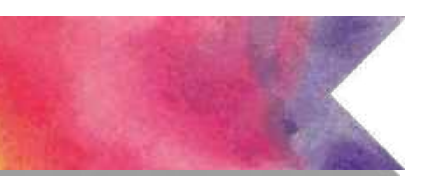

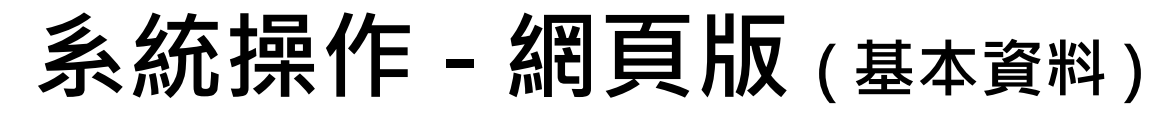

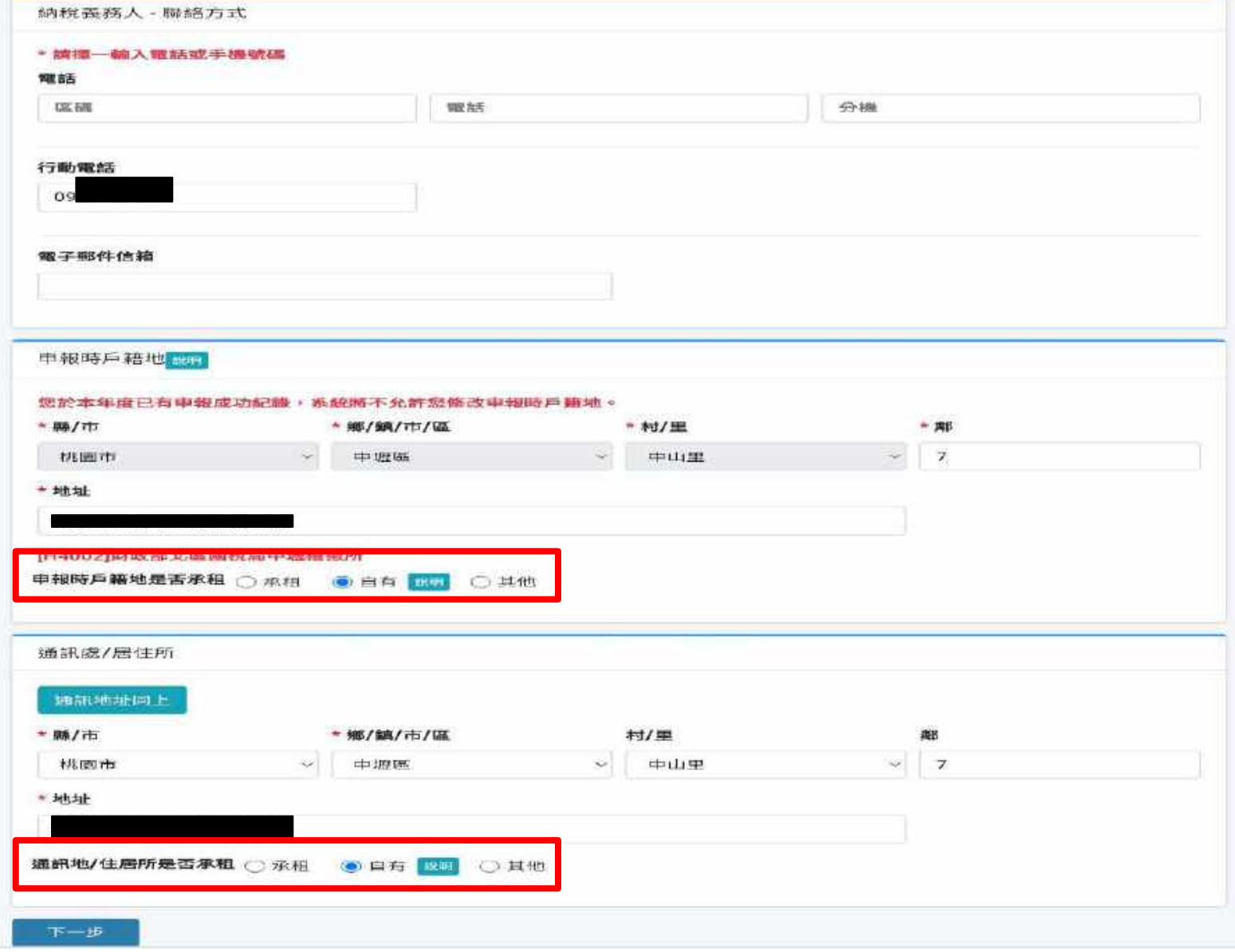

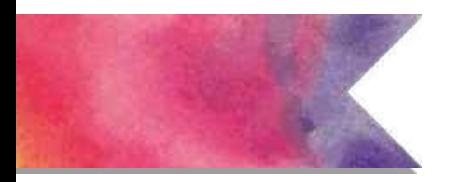

**系統操作 - 網頁版**

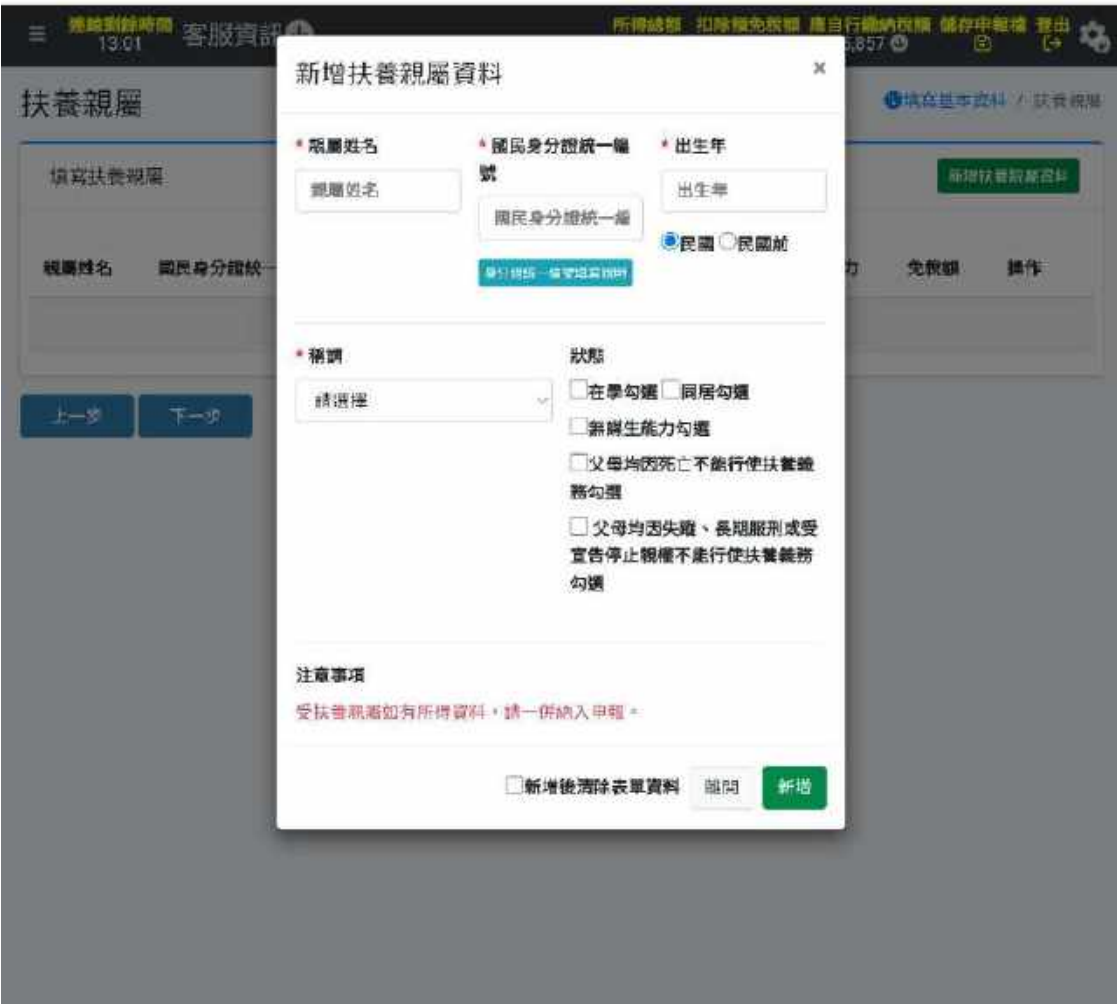

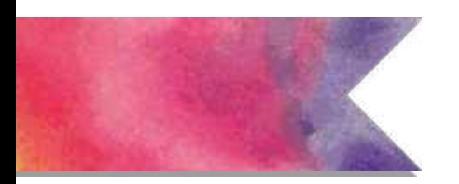

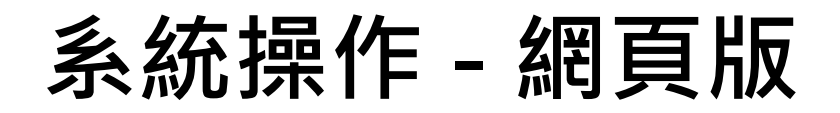

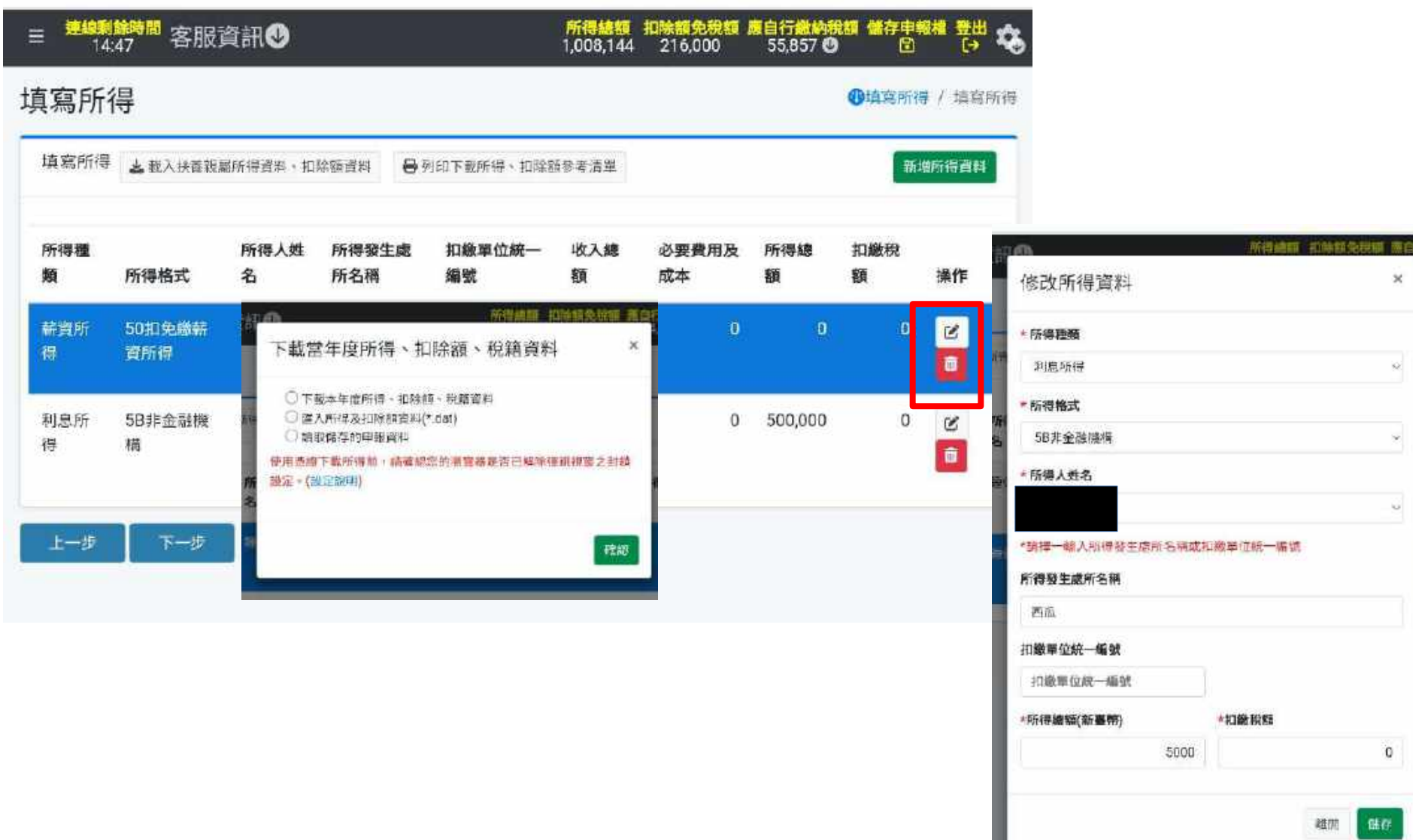

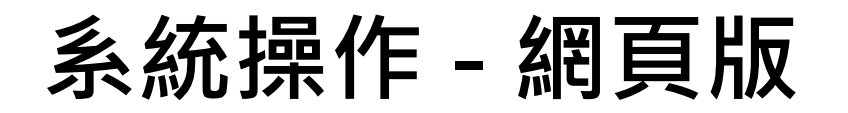

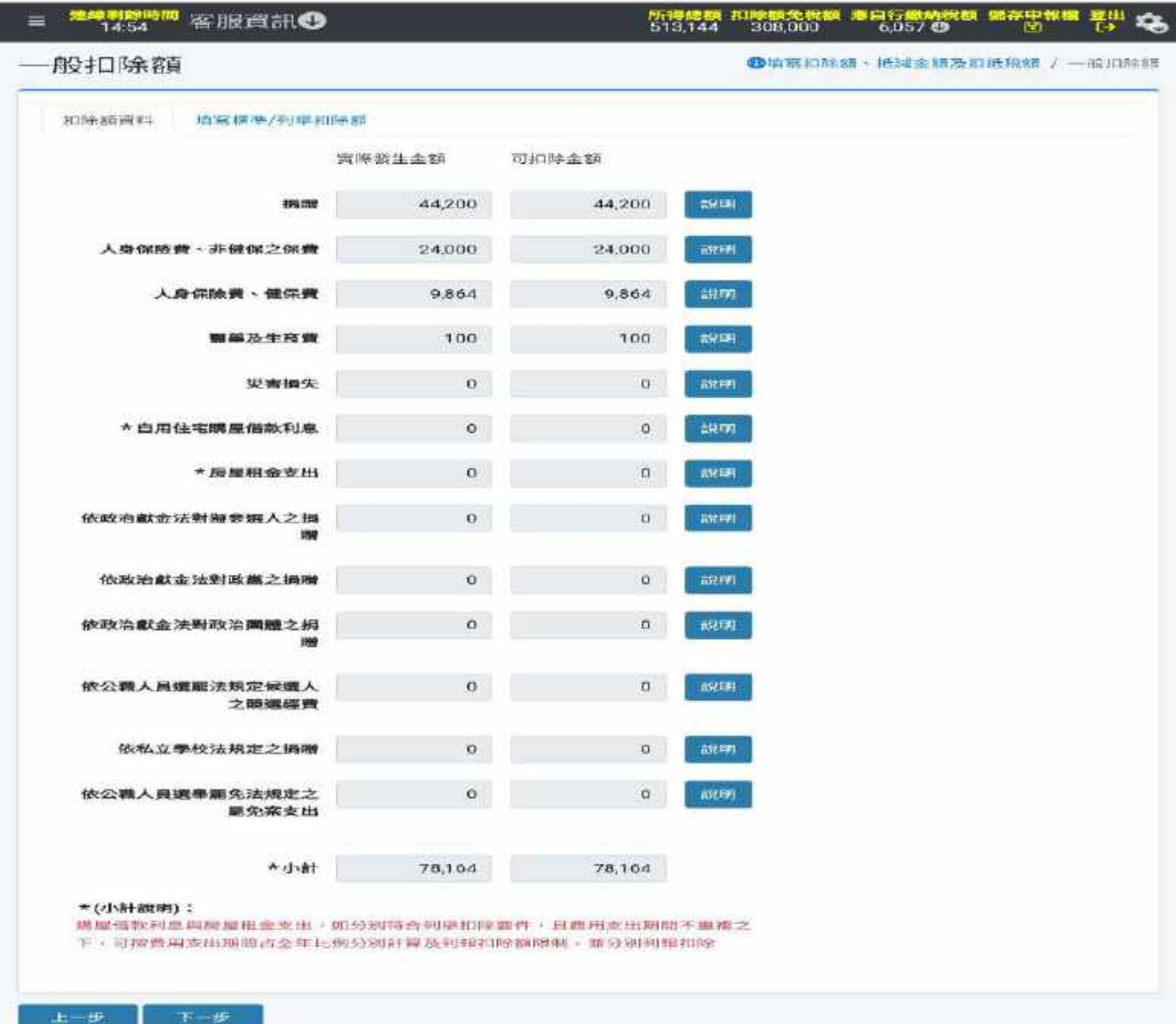

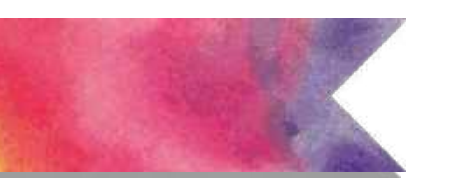

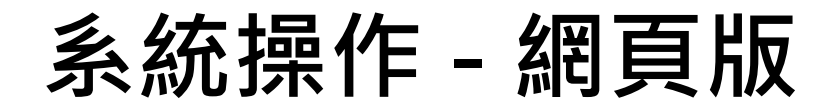

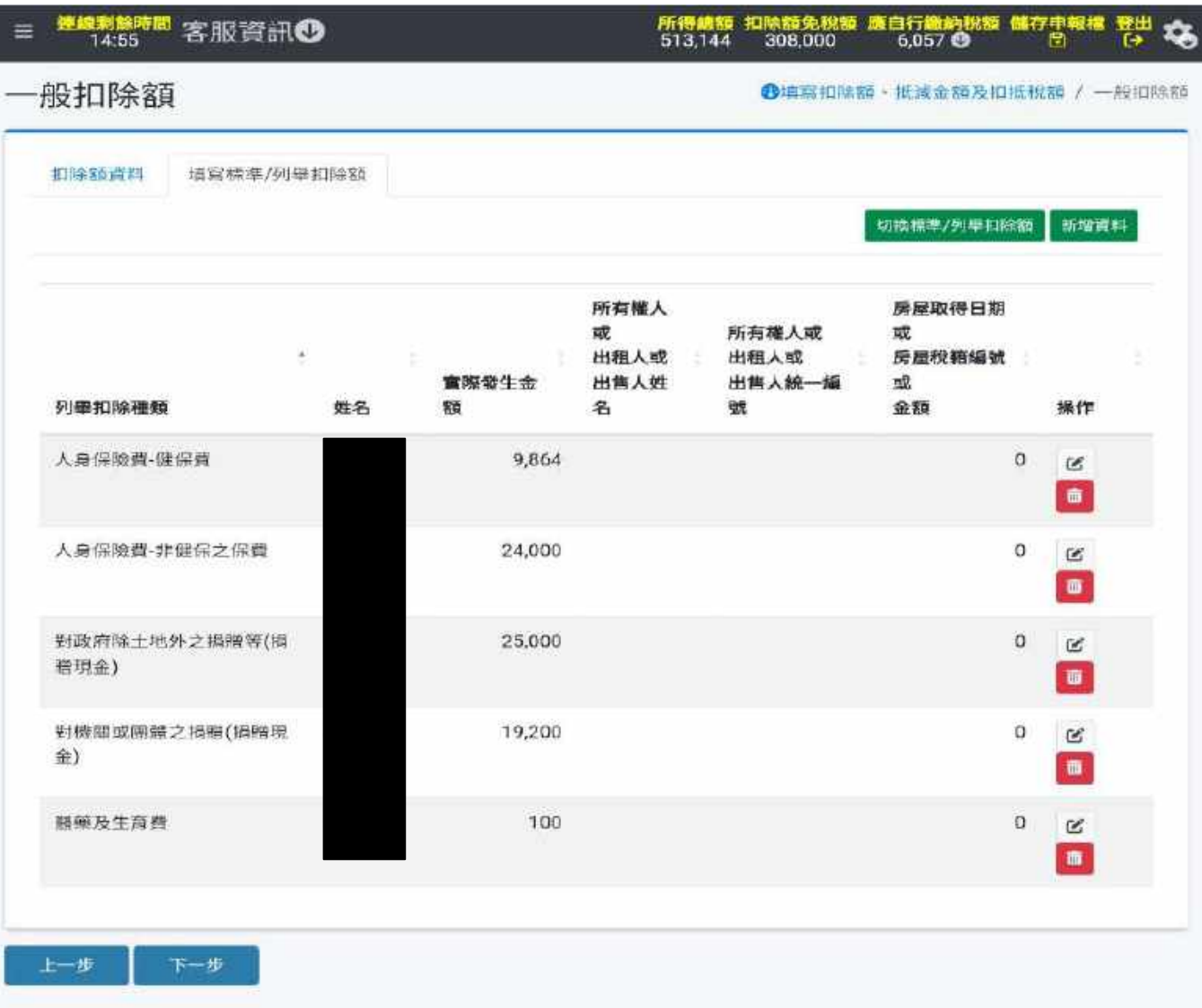

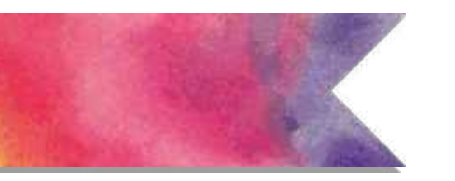

**系統操作 - 網頁版**

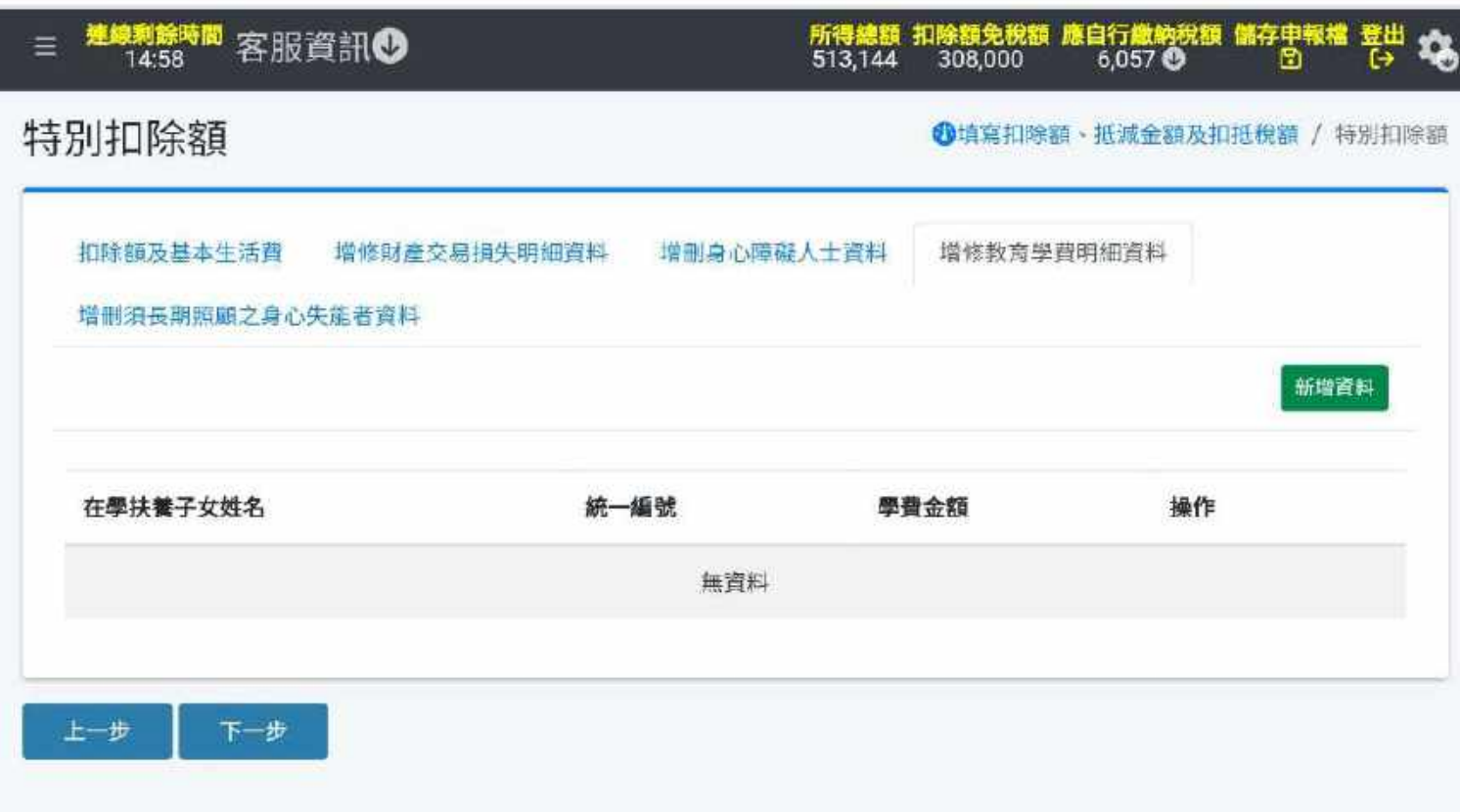

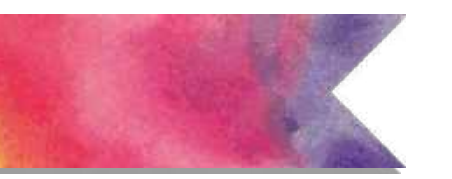

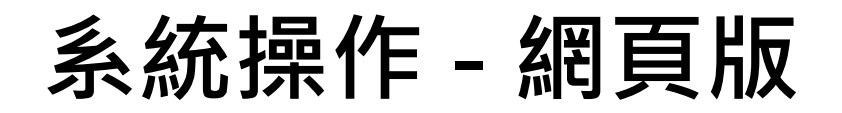

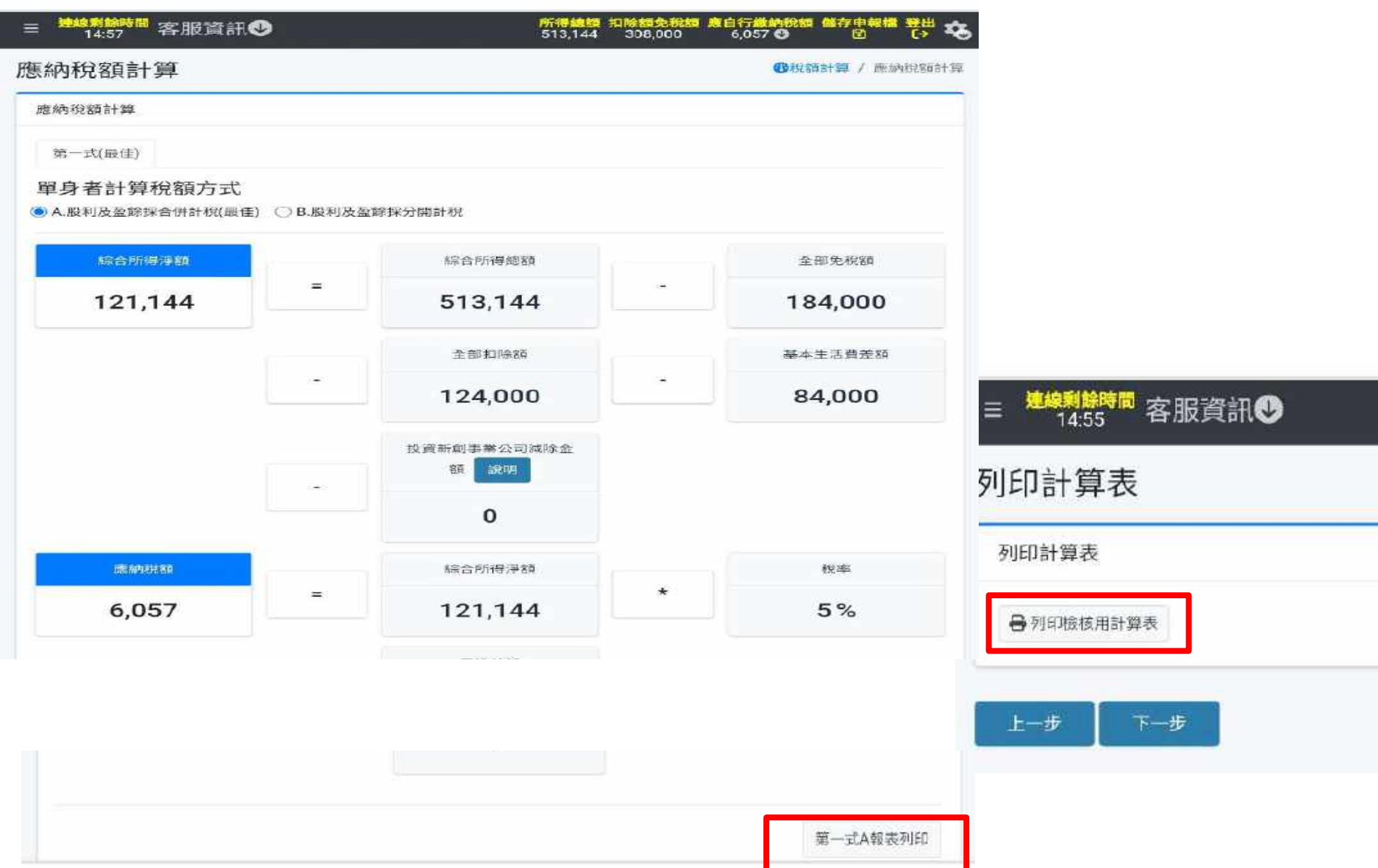

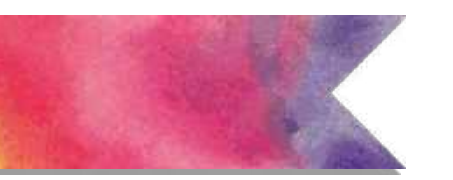

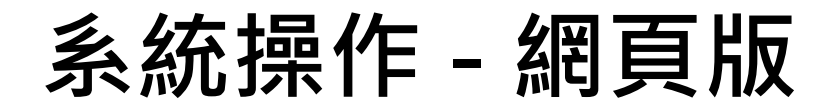

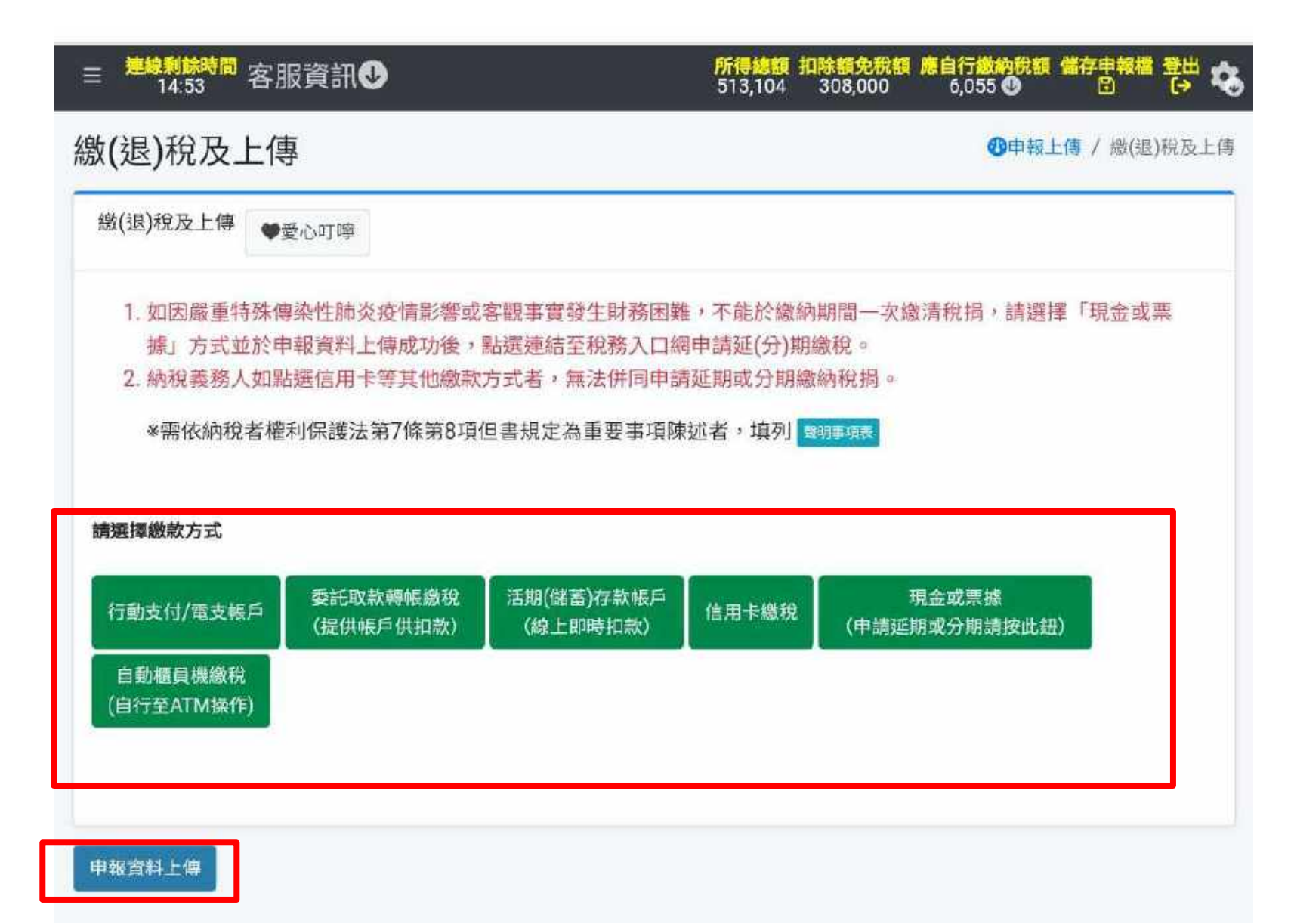

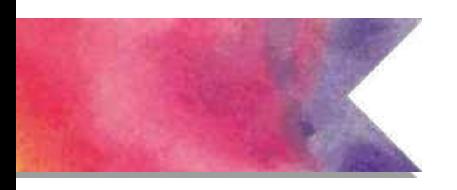

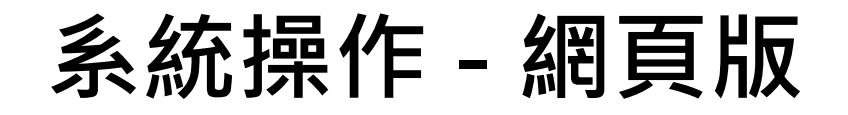

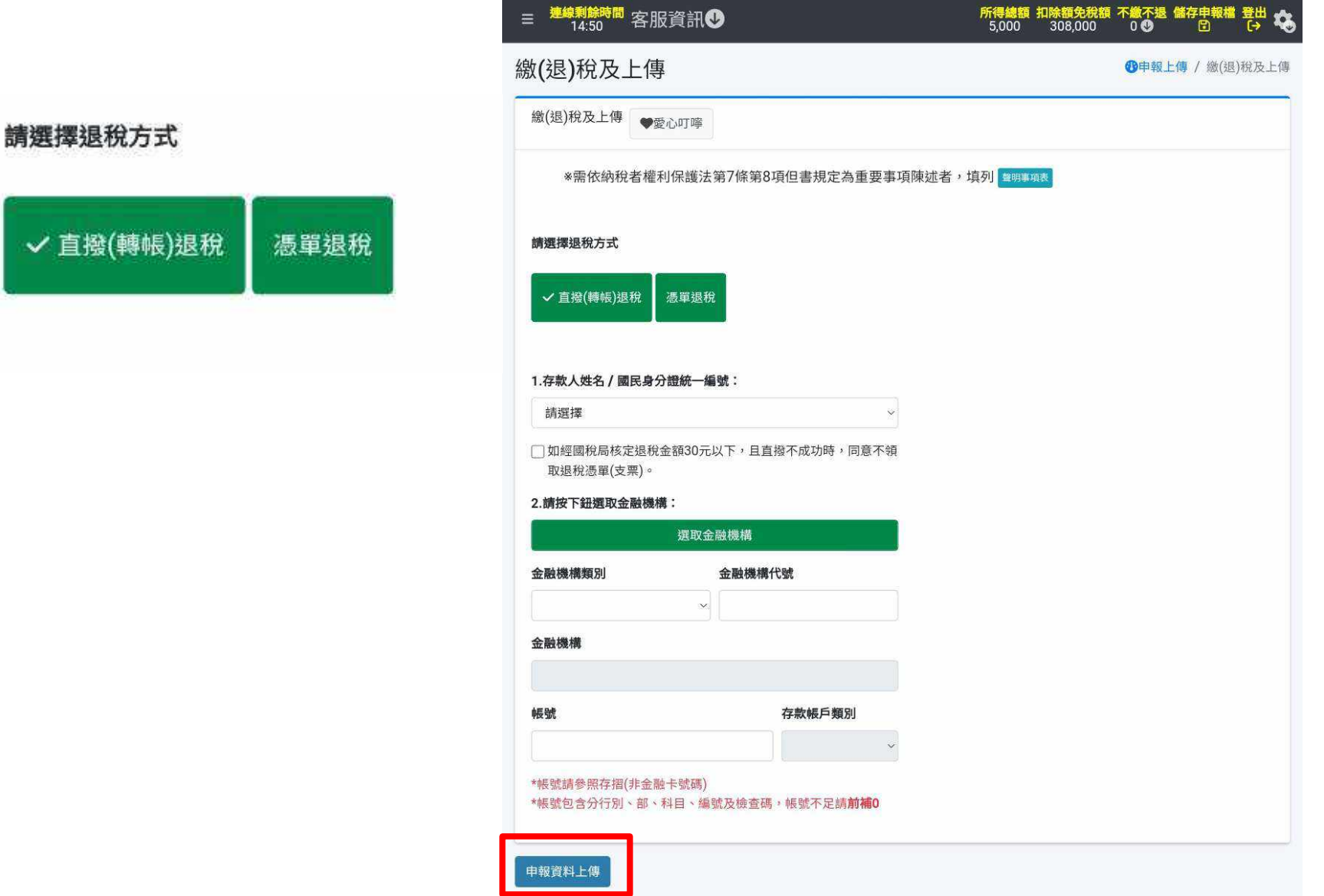

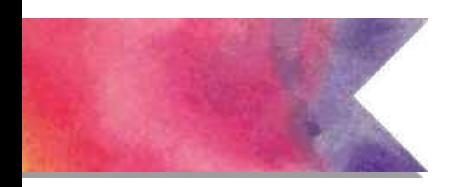

**系統操作 - 網頁版 ( 基本資料 )**

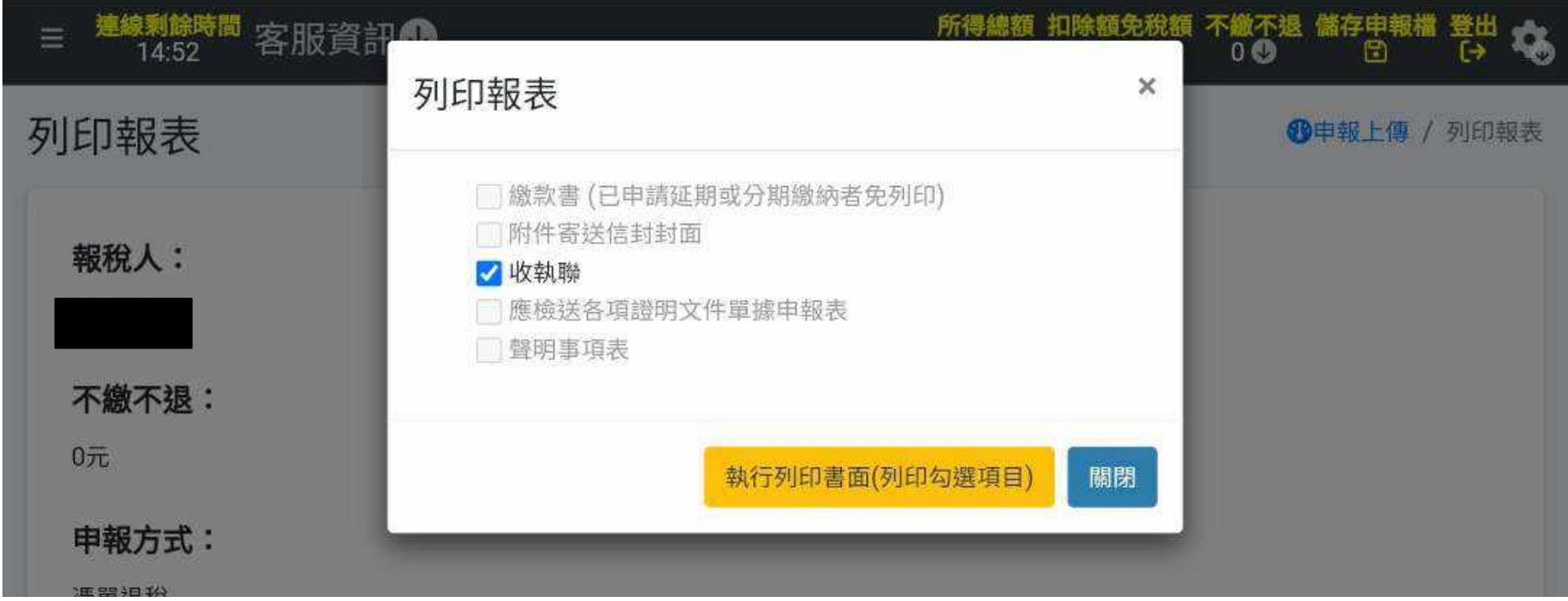

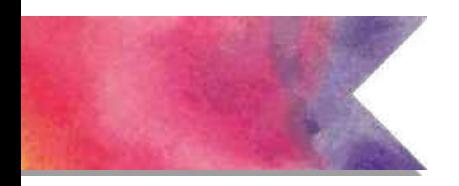

**系統操作 - 附件資料上傳**

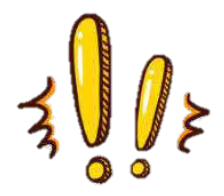

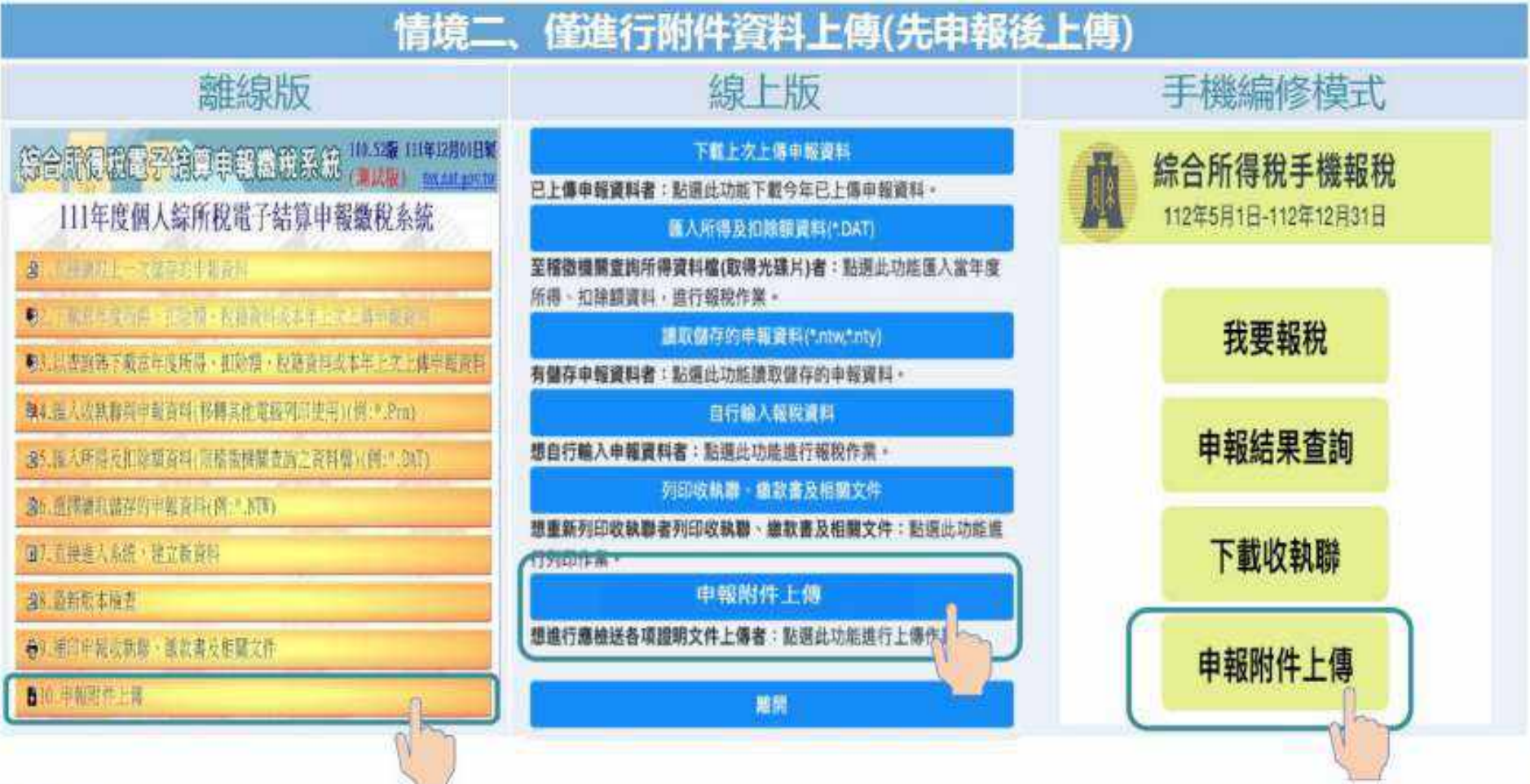

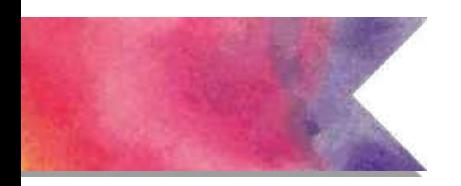

**系統操作 - 附件資料上傳**

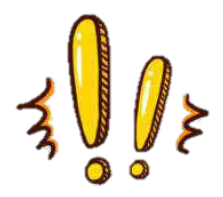

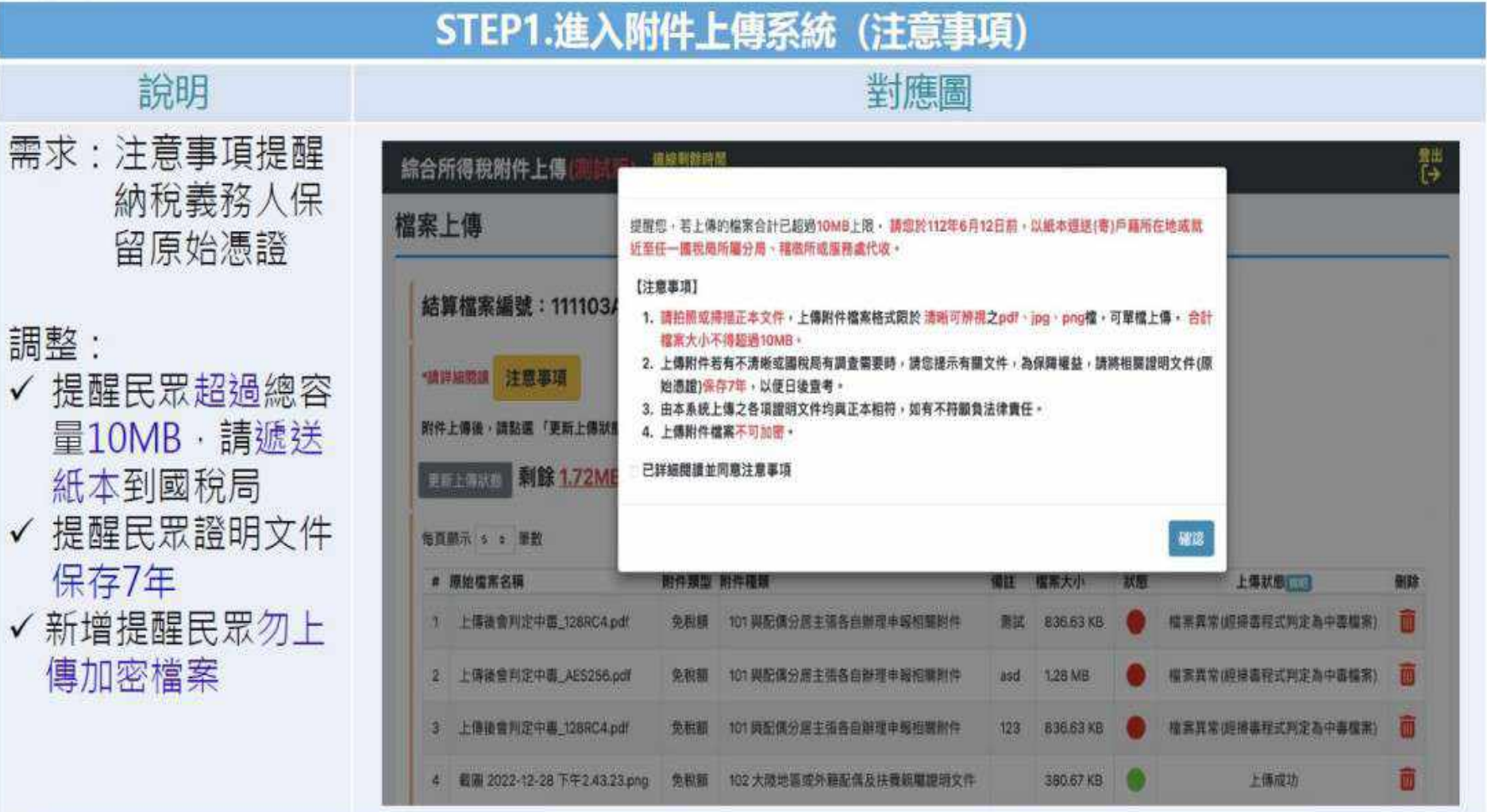

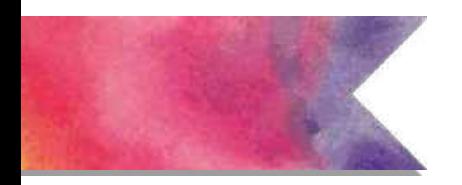

**系統操作 - 附件資料上傳**

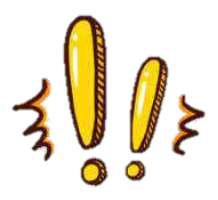

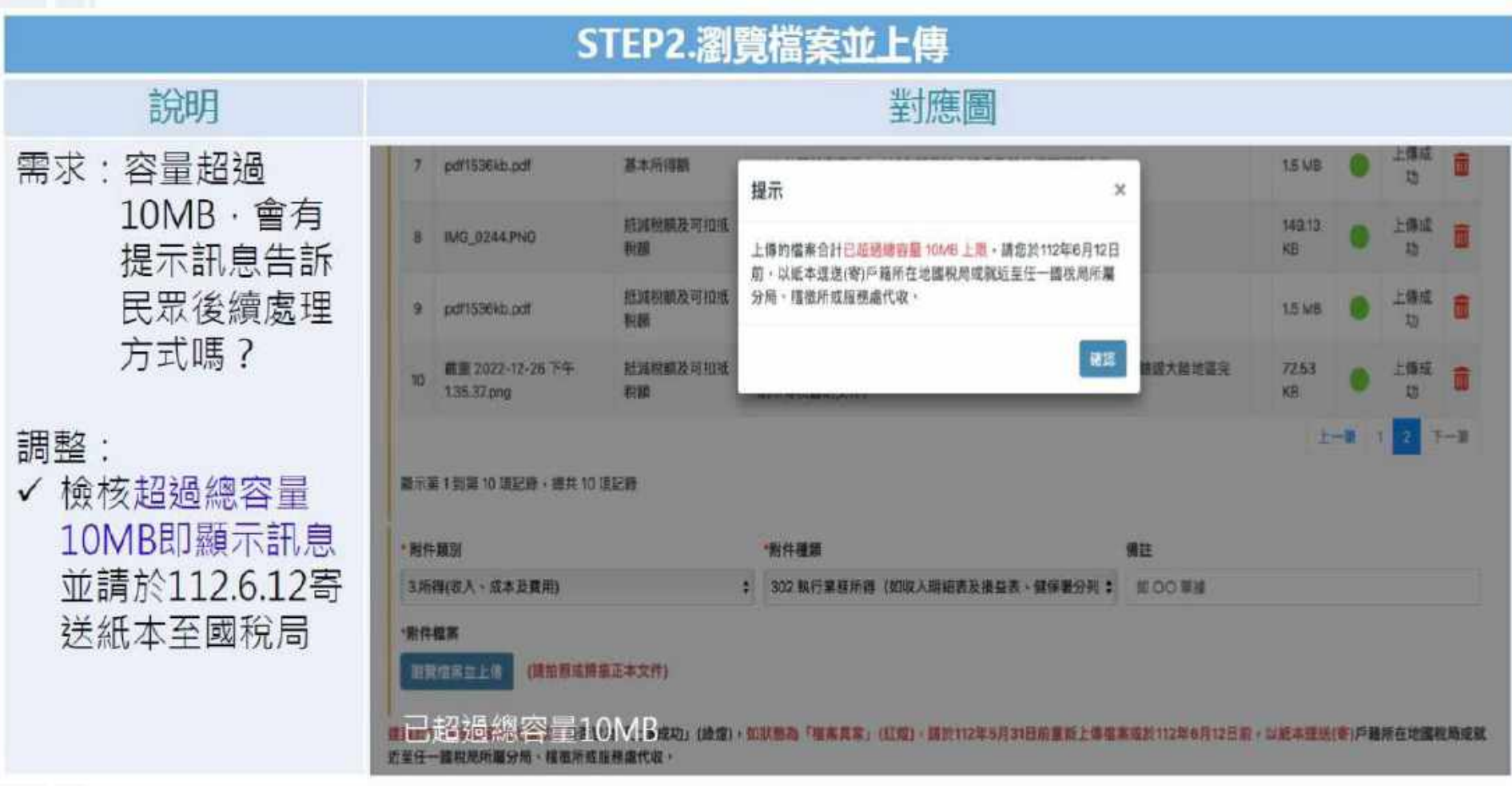

**※ 注意:『捐贈』、『醫療』收據仍須寄交『正本』單據**

### **05 Kiosk 服務 ( 使用查詢碼 )**
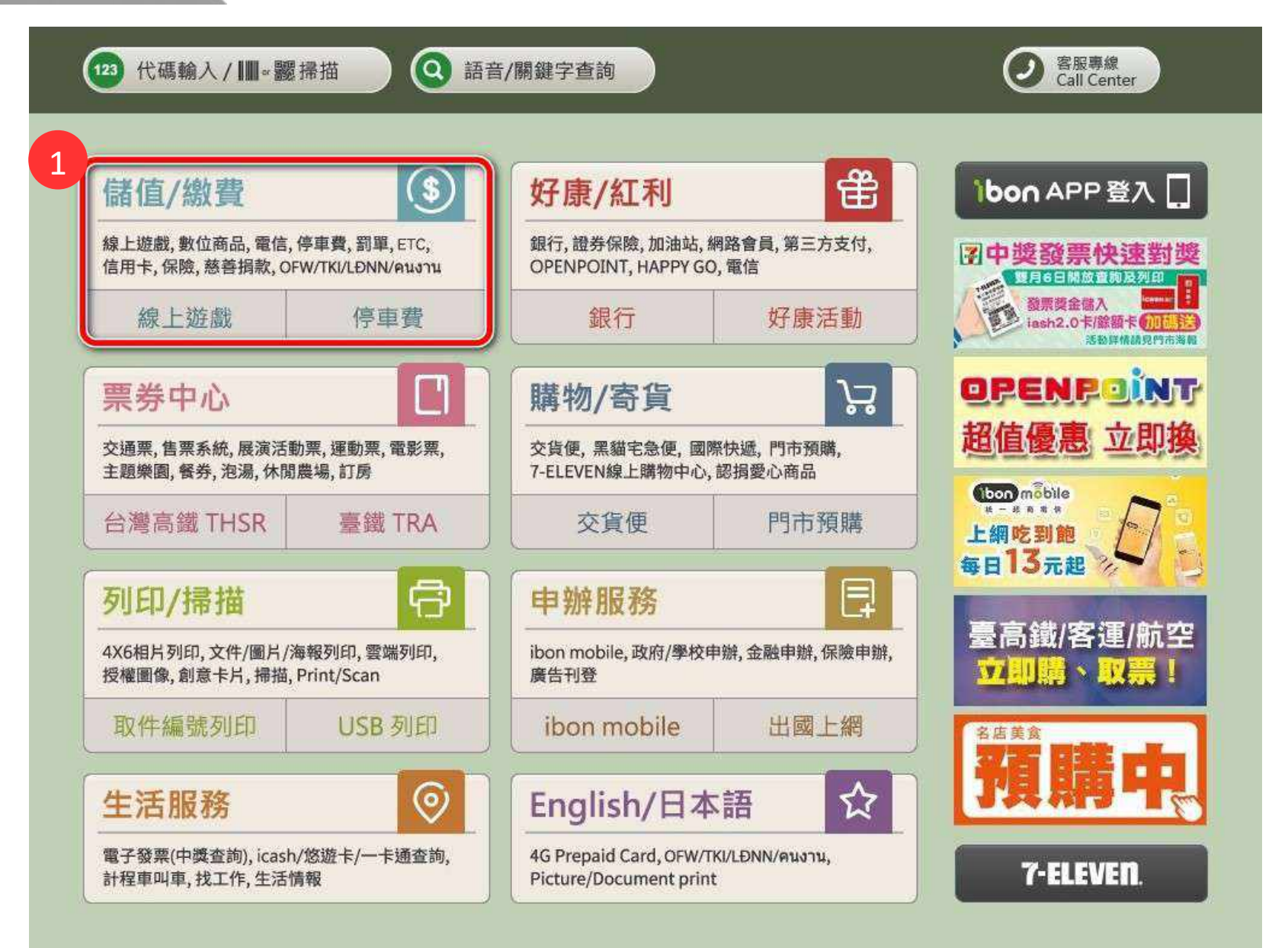

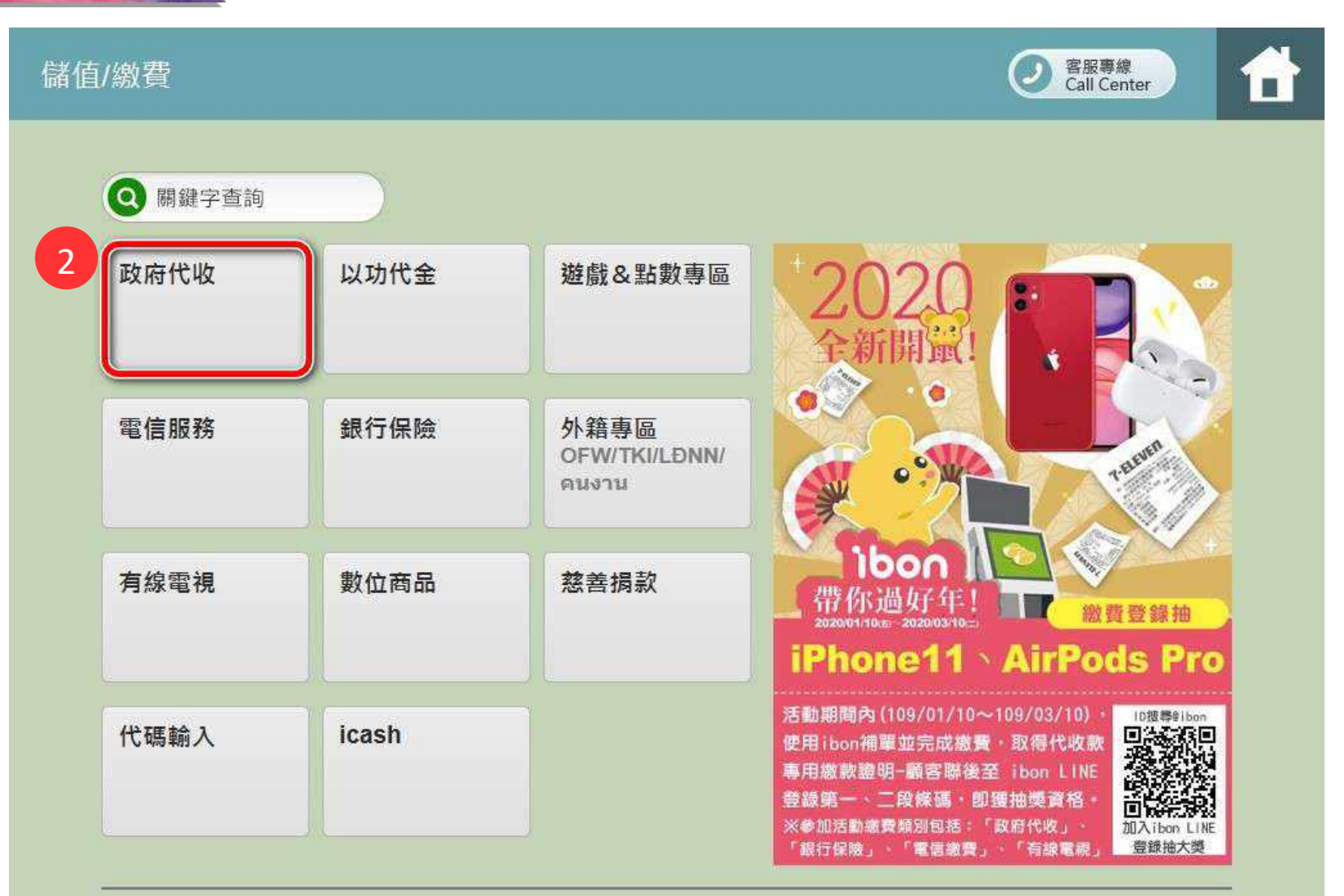

客服專線<br>Call Center

ر )

Ä

#### 儲值/繳費▶政府代收

交通罰單 汽機車燃料使用費(含 違反強制汽車責任險 停車費 法罰緩 逾期繳納罰鍰) 綜合所得稅查繳稅 高速公路電子收費 政府規費·水費 地方稅 **ETC** 牌照稅、房屋稅、地價 查詢碼及稅額試算繳稅 稅  $\overline{3}$ 

綜合所得稅查繳稅服務

### 選擇服務項目

**THEFITIERS** 

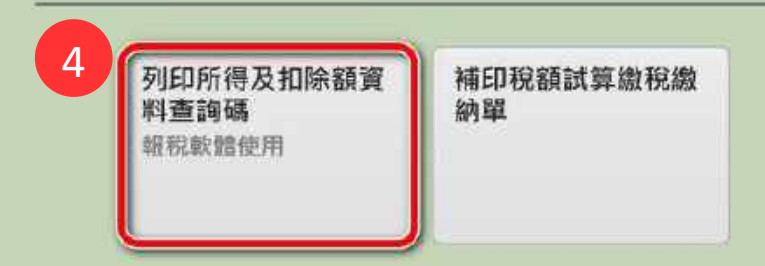

綜合所得稅查繳稅服務

閱讀服務須知

※「列印所得及扣除額資料查詢碼」閱讀服務須知:

1.本系統條於綜合所得稅申報期間,提供列印課稅年度「所得及扣除額資料查詢碼」,以下載綜合所得稅所得及扣除額資料使 用。

2.本系統開放列印時間自109年4月28日08.00起至同年6月1日23.59止。

3.請至財政部電子申報繳稅服務網站(網址:https://tax.nat.gov.tw)使用綜合所得稅電子結算申報繳稅軟體,依指示運用此查詢 碼進行報稅作業。

4.如有問題,請於上班期間撥打以下專線電話,將有專人為您服務.

(1)5月1日前請撥打0809-085-188

(2)5月1日(含)後請撥打0809-099-089

5

綜合所得稅查繳稅服務

選擇身分認證方式

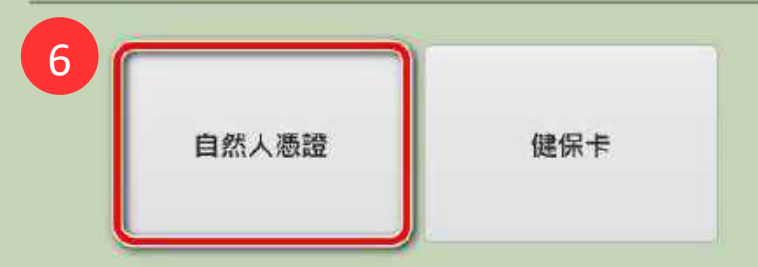

■ ● ● ● ● ● ● ● ● ● ● ● 完成

綜合所得稅查繳稅服務

### 於螢幕下方插入自然人憑證卡

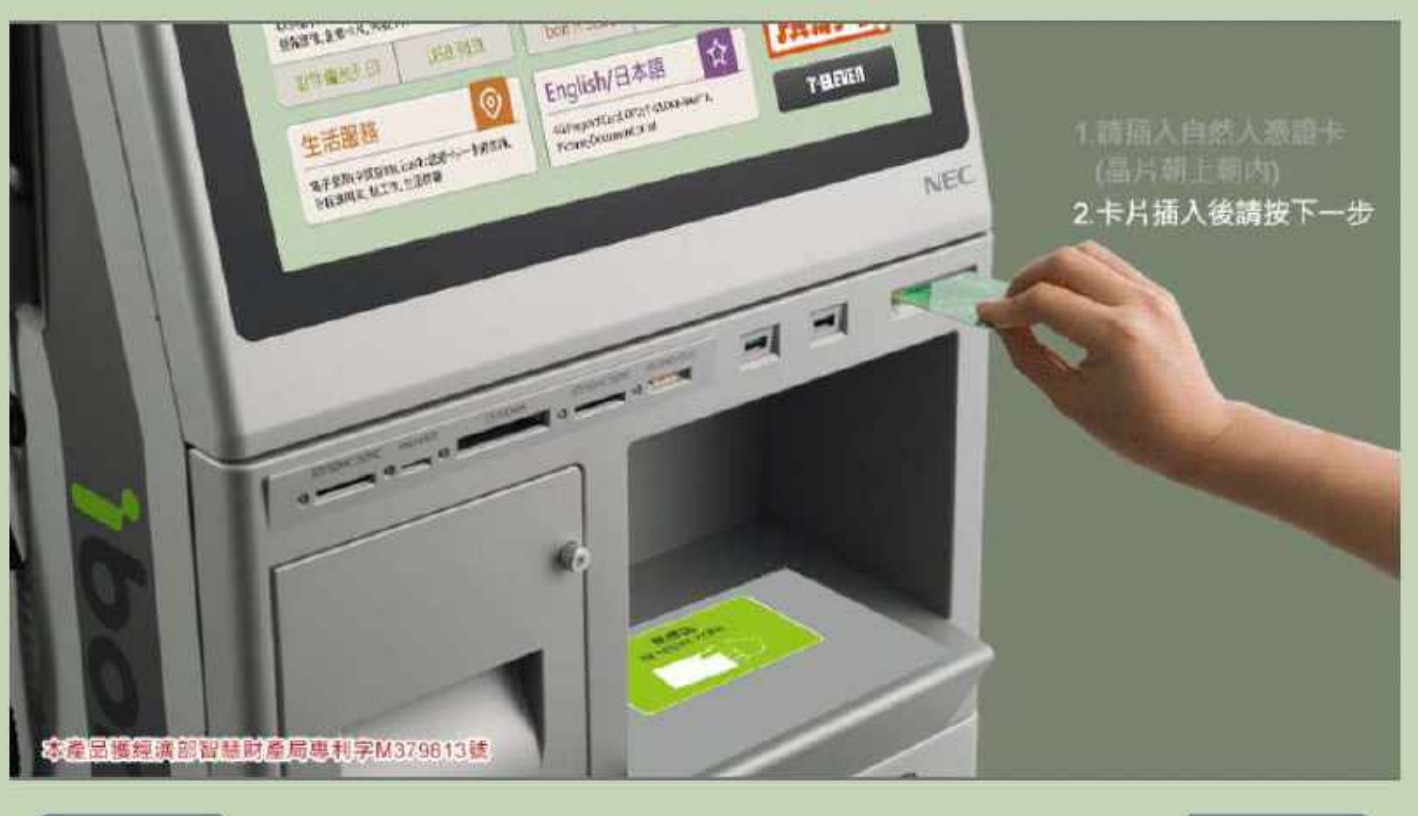

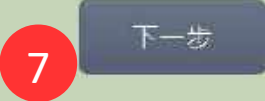

**THE REAL PROPERTY DEPARTMENT** 

綜合所得稅查繳稅服務

抜回

輸入身分證統一編號

註:外國人請輸入居留證號(2碼英文字母,8碼數字)

身分證統一編號:

F128\*\*\*\*\*\*

輸入範例: 「X123456789」

下一步 8

**TOD ID 完成** 

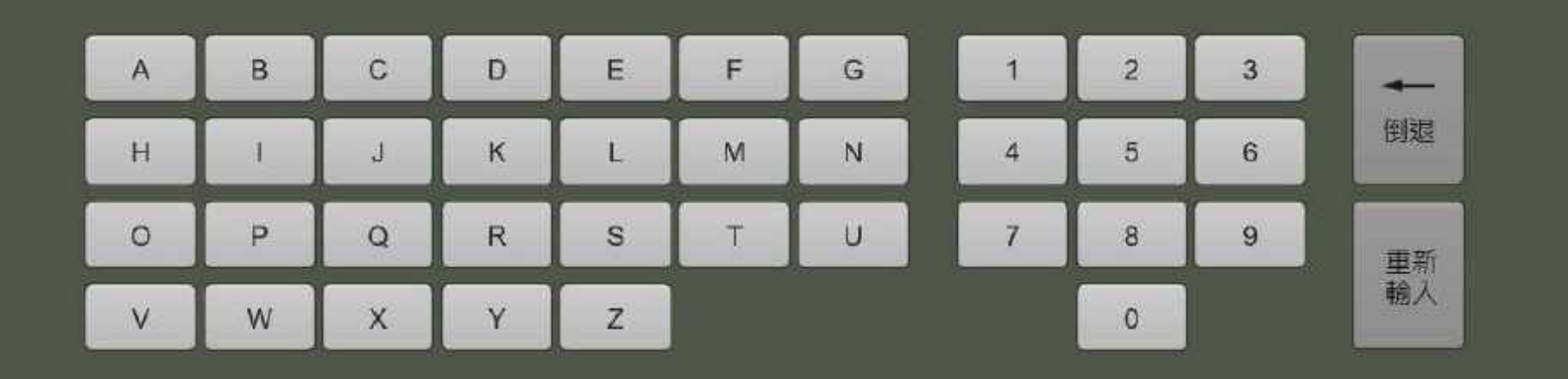

綜合所得稅查繳稅服務

### 列印所得及扣除額資料查詢碼

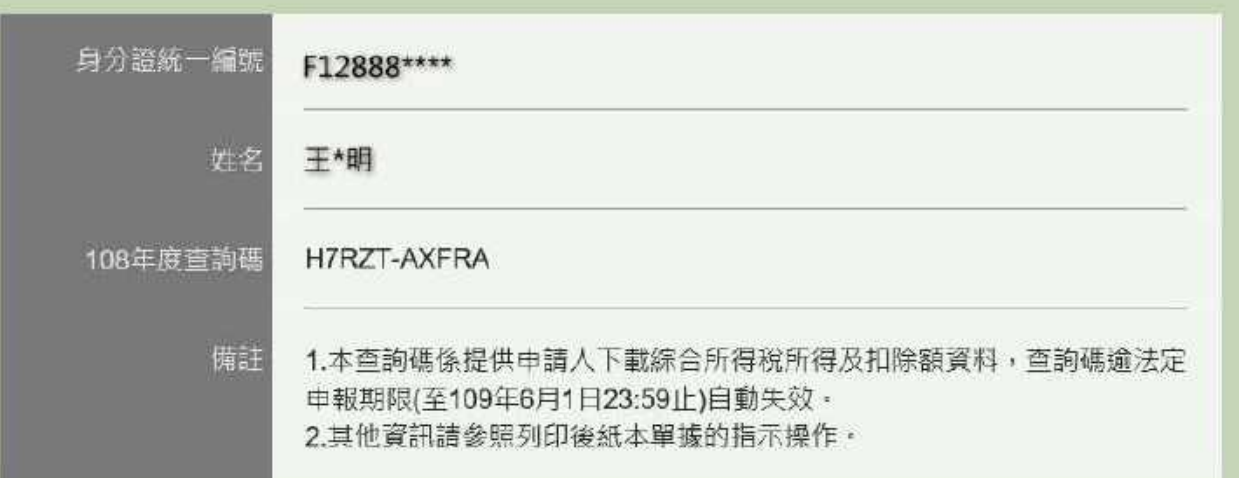

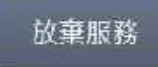

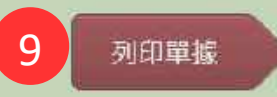

二完成

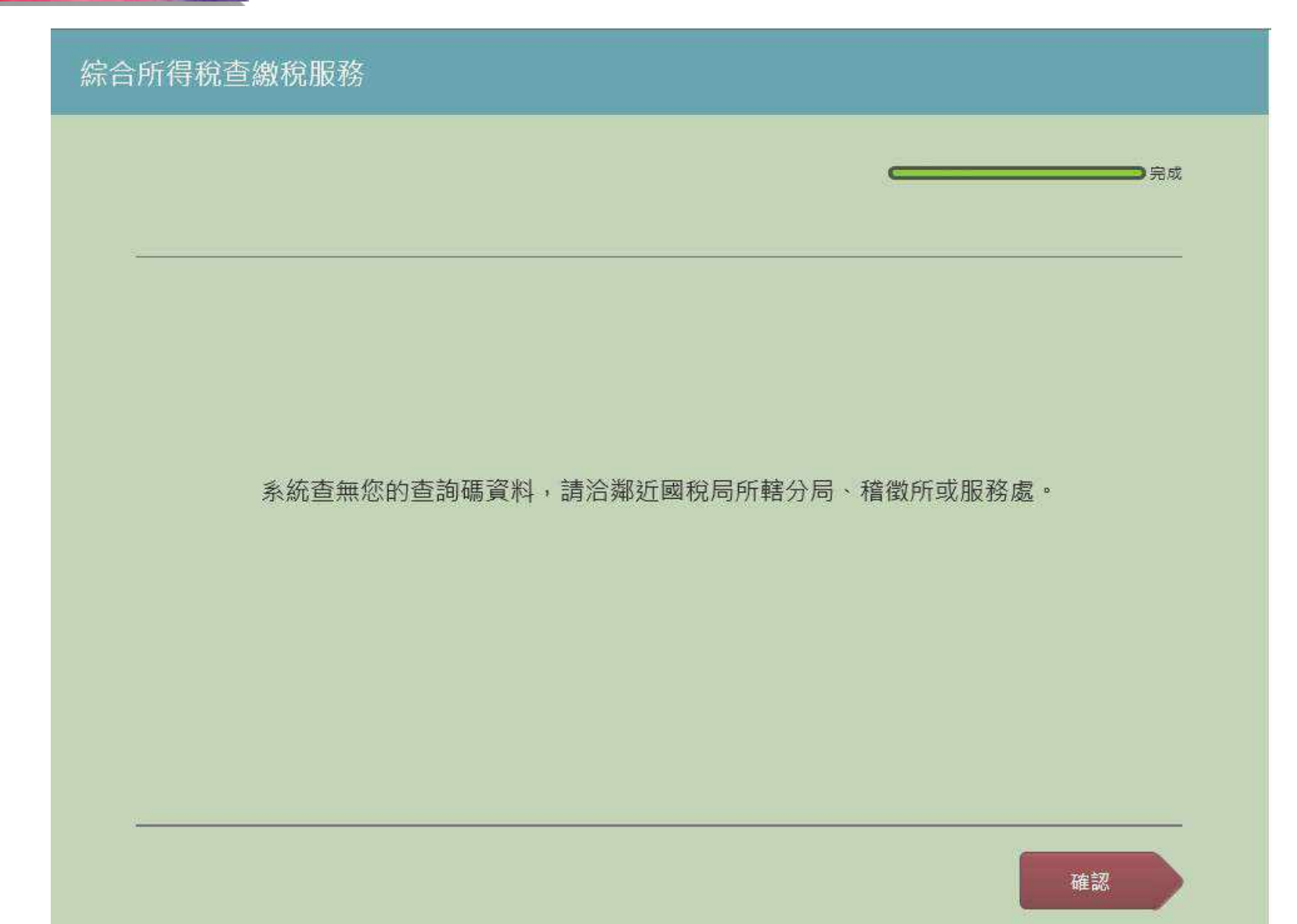

統一超商股份有限公司 **·超商股份有限公司** 綜合所得稅查繳稅 2020-02-26 09:54 店名:奇一 店號: 958749 交易序號: 00022652751292 杏脑生度:108年度 服務項目:綜合所得稅所得及扣除額資料查詢嗎 查詢碼: H7RZT-AXFRA 9634R4355901 有效使用期間: 109年4月28日08:00起至同年6月1日23:  $591$ 中語人: WITTTT 補單列印服務繳納單(門市留存) 備註: 2020-02-26 09:47 店名:奇一 店號: 958749 交易序號: 00022652751289 1. 請於報稅期間, 至財政部電子申報繳稅服務網站 類別:政府代收 [https://tax.nat.gov.tw] 使用綜合所得稅電子結算 項目:綜合所得稅 申報繳稅軟體,並依指示以此查詢碼進行報稅。 **M** 给年度: 108年度 查詢碼請妥善保管使用,如經驗證錯誤遭鎖定,糸 兑期限: 2020-02-26 10:47 繳稅金額: 19999元 統選行註銷該查詢碼。 如有問題,請於上班時間撥打以下專線電話,將有 ===請至櫃檯繳費=== 專人為你服務: 備註: 5月1日前請撥打0809-085-188 1.本繳稅單請於列印後一小時內至櫃檯繳納。 [2] 5月1日 [含] 後請撥打0809-099-089 2. 本線稅單不得作為已繳稅之證明, 需以繳稅後之代收 2.本廠化車(1191)第12章 ) 為繳納憑證。

# 06 税額試算說明及操作示範

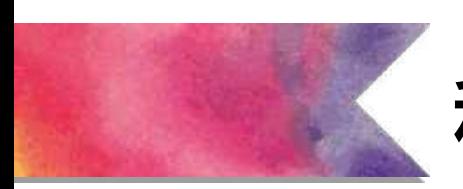

### **稅額試算網頁說明**

### 個人 Individuals

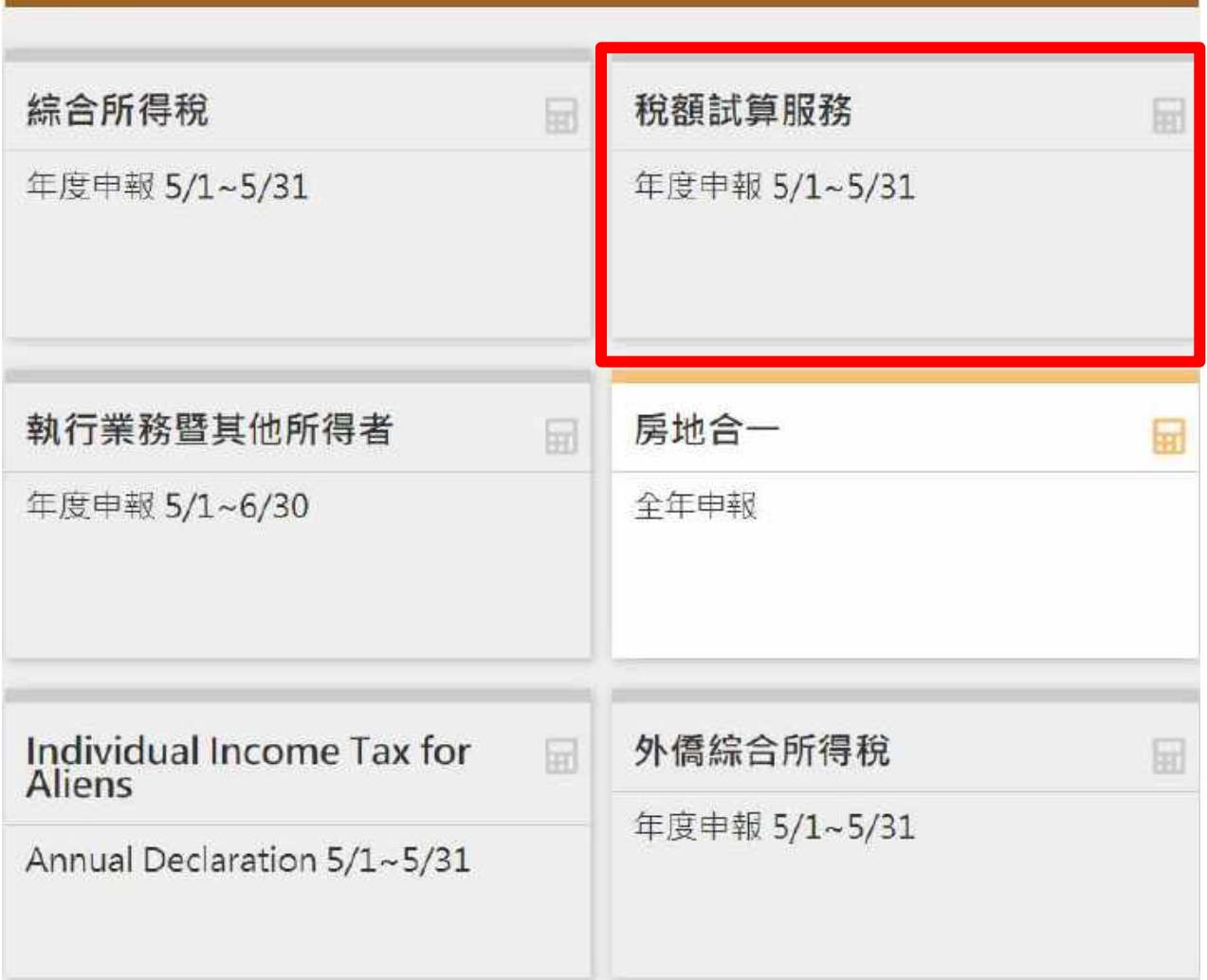

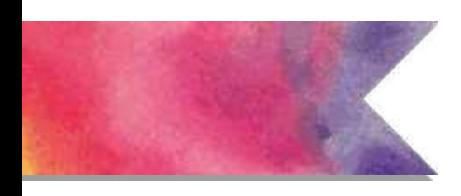

## **稅額試算網頁說明**

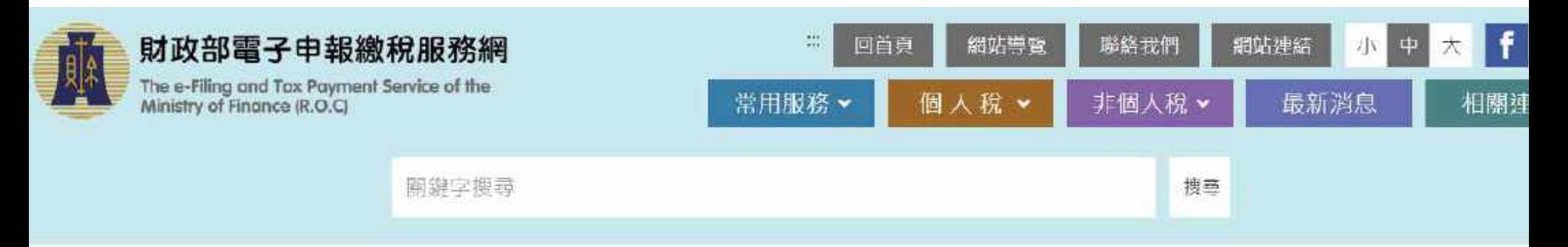

#### 首頁>綜合所得稅 >綜合所得稅稅額試算服務 >開始報稅

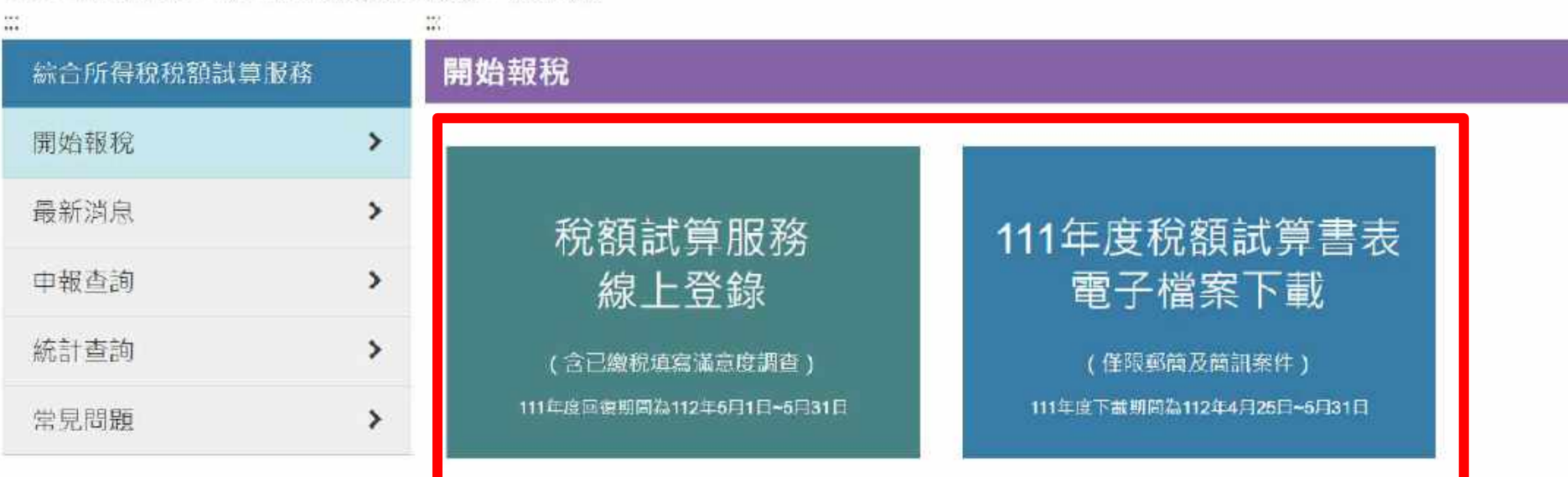

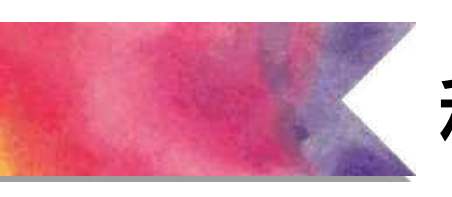

### **稅額試算下載資料**

### 109年度稅額試算書表電子檔案下載

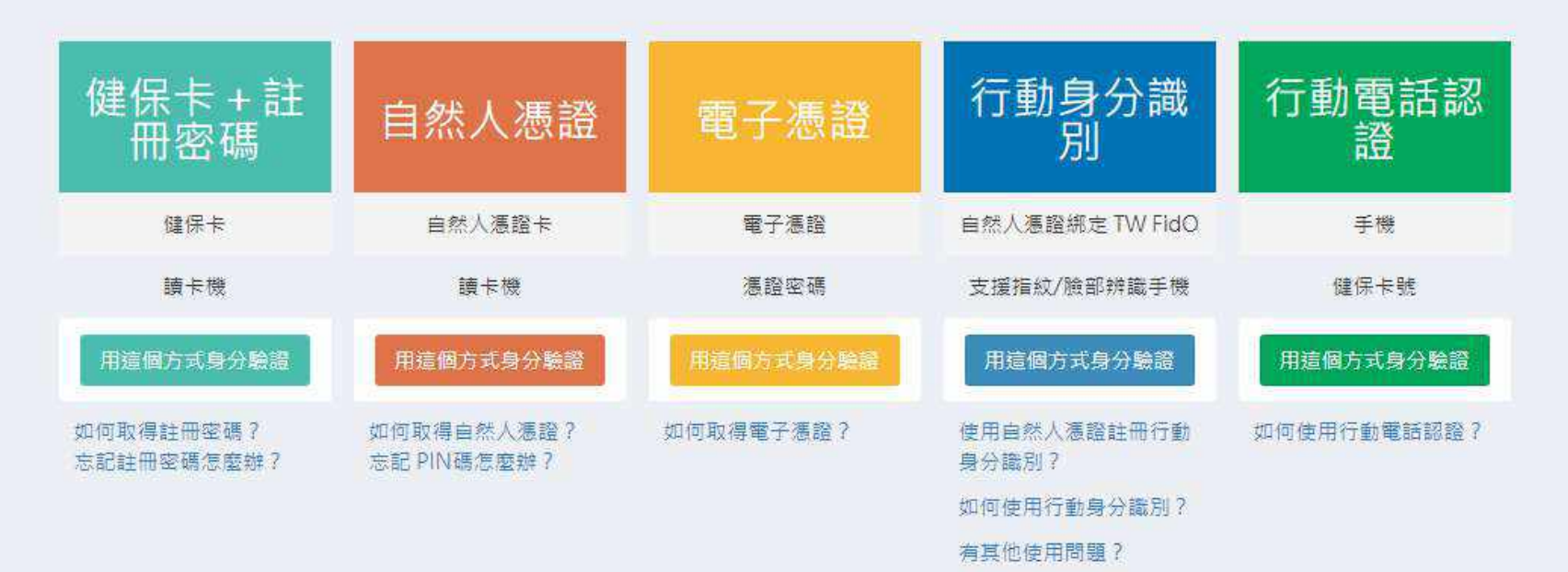

注意事項

限以慿證辦理109年度綜合所得稅結算申報或稅額試算回復確認,且符合適用對象及條件者。

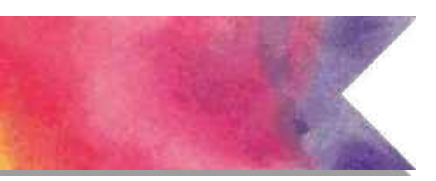

### **稅額試算線上回復**

#### 109年度綜合所得稅稅額試算服務 線上登録回復作業

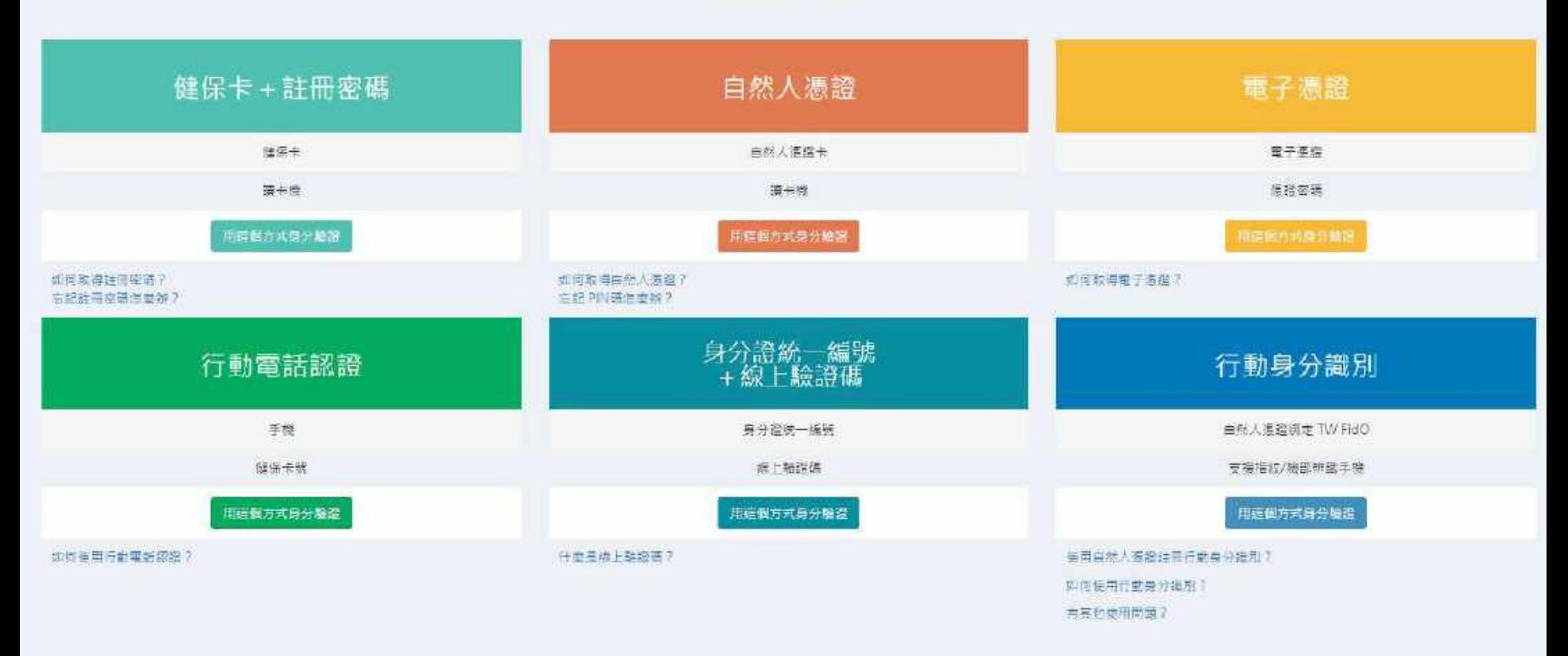

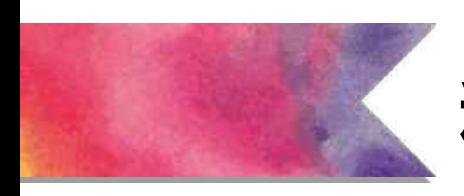

### 稅額試算線上登錄

### 109年度綜合所得稅稅額試算服務

### 線上登錄回復作業

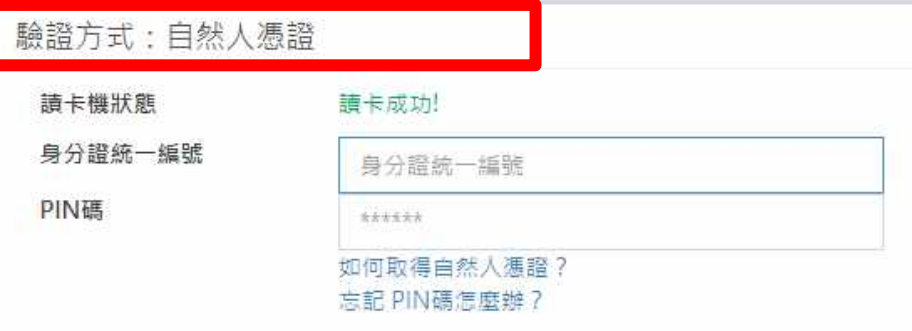

#### 注意事項

1. 納稅義務人於110年5月31日前, 利用本系統申請以存款帳戶委託轉帳繳納稅 額、轉帳银稅或確認回復者, 視為已依所得稅法第71條第1項規定辦理109年度綜 合所得稅結算由報。

2. 納稅者如有依納稅者權利保護法第7條第8項但書規定, 為重要事項陳述者, 應 另填報「綜合所得稅聲明事項表」, 並檢附相關證明文件, 遞送或以掛號郵寄至 原寄發該通知書之財政部各地區國稅局所屬分局、稽徵所、服務處、 或就近送至 仔一國稅局所屬分局、稽徵所、服務處代收。

#### 5/1~5/31 服務專線: 0809-099-089

您有任何疑問請E-Mail至我們的 人 我們將有專人服務您!

### 109年度綜合所得稅稅額試算服務

線上登錄回復作業

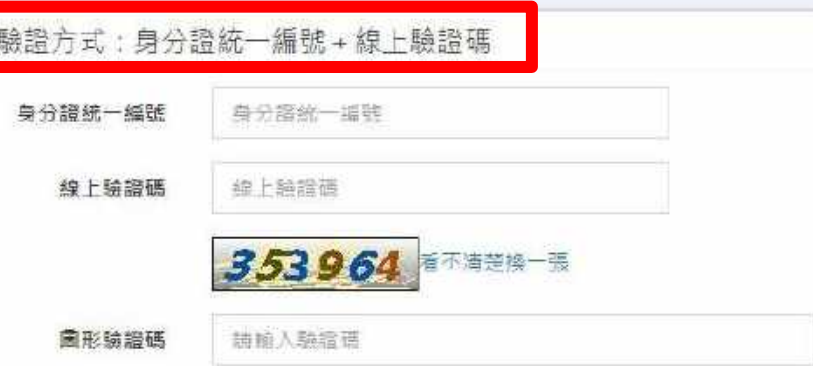

#### 注意事項

1. 纳税義務人於110年5月31日前, 利用本条統申請以存款帳戶委託轉帳總納稅 額、輔帳張線或確認回復者,視為已依所得稅法第71條第1項規定非理109年度綜 合所得税结算申報。

2. 纳税者如有依纳税者權利保護法第7條第8項但書規定: 為重要專項陳述者: 應 另道報"综合所得税費明事項表」, 並檢附相關證明文件, 據送或以掛號郵寄至 原寄發該通知書之財政部各地區國稅局所署分局、稽徵所、服務處、 或就近送至 任一國稅商所屬分商、稽徵所、服務處代收。

5/1~5/31 服務專場: 0809-099-089

您有任何疑問請E-Mail至我們的 又 我們將有專人服務您!

執行身分驗證 重新檢測

### **稅額試算線上回復 - 繳稅:委託取款**

109年度綜合所得稅稅額試算服務

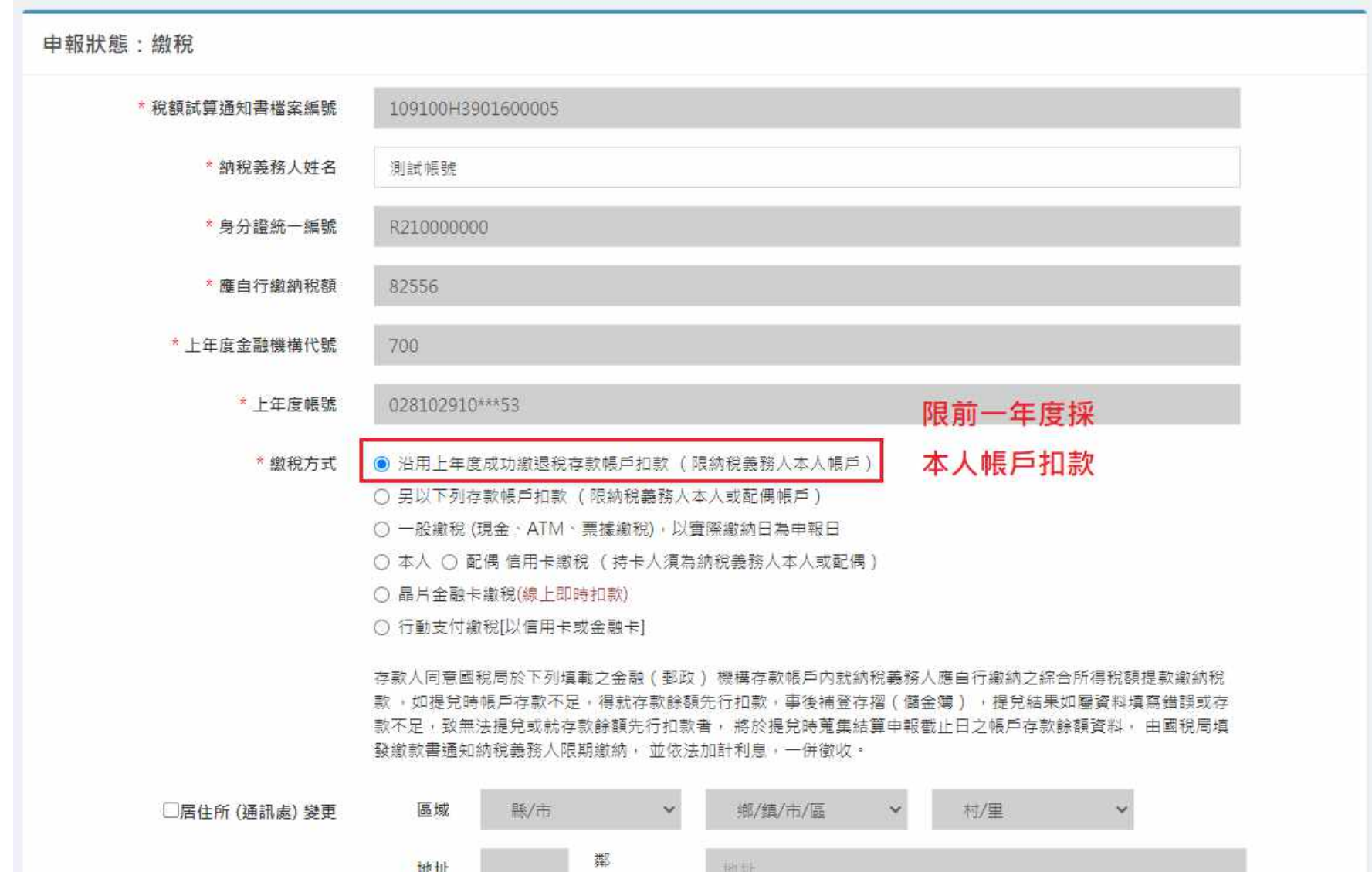

### **稅額試算線上回復 - 繳稅:委託取款**

109年度綜合所得稅稅額試算服務

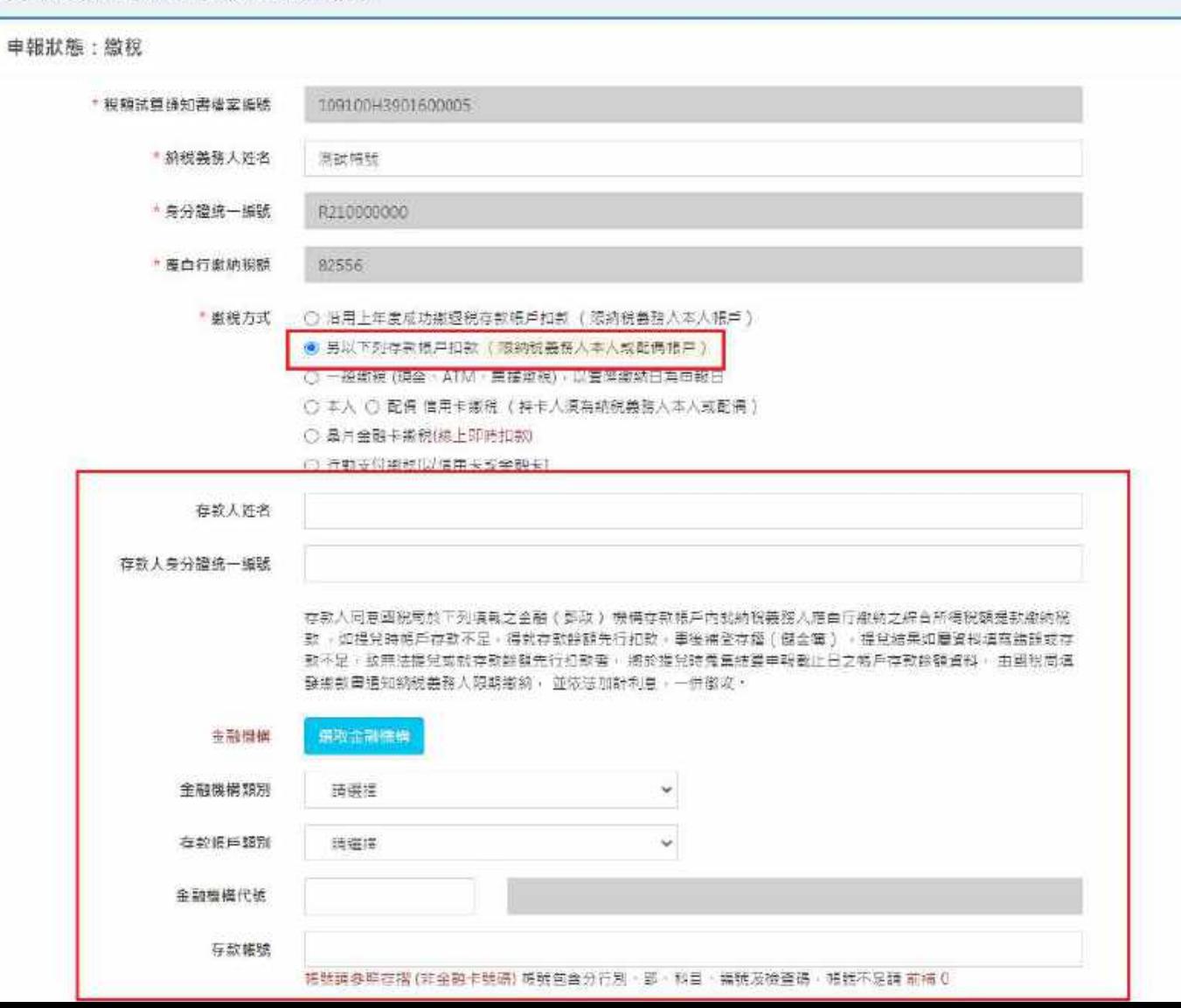

127

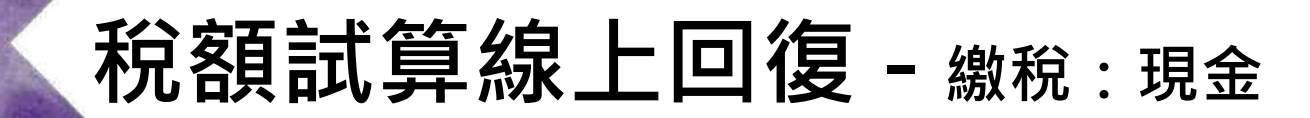

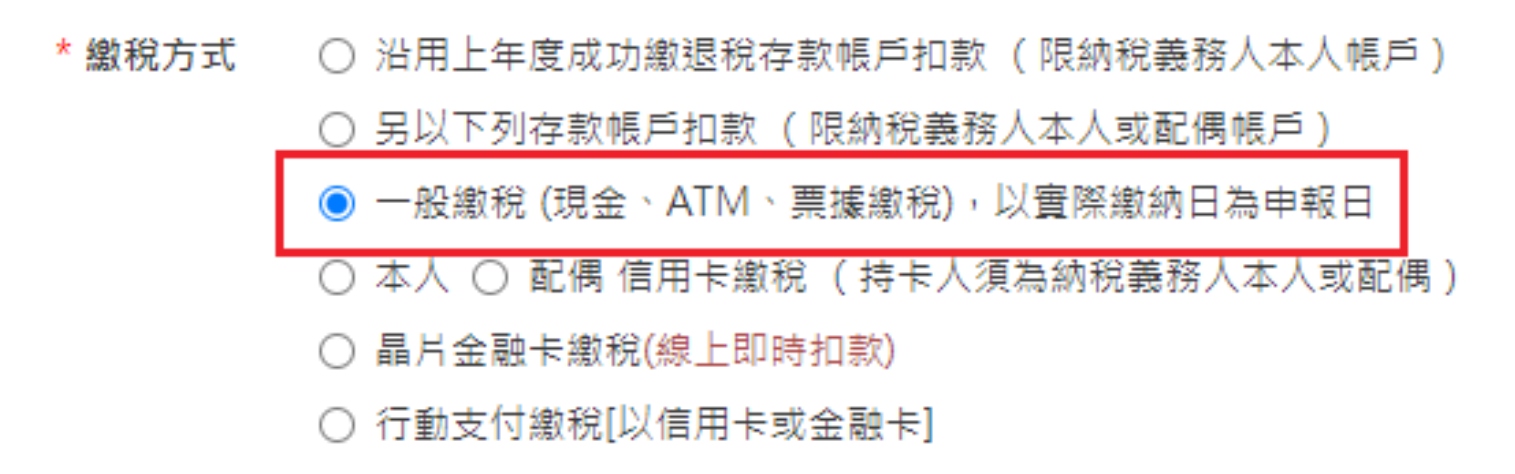

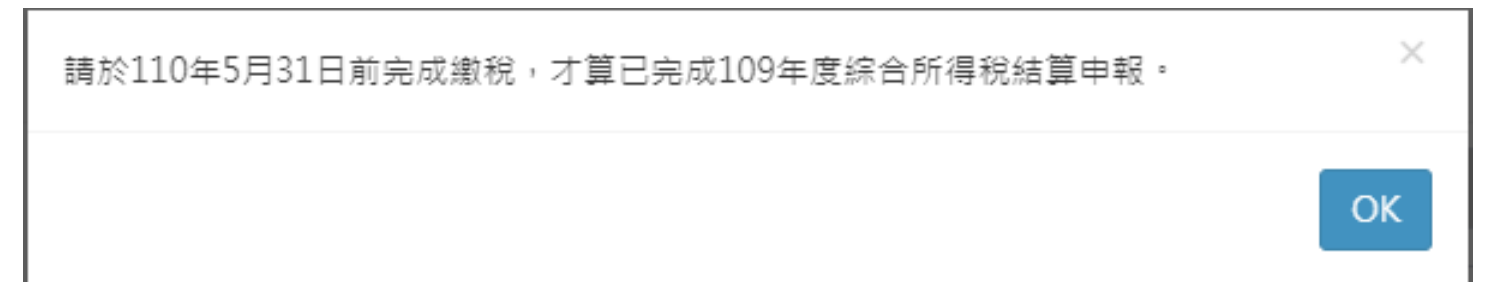

### **稅額試算線上回復 - 繳稅:信用卡**

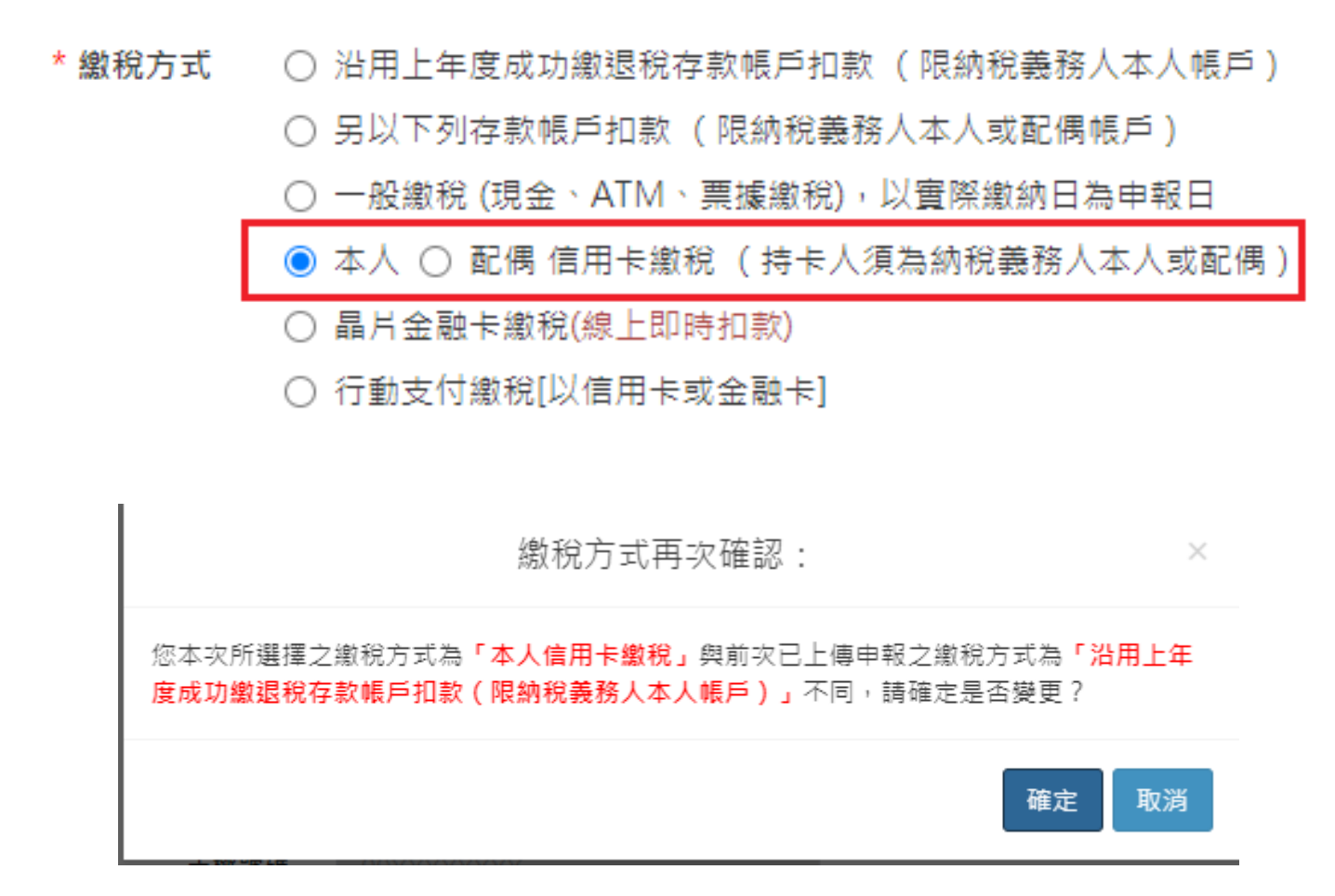

### **稅額試算線上回復 - 繳稅:信用卡**

網路數載版 Minited

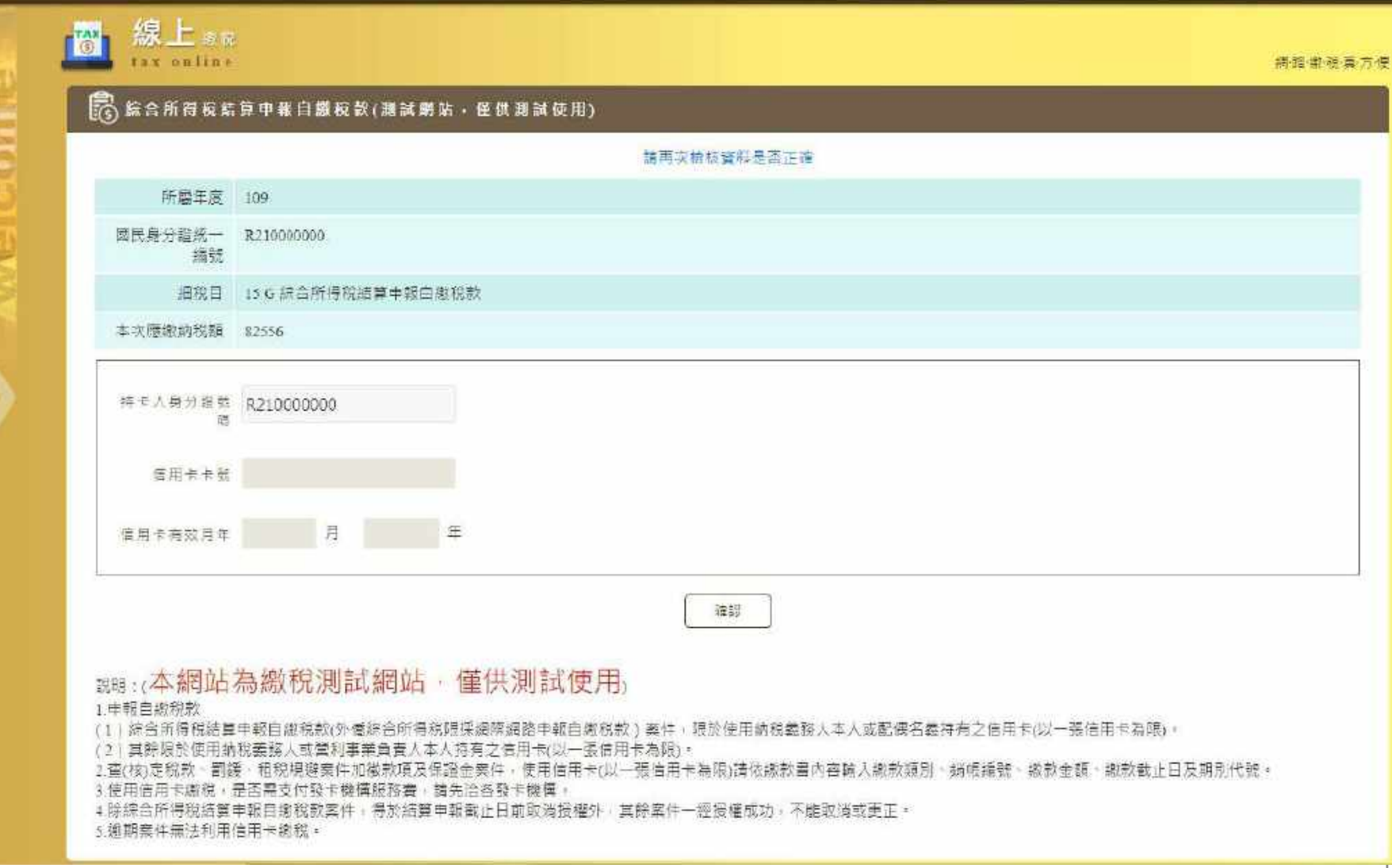

### **稅額試算線上回復 - 繳稅:晶片**

#### \* 繳稅方式 ○ 沿用上年度成功繳退稅存款帳戶扣款 ( 限納稅義務人本人帳戶 )

- 另以下列存款帳戶扣款( 限納稅義務人本人或配偶帳戶 )
- 一般繳稅 (現金、ATM、票據繳稅),以實際繳納日為申報日

○ 本人 ○ 配偶 信用卡繳稅 (持卡人須為納稅義務人本人或配偶 )

◉ 晶片金融卡繳稅(線上即時扣款)

行動支付繳稅[以信用卡或金融卡]

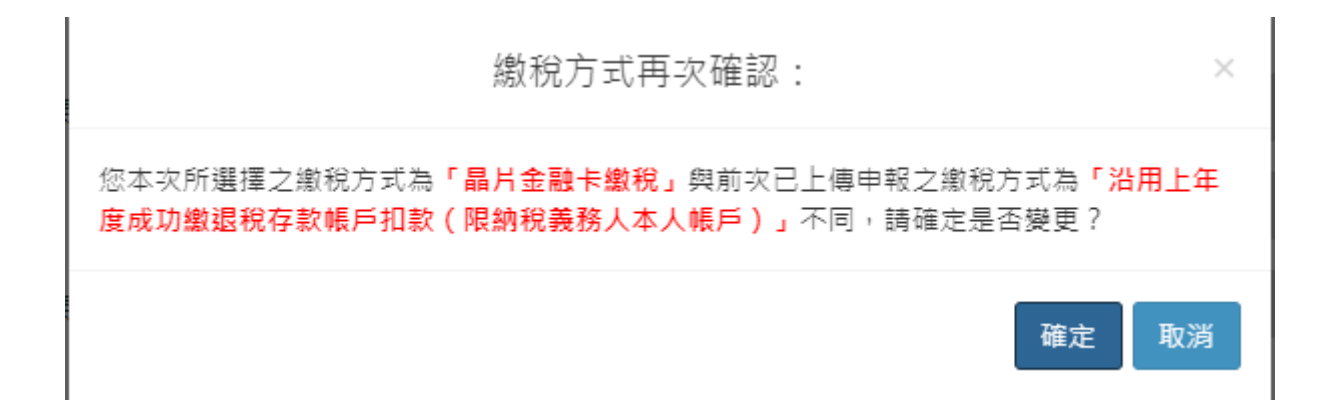

### **稅額試算線上回復 - 繳稅:晶片**

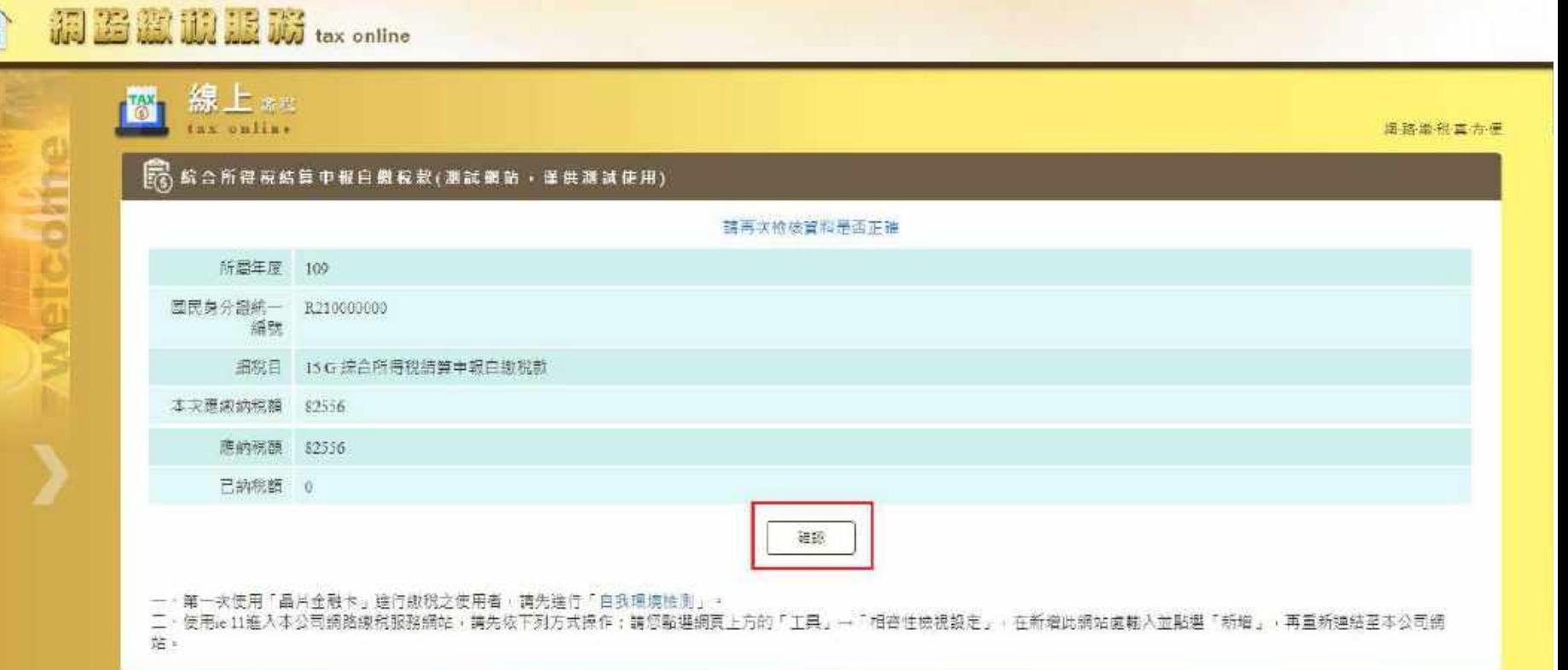

### **稅額試算線上回復 - 繳稅:晶片**

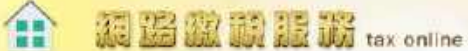

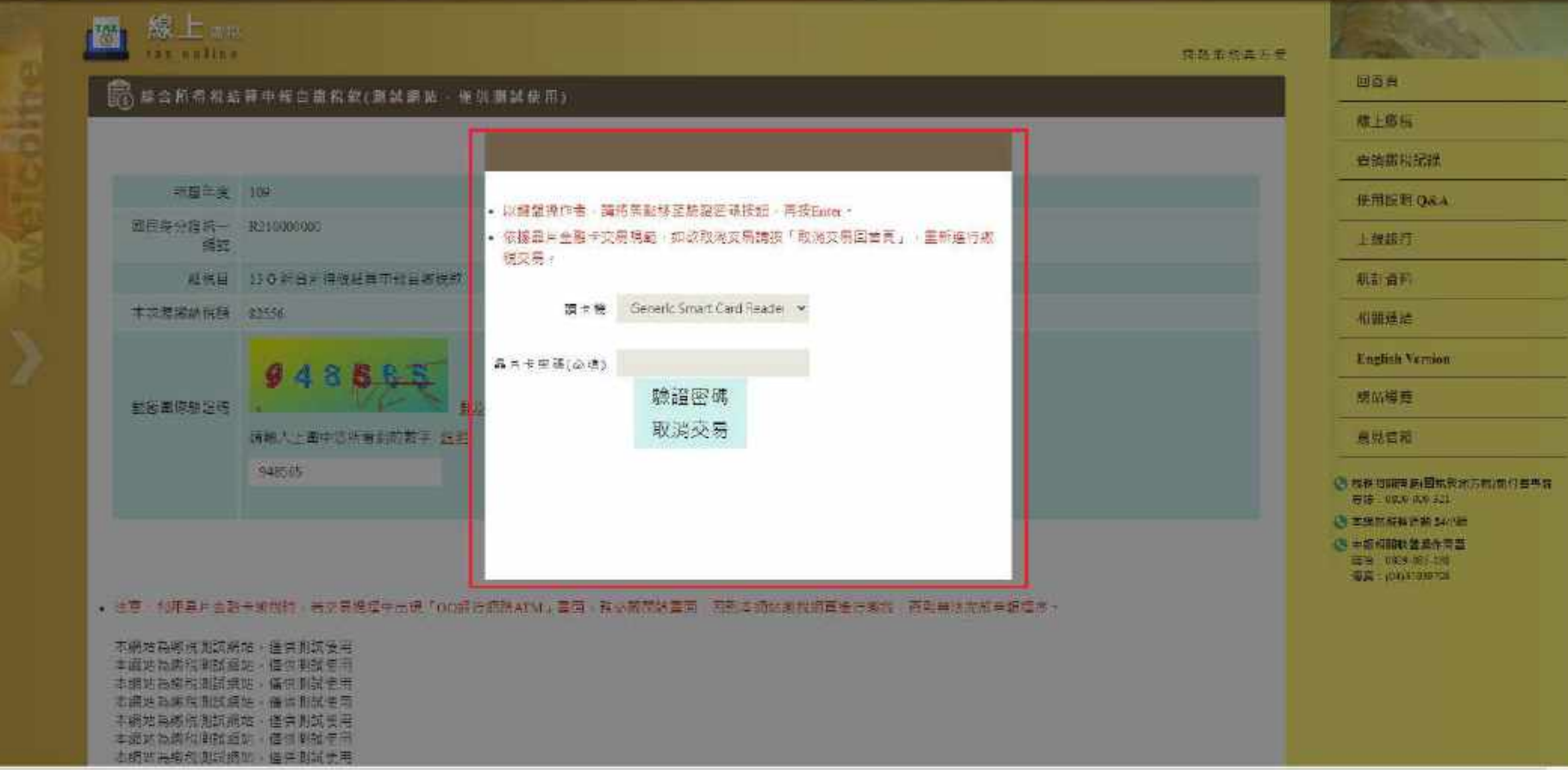

### 税額試算線上回復 - 繳稅: 行動支付

\* 缴稅方式 ○ 沿用上年度成功繳退稅存款帳戶扣款 (限納稅義務人本人帳戶)

○ 另以下列存款帳戶扣款 ( 限納稅義務人本人或配偶帳戶 )

- 一般繳稅 (現金、ATM、票據繳稅),以實際繳納日為申報日
- 本人 配偶 信用卡繳稅 (持卡人須為納稅義務人本人或配偶 )
- 晶片金融卡繳稅(線上即時扣款)

◉ 行動支付繳稅[以信用卡或金融卡]

提示

您尚未完成行動支付繳稅,請重新掃瞄下方 OR-CODE 行動條碼進行繳納,或選擇其他繳稅 方式繳納稅款。

行動支付

OR-Code

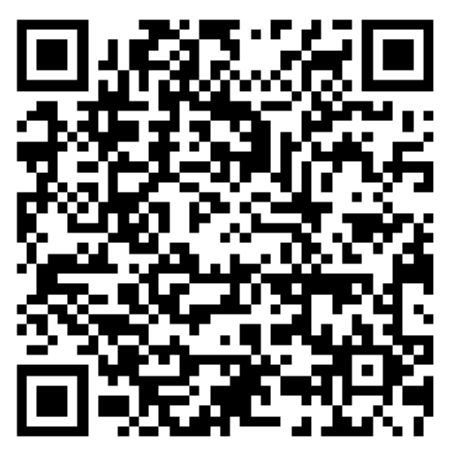

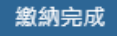

 $\times$ 

### **稅額試算線上回復 - 退稅:沿用帳戶**

#### 109年度综合所得稅稅額試算服務

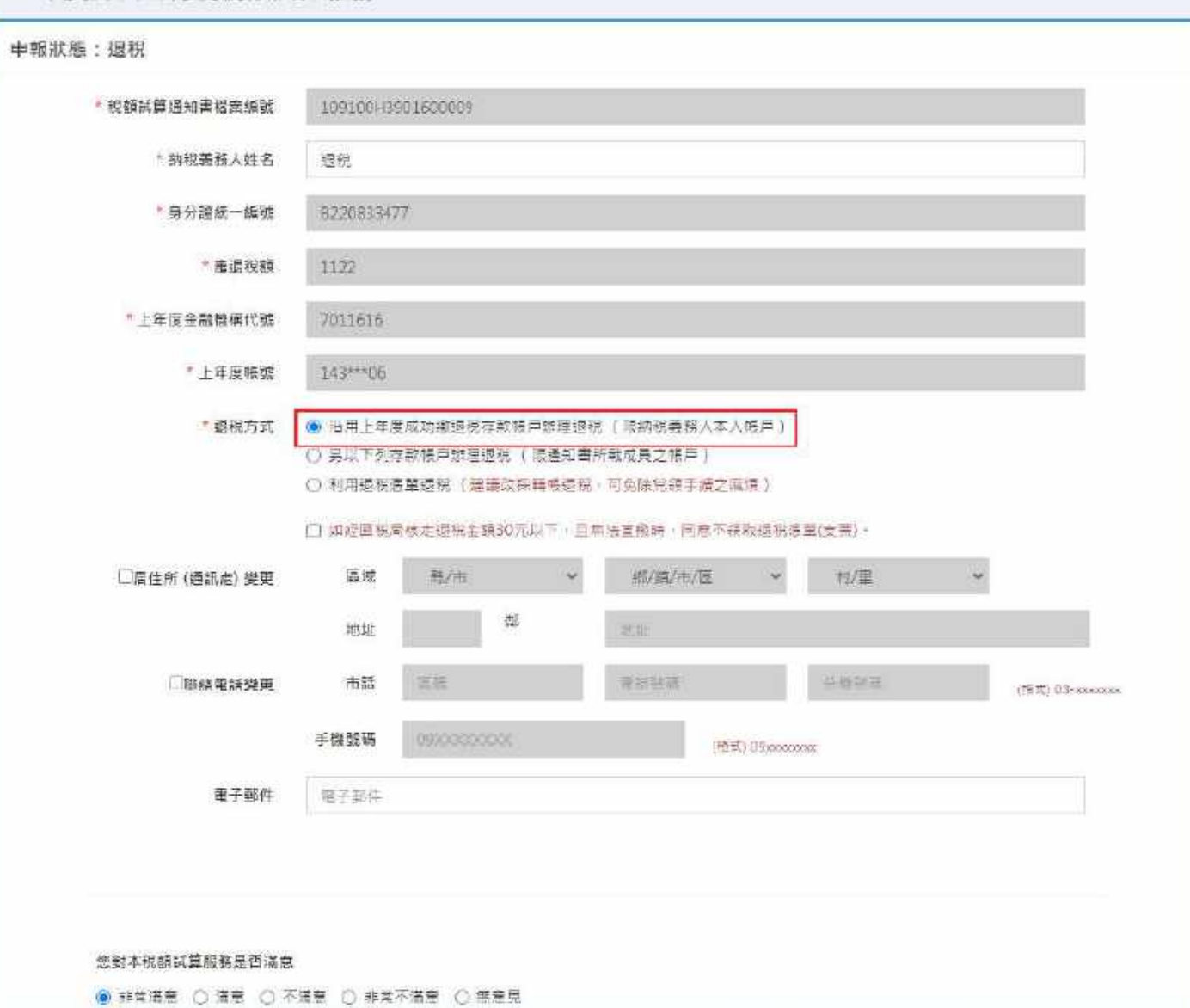

### **稅額試算線上回復 - 退稅:改用帳戶**

109年度综合所得稅稅額試算服務

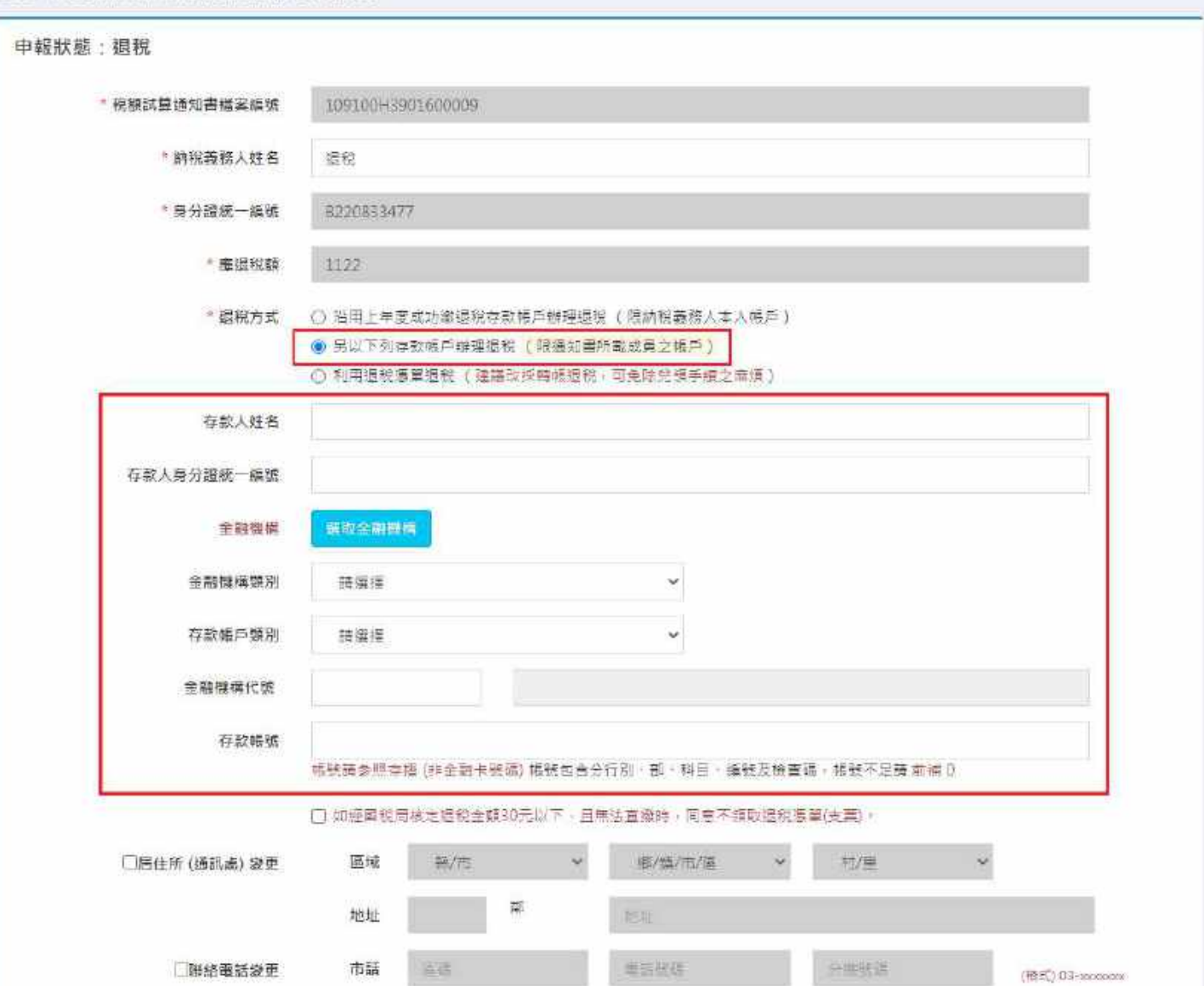

### **稅額試算線上回復 - 不繳不退**

109年度綜合所得稅稅額試算服務

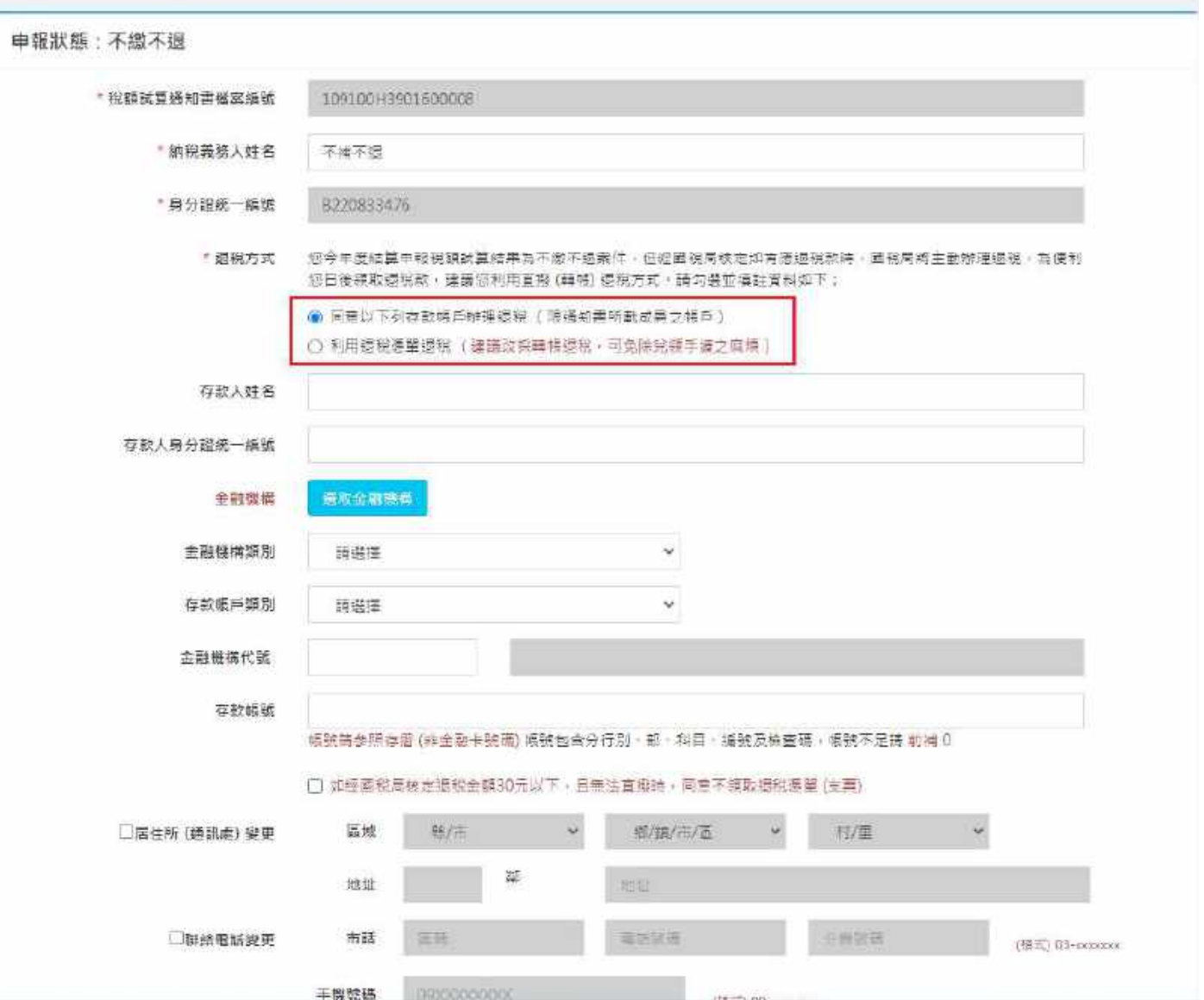

137

税額試算線上回復 - 變更地址

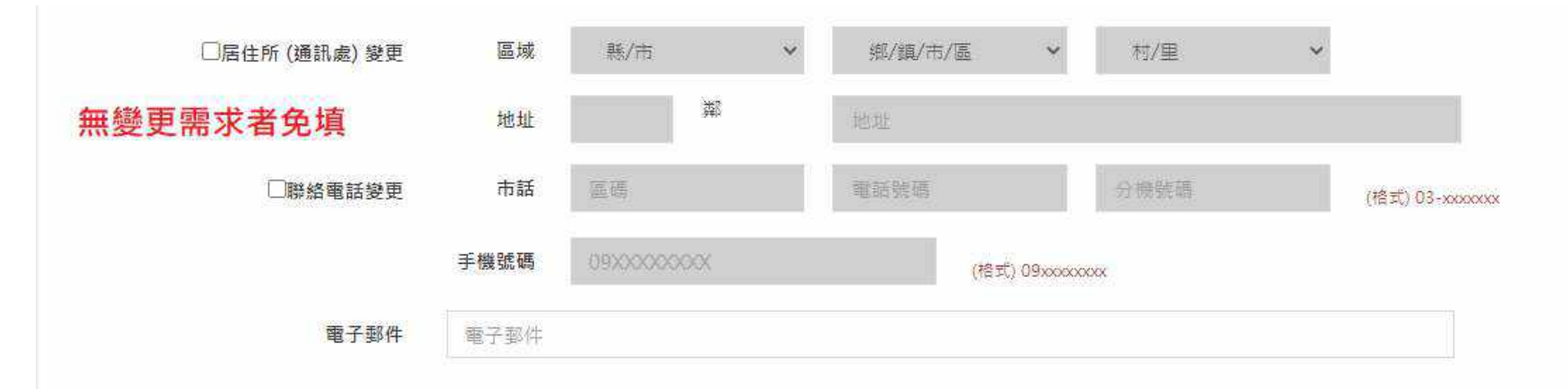

#### 您對本稅額試算服務是否滿意

◉ 非常滿意 ○ 滿意 ○ 不滿意 ○ 非常不滿意 ○ 無意見

#### 您對於本項服務具體改善建議 (100個字)

您是否同意國稅局運用您的姓名、身分證統一編號、聯絡電話及地址作為參加報稅抽獎活動使用?

○同章 ○不同意 (如未勾選或未回覆意見調査者→則視為同意参加)

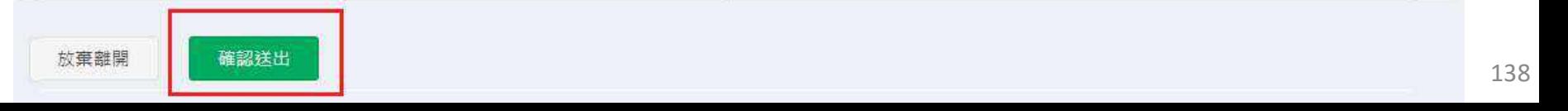

### 税額試算線上回復 - 申報成功

109年度综合所得稅稅額試算服務

#### 您已完成 109年度综合所得程结算申報

- 稅額試算通知書檔案編號: 109100H3901600005
	- 申報方式: 身分證統一編號+線上驗證碼
	- **由報時間·** 2021/04/13 14:26:18
- 納稅義務人身分證統一編號: R21000\*\*\*\*
	- 纳税義務人姓名: 測試帳號
- 納稅義務人配偶身分證統一編號: S15419\*\*\*\*

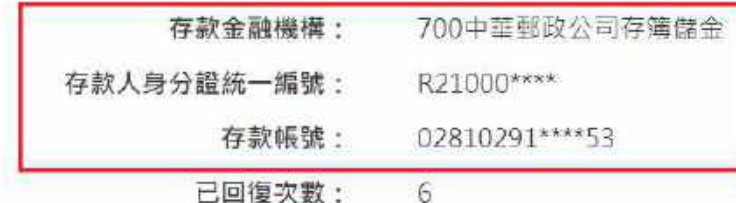

#### 注意事项

- 1. 瓶碗方式為委託取款,請檢視存款舒韻並將該筆税款自5月31日(申報期隔)起保留於帳戶內,以利提兒; 國稅局於申報期間結束後,將進行扣款作業。 如提兒時帳戶存款不足, 德就存款餘頭先行扣款, 事後補登存摺(保全簿),
- 2. 提供结果如磨資料填寫錯誤或於結算申報觀止日存款不足者,致無法提兌或就存款餘額先行扣款者,將於提兌時蒐集結算申報數止日之帳戶存款餘額資 料。由图税局填發激款通知書通知納稅義務人限期邀納。並應自結算申報載正之次日起。 至缴纳神衛稅款之日止,按日加計利息,一併徵收。
- 3. 您可至財政部電子申報撤税服務網站「視頭試算服務」之「申報查詢」, 查詢本申報結果,
- 4. 確認申報案件經循衛機關核定集有應振稅款者,將直接隨入所選定之帳戶。

助政部北區國稅局旅園分局 查询電話: 03-339-6511

### 税額試算線上回復 - 申報成功

109年度綜合所得稅稅額試算服務

您已完成 109 年度綜合所得稅結算申報

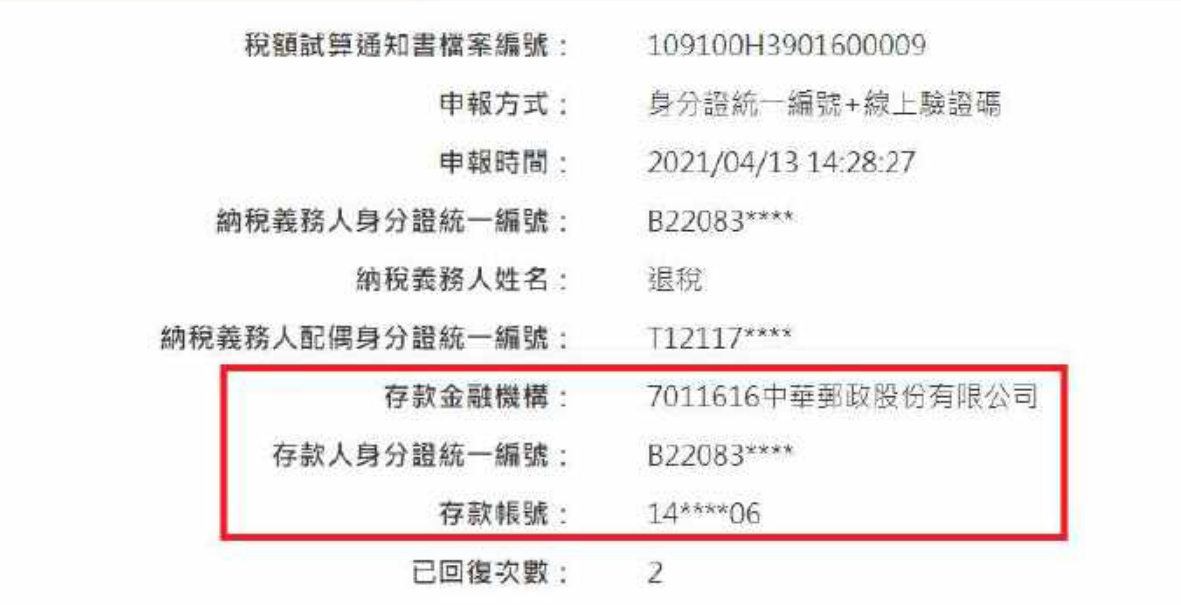

#### 注意事項

- 1. 如經國稅局核定符合應題稅額且於110年5月31日前登錄回復者、退稅日期為7月30日,提稅執獎依您選擇的退稅方式撥入您指定的存款帳戶或寄出退稅 海童至您的喝上, 意時時經多加留意。
- 2. 仿巴選揮如經核定過稅金額30元以下且無法直触時,不緩取退稅應單(支票)。
- 3. 您可至財政部電子申報衛稅服務網站「稅額試算服務」之「申報查詢」,查詢本申報結果。

財政部北區國稅局林國分局 查詢電話: 03-339-6511

列印

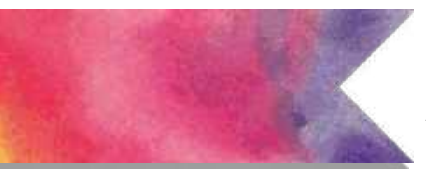

### 税額試算線上回復 - 申報成功

109年度綜合所得稅稅額試算服務

您已完成 109 年度綜合所得稅結算申報

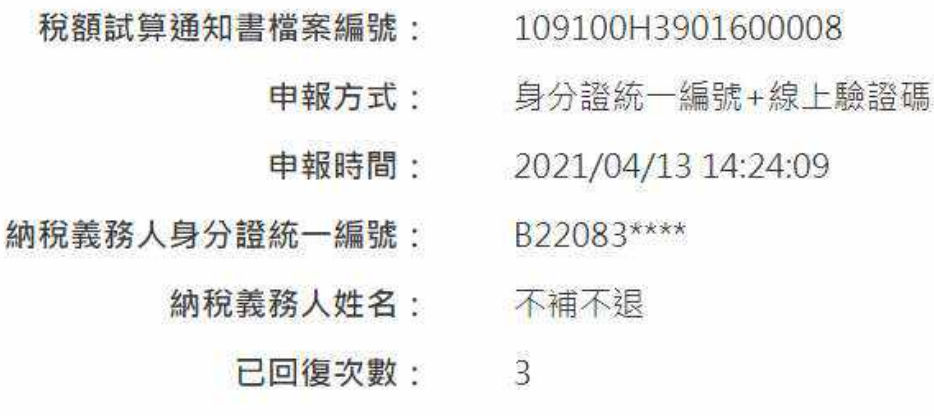

#### 注意事項

- $\mathbf{1}$ . 日後如經國稅意核定有應張稅款時,國稅局將主動辦理張稅, 張稅數將依經選擇的根稅方式撥入經指定的存數帳戶或寄出張稅馮單至您的府上。
- 您已選擇如經核定退稅金額30元以下,不領取退稅憑單(支票)。 2.
- $\ddot{3}$ 您可至財政部電子申報繳稅服務網站「稅額試算服務」之「申報查詢」, 查詢本申報結果。

財政部北區國稅局桃園分局 查詢電話: 03-339-6511

回首頁 列印

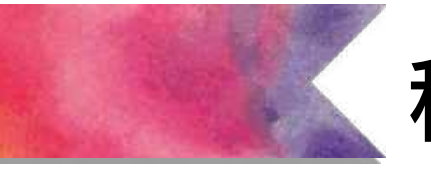

### **稅額試算網頁說明**

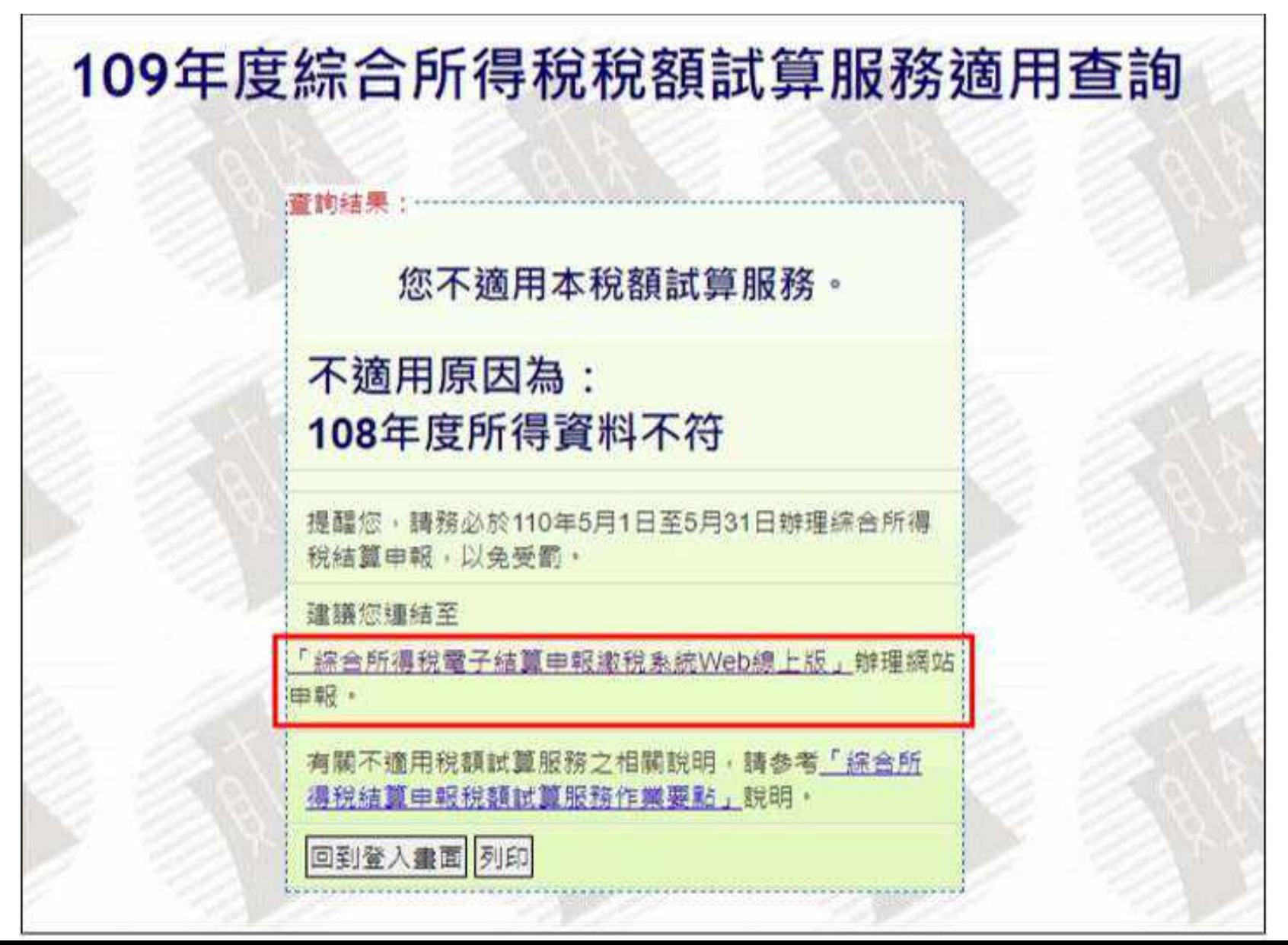

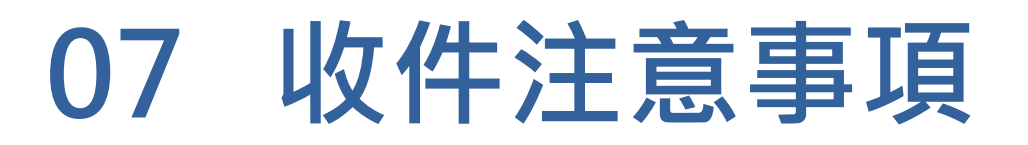

### **收件注意事項 - 稅額試算通知書**

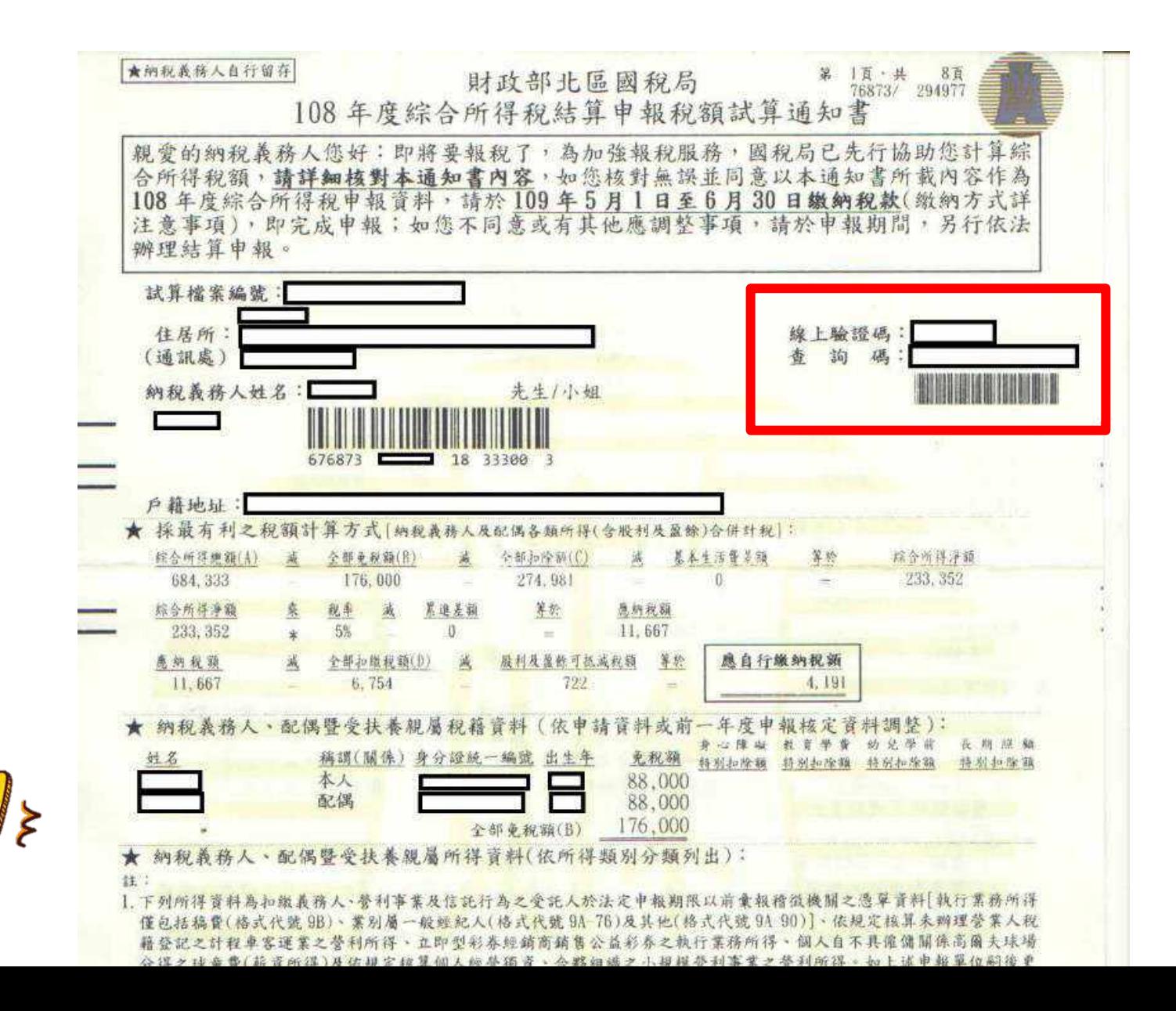

144
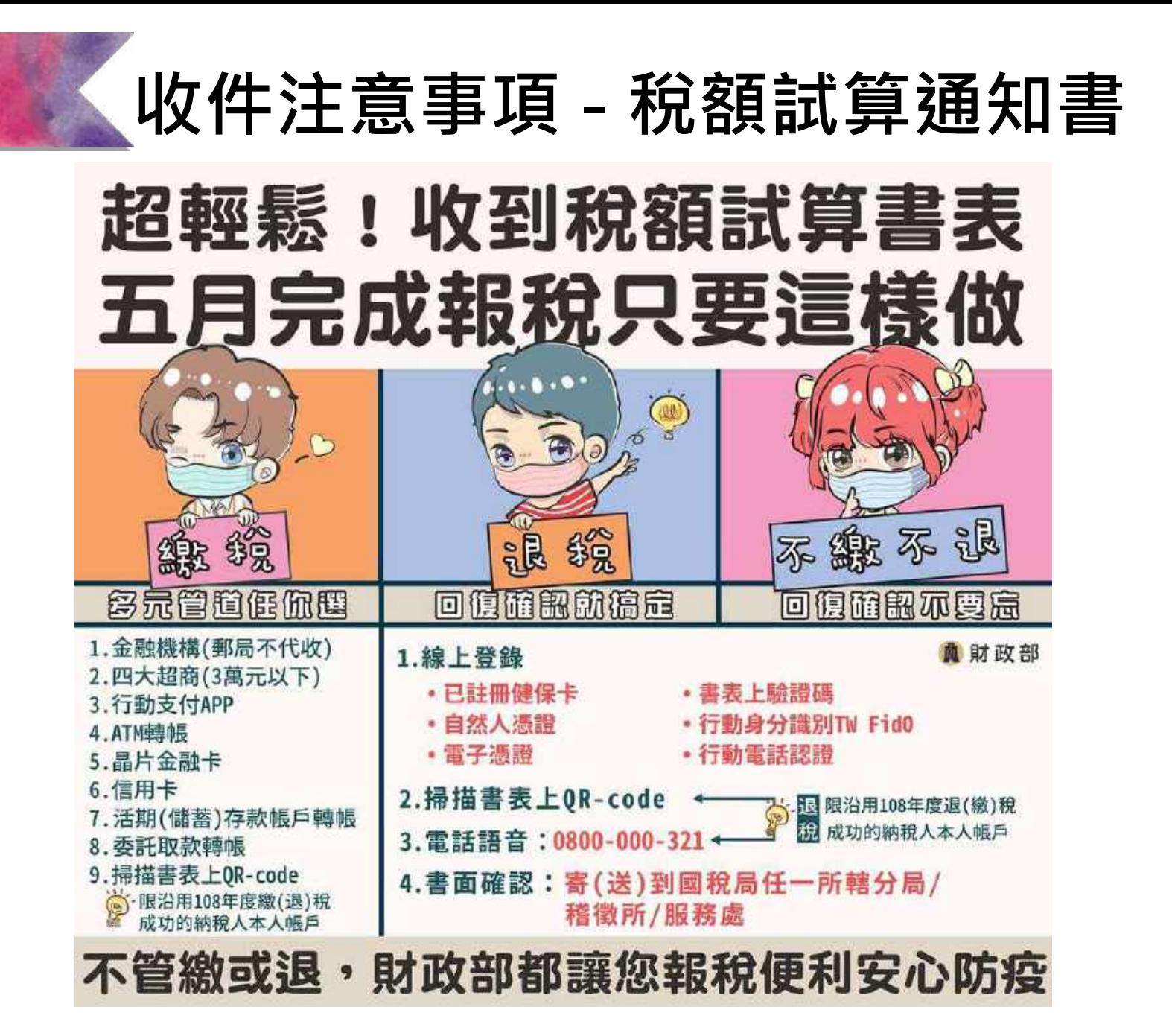

# **收件注意事項 - 稅額試算通知書**

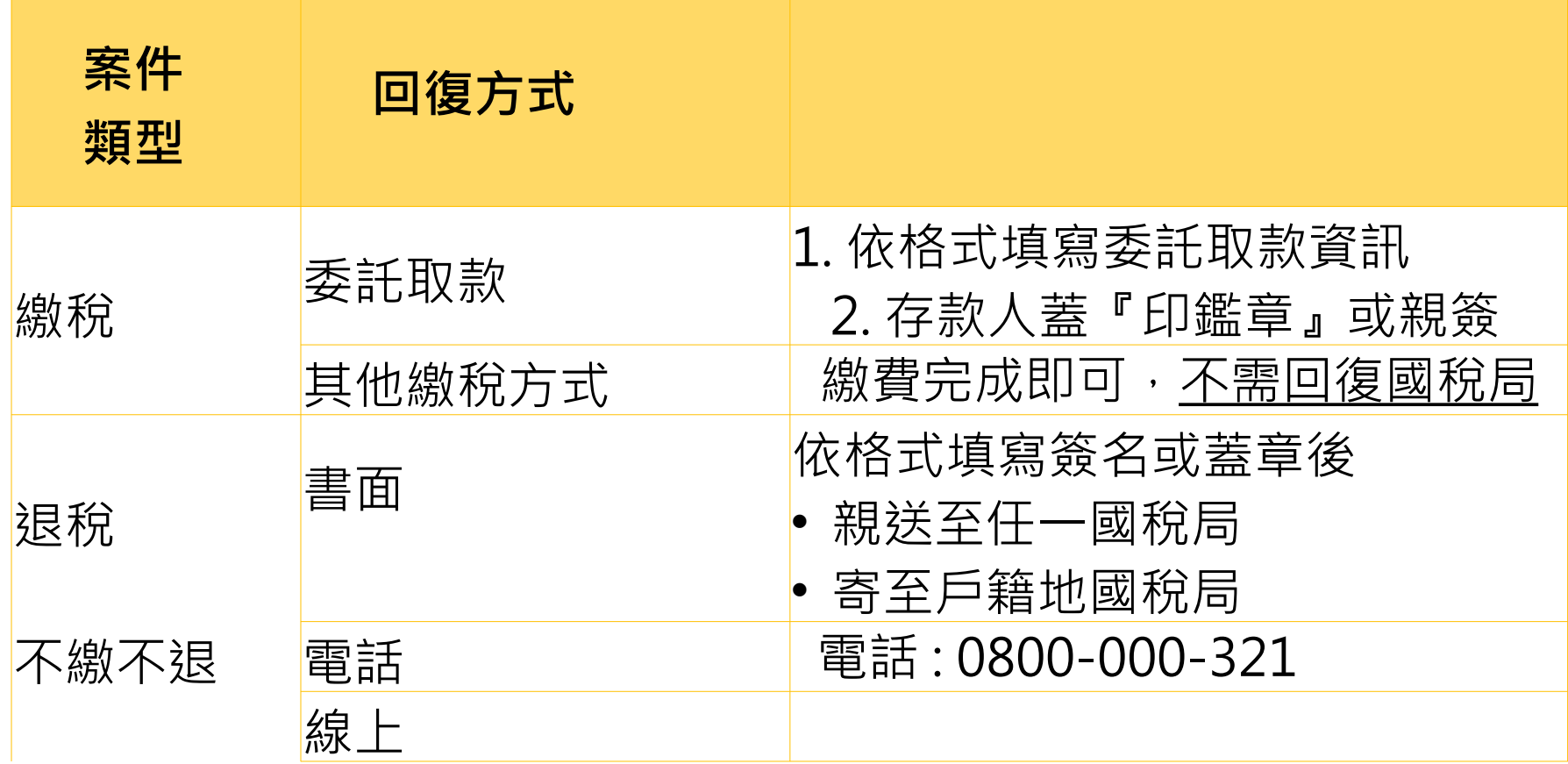

### **收件注意事項 - 人工申報書**

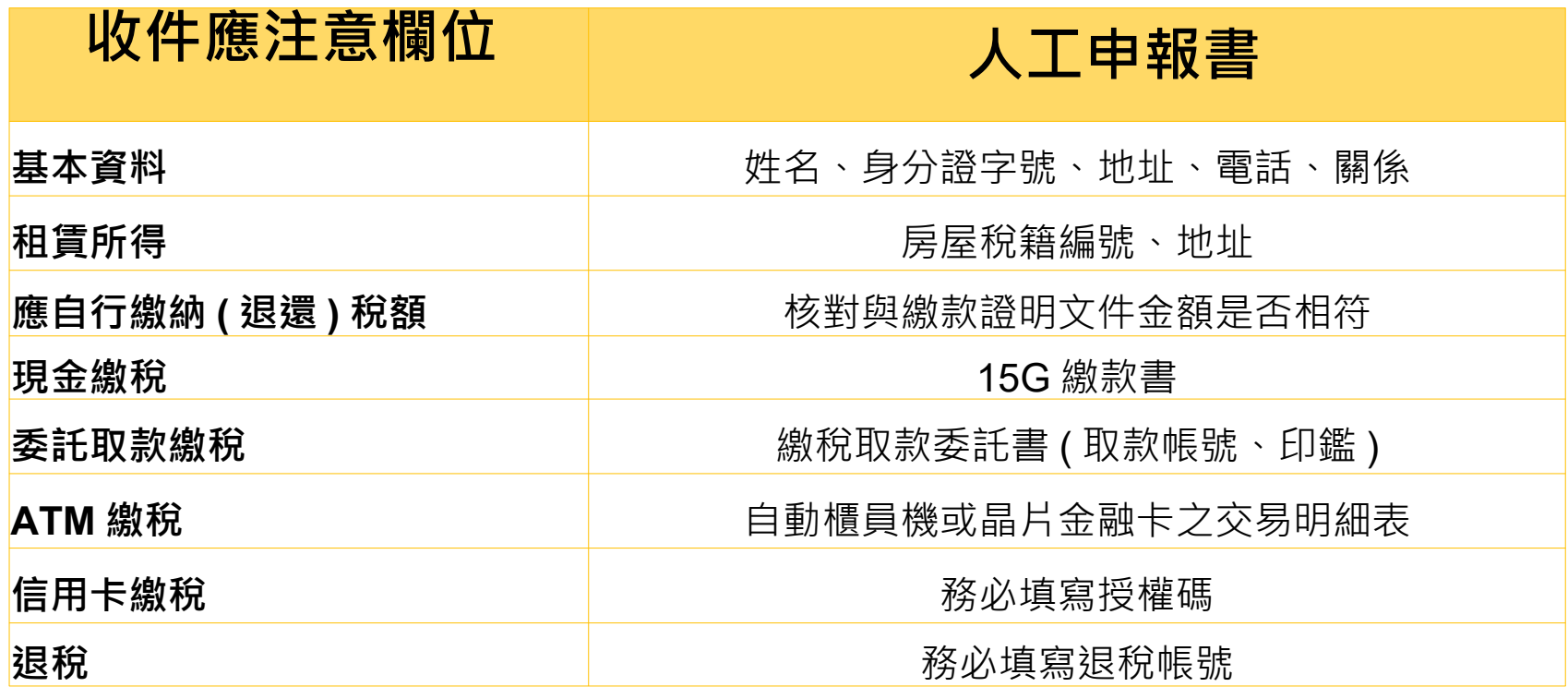

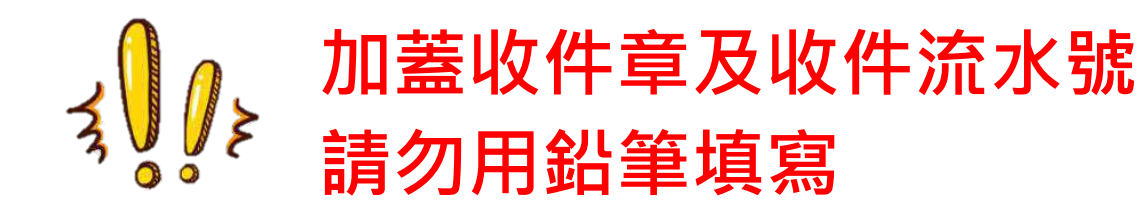

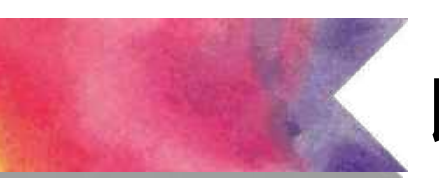

#### **收件注意事項**

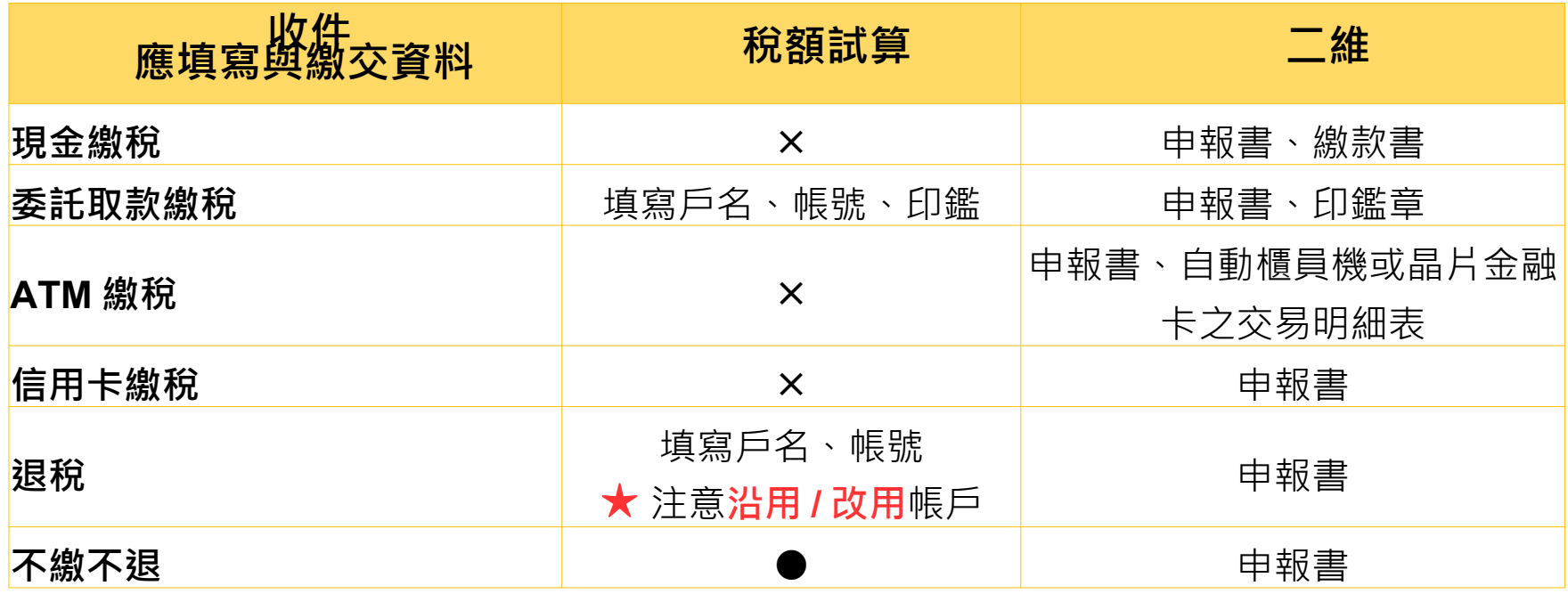

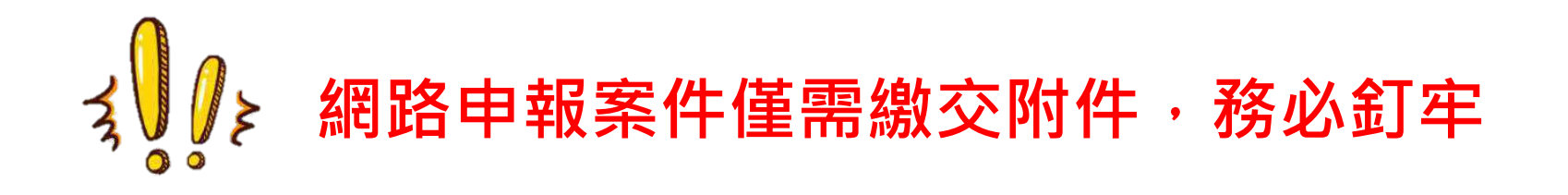

# $\mathbf{Q}$  / 个注意事項 -111 年度綜合所得稅結算申報書附表及說明

▶ 人工申報書購屋借款利息增修「房屋稅籍編號」

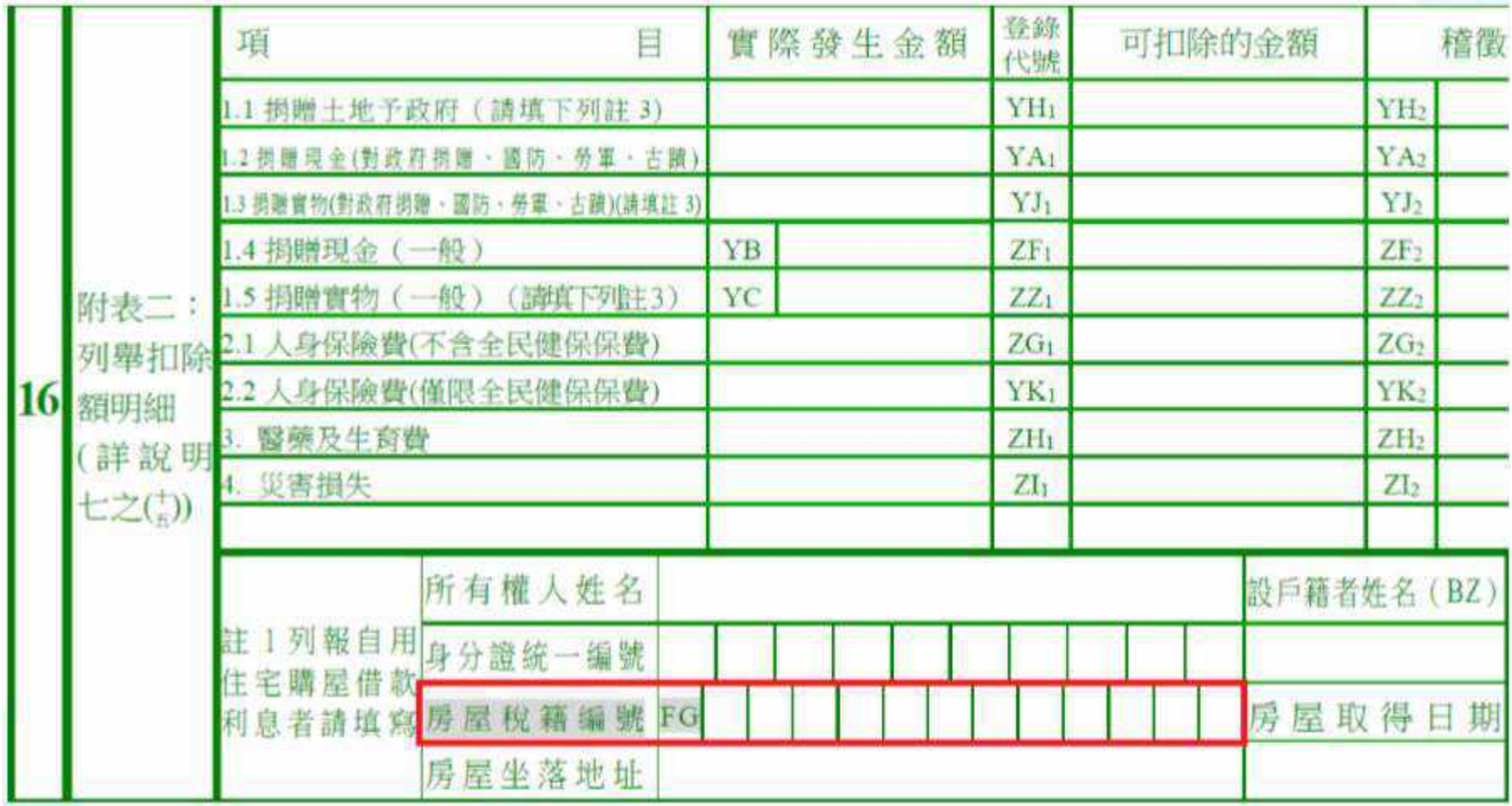

#### $\mathbf{\psi}$ (牛注意事項 -111年度綜合所得稅結算申報書附表及說明

#### 人工申報書之列舉扣除額增修「依總統副總統選 舉罷免法規定候選人之競選經費」項目

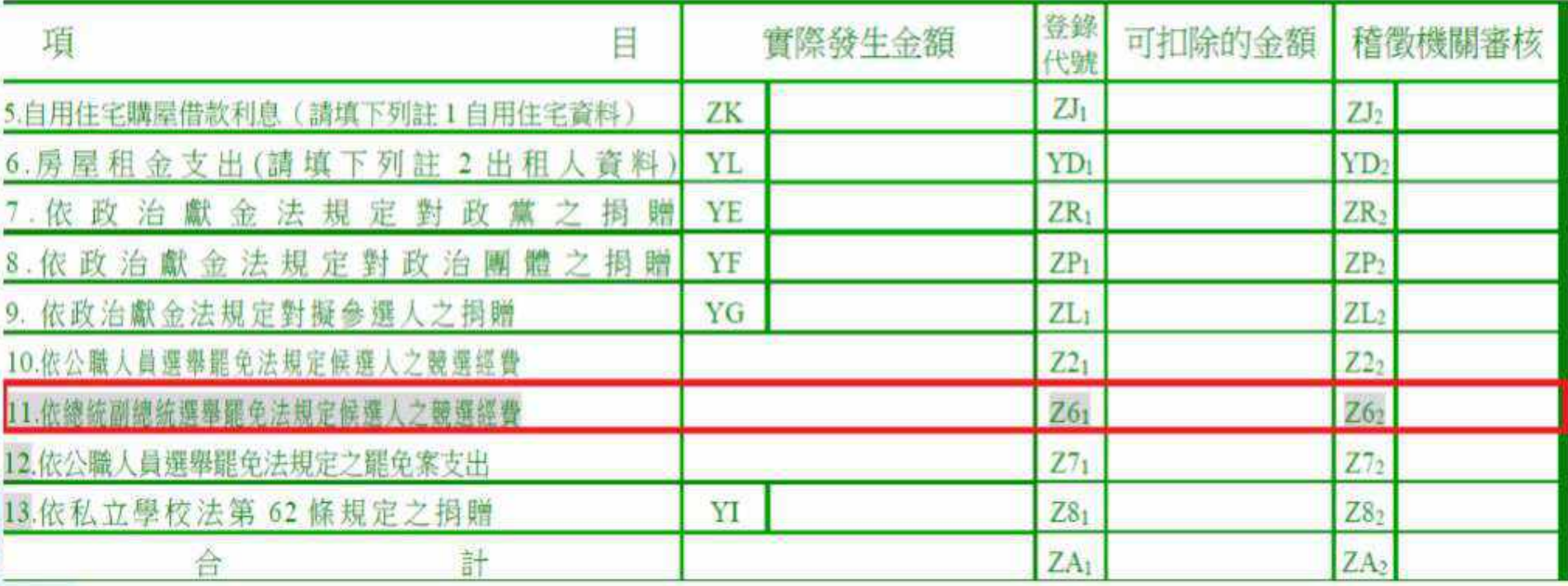

#### $\mathbf{Q}$ (牛注意事項 -111 年度綜合所得稅結算申報書附表及說明

 「經國稅局核定退稅金額 30 元以下,且不用直 撥退稅轉入存款帳戶或退稅款無法轉入存款帳戶 者,同意不領取該筆退稅款」之選項,請納稅義 務人確認是否同意不領取,務必勾選。

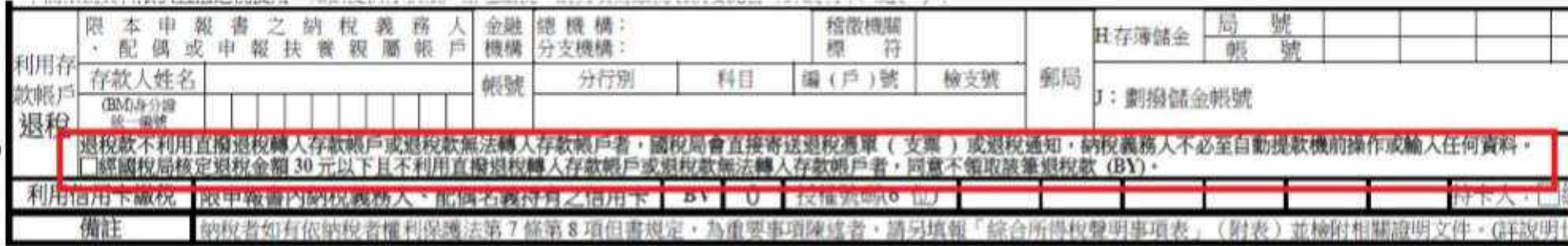

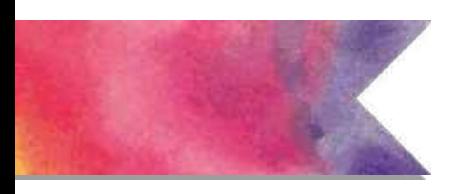

# **收件注意事項 -111 年度綜合所得稅結算申報書附表及說明**

# **※ 納稅義務人簽名**

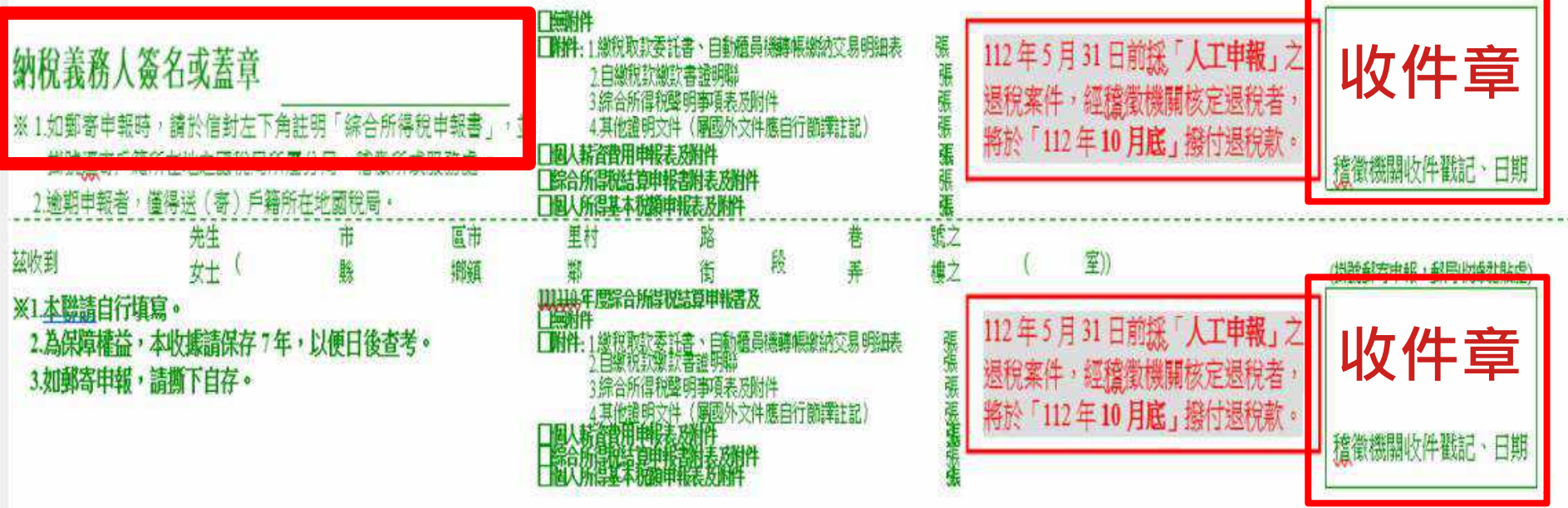

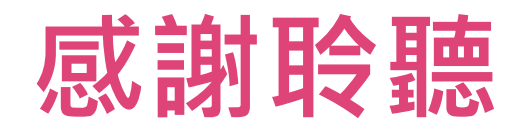